### CASKS (Computer Analysis of Storage CasKS): **A** Microcomputer Based Analysis System for Storage Cask Design Review

User's Manual to Version Ib (Including Program Reference)

Manuscript Completed: January 1995 Date Published: February 1995

Prepared by **T. E** Chen, M. **A.** Gerhard, **D.** J. Tnunmer, *G.* L. Johnson, G. C. **Mok** 

Lawrence Livermore National Laboratory 7000 East Avenue Livermore, CA 94550 **DISCLAIMER** 

**Prepared for Division of Engineering Technology Office of Nuclear Regulatory Research U.S. Nuclear Regulatory Commission Washington, DC 20555-0001 NRC Job Code L1615** 

This report was prepared **as** an account of work sponsored by an agency of the United States Government. Neither the United States Government nor any agency thereof, nor any of their employees. makes any warranty. express or implied, or assumes any legal liability or responsibility for the accuracy, completeness, or usefulness of any information, apparatus, product, or process disclosed, or represents that its use would not infringe privately owned rights. Reference herein to any specific commercial product, process, or service by trade name, trademark, manufacturer, or otherwise does not necessarily constitute or imply its endorsement, recommendation, or favoring by the United States Government or any agency thereof. The views and opinions of authors expressed herein do not necessarily state or reflect those of the United States Government or any agency thereof.

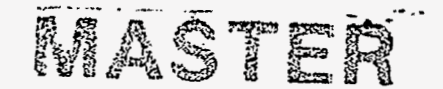

DISTRIBUTION OF THIS DUCHMENT IS UNLIMITED OF

#### **AVAILABILITY NOTICE**

Availability of Reference Materials Cited in NRC Publications

Most documents cited In NRC publications will be avallable from one of the following sources:

- **1.**  The NRC Pubilc Document Room, **2120** L Street, NW., Lower Level, Washlngton. DC **20555-0001**  -
- **2.**  The Superintendent of Documents, U.S. Government Printing Office. *P.* 0. **Box 37082,** Washington, DC **20402-9328**
- 3. The National Technical Information Service, Springfield, VA 22161-0002

Although the listing that follows represents the majority of documents clted In NRC publications, It **Is** not lntended to be exhaustive.

Referenced documents available for Inspection and copying for a fee from the NRC Public Document Room include NRC correspondence and internal NRC memoranda: NRC bulletins, circulars, Information notices, Inspection and investigation notices; licensee event reports; vendor reports and correspondence; Commission papers: and applicant and licensee documents and correspondence.

The following documents in the NUREG series are available for purchase from the Government Printing Office: formal NRC staff and contractor reports, NRC-sponsored conference proceedings, international agreement reports, grantee reports, and NRC booklets and brochures. *Also* available are regulatory guides, NRC regulations *in* the Code *of* Federal Regulations. and Nuclear Regulatory Commission Issuances.

Documents available from the National Technical Information Service Include NUREG-serles reports and technical reports prepared.by other Federal agencies and reports prepared by the Atomlc Energy Commission, forerunner agency to the Nuclear Regulatory Commission.

Documents available from public and speclal technical libraries Include **all** open literature items, such **as** books, journal articles, and transactions. Federal Register notices, Federal and State legislation, and congressional reports can usuaily be obtained from these libraries.

Documents such **as** theses, dissertations, foreign reports and translations, and non-NRC conference proceedings are available for purchase from the organization sponsoring the publication cited.

Single copies of NRC draft reports are avallable free, to the extent of supply, uponwritten request to the Office of Administration, Distribution and Mail Services Section, U *.S.* Nuclear Regulatory Commlsslon, Washington, DC **20555-0001.** 

Coples of Industry codes and standards used In a substantlve manner In the NRC regulatory process are malntalned at the NRC Ubrary. Two White Flint North, **11545** Rochille Pike, Rockville. MD **20852-2738,** for use by the public. Codes and standards are usually copyrighted and may be purchased from the originating organization or, if they are American National Standards, from the American National Standards Institute. **1430** Broadway, New York, *NY* **10018-3308.** 

'

#### **DISCLAIMER NOTICE**

This report was prepared **as** an account *of* work sponsored by **an** agency of the United *!States* Government. Neitherthe United States **Govemmentnoranyagencythereof,** noranyoftheiremployees, makesanywarranty, expressed or implied, or assumes any legal liability or responsibilityfor any third **party's use,** orthe results of such use. of any information, apparatus, product, or process disclosed in this report, or representsthat its **use**  by such third party would not infringe privately owned rights.

### **DISCLAIMER**

Portions of this document may be illegible **in electronic image products. Images are produced from the best available original document.** 

**I** 

# **Abstract**

<span id="page-3-0"></span>CASKS (Computer Analysis of Storage casKS) is a microconiputer-based system of computer programs and databases developed at the Lawrence Livermore National Laboratory (LLNL) for evaluating safety analysis reports on spent-fuel storage casks. The bulk of the complete program and this user's manual are based upon the SCANS (Shipping Cask ANalysis System) program previously developed at **LLNL.** A number of enhancements and improvements were added to the original SCANS program to meet requirements unique to storage casks. CASKS is an easy-to-use system that calculates global response of storage casks to impact loads, pressure loads and thermal conditions. This p:rovides reviewers with a tool for an independent check on analyses submitted by licensees.

CASKS is based on microcomputers compatible with the **IBM-PC** Emily of computers. The system is composed of a series of menus, input programs, cask analysis programs, and output display programs. All data is entered through fill-in-the-blank input screens that contain descriptive **data** requests.

 $\mathcal{L}(\mathcal{A})$  and  $\mathcal{L}(\mathcal{A})$  are the set of the set of the set of the set of  $\mathcal{A}$ 

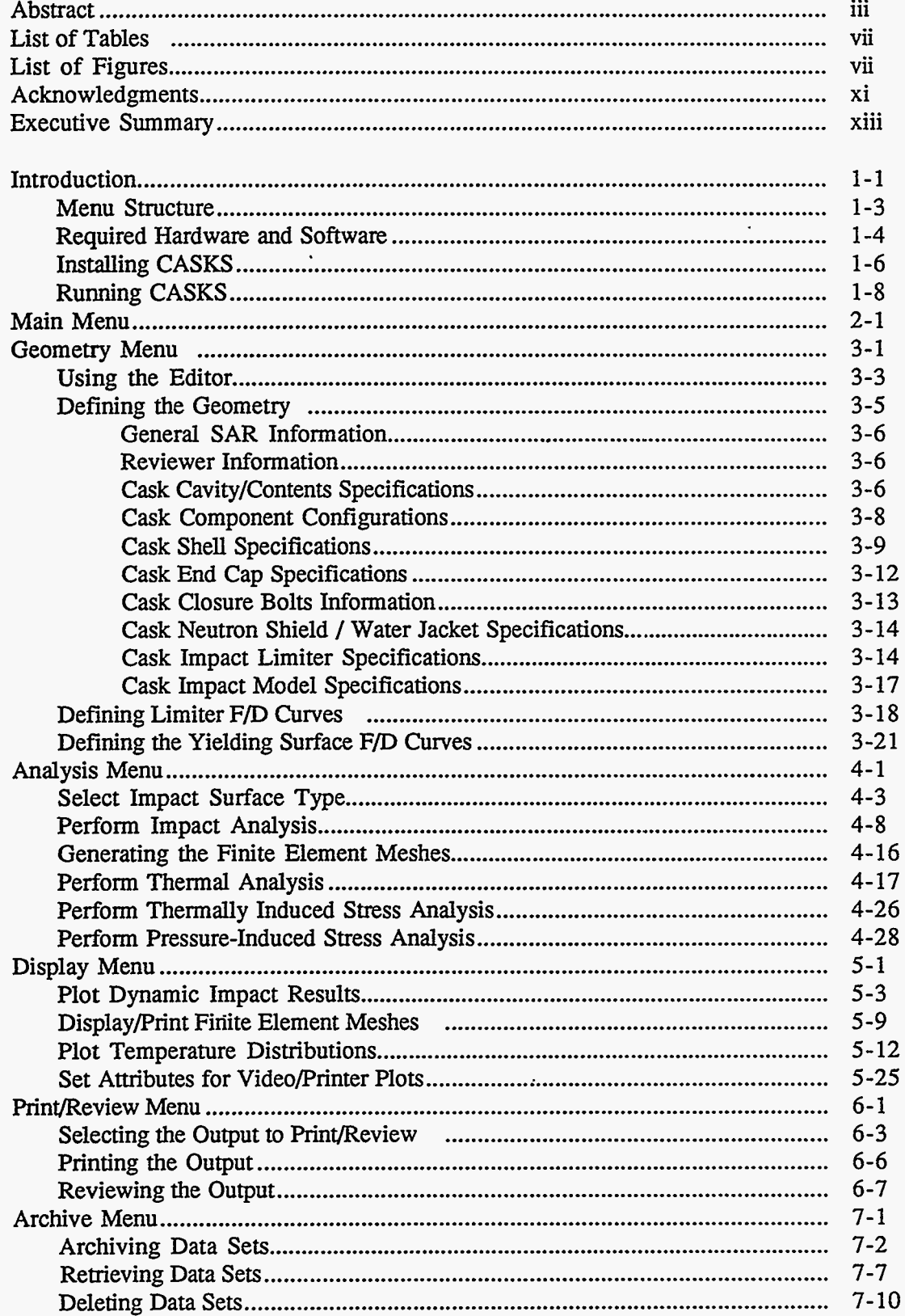

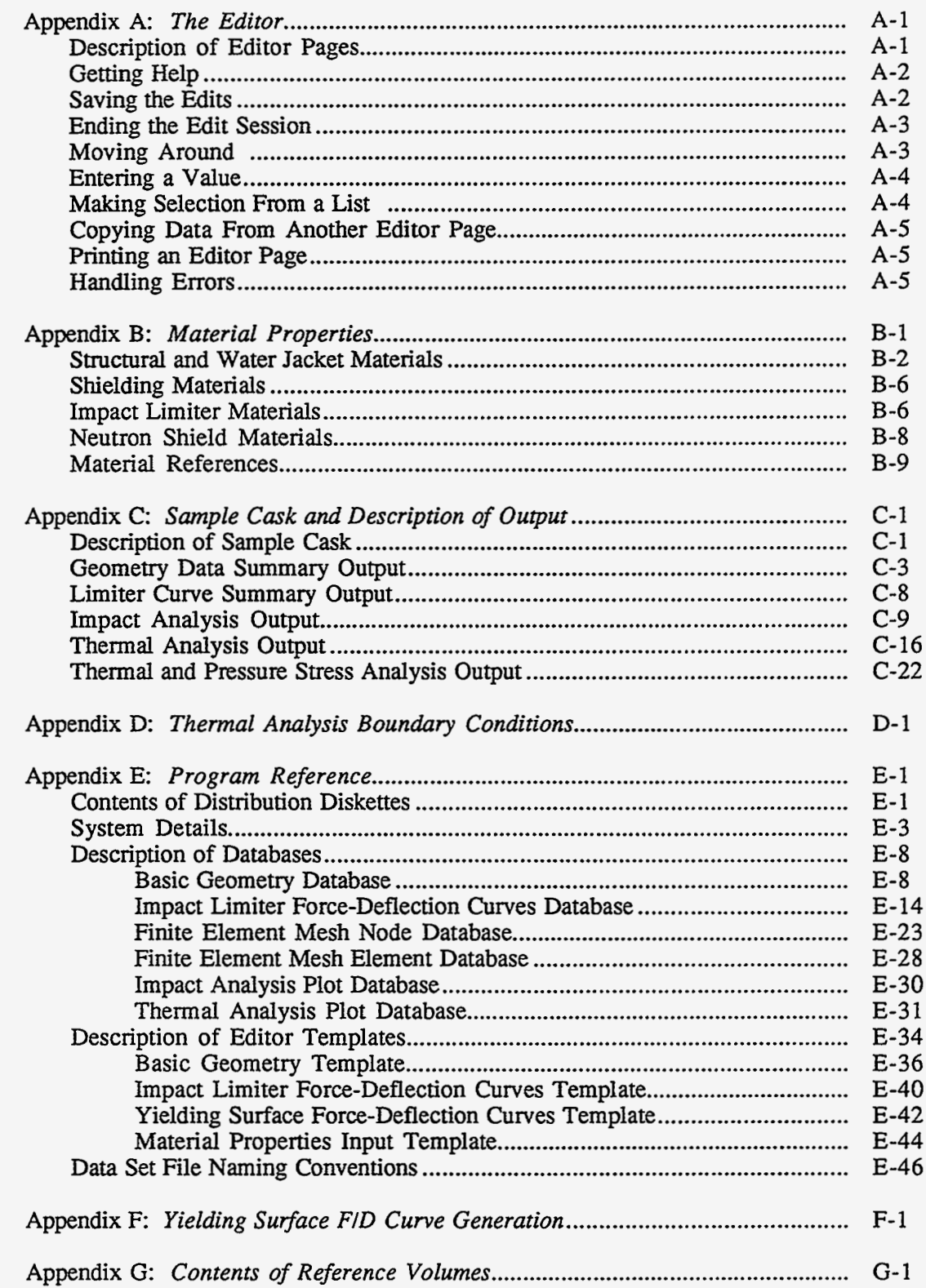

### **List of Tables**

<span id="page-7-0"></span>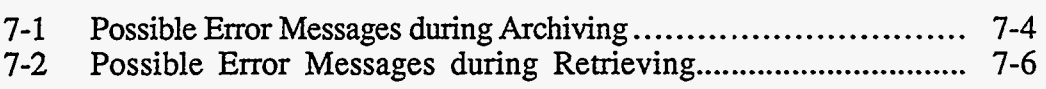

# **List of Figures**

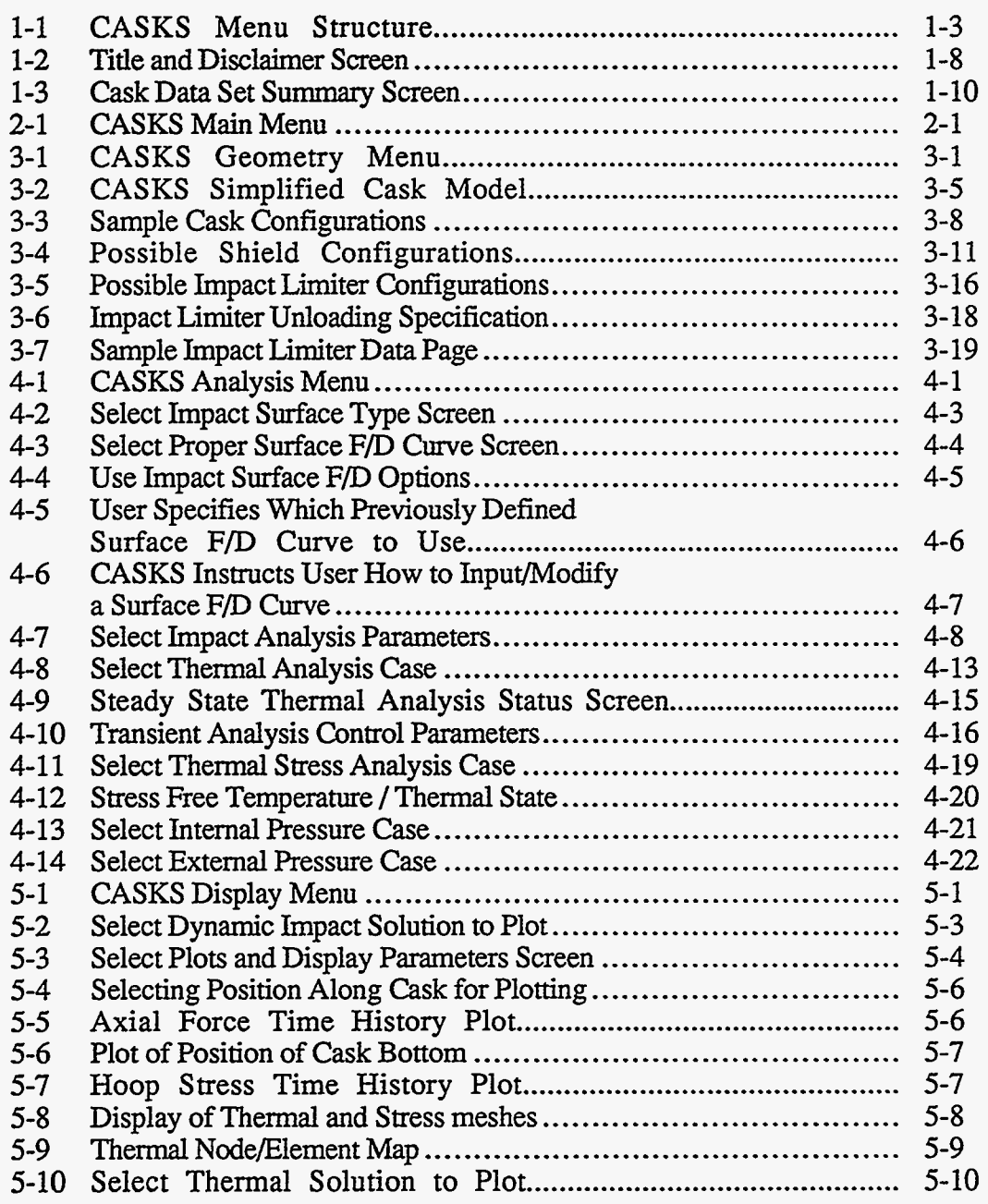

## **List of Figures** *Continued*

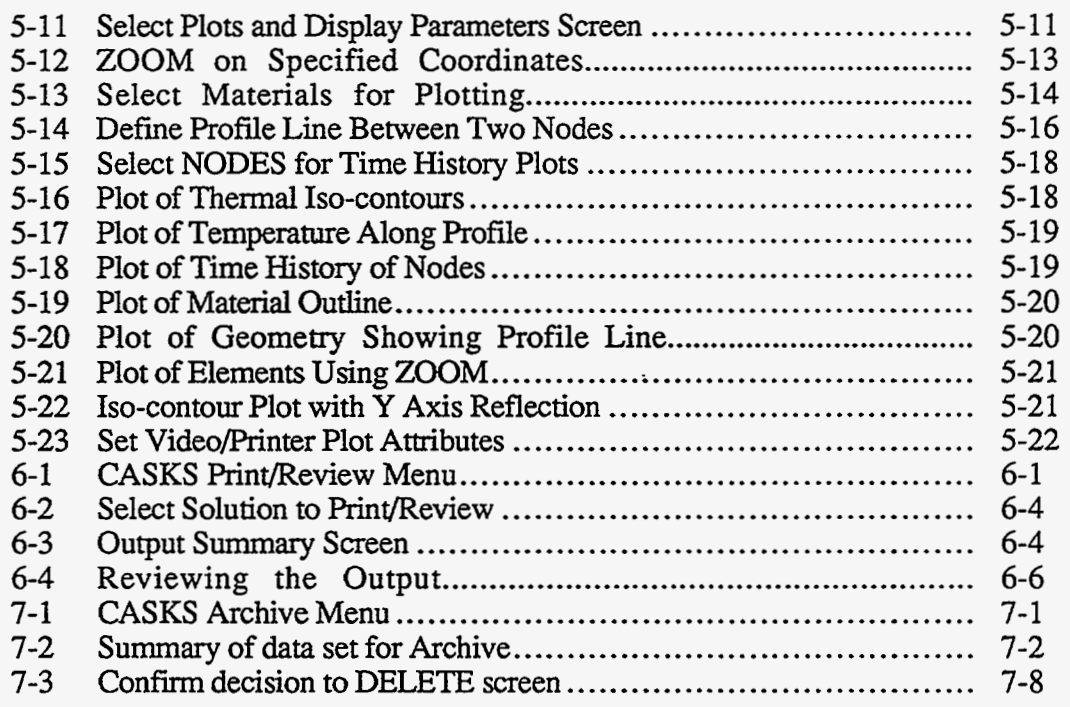

### **Appendix A**

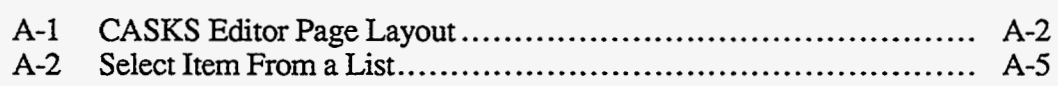

### **Appendix C**

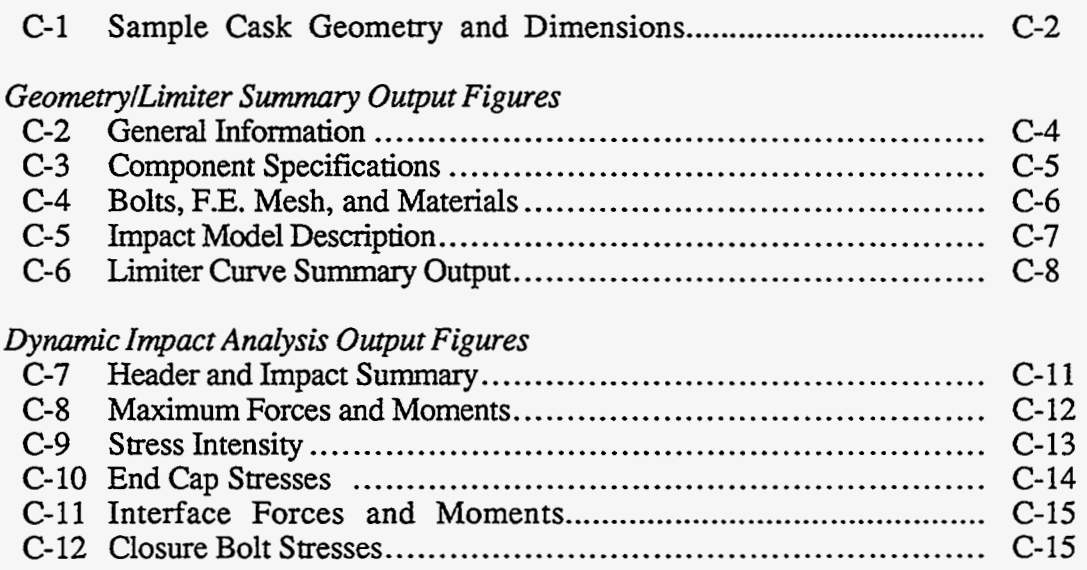

### **List of Figures** *Continued*

### *Thermal Analysis Output Figures*

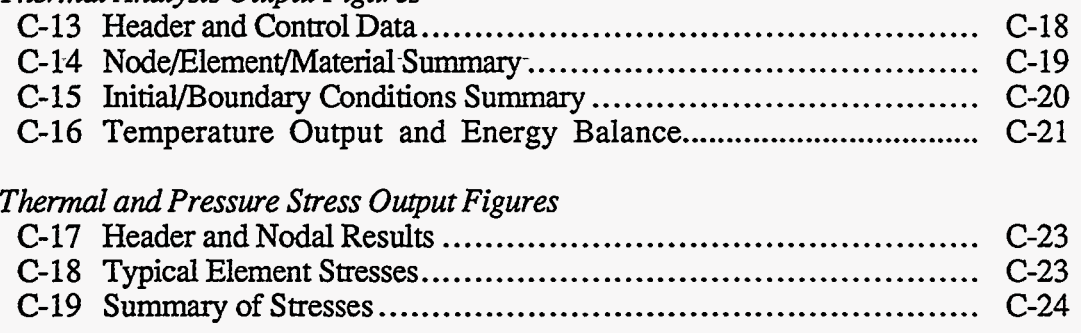

 $\bullet$  .  $\label{eq:2.1} \frac{1}{\sqrt{2}}\int_{\mathbb{R}^3}\frac{1}{\sqrt{2}}\left(\frac{1}{\sqrt{2}}\right)^2\frac{1}{\sqrt{2}}\left(\frac{1}{\sqrt{2}}\right)^2\frac{1}{\sqrt{2}}\left(\frac{1}{\sqrt{2}}\right)^2.$ 

 $\sim$ 

## Acknowledgements

<span id="page-11-0"></span>The following people contributed to the original development of SCANS program on which the CASKS program and this user's manual are based:

**M.** A. Gerhard, D. J. Trummer, G. L. Johnson, **and** G. C. Mok of LLNL (SCANS, Vol. 1 - User's Manual to Version la)

R. C. Chun, D. J. Trummer and T. A. Nelson of LLNL (SCANS, Vol. 2 - Theory Manual)

R. C. Chun, T. Lo, G. C. Mok and M. C. Witte of LLNL (SCANS, Vol. 3 -Theory Manual/Lead Slump)

G. C. Johnson and *S.* B. Shapiro (SCANS, Vol. **4** - Theory Manual; Thermal Analysis)

D. J. Trummer and M. A. Gerhard (SCANS, Vol. *5* - Theory Manual; ThermaVPressure Stress Analysis)

T. Y. Lo (SCANS, Vol. 7 - Theory Manual; Puncture)

The author wishes to acknowledge technical contributions to yielding foundation formulation by Professor Karl Romstad and **Mr.** Matthew Salveson of UC-Davis. Mr. William Romine of LLNL helped in the yielding foundation programming.

Thanks are due to Allen Hiser of the **U.S.** Nuclear Regulatory Commission for his financial support and technical direction to the development of CASKS. Appreciation is extended to L. Bogart, M. Carter, S. Murray, and *S.* Wilson for document preparation and Lyssa Campbell for editing.

 $\label{eq:2.1} \mathcal{L}(\mathcal{L}^{\mathcal{L}}_{\mathcal{L}}(\mathcal{L}^{\mathcal{L}}_{\mathcal{L}})) \leq \mathcal{L}(\mathcal{L}^{\mathcal{L}}_{\mathcal{L}}(\mathcal{L}^{\mathcal{L}}_{\mathcal{L}})) \leq \mathcal{L}(\mathcal{L}^{\mathcal{L}}_{\mathcal{L}}(\mathcal{L}^{\mathcal{L}}_{\mathcal{L}}))$ 

 $\mathcal{L}^{\text{max}}_{\text{max}}$  and  $\mathcal{L}^{\text{max}}_{\text{max}}$ 

# **Executive: Summary**

<span id="page-13-0"></span>Lawrence Livermore National Laboratory previously developed a microcomputer-based analysis system-SCANS-to assist the' Nuclear Regulatory Commission in performing confirmatory analyses for licensing review of radioactive-material shipping cask designs. Because the structure of the shipping cask and the storage cask are similar, we have employed the basic SCANS program to simulate the responses of a storage cask under impact or thermal conditions. A number of enhancements and additions unique to the storage cask were added to the program; however, the overall program layout remains the same. The modified program is named **CASKS.** This volume is the user's manual and program reference which closely follows the format in SCANS Vol. 1—User's Manual to Version 1a. In this volume, we describe the system requirements, installation and operation of **CASKS,** the contents of the **CASKS** distribution diskettes, how **CASKS** is implemented in a IDOS environment, and the structure of **CASKS** databases. Theory documents for each analysis module can be found in Volumes 2-5 of SCANS. Appendix G includes the titles and contents for each theory document.

# **Introduction**

### <span id="page-14-0"></span>**CASKS (Computer Analysis of Storage CasKS\*** ) **Based on the SCANS System**

The **U.S.** Nuclear Regulatory Commission previously requested that the Lawrence Livermore National Laboratory develop an integrated software system to conduct confirmatory analyses of *shipping* casks. The analyses were to ensure structural integrity under a series of normal operating loads and hypothetical accident loads as specified in Title 10 of the *Code of Federal Regulations*  (1983). **As** a result, **SCANS** Version la was produced by LLNL in :1988.

**SCANS** is a microcomputer-based system of computer programs for evaluating safety analysis reports on spent-fuel shipping casks. The system is easy to use and provides an independent check for reviewing the analyses submitted by licensees. **SCANS** calculates the global response of the shipping casks to impact loads, thermal conditions and pressure loads.

In 1989, the **U.S.** Nuclear Regulatory Commission requested that LLlvL develop a microcomputer-based computer program for evaluating the safety analysis reports on *spent-fuel storage* casks based on the **SCANS** code. Because the structural designs of the two casks are similar, we used the existing framework in the **SCANS** program and made a number of enhancements and modifications to accommodate requirements unique to storage casks. The modified program is named **CASKS.** This user's manual describes the system requirements, installation and operation of **CASKS.** 

### **CASKS System Design**

Structured the same way as **SCANS,** the **CASKS** system is composed of a series of menus, input programs, cask-analysis programs and output-display programs. **CASKS** performs the analysis after the user prepares the input data and chooses an appropriate analysis--impact, thermal (heat transfer), thermally-induced stress, or pressure-induced stress. *All* data is entered through fill-in-the-blank input screens with descriptive data requests. **CASKS** provides default values where possible and always evaluates input **data** for correctness before it is accepted.

To evaluate impact analyses, **CASKS** uses a one-dimensional dynamic beam model. Each node in the **beam** model has two translational degrees of freedom and one rotational degree of freedom. The impact code uses an explicit time-history integration scheme in which equilibrium is formulated in terms of the global external forces and internal force resultant. This formulation allows the code to track large, rigid-body motion. Thus, **CASKS** can calculate the oblique impact problem from initial impact through essentially rigid-body rotation to secondary impact, and, if required, lateral pressure due to lead-slump.

**CASKS** allows the user to analyze cask impact on either an unyielding or a yielding surface. A yielding surface is represented as a series of nonlinear force-deflection. relationships. To analyze yielding surface cask impact, CASKS first combines the surface force-deflection relationship with the force-deflection relationships of the cask impact limiter prior to the analysis.

**This** work was supported by the United **States** Nuclear Regulatory Commission under **a** Memorandum of \* Understanding with the United States Department of Energy.

# **Introduction**

Most of the storage casks do not require impact limiters. However, CASKS code requires the user to specify the impact limiter force-deflection curve before the code can be executed, even when there are no physical impact limiters on the cask. This requirement can be thought of as the relative 'stiffness' or 'flexibility' of the part of the cask that contacts the target on impact. The 'stiffness' of the cask is derived by entering a 'pseudo' force-deflection curve for the cask.

Based on the general geometry description, CASKS automatically generates appropriate, twodimensional finite-element meshes for thermal, thermal-stress, and pressure-stress analyses. **CASKS** allows steady-state or transient thermal analyses, which may include phase change, timeand/or temperature-dependent material properties, time and/or temperature boundary conditions, and internal heat generation. Possible thermal boundary conditions include specified temperature, heat flux, convection, radiation, interface contact resistance, and nonlinear heat transfer to a bulk node. Thermal analyses use 4-node elements. Thermal-stress and pressure-stress analyses are performed using a linear-elastic static structural analysis program which allows temperaturedependent material properties. Stress analyses use 9-node elements.

Users can choose to display or print the graphical **output.** Graphic displays include: impact force, moment and shear time histories; impact animation; thermal/stress geometry outline; thermal/stress element outlines; temperature distributions **as** iso-contours or profdes; and temperature-time histories.

### **Introduction Menu Structure**

### <span id="page-16-0"></span>**CASKS Menu Structure**

!

**CASKS** uses **a** series of menus to coordinate input programs, cask analysis programs, output programs, data archive programs and databases. **Figure 1-1** illustrates the menu structure. The menus are ordered according to the stages of analysis.

**CASKS** requires only the press of a single key to make menu and :subtask selections. **CASKS**  indicates the available selections on each display screen and describes what action **CASKS** will take. For example, on the Main Menu, **CASKS** indicates that the appropriate keys to press are **1 2 3 4** *5 6* and **Q** (where **Q** returns you to **DOS).** 

The user enters data through fill-in-the-blank input screens. Full editing features are available (insert, delete, move cursor, overtype, etc.). The system accepts data items when you move the cursor to another data field

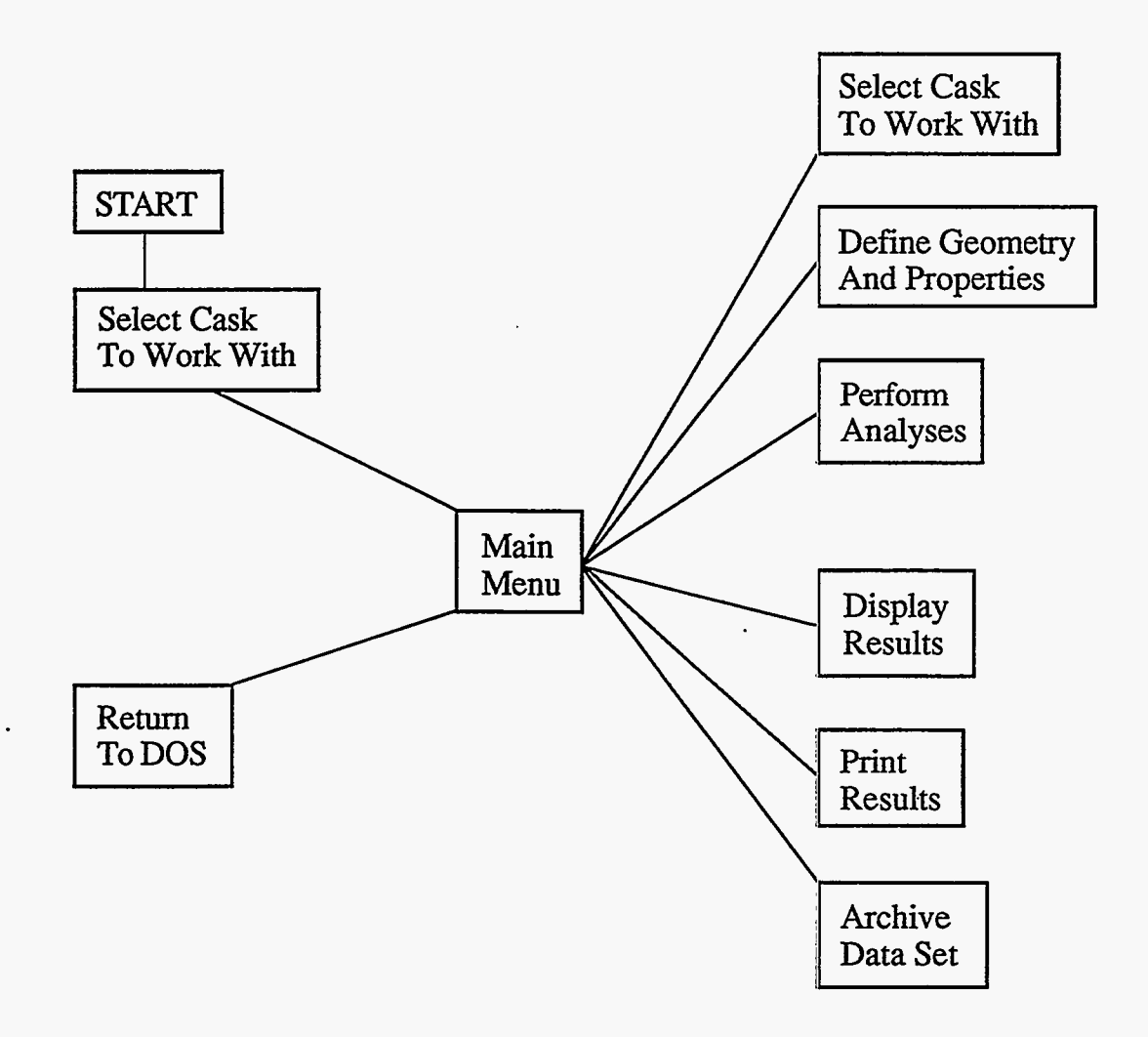

**Figure 1-1. CASKS menu structure.** 

# <span id="page-17-0"></span>**Introduction**

### **Required Hardware and Software**

### **CASKS Required Hardware**

**CASKS** is designed for microcomputers compatible with the IBM-PC family of computers. The minimum required hardware configuration is an IBM "XT" with the following:

10 Mbyte hard disk drive 360 Kbyte floppy disk 640 Kbyte RAM CGA Board (Color Graphics Adapter) Color Graphics Monitor 8087 Math co-processor chip JBM or EPSON Graphics printer

### **Upgraded Hardware Configuration**

**CASKS** functions on MS-DOS computers including the 80486 class of machines. **A** typical upgraded configuration is an IBM IBM PS2 Model 80 (80386 processor) with the following:

40 Mbyte hard disk drive 1.44 Mbyte floppy disk (High Density) 360 Kbyte floppy disk (external) 640 Kbyte RAM VGA Board (Video Graphics Amy) VGA Color Monitor 80387 Math co-processor chip *HP* LaserJet, LaserJet+, or LaserJet Series **II** printer

### **Required DOS Files**

**CASKS** requires the operating system DOS version 3.1 or later. The DOS command files listed below must be present in the root directory of the *booting* hard disk drive:

#### **AUTOEXEC.BAT**  ANSI.SYS **CONFIG.SYS**

The following DOS file must be in the root directory of the hard **disk** drive which will *contain*  **CASKS:** 

#### **[COMMAND.COM](http://COMMAND.COM)**

Include the following lines in the **CONFIG.SYS\*\*** file:

**DEVICE=ANSI.SYS BREAK ON FILES=15 BUFFERS= 15** 

The **files CONFIGSYS and AUTOEXEC.BAT and** the **command PATH are described** in **the DOS** reference \*\* **manual.** 

# **Introduction**

### **Required Hardware and Software**

Include the following path in the **AUTOEXEC.BAT\*\*** file:

**PATH**  $x$ :\ (where  $x$  is the hard disk drive which contains CASKS)

### **Required DOS Programs**

**The DOS programs listed below must be available through** the **current PATH.** 

**[MODE.COM](http://MODE.COM) [BACKUP.COM](http://BACKUP.COM) [RESTORE.COM](http://RESTORE.COM)** 

**The files CONFIG.SYS and AUTOEXEC.BAT and the command PATH are described in the DOS reference** \*\* **manual.** 

### <span id="page-19-0"></span>**Introduction Installing CASKS**

The **CASKS** release package contains four, *5-* 1/4-inch double-density distribution diskettes (or two 5-1/4-inch high-density diskettes for 1.2Mb disk drives). The programs and control files on the distribution diskettes occupy approximately 2.6Mb of disk space and must be installed on a hard disk drive. The following instructions will help you install **CASKS.** The left hand column lists "user input" **and** the right hand column describes the system response or additional information you might need.

**NOTE:** Press **Q** at any time to abandon installation of **CASKS. INSTALL** will ask for verification before terminating the installation.

How to **Install CASKS:** 

- (1) Be sure the DOS file **[COMMAND.COM](http://COMMAND.COM)** is in the root directory of the hard disk drive which wilI *contain* **CASKS.**
- (2) Insert diskette number 1 into drive **A:** or **B:**
- **(3)** If using drive **A:,** type **A:TNSTALL**

If using drive B:, type **B:TNSTALL** 

**(4)** Press *S* to select the hard disk drive where **CASKS** will reside

*or* 

Press **Q to QUIT** and return to DOS.

(5) Press the indicated letter to select the drive where **CASKS** will reside

*or* 

Press Q to QUIT and return to DOS.

(6) Insert each diskette as requested into either drive **A:** or **B:.** Press **A** or **B** as required to install that disk. Repeat for all distribution diskettes.

If you press S, INSTALL displays the available hard disk drives on your system.

**INSTALL** displays the space remaining on the selected hard disk drive, creates the **\CASKS**  subdirectory, and prompts for **CASKS** diskette number 1.

### **Introduction Installing CASKS**

The program **INSTALL** performs the following installation operations:

- **INSTALL** determines how many hard disk drives exist on the system, lists the hard disk drives, and asks for the drive that will contain **CASKS.**
- **INSTALL** checks the selected hard disk drive for enough space. **CASKS** cannot be partially installed. If there is not enough space, either remove files from the hard disk drive to create room or select a different hard disk drive (if available).
- **INSTALL** creates the subdirectory **\CASKS**  on the selected hard disk If an older version of **CASKS** is allready installed, **\CASKS** is renamed to **\CASKSnn** (where **nn** is the revious **CASKS** version number) before **CASKS** is created. If the same version of **CASKS** is already installed, **INSTALL** asks if you want to reinstall **CASKS.**
- **INSTALL** copies the program and control files  $\bullet$ from the distribution diskettes. **INSTALL** asks for each **CASKS** diskette in order. .
- **INSTALL** unpacks the sample data set and other packed iiles. This process takes a few minutes to complete.
- **INSTALL** updates the **CASKS** procedure to identify the selected hard disk.

### <span id="page-21-0"></span>**Introduction Running CASKS**

How to Run the **CASKS Program:** 

Once installation is complete, start **CASKS** by **CASKS** displays the title and disclaimer screen shown in Figure 1-2. **typing:** shown in **Figure 1-2.** 

**CASKS** <then press Enter or Return>

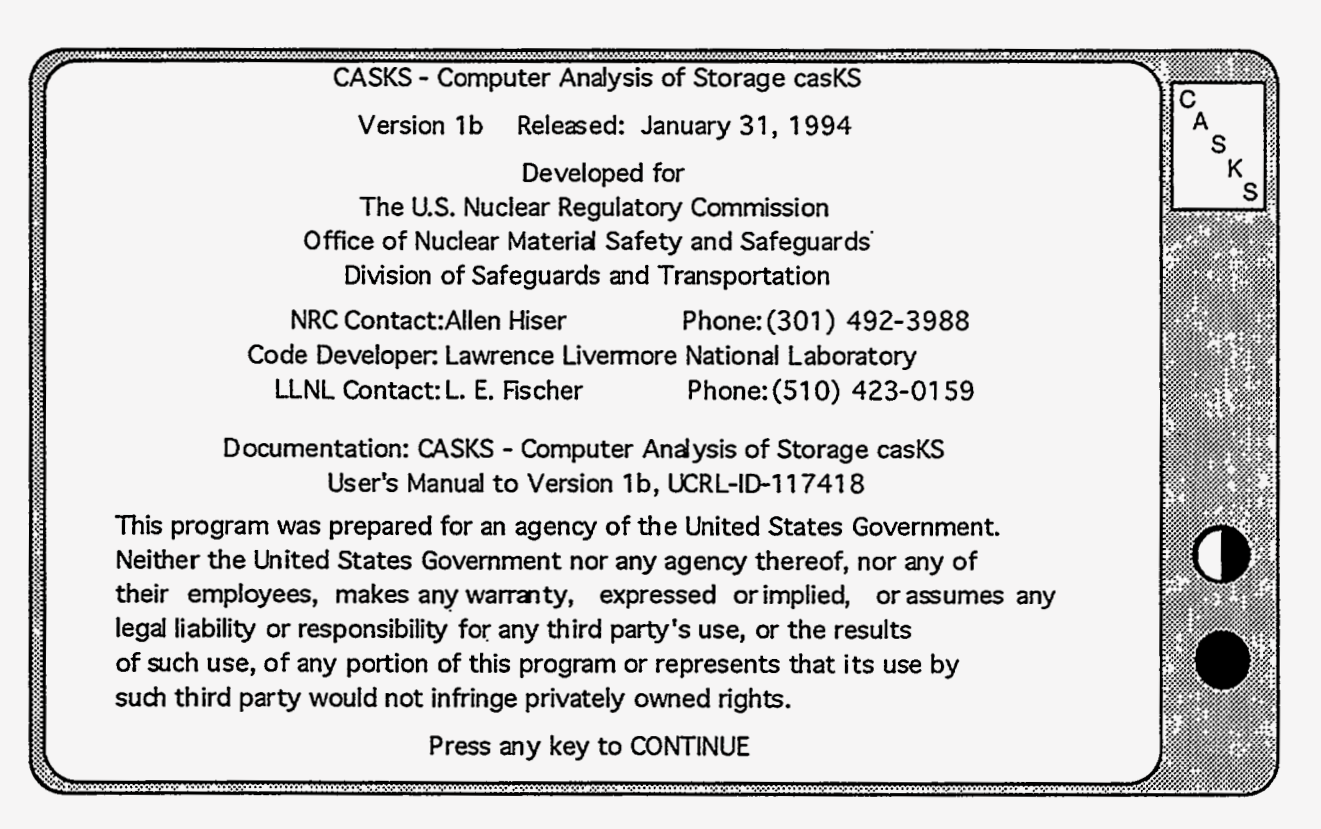

**Figure 1-2. Title and disclaimer screen. (Displayed when CASKS is started.)** 

### **Introduction' Running CASKS**

Press any key to continue.

**CASKS** automatically initiates the **Select Cask** process and searches for cask data sets that already exist.

The system displays the number of existing data sets. The screen you see will **vary**  depending on whether no data sets exist, only one data set exists, or more than one data set exists.

Press **Q** to Quit *or*  Press any other key to continue.

*If no data sets exist,* enter a new CASKID. The CASKID is a four-digit number that

identifies the cask data set. All four digits are required. For example, to specify a **CASKID** of 77, enter **0077.** Enter **Q** to **QUIT** and return to **DOS.** 

*or* 

*When only one data set exists,* **CASKS**  displays a summary of the **data** set **(Figure 1-3)** and offers three choices:

- Press **N**  to select a new CASKID by direct entry
- Press **P**  to Proceed with the indicated CASKID **(CASKS** displays the Main Menu)
- Press **Q**  to QUrr and return to **DOS**

### <span id="page-23-0"></span>**Introduction Running CASKS**

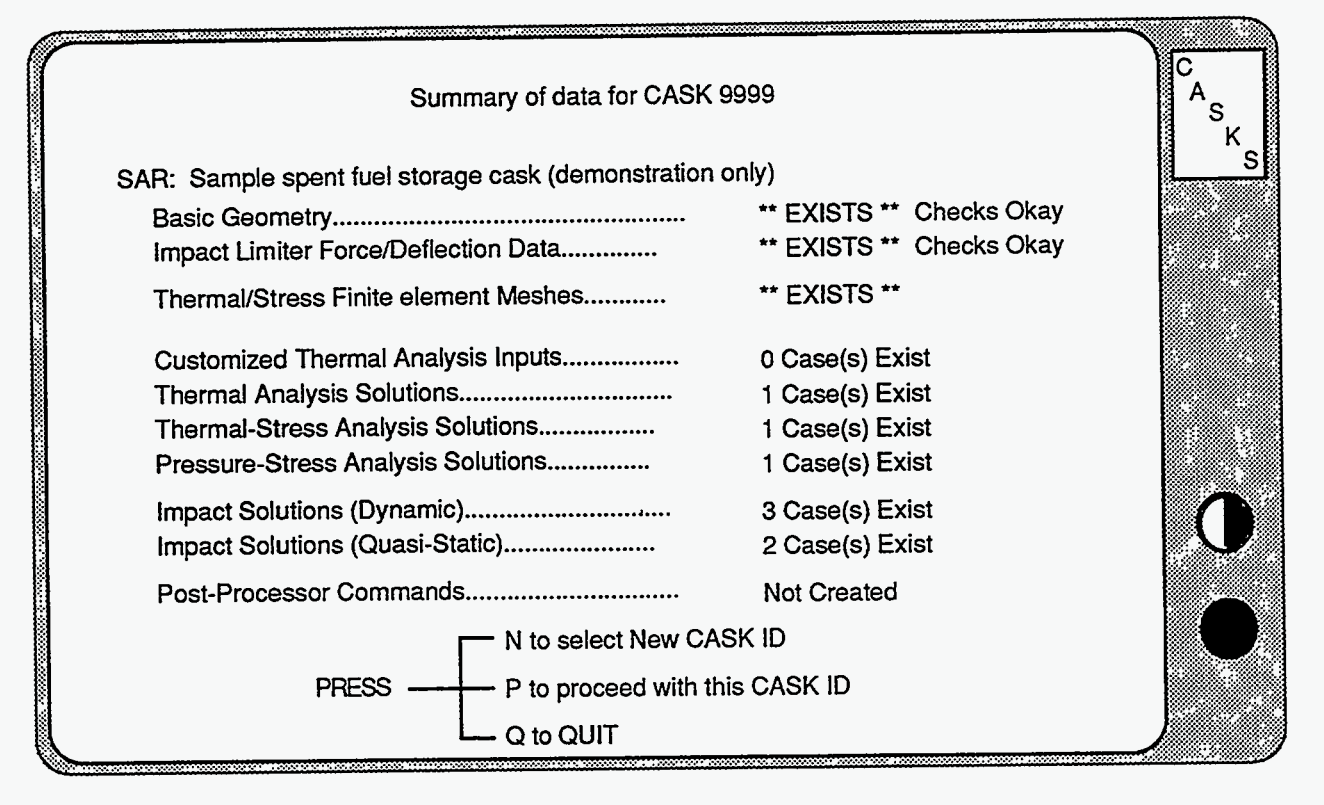

**Figure 1-3. Cask data set summary screen.** 

*or* 

*If more than one data set exists,*  **CASKS** displays a list of **CASKIDs** and several options:

- Press **N** to select a new **CASKID** by direct entry
- Press **S** to select the highlighfed **CASKID** and display **data** set summary
- Press **Q** to QUIT and return to **DOS**
- Press  $\uparrow$  to highlight the previous CASKID
- **Press**  $\downarrow$  **to highlight the next CASKID**

### **Introduction Running CASKS**

When *S* is pressed, the **Summary** Screen options are:

- Press **S** to select a different **CASKID** (return to the **CASKID** list screen)
- Press **P** to proceed with the specified **CASKID (CASKS** displays the **Main** Menu)
- Press **Q** to **QUIT** and return to **DOS**

After you select a **CASKID, CASKS** displays the Main Menu. The first step for a new data set is to define the basic geometry. Once the geometry definitions exist, **CASKS** will perform **an** analysis, display the graphical results (if applicable) and then print the results. You can select each of these operations from the Main Menu.

### **Version: lb 1-11**

# **Introduction**

Τ

 $\hat{\mathcal{L}}$ 

### **NOTES:**

 $\sim 10^4$ 

 $\Delta$ 

# **Main Menu**

<span id="page-26-0"></span>The Main Menu **(Figure 2-1)** is the central hub of **CASKS.** It provides access to five task menus and the select cask **facility.** The task menus are connected only through the Main Menu. They cannot call each other directly.

#### **PRESS 1 to Select a new CASK ID**

The select cask facility is similar to the select cask process when you start **CASKS,** except that when you press **Q,** you return to tlie Main Menu instead **of** leaving **CASKS** and returning to **DOS.** 

#### PRESS 2 to Create/Modify the CASK geometry model (Geometry **Menu)**

Select this task fist to create a new cask data set. **CASKS** displays the Geometry Menu which provides tasks for: (1) creating new (or modifying previous) basic geometry definitions and impact limiter force-deflection curves; **(2)** copying basic geometry or limiter curves from **a** different cask data set; and **(3)** creating new (or modifying previous) yielding surface user-input force-deflection curves.

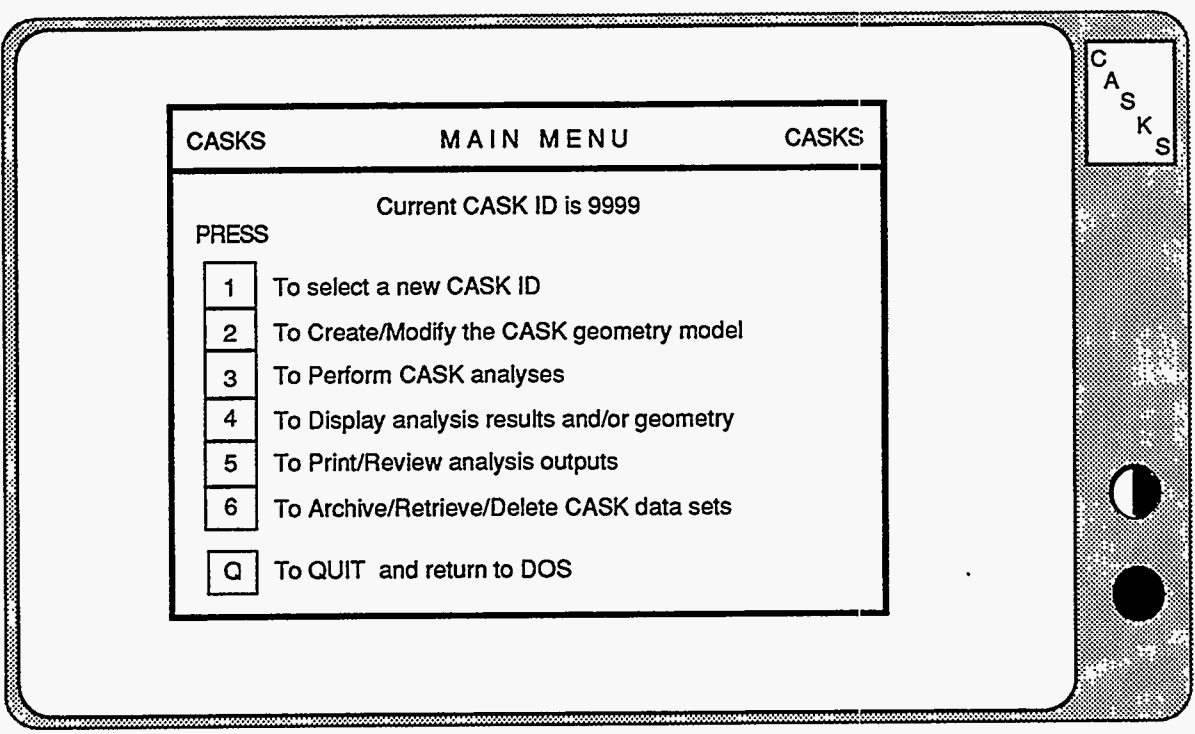

**Figure 2-1. CASKS Main Menu.** 

# **Main Menu**

#### **PRESS 3 to Perform CASK analyses (Analysis Menu)**

**CASK** analyses are performed after defining the cask geometry and, if necessary, the impact limiter force-deflection curves. **CASKS** displays the Analysis Menu, which provides tasks to perform analyses involving impact loads, thermal distributions and stresses, and pressure loads.

#### **PRESS 4 to Display analysis results and/or geometry (Display Menu)**

**CASKS** displays the Display Menu which provides tasks for: (1) plotting dynamic impact time-histories; (2) displaying and printing finite-element meshes **used** for thermal, thermal-stress and pressure-stress calculations; and **(3)** plotting thermal distributions as iso-contours, time histories, or thermal profiles. The finite-element meshes can be displayed before any analysis is performed. Results cannot be plotted until the appropriate analysis is performed.

#### **PRESS 5 to Print/Review analysis outputs (Print/Review Menu)**

**CASKS** displays the Print/Review Menu, which provides tasks for printing or reviewing all printable **outputs** (analysis results or the cask summary and **data** check). Printing an output sends it to the printer; reviewing an output displays it on the screen.

#### **PRESS 6 to Archive/Retrieve/Delete CASK data sets (Archive Menu)**

**CASKS** displays the Archive Menu which provides tasks for: (1) archiving cask data sets; (2) retrieving previously archived data sets; and **(3)**  deleting cask data sets (complete data sets or just the output) from the hard disk.

#### **PRESS Q to QUIT and return to DOS**

**CASKS** terminates the session and returns to **DOS** in the root directory of the hard disk which contains **CASKS.** 

# **Geometry Menu**

<span id="page-28-0"></span>The Geometry Menu **(Figure 3-1)** provides **tasks** for creating new (or modifying previous) basic geometry definitions: impact limiter force-deflection curves, yielding surface forcedeflection curves, and modifying material data set.

### **PRESS 1 to Create/Modify basic geometry**

If the basic geometry definition data set exists, editing is Initiated. If the basic geometry data does not exist, **CASKS** creates a new data set with default values, and editing 'is initiated. When the basic geometry is saved, **CASKS** automatically performs a data check. Basic geometry definitions must be completed and pass the data check before **CASKS** will perform an analysis.

#### **PRESS** 2 to Create/Modify impact limiter **F/D** curves

If the impact limiter force-deflection curve data set exists, editing is initiated. **If** the limiter curve data does not exist, **CASKS** creates a new data set with default values, and editing is initiated. When the limiter curve data is saved, **CASKS** automatically performs a data check. Limiter forcedeflection curves must be defined and pass the data check before **CASKS**  will perform an impact analysis.

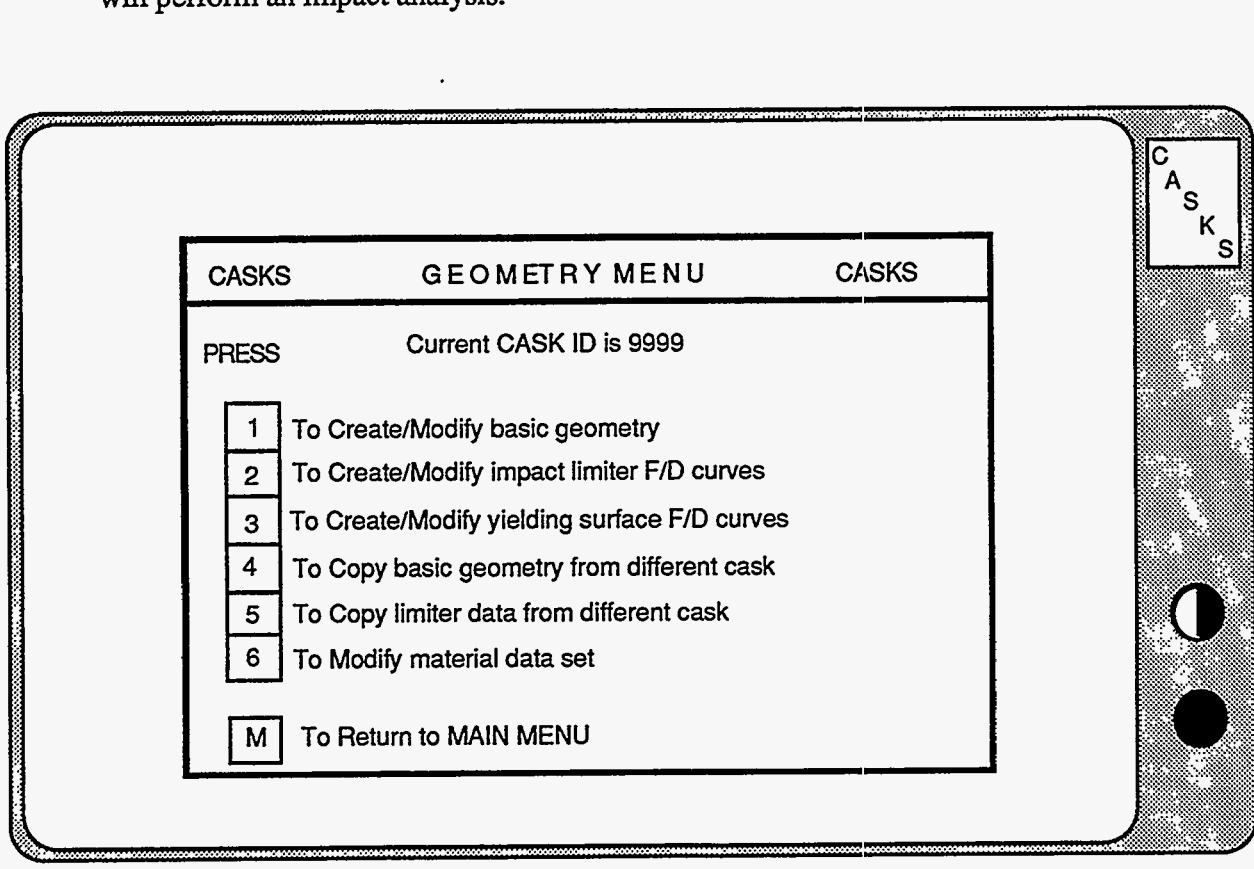

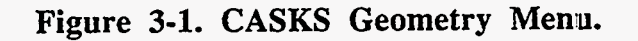

. . , . .\_\_I- .... , ...

# **Geometry Menu**

#### **PRESS 3 to Create/Modify yielding surface F/D curves**

Editing is initiated with previously created cases, if any. **A** total of nine different surface F/D curves (cases) can be created and/or modified. When the surface curve data is saved, **CASKS** automatically performs a data check before returning to the Geometry Menu.

#### **PRESS 4 to Copy basic geometry from different cask**

Use this feature to create the basic geometry definition data set by copying it from the existing data set for a different cask. Then, modify the data set to resolve any differences between the casks.

**CASKS** lists the available basic geometry definition data sets from other casks. Use the cursor keys to highlight the data set to copy, then press *S.* If a basic geometry data set already exists for the current cask, **CASKS** asks for confirmation before copying the selected data set over the current one.

#### **PRESS 5 to Copy limiter data from different cask**

Use this feature to create the impact limiter force-deflection curve data set by copying it from the existing data set for a different cask. Then, modify the data set to resolve any differences between the casks.

**CASKS** lists the available limiter curve data sets from other casks. Use the cursor keys to highlight the data set to copy, then press *S.* If a limiter curve data set already exists for the current cask, **CASKS** asks for confirmation before copying the selected data set over the current one.

#### **PRESS 6 to Modify material data set**

Use this feature to create/modify a material data set. Locked files may not be edited. **A** new material data set may be created using the C (copy) option to copy an existing material file then input all necessary data pertaining to this material.

#### **PRESS M to Return to MAIN MENU**

**CASKS** returns to the Main Menu display.

### **Geometry Menu Using the Editor**

<span id="page-30-0"></span>**CASKS** uses a general purpose fill-in-the-blank type editor to enter data for the basic geometry definition, the impact limiter and yielding surface force-deflection curve definitions. Appendix A has a complete description of the editor features, displays, and usage. A condensed description of how to use the-editor is included here.

The editor title screen indicates the status of the data set. To abandon editing at this point, press **Q** to quit and return to the Geometry Menu. If the data set does not exist, press any other key to create the data set **using** default values. If the data exists, press **D** to delete the data set and create a new one or press any other key to edit the existing data set. When D is selected, **CASKS** asks for confirmation before proceeding.

The editor reads a template which describes the editor screens and, if creating a new data set, identifies each editor page as it is created with the appropriate default values. The editor then displays the first editor page. Each page contains related data, and each data field has a descriptive label indicating what to enter (units are indicated if appropriate).

**IMPORTANT:** All fields displayed in light blue are required inputs. Fields displayed in green have default values which can be changed or accepted as is.

On each page display, in the upper left hand corner, the editor displays the number of pages which must be accessed. These pages have fields that must be filled in before the data set is considered complete. The page list display also identifies these pages. *Be sure to move to each field that is labeled in light blue.* If necessary, enter the appropriate data.

**Use the folIowing keys to edit a field:** 

. ,

Characters, numbers and special symbols to enter the appropriate data (Typing in the first character position clears the field) Keypad left and right arrow keys to position the cursor **DEL** and backspace keys to delete characters **INS** key to toggle between insert and overtype modes

**Use the following keys to accept a field and go to another:** 

Keypad up and down arrow keys or **ENTER** to move to previous or next field on current page.

Keypad **PgUp** and **PgDn** to move to first field on previous or next page.

### **Geometry Menu Using the Editor**

#### **Use the following keys for help, redefaulting and special control:**

- **ESC** to display help relating to the current field and a description of all the editing keys.
- **F1** to display a list of all the pages in the **data** set. Use the keypad up and down arrow keys to highlight the desired page and then press **F1**  again to move to the indicated page. The page list screen indicates which pages have dag fields that must be **filled** in.

**F2** saves the data set, terminates the editor, and returns to the current menu.

**F3** abandons editing. **CASKS** asks for confurnation before proceeding.

**F4** saves the data set and continues editing.

- **F5** prints the displayed page on the printer. Make sure the printer is on-line.
- **F6** resets the current field to its default value.
- **F7** resets **all** fields on the current page to'their default values.

If the entered data is invalid for the specified field, the editor displays an error message at the bottom of the screen and indicates any restrictions on the data item. Press **ENTER** to clear the error message and return to editing.

See Appendix A for a more complete description of the editor and its features.

### **Geometry Menu Defining the Geometry**

<span id="page-32-0"></span>**CASKS** uses a simplified cask model comprised of seven components: (1) cask cavity, **(2)**  shell, **(3)** top end cap, **(4)** bottom end cap, (5) top impact limiter, (6) bottom impact limiter, and **(7)** neutron shield and water jacket. The general form of this cask model is shown in Figure 3-2. The shell and end caps can be either solid (single layer) or laminated (two or three layers). The cavity, shell and end caps must be defined for each analysis. Impact limiters are optional but are required for impact calculations. The neutron shield/water jacket is optional and, if included, used only for thermal analyses. Mesh division values are used to generate two-dimensional finite-element meshes for thermal, thermal-stress and pressurestress analyses. The geometry definition is described in the context of the editor pages that follow.

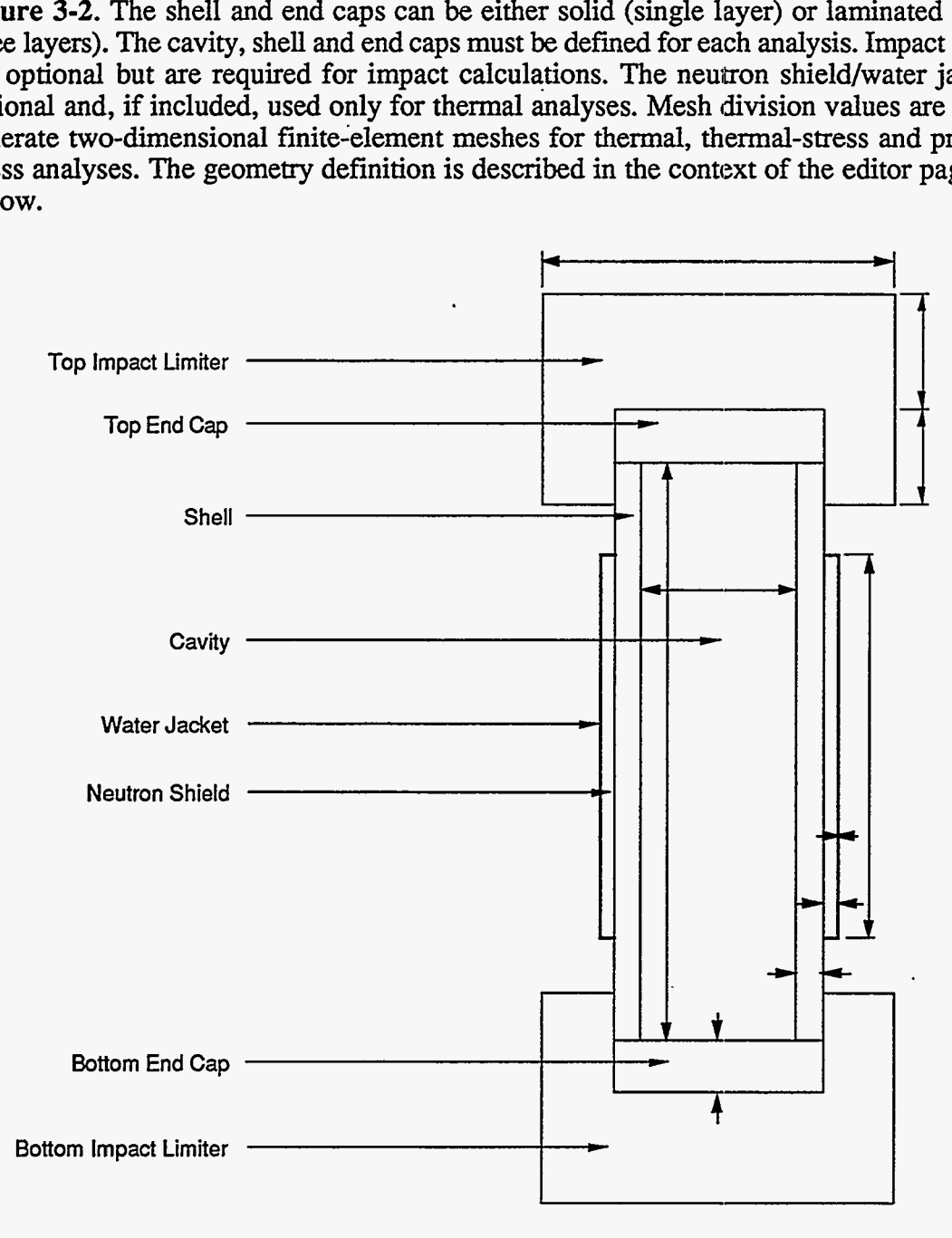

**Figure 3-2. CASKS simplified cask model.** 

### <span id="page-33-0"></span>**Geometry Menu Defining the Geometry**

#### **Basic Geometry PAGE 1 General SAR Information**

The **SAR** title is required. Four fields are provided for other **SAR** information, three fields are provided for additional information, and three for the submitting company's address. All fields on this page are character type and are not checked for validity.

#### **Basic Geometry PAGE 2 Reviewer Information**

There is no required data on this page. It is provided to document the persons involved in the cask evaluation. All fields are character type and are not checked for validity.

### **Basic Geometry PAGE 3 Cask Cavity/Contents Specifications**

The cavity dimensions and the weight specifications are required for all analyses. The maximum heat generation rate is required for thermal and thermal-stress analyses. ,

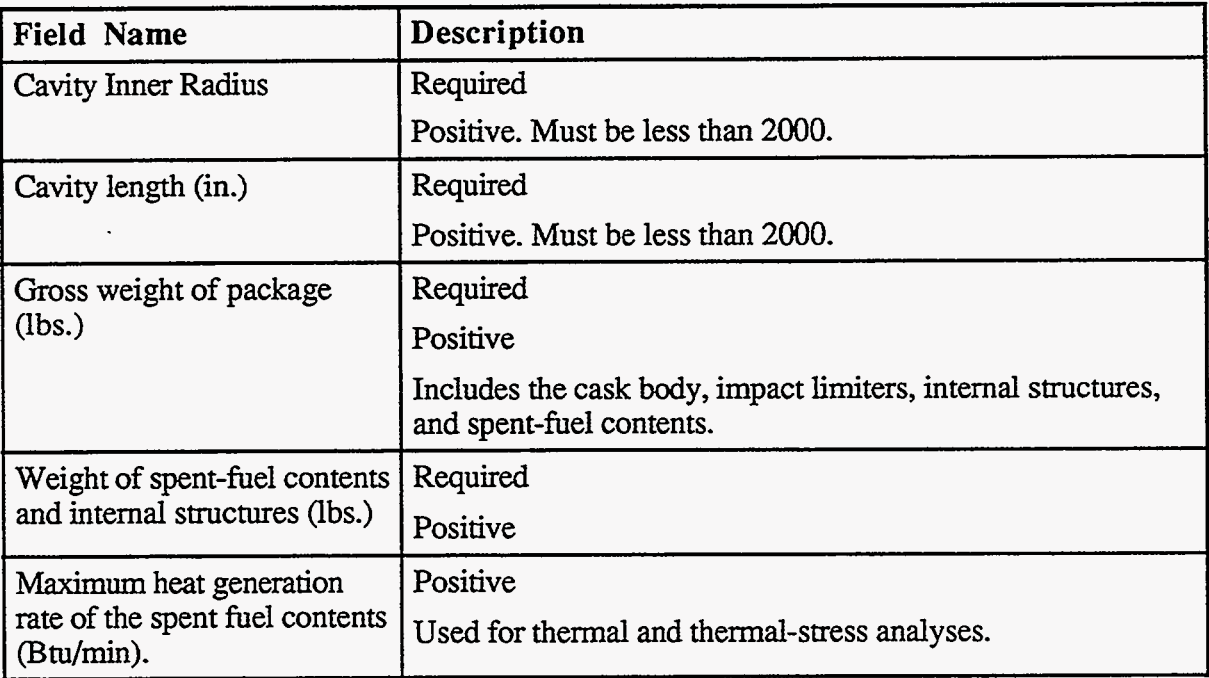

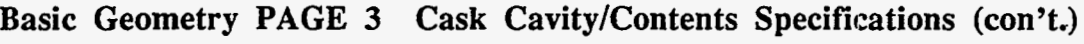

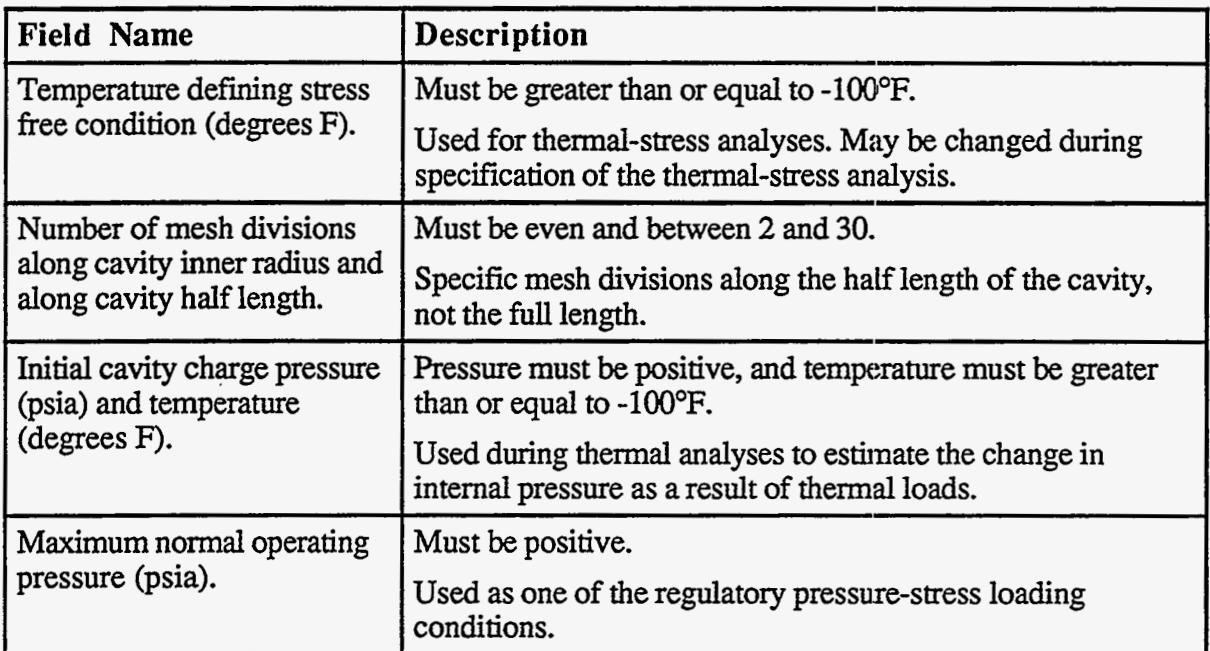

Version: **lb 3-7** 

### <span id="page-35-0"></span>**Geometry Menu Defining the Geometry**

### **Basic Geometry PAGE 4 Cask Component Configurations**

The default cask configuration has a solid shell and solid end caps. It includes top and bottom impact limiters, neutron shield, and water jacket. Enter **L** to specify a laminated shell or end caps. Enter **N** to exclude either limiter or the neutron shield and water jacket. **Figure 3-3**  shows several possible configurations. top and bottom<br>ted shell or end<br>cet. Figure 3-3

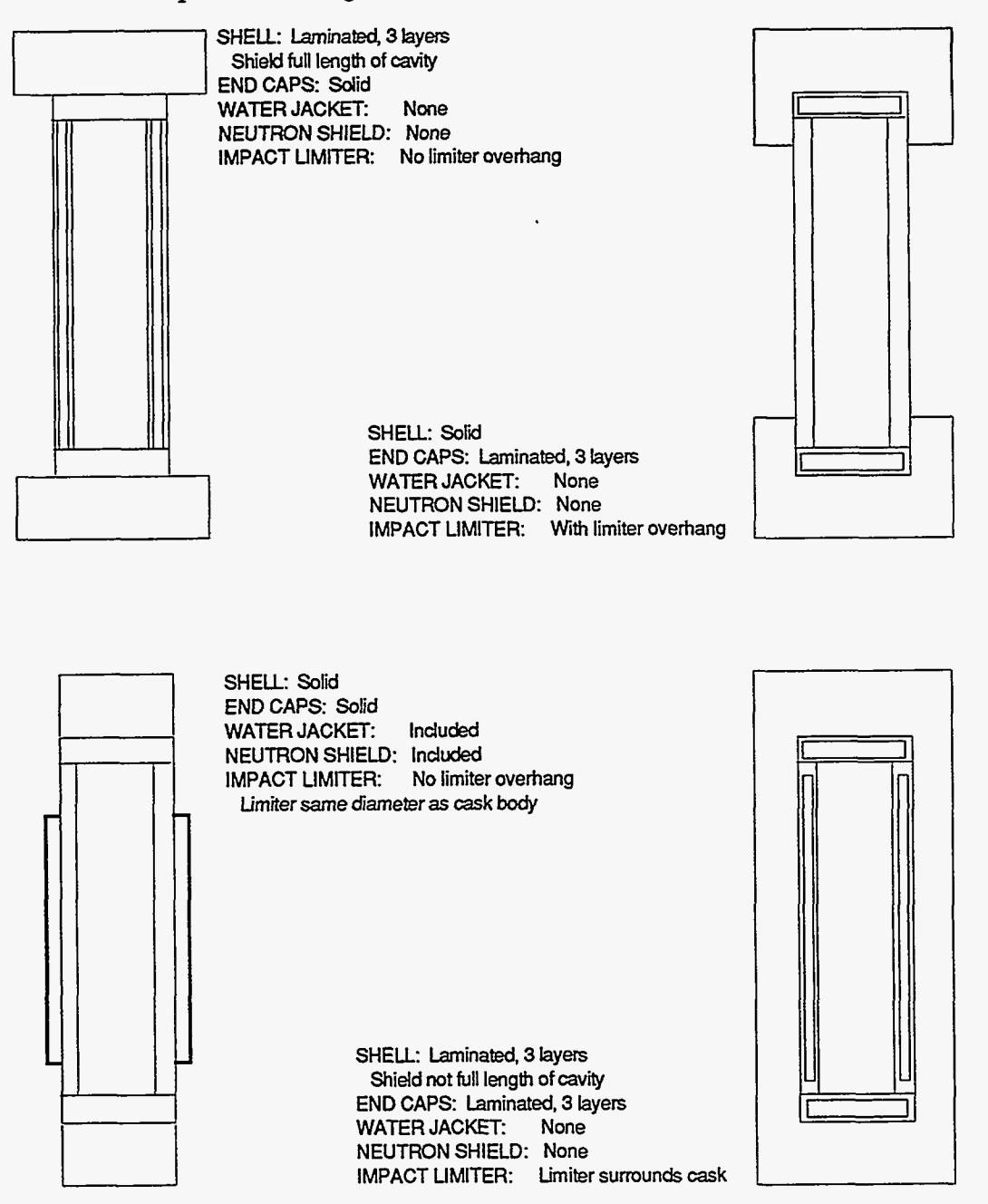

**Figure 3-3. Sample cask configurations.**
#### **Basic Geometry Pages 5a and 5b Cask Shell Specifications**

CASKS displays Page 5a for a solid shell and page 5b for a laminated shell.

#### **Solid Shell**

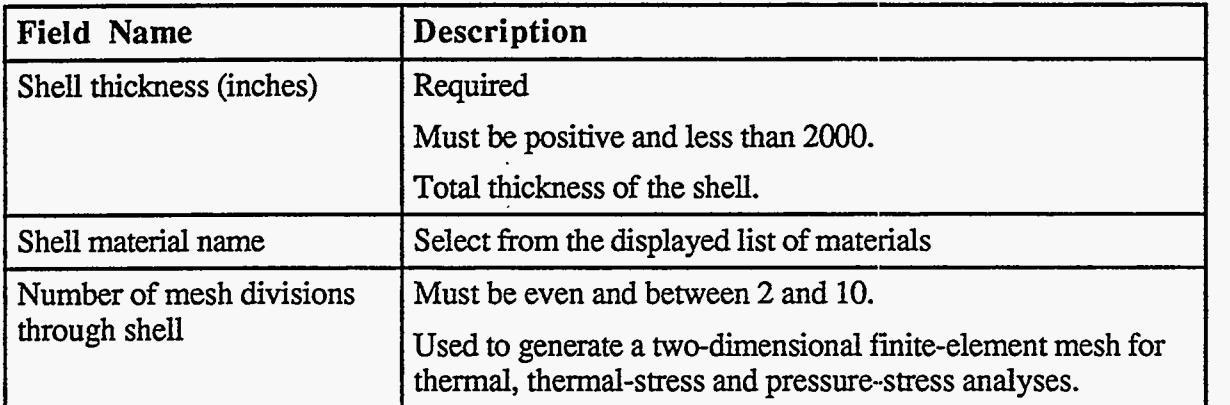

#### **Laminated Shell**

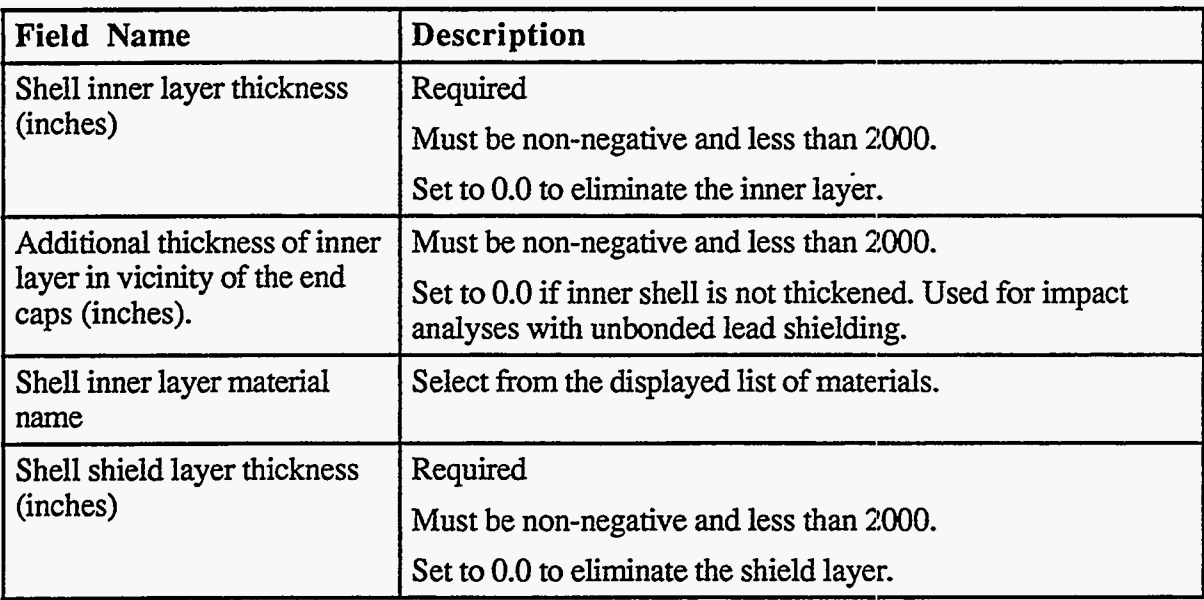

**Laminated Shell (con't.)** 

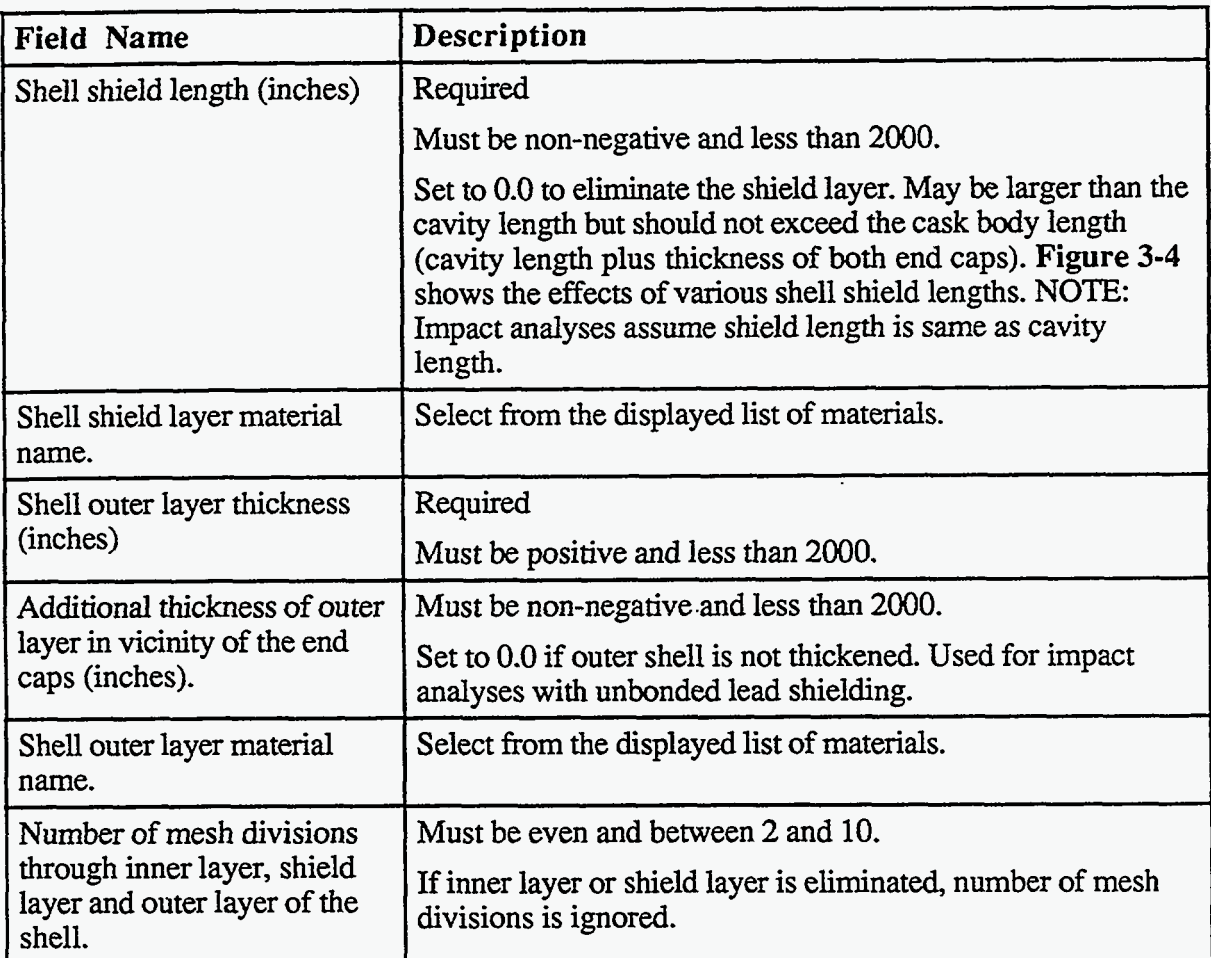

 $\hat{\mathcal{L}}$ 

<span id="page-38-0"></span>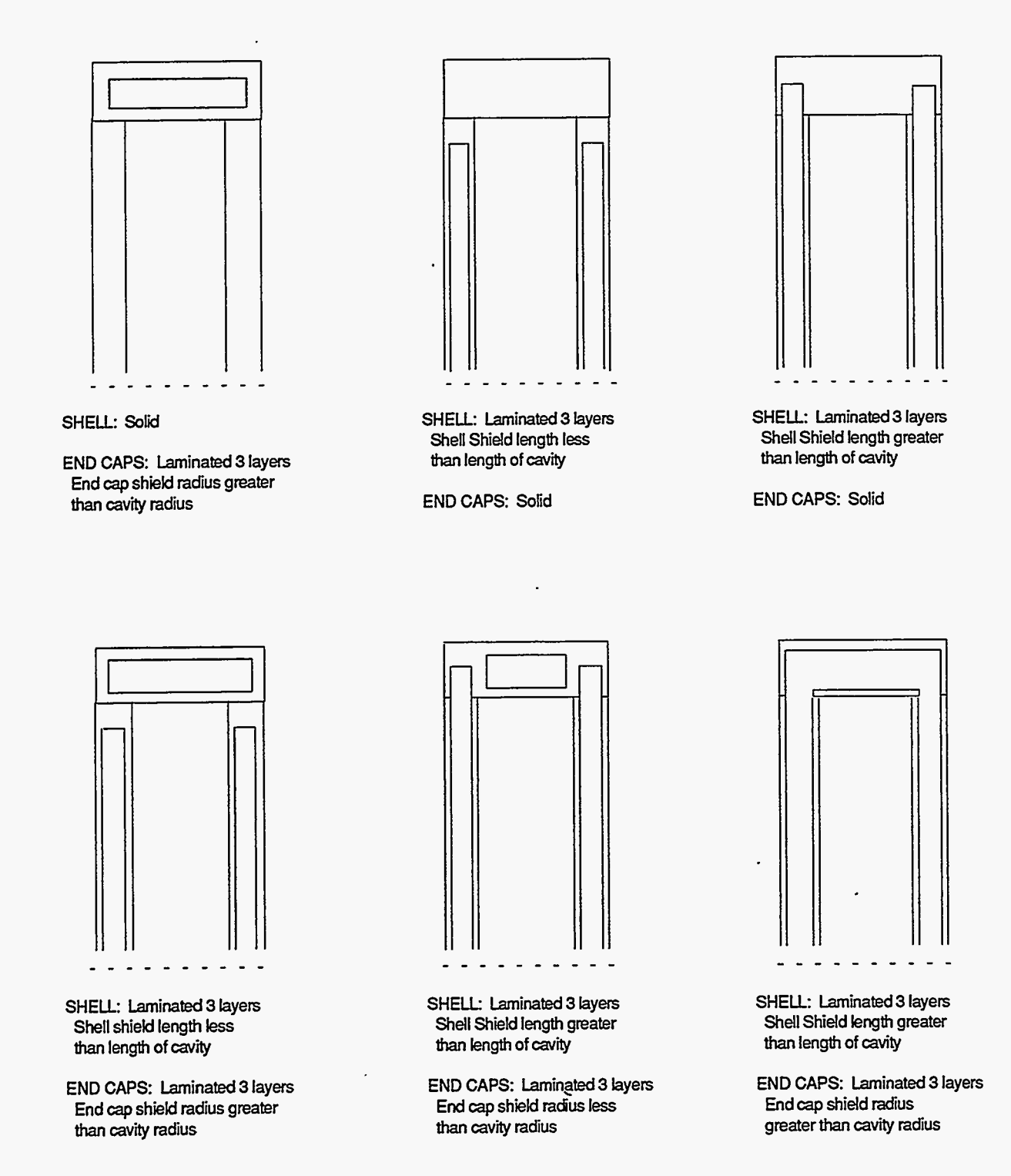

**Figure 3-4. Possible shield configurations.** 

---7,-- ,,. .

#### **Basic Geometry Pages 6-7 Cask End Cap Specifications**

Page 6a is displayed when a solid top end cap is specified. Page 6b is displayed when a laminated top end cap is specified. Pages 7a and 7b are for solid and laminated bottom end caps; these pages are identical to pages 6a and 6b.

#### **Solid End Cap**

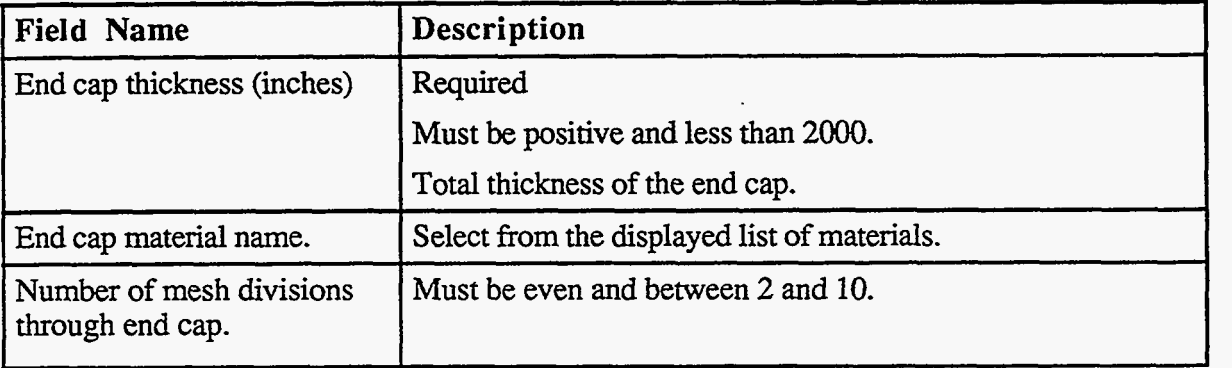

#### **Laminated End Cap**

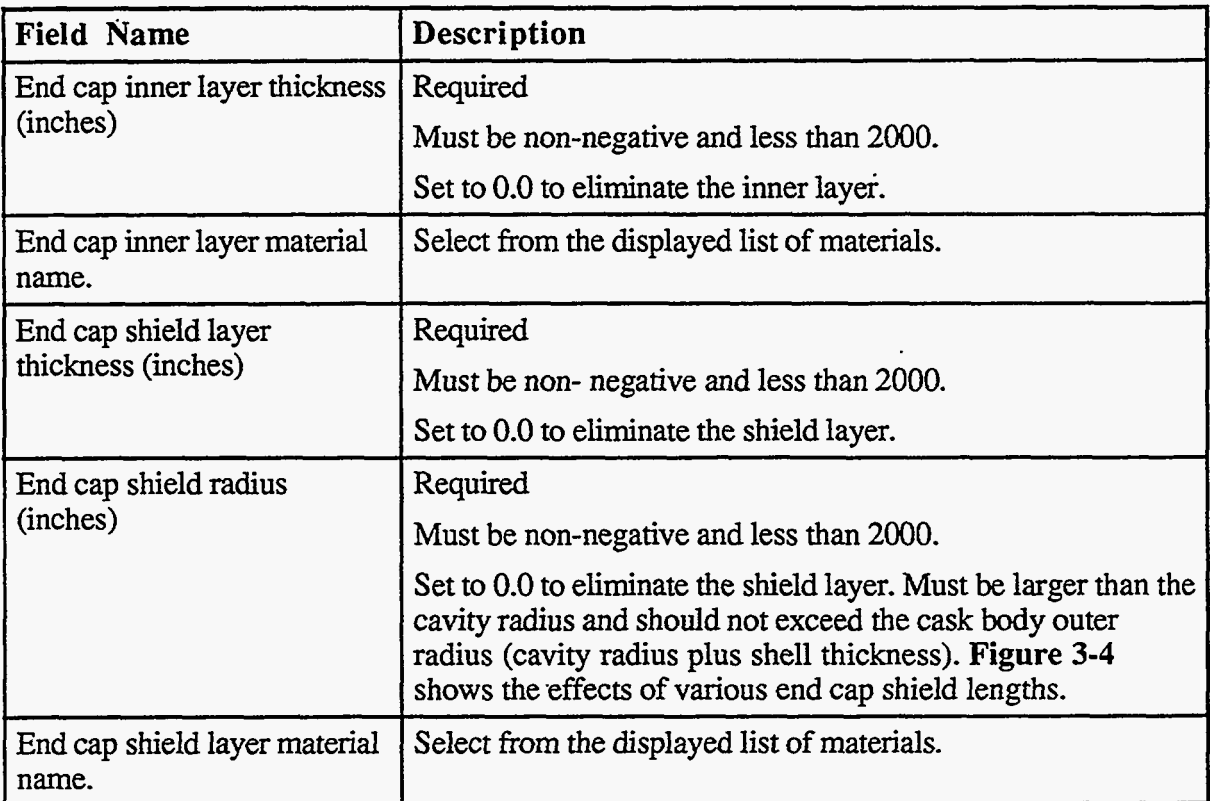

#### **Laminated End Cap (con?.)**

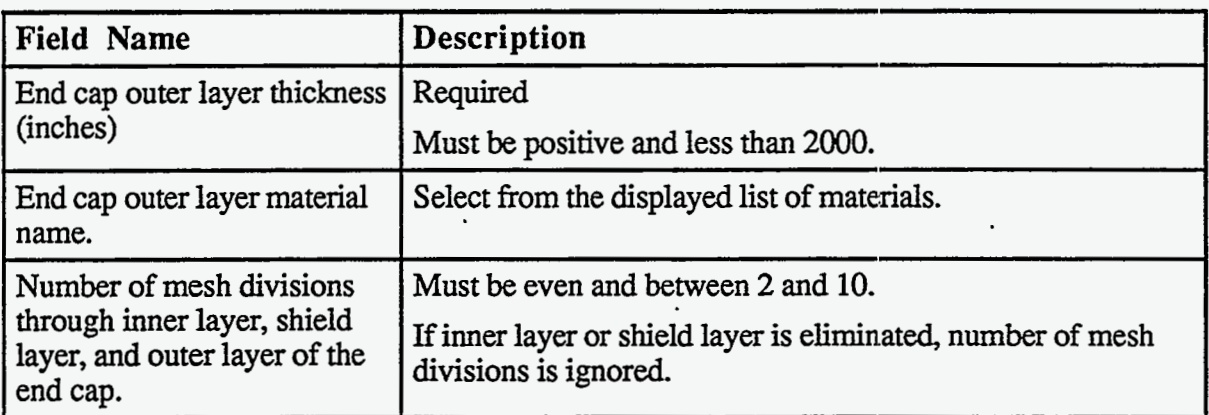

#### **Basic Geometry Page 8 Cask Closure Bolts Information**

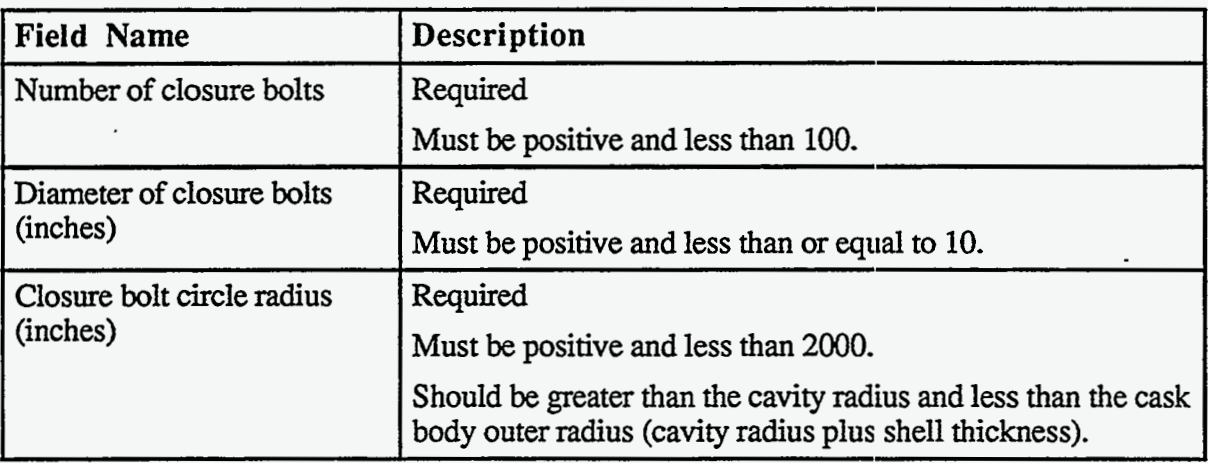

#### **Basic Geometry Page 9 Cask Neutron Shield** / **Water Jacket Specifications**

The neutron shield and water jacket are not included in impact, thermal-stress and pressurestress analyses. They may be included in thermal analyses if they affect heat transfer.

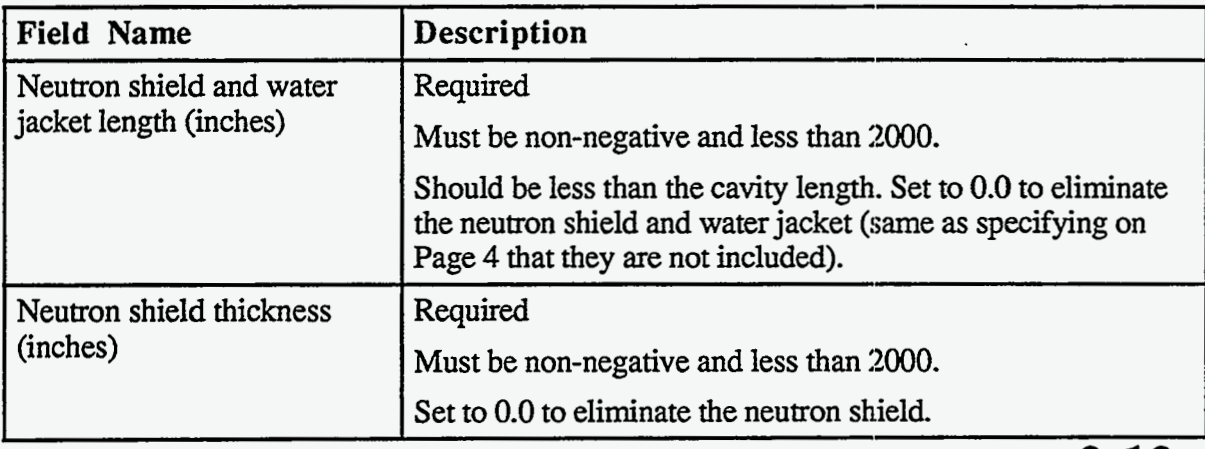

<span id="page-41-0"></span>Basic Geometry Page 9 Cask Neutron Shield / Water Jacket Specifications  $(\text{con}^{\bullet}t.)$ 

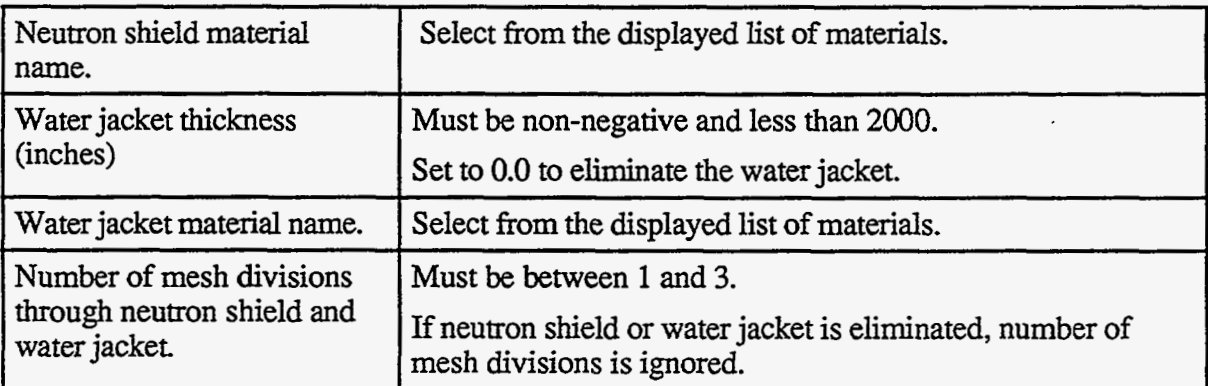

#### **Basic Geometry Pages 10-11 Cask Impact Limiter Specifications**

Page 10 is displayed when a top impact limiter is included in the cask model. Page 11 is displayed when a bottom impact limiter is included\*. Top and bottom impact limiters are specified in a similar manner. Impact limiters are included in impact and thermal analyses. **Figure 3-5** shows possible impact limiter configurations.

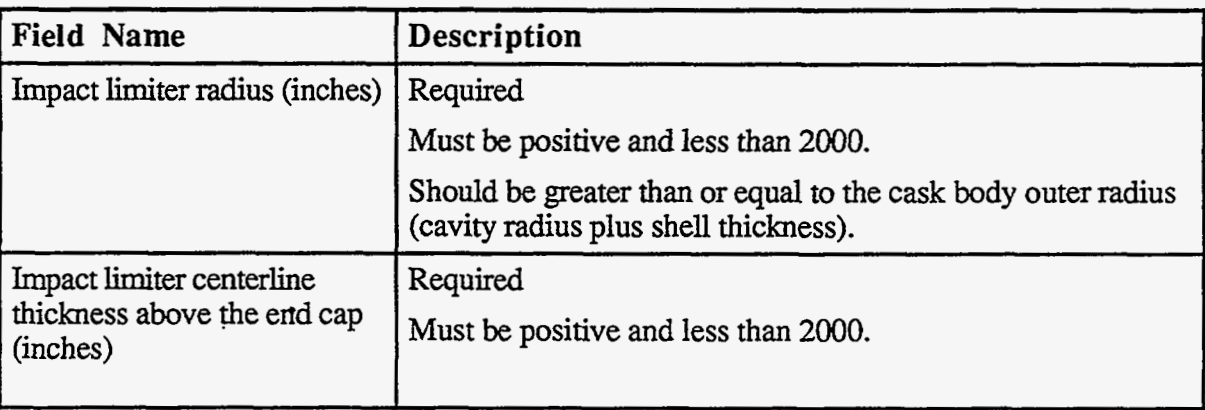

**<sup>\*</sup>Note** that most of the storage casks do not require impact limiters. However, **CASKS** code **requires** the user to *specify* the impact limiter force-deflection curve before the code *can* be executed, even when there are **not**  physical impact limiters **on** the **cask. This** requirement can be thought **of as** the relative 'stiffness' or 'flexibility' of the part of the **cask** that contacts the target on impact. The 'stiffness' of the **cask** is derived by entering a 'pseudo' force-deflection curve for the cask.

**Basic Geometry Pages 10-11 Cask Impact Limiter Specifications (con't.)** 

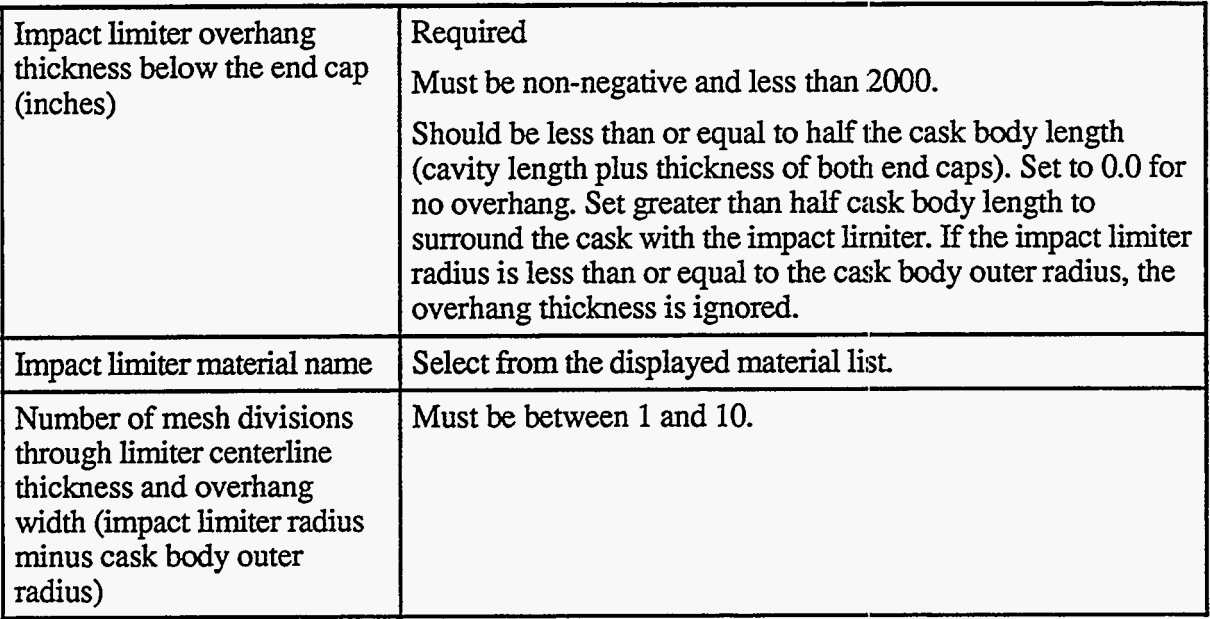

. As a set of  $\mathcal{O}_\mathcal{A}$ 

. **.I** 

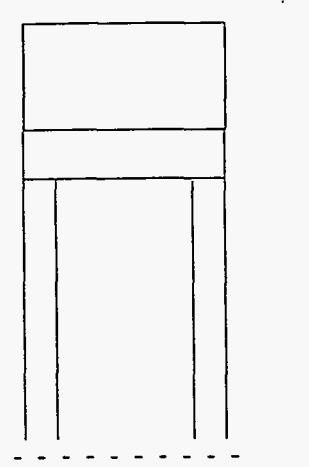

**Limiter RADIUS: Equal to cask body** 

#### **Limiter OVERHANG: None**

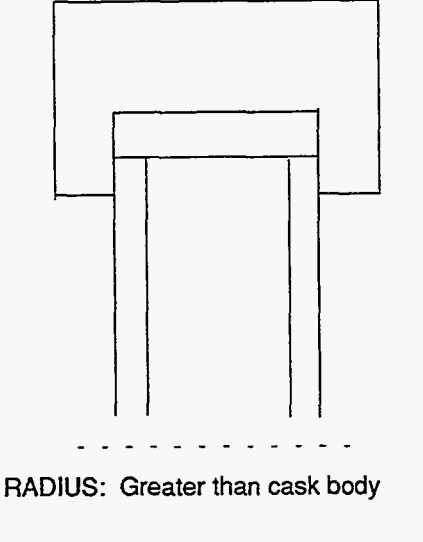

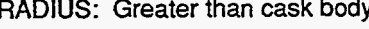

**OVERHANG: Included** 

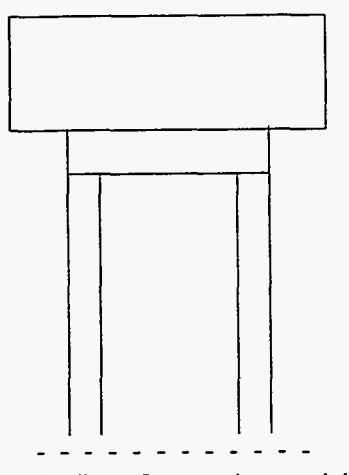

**Limiter OVERHANG: None** 

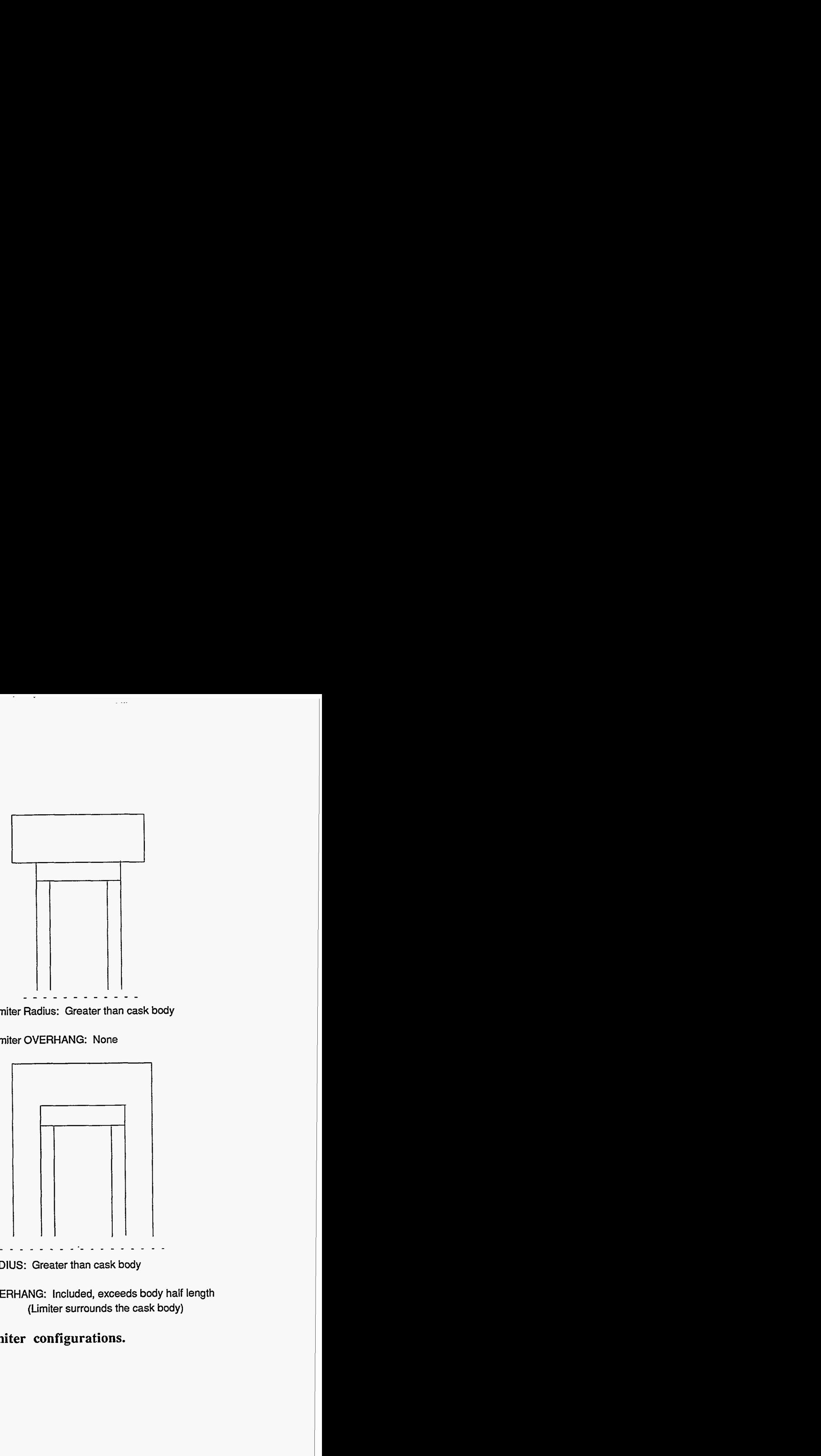

RADIUS: **Greater than cask body** 

**OVERHANG: Included, exceeds body half length (Limiter surrounds the cask body)** 

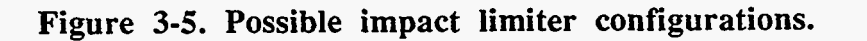

#### **Basic Geometry Page 12 Cask Impact Model Specificatiions**

Define these values for impact analyses. They are not used for any other analysis.

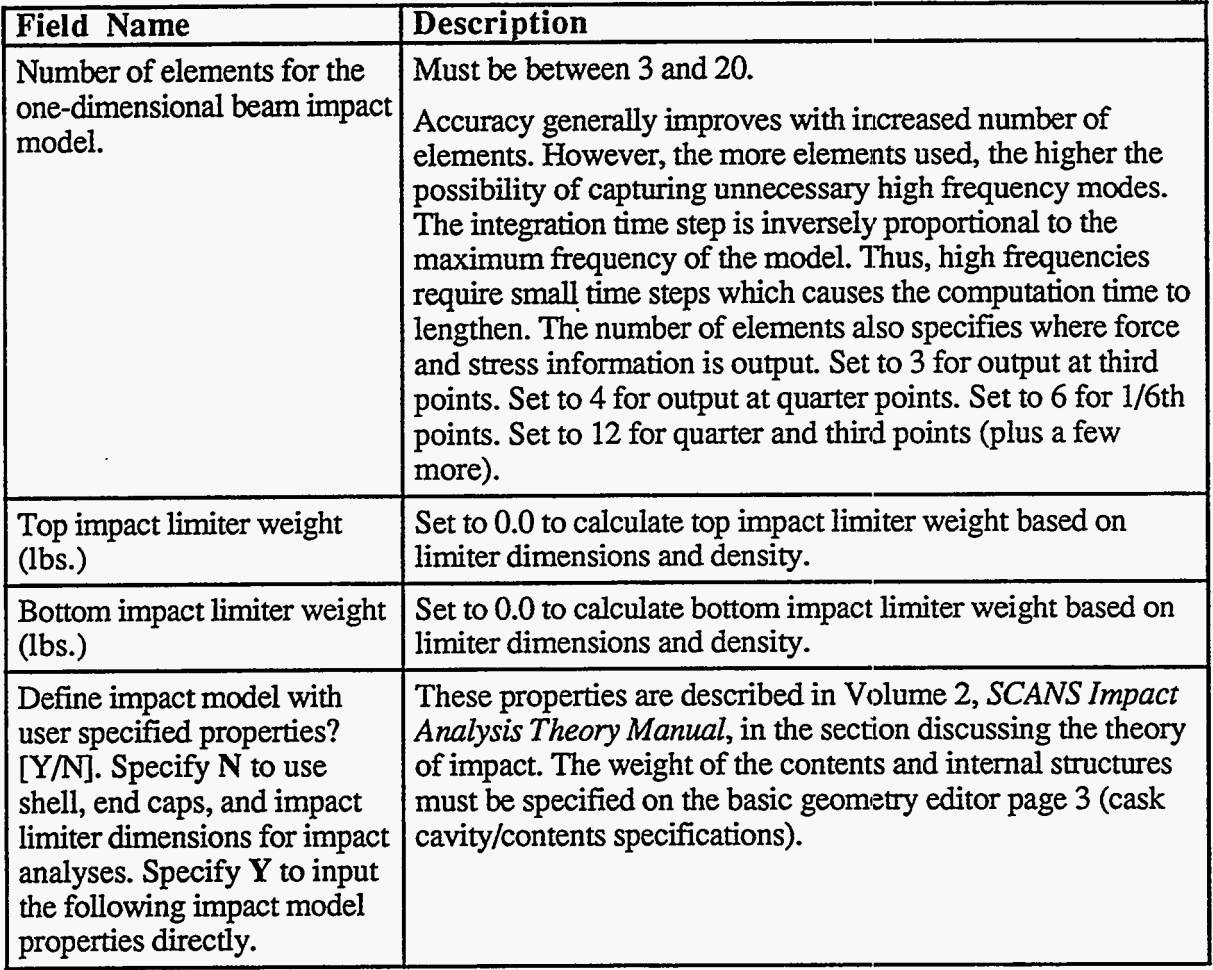

The following properties must all be positive:

Shell translational mass (lb-sec\*\*2/inch). Shell rotational mass (Ib-sec\*\*2-inch). Shell inside length (inches). Shell **E\*I** (composite Young's Modulus *x* Moment of Inertia)  $(lb$ -inch<sup>\*\*2</sup>). Shell **A\*E** (composite Young's Modulus *x* Area) (lbs). Shell composite Poisson's Ratio. Top end translational mass (lb-sec\*\*2/inch). Top end rotational mass (lb-sec\*\*2-inch). Bottom end translational mass (lb-sec\*\*2/inch). Bottom end rotational mass (Ib-sec\*\*2-inch). Characteristic cross-section width (inches).

## **Geometry Menu Defining the Limiter F/D Curves**

**CASKS** has eight predefined oblique angles for defining force-deflection curves: 0 degrees (side drop); 15; **30; 45;** 60; 75; 90 (end-on drop); and CG (center-of-gravity drop). Forcedeflection curves are related to the angle of impact because crush forces are based on the contact footprint. Define any or all of the curves; there are eight possible curves for the top impact and eight for the bottom impact. If curves are only defined for one end, **CASKS** will not allow side drop analyses, secondary impact analyses, or analyses specifying the end without an impact curve as the primary impact end.

Defining the Limiter F/D Curves:

The impact force-deflection **data** set has 17 editor pages. Page 0 [specifies the sl](#page-46-0)ope of the unloading path for the impact**(Figure 3-6).** This slope relates the force unloaded with the amount of elastic recovery of the impact. **CASKS** allows three choices:

**C** selects the maximum slope of the force-deflection curve as the unloading slope.

**N** selects no elastic recovery of the impact (for dynamic stability this is approximated by an unloading slope that is five times the maximum slope of the force-deflection curve).

**U** selects a user specified unloading slope (in terms of kips of unloading force per inch of elastic recover).

## **Geometry Menu Defining the Limiter F/D Curves**

<span id="page-46-0"></span>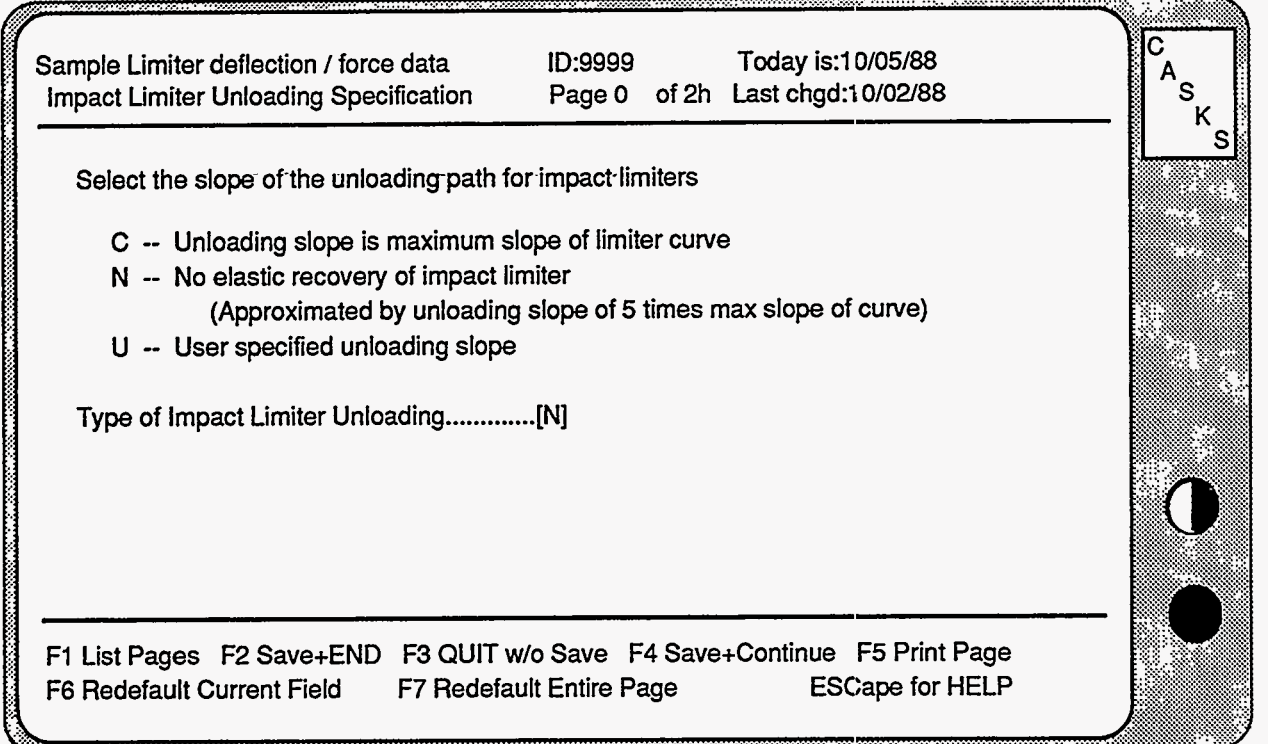

**Figure 3-6. Impact limiter unloading specification.** 

**Each** of the remaining pages specifies a forcedeflection curve at a specific impact angle. Pages lalh define force-deflection curves for the bottom impact, and pages 2a-2h define curves for the top impact.

The impact end and orientation angle are identified in

the upper left corner of the screen.

*--?-m-* ... ,. .. ,'Ti-. ..<. .. **Ir** .......... .. ...,. ... .... -

- **(1)** Use the keypad **PgUp** or **PgDn** keys to display the page with the desired limiter and impact angle (or use the page list function key **F1** to select the page).
- (2) Type **Y** andpress **ENTER**  to activate the curve data.
- **(3)** Fill in up to ten curve points. Enter deflections in **inches**  and forces in **kips. NOTE:** the first two points are required.

If there are less than ten curve: points, leave the remaining curve points 0.0.

## **Geometry Menu Defining the Limiter F/D Curves**

Data page IC, which specifies the **bottom** impact limiter for a 30-degree impact, is shown in **Figure 3- 7.** 

|                                                                                         | Sample Limiter deflection / force data<br>Bottom Impact Limiter for 30 degree impact  Page 1c of 2h Last chgd:10/05/88 |           |  | <b>ID:9999</b> | Today is:10/05/88 |  | C<br>S |  |  |
|-----------------------------------------------------------------------------------------|----------------------------------------------------------------------------------------------------|-----------|--|----------------|-------------------|--|--------|--|--|
|                                                                                         | Press F10 to copy Force/Deflection data from another impact angle                                                      |           |  |                |                   |  |        |  |  |
|                                                                                         | Impact angle is defined as follows: SIDE impact angle is 0.<br>END ON impact angle is 90.                              |           |  |                |                   |  |        |  |  |
|                                                                                         | Do you wish to define a Deflection/Force curve for this angle ? [Y/N][Y]                                               |           |  |                |                   |  |        |  |  |
|                                                                                         | You must define at least 2 deflection/force pairs                                                                      |           |  |                |                   |  |        |  |  |
|                                                                                         | Deflection #0                                                                                                    | $(in)$ .0 |  | Force #0       | $(kips)$ .0       |  |        |  |  |
|                                                                                         | Deflection #1                                                                                                    | (in)[0.   |  | Force #1       | (kips)[0.         |  |        |  |  |
|                                                                                         | Deflection #2                                                                                                    | (in)[0.   |  | Force #2       | (kips)[0.         |  |        |  |  |
|                                                                                         | Deflection #3                                                                                                    | (in)[0.   |  | Force #3       | (kips)[0.         |  |        |  |  |
|                                                                                         | Deflection #4                                                                                                    | (in)[0.   |  | Force #4       | (kips)[0.         |  |        |  |  |
|                                                                                         | Deflection #5                                                                                                    | (in)[0.   |  | Force #5       | (kips)[0.         |  |        |  |  |
|                                                                                         | Deflection #6                                                                                                    | (in)[0.   |  | Force #6       | (kips)[0.         |  |        |  |  |
|                                                                                         | Deflection #7                                                                                                    | (in)[0.   |  | Force #7       | (kips)[0.         |  |        |  |  |
|                                                                                         | Deflection #8                                                                                                    | (in)[0.   |  | Force #8       | (kips)[0.         |  |        |  |  |
|                                                                                         | Deflection #9                                                                                                    | (in)[0.   |  | Force #9       | (kips)[0.         |  |        |  |  |
|                                                                                         | Deflection #10                                                                                                    | (in)[0.   |  | Force #10      | (kips)[0.         |  |        |  |  |
|                                                                                         | F1 List Pages F2 Save+END F3 QUIT w/o Save F4 Save+Continue F5 Print Page                                              |           |  |                |                   |  |        |  |  |
| <b>ESCape for HELP</b><br>F7 Redefault Entire Page<br><b>F6 Redefault Current Field</b> |                                                                                                    |           |  |                |                   |  |        |  |  |

**Figure 3-7. Sample impact limiter data page.** 

**(4)** Press **F10** to copy curve data from a different impact angle or cask end.

**CASKS** displays the list of all impact angles.

(5) Usethe **UpArrow and DnArrow** keys to indicate the data to copy from and then press **C** to perform the copy.

**NOTE:** Each force-deflection curve must be single valued and in increasing order. That is, each deflection point must be larger than the previous one.

The impact force-deflection model is described in Volume 2 of *SCANS Impact Analysis Theory Manual.* 

## **Geometry Menu Defining the Yielding Surface F/D Curves**

**CASKS** allows the user to define how yielding surface behaves under cask impact via the use of yielding surface F/D curves. Yielding surface **F/D** curves inputs are structured the same way as inputs to the cask limiter F/D curves. User may input up to 9 different surface **F/D**  curves (cases). Each surface force-deflection curve must be input as single valued and in increasing order.

Appendix **F** provides user with a means to estimate the yielding surface F/D curve for a given concrete slab/subgrade soil combination. Users are encouraged to use a more accurate yielding surface **F/D** curve whenever possible.

# **Geometry' Menu**

**NOTES:** 

The Analysis Menu **(Figure 4-1)** provides tasks to perform analyses involving impact loads, thermal distributions and stresses, and pressure loads. The basic geometry model definitions must be completed before **CASKS** can perform any analysis.

#### **PRESS 1 to Perform Impact analysis**

**CASKS** determines forces and stresses resulting from impact loads. Impact force-deflection curves must be defined before **CASKS** can perform an impact analysis. Users have the option of selecting cask impact on either an unyielding surface or a yielding surface. The impact condition is specified by drop height, impact type, analysis type, shell/shield interface type, impact end, and impact angle.

#### **PRESS 2 to Perform Thermal analysis**

**CASKS** performs any of seven predefined regulatory thermal analyses. These analyses include various ambient temperatures, solar effects, contents heat loads, and fire loads.

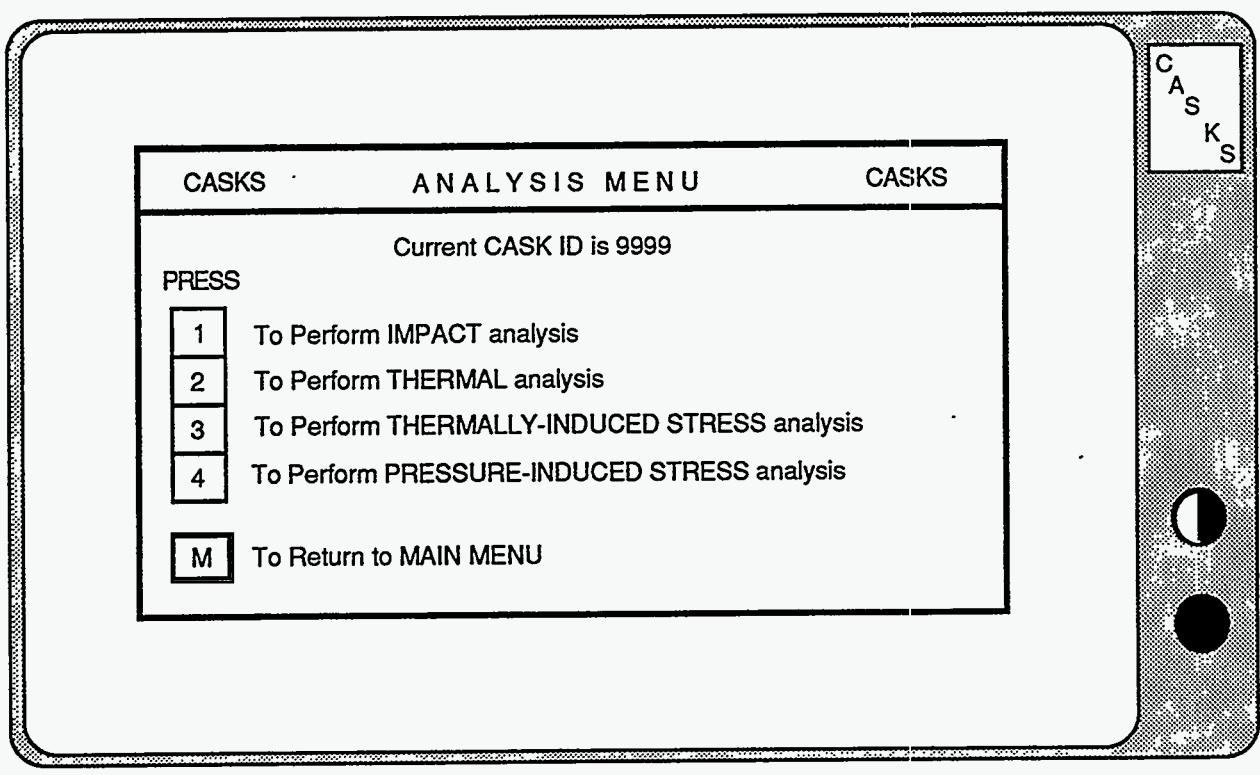

**Figure 4-1. CASKS Analysis Menu** 

#### **PRESS 3 to Perform Thermally-Induced Stress analysis**

**CASKS** determines stresses resulting from previously analyzed thermal conditions. After selecting the thermal case, specify the stress-free temperature and, for the transient case, specify the time state.

#### **PRESS 4 to Perform Pressure-Induced Stress analysis**

**CASKS** determines stresses resulting from the pressure difference between cavity pressure and external pressures defined by regulations.

#### **PRESS M to Return to MAIN MENU**

**CASKS** returns to the Main Menu display.

**Select Impact Surface Type** 

Selecting the Impact Surface **Type: CASKS** allows the user to choose between cask impact on either an unyielding surface or a yielding surface. When you press **1** to perform See **Figure 4-2,** below.  $(1)$ Impact Analysis, the User Selected **CASK** Impact **Options** Screen appears.  $(2)$ Select the **cask** input surface type from the screen. S  $k_{\rm s}$ User Selected **CASK** Impact Options **CASK** Impacts on Either an Unyielding or a Yielding Surface **U** for unyielding surface **PRESS Y** for yieling surface Q to quit the program

**Figure 4-2. Select Impact Surface Type Screen** 

## **Analysis Menu Select Impact Surface Type**

**(3)** Press U if an unyielding surface impact option is desired.

> Press **Y** if a yielding surface input option is desired.

Press Q to QUIT and return to the Analysis Menu.

When **U** (unyielding surface option) is selected, **CASKS** proceeds to perform Impact analysis by displaying the impact analysis parameters input screen as shown in [Figure 4-7.](#page-57-0) 

The yielding surface uses a non-linear force-deflection approximation. After a proper yielding surface F/D curve is defined, it then combines with the cask limiter F/D curves before **performing** an impact analysis.

When **Y** (yielding surface option) is selected, **CASKS**  then **asks** whether the user wishes to use the built-in surface force-deflection curves or to input his/her own pair of surface force-deflection values **(Figure 4-3).** 

**(4)** If **Y** is selected:

Press **1** for built-in curve.

Press **2** for user-defined curve.

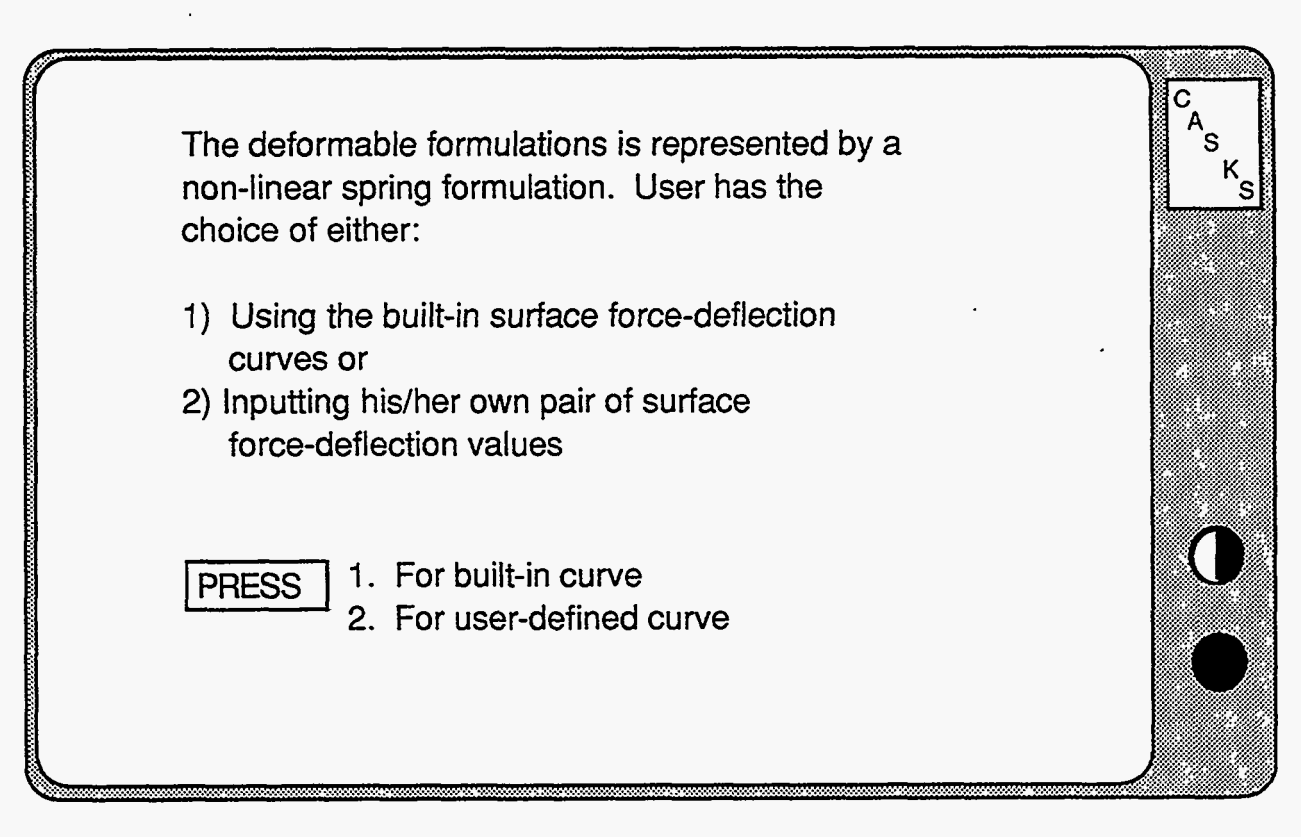

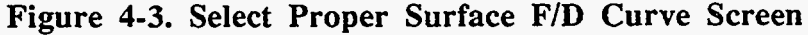

**Select Impact Surface Type** 

**CASKS** does *not* provide a set of build-in surface F/D curves at this time (this option is reserved **for** future code expansion).

**IMPORTANT:** *User is warned that CASKS will give erroneom impact results if option 1 (build-in curve) is accidently selected.* 

*(5)* Select **2** to input a sitespecific surface F/D curve. **A** screen appears and prompts the user to decide whether to use a previously input case or to input a new case **(Figure 4-4).** 

**A** total of 9 different surface **F/D** curves (CASES) may be input through the yielding surface template.

**NOTE:** New cases may ONLY be input using option 3 (to Create/Modify yielding surface F/D curves) under the GEOMETRY MENU.

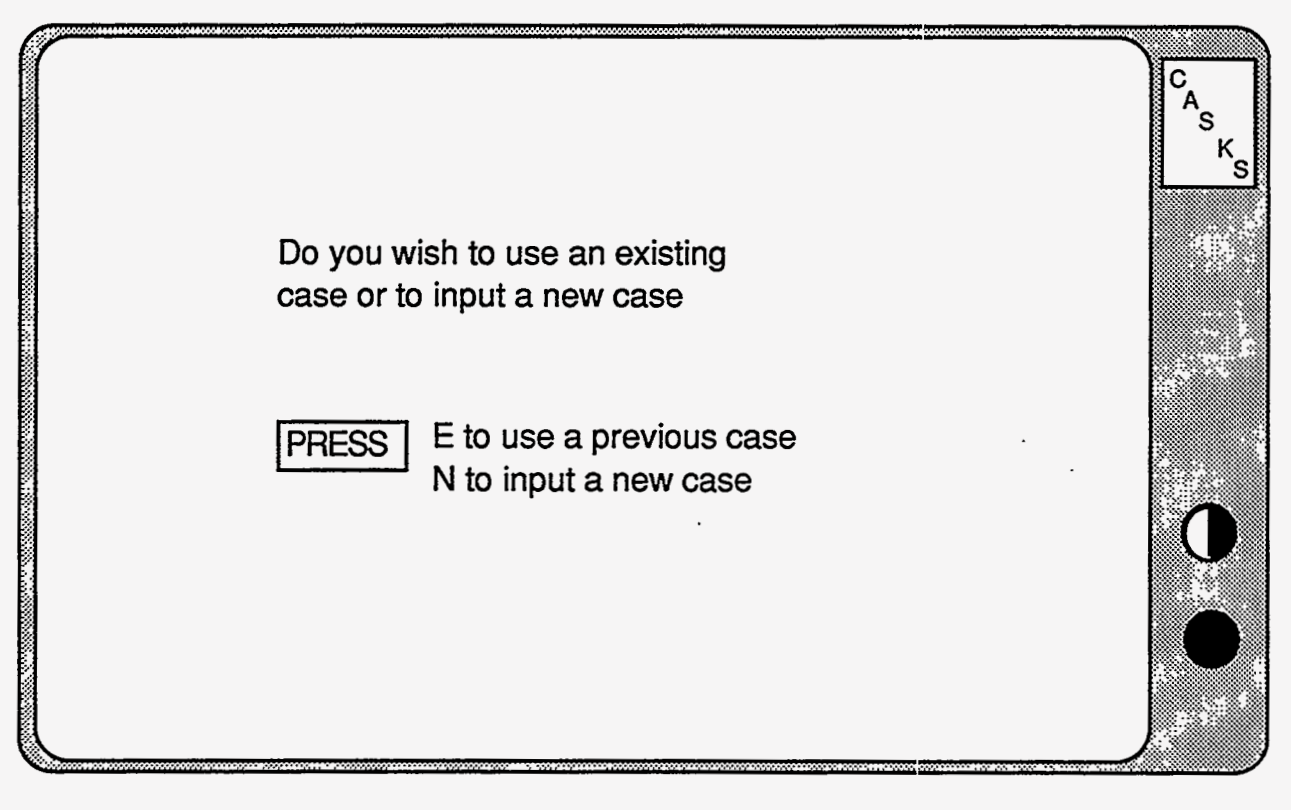

**Figure 4-4. User Input Surface F/D Options** 

## **Analysis Menu Select Impact Surface Type**

*(6)* Press **E** to use a previous

(Figure 4-5). CASKS **asks** the user to indicate which case to use

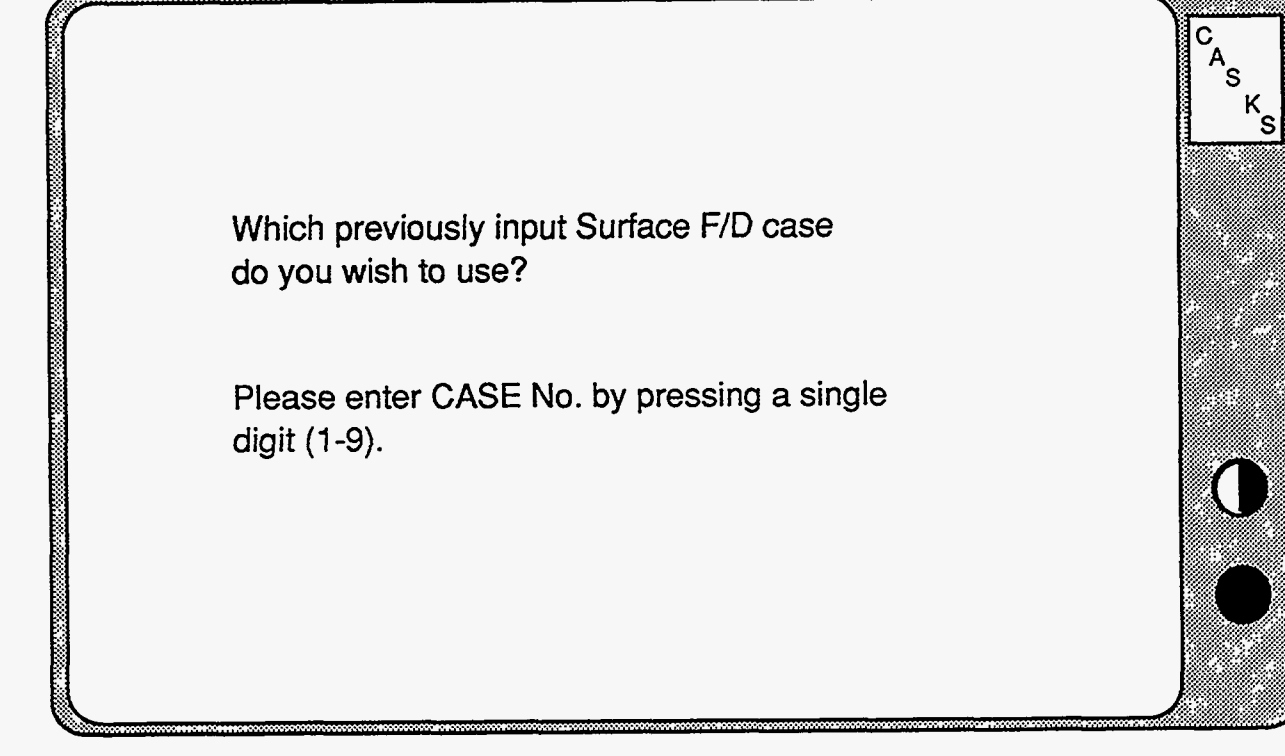

**Figure 4-5. Users Specifies Which Previously Defined Surface F/D Curve to Use** 

## ' **Analysis Menu Select Impact Surface Type**

Enter a **CASE** No. The user will be prompted with a message signaling the completion of combining the surface F/D curves just selected with that **of** the cask limiter F/D curve. **CASKS** then pefiorms impact analysis by displaying **[Figure](#page-57-0) 4-7.** 

*or* 

**(7)** Press **N** to input a new surface F/D curve.

**CASKS** will instruct the user to first exit the analysis module and enter the **GEOMETRY MENU.** New cases can **ONLY** be entered this way.

Select option **3** (Oeate/ModifY surface F/D curve) to input a new surface F/D curve **(Figure 4-6).** 

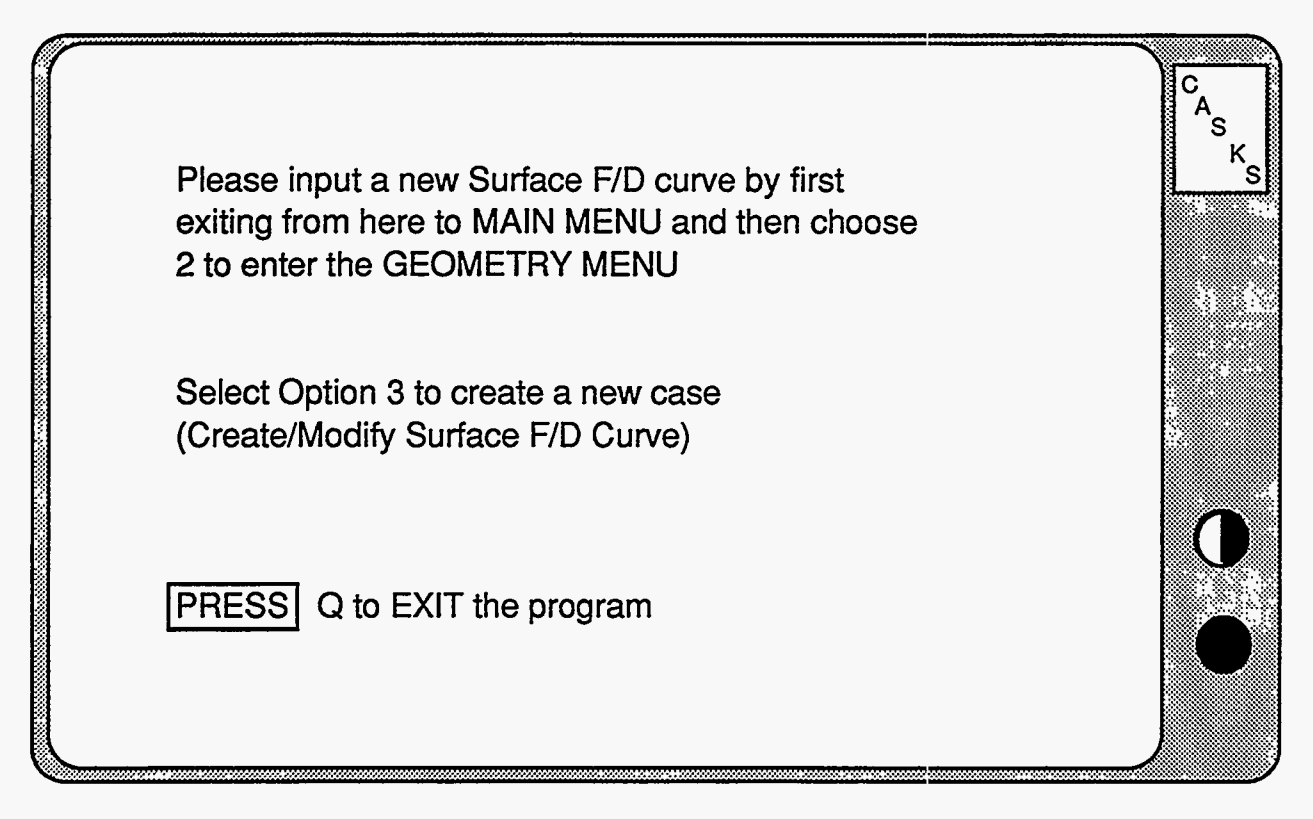

Figure 4-6. CASKS Instructs the User on How to Input/Modify a Surface F/D **Curve** 

<span id="page-57-0"></span>**CASKS** assumes beam-column behavior for impact analyses and determines forces and stresses for both primary and secondary impacts. **CASKS** can perform impact analyses for oblique angles between 0 degrees (side drop) and 90 degrees (end-on drop).

Both the basic geometry and the impact forcedeflection curves must be defined and complete before **CASKS** can perform **an** impact analysis (see Geometry Menu). The basic geometry must include at least one set of impact force-deflection curves. The Impact Analysis Title Screen indicates any missing information required before an impact analysis can be performed.

(9) From the *Select Impact AdYSiS parameters screen,*  press **Q** to QUIT and return to the Main Menu, or press any other key to specify the six impact analysis parameters.

The six impact analysis parameters are: drop height; impact type; analysis type; shelVshield interface type; primary impact end; and impact angle **(Figure 4-7).** 

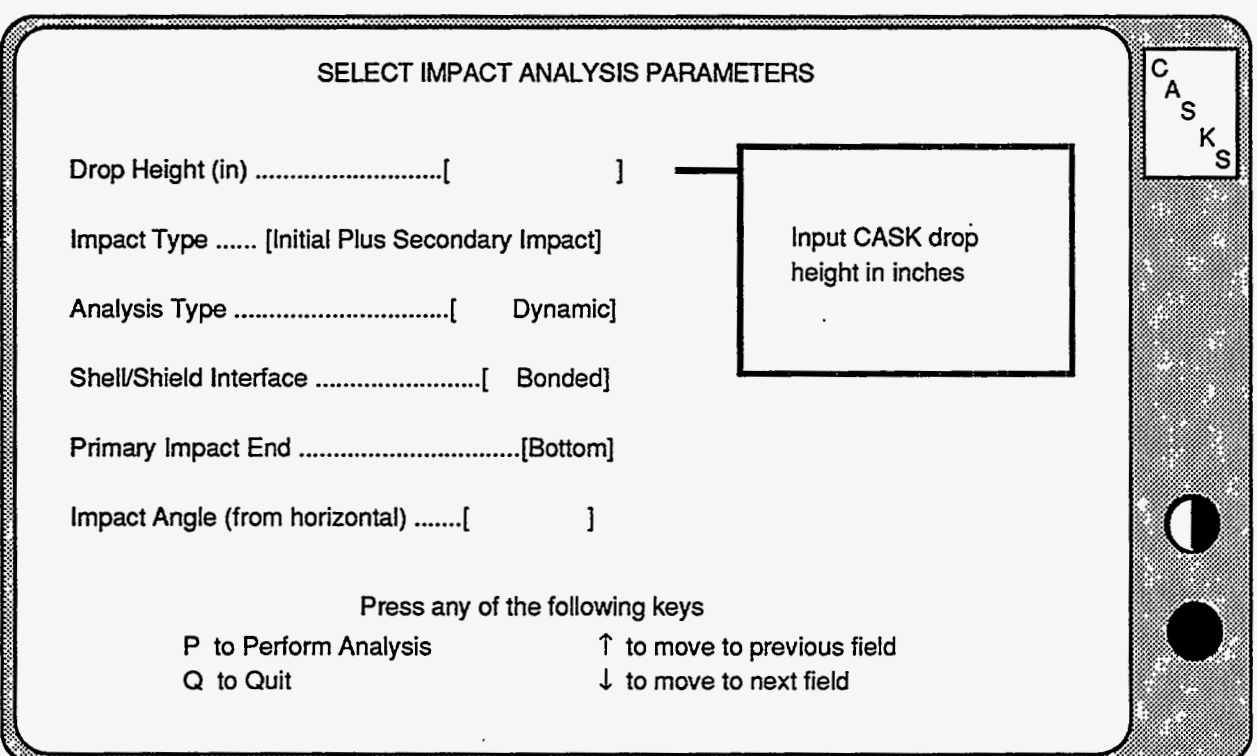

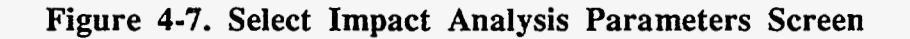

**CASKS** displays the default values for four of the six parameters.

perform the analysis with the parameters **as** displayed, press **Q** to **QUIT** and return **to** the Analysis Menu or modify any of the parameters before performing the analysis.

(10) Press **P** to proceed and To modify a parameter, use the keypad up or down **arrow** keys to highlight the desired field and then press the function key that selects the desired value.

Selecting the Drop Height:

- 
- (2) Input a single digit or a character, then press the return key twice.

(1) Input the *Drop Height* field in The program then asks the user to input either a digit inches and press return. (0-9) or a character (a-z) to uniquely identify this case  $(0-9)$  or a character (a-z) to uniquely identify this case.

.-

Selecting the Impact Type:

Two impact types are available: impact of one end (primary impact); and impact of one end followed by rotation of the cask and impact of the other end (secondary impact). Impact limiter geometry and force-deflection curves must be defined for both ends of the cask to perform secondary impact calculations. An impact angle of 0 degrees is always a primary and secondary impact (both ends impact at the same time). Impact angles greater than or equal to the *CG* angle and unbonded shell/shield interface analyses are always primary impact only.

(1) Highlight the *Impact Type*<br>field and press one of the indicated function keys to change the type of impact:

> **F1** for initial plus secondary impact

**F2** for initial impact only

Selecting the Analysis Type:

Two analysis types can be selected: a dynamic, lumped parameter approach that accounts for the dynamic response of the cask and rigid body motion associated with oblique impact; and a quasi-static approach that treats the cask as a slender rigid bar which does not capture dynamic response. Both types are one-dimensional techniques and assume elastic response.

(1) Highlight the *Analysis Type*  field and press one of the indicated function keys to change the type of analysis:

**F1** for a Dynamic analysis

**F2** for a Quasi-static analysis

Selecting the Shell-Shield Interface Type:

The default shelVshield interface **is** bonded. That is, the shield is prevented from sluqping. *An* unbonded interface may be selected if the impact angle is greater than 0 and if the cask has a three-layer laminated shell comprised of **STEEL,** LEAD, **and STEEL. An**  unbonded interface allows the lead shield to slump and contribute radial forces to the steel shells;

**NOTE:** unbonded shell/shield interface analyses are always primary impact only.

(1) Highlight the *ShelllShield Interface Type* field and press one of the indicated function keys to change the type of shelVshield interface:

**F1** for a bonded interface

**F2** for an unbonded interface

*r-* - -----

Selecting the Primary Impact End

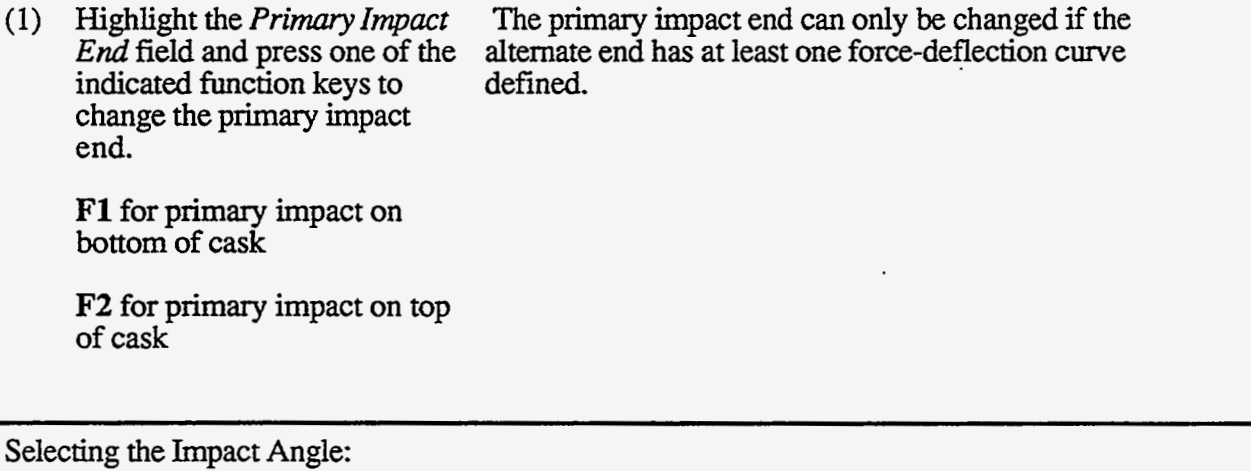

- (1) Input the *Impact Angle* and press return.
- (2) Input a single digit or character, then press the return key twice.

The input angles must be less or equal to 90 degrees. The **program** then asks the user to input either a digit  $(0-9)$  or a character (a-z) to uniquely identify this case.

..

A 0-degree angle is a side drop, and a 90-degree impact angle is an end-on drop. Side-drop analyses are always a primary and secondary impact with **a** bonded shell/shield interface. Impact angles greater than or equal to the CG angle are always primary impact only.

Performing the Analysis:

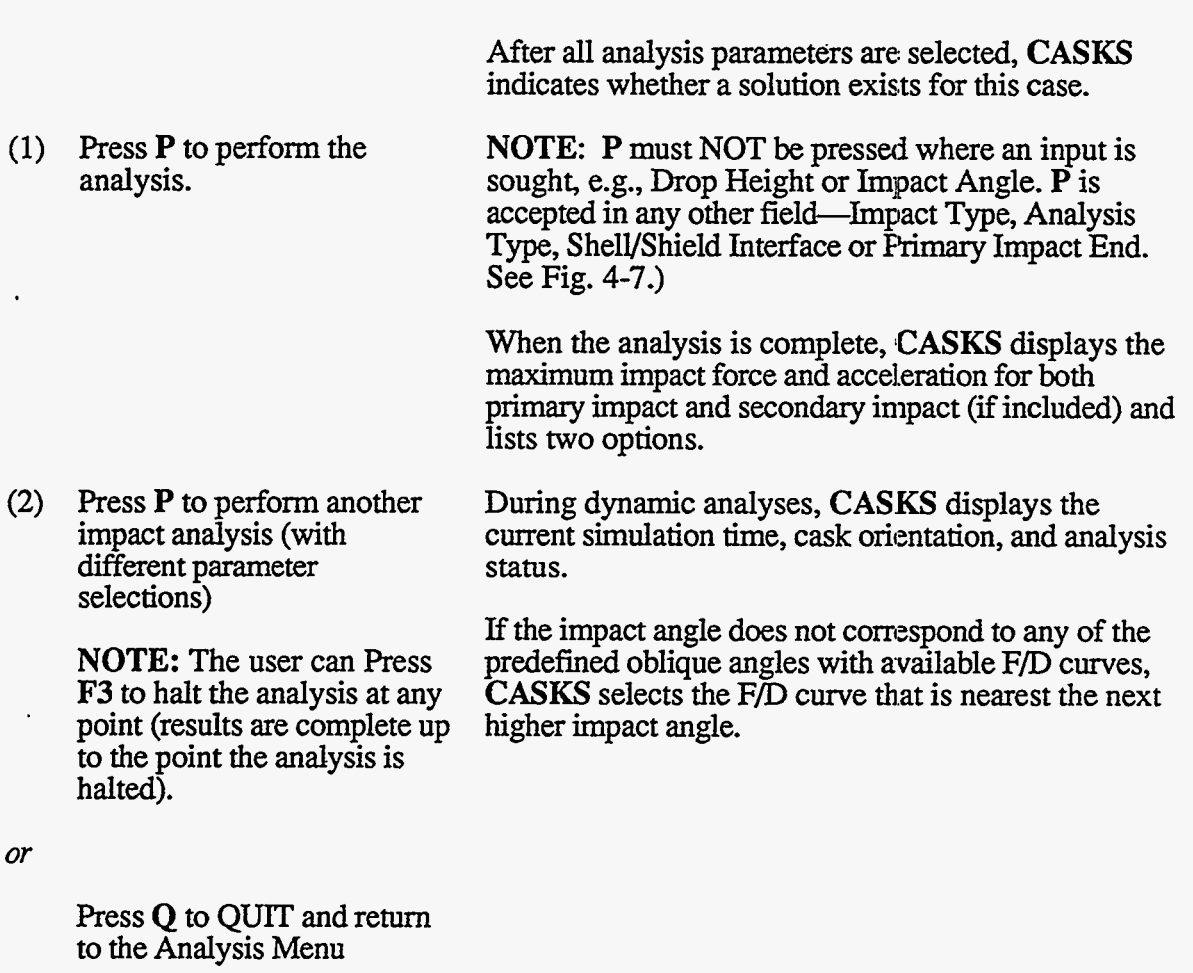

During primary impact, the analysis status indicates **"Calculating PRIMARY impact.** 

When the primary impact analysis is complete, the status is changed to **"Primary impact complete."** 

When a secondary impact is initiated, the analysis status indicates **"Calculating SECONDARY impact"** and displays both the cask orientation at secondary impact and the impact force-deflection data set angle used for the secondary impact end.

**CASKS** selects the F/D curve that is nearest to the actual secondary impact angle.

When the secondary impact analysis is complete, the status is changed to **"Secondary impact complete."** 

**Version: lb 4-13** 

 $\mathcal{L}(\mathcal{L})$  and  $\mathcal{L}(\mathcal{L})$  . The  $\mathcal{L}(\mathcal{L})$ 

Dynamic impact analyses may indicate one of the error messages listed below:

#### **Time limit reached**

The analysis could not be completed. Probable cause is a very soft impact limiter that does not absorb all the impact energy.

#### **Secondary impact reached, only primary requested**

The secondary end of the cask impacts before the primary impact analysis is complete. Message appears only if the impact type was restricted to primary only.

#### Chord rotation in element "i" is too large

Indicates a numerical instability. Probable cause is a geometry or weight error.

Quasi-Static impact analyses may indicate the error message listed below:

#### **Force becomes negative before impact energy can be dissipated**  The Force/deflection curve defined for this configuration does not absorb all the impact energy. Probable cause is an F/D curve that ends with a negative slope.

## **Analysis Menu Generating Finite Element Meshes**

Generating Finite-Element Meshes:

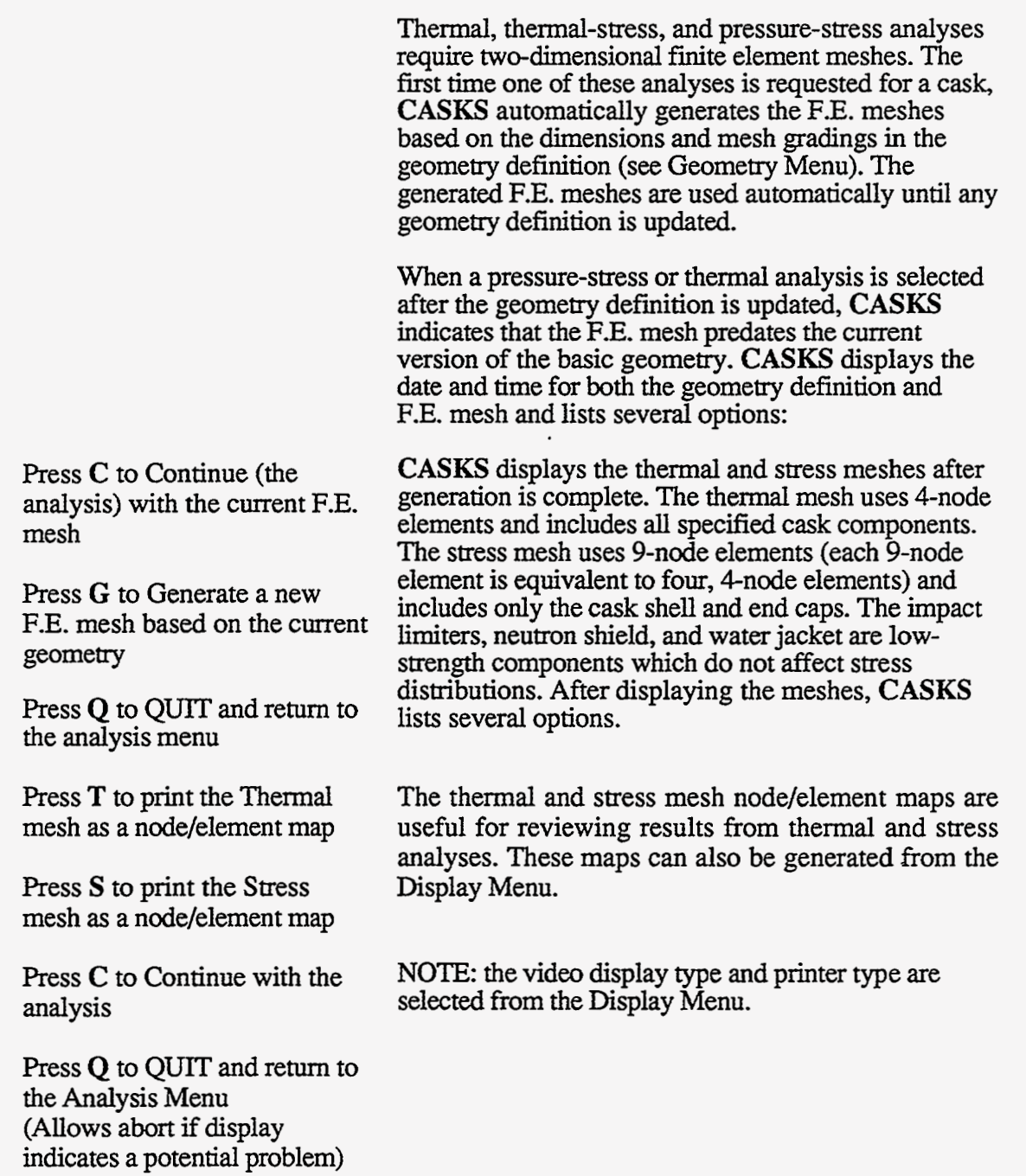

Performing Thermal Analysis:

The basic geometry must be defined and complete before **CASKS** can perform **a** thermal analysis (see Geometry Menu). The Thermal Analysis Title Screen indicates any **missing** information required before an .analysis can be performed.

(1) Press **Q** to **QUIT** and return to the Analysis Menu.

*or* 

Press any other key to display the list of available thermal analysis cases **(Figure 4-8).** 

| SELECT THERMAL ANALYSIS CASE                                                                          |                                                                                                    |                                                                                                    |                                                  |  |  |  |
|----------------------------------------------------------------------------------------------------|----------------------------------------------------------------------------------------------------|----------------------------------------------------------------------------------------------------|--------------------------------------------------|--|--|--|
| >>> Cold soak<br>Cold soak<br>Normal cold<br>Normal cold<br>Normal hot<br>Normal hot<br>Fire accident | Contents heat<br>No contents<br>Contents heat<br>No contents<br>Contents heat<br>Contents heat<br>Contents heat | No solar effects<br>No solar effects<br>No solar effects<br>No solar effects<br>Solar effects<br>No solar effects<br>No solar effects | <b>Solution Exists</b><br><b>Solution Exists</b> |  |  |  |
| S to select indicated case<br>Q to QUIT and return to MENU                                            | 1 to move to previous case<br>$\downarrow$ to move to next case                                                 |                                                                                                    |                                                  |  |  |  |

**Figure 4-8. Select Thermal Analysis Case** 

The case list also indicates whether a solution exists for each case.

(2) Use the keypad up or down arrow keys to highlight the desired case and press *S* to select **and** perform the analysis.

The thermal cases are described on the next page. All cases, except the fire accident, include convection and radiation heat transfer to the environment. The fire accident case excludes convection heat transfer during the fire and reinstates it after the fire.

**CASKS** automatically generates the necessary finite element mesh if one has not been previously generated (see Generating Finite Element Meshes).

**Cold Soak, Contents Heat, No Solar Effects**  Ambient temperature: **-40°F**  Contents Heat: As specified in the geometry definition Solar effects: None Analysis type: Steady State

**Cold Soak, No Contents, No Solar Effects**  Ambient temperature: -40°F Contents Heat: None Solar effects: None Analysis type: Steady State

**Normal Cold, Contents Heat, No Solar Effects**  Ambient temperature: -20°F Contents Heat: As specified in the geometry definition Solar effects: None Analysis type: Steady State

**Normal Cold, No Contents, No Solar Effects**  Ambient temperature: -20'F Contents Heat: None Solar effects: None Analysis type: Steady State

#### **Normal Hot, Contents Heat, Solar Effects**  Ambient temperature: 100°F Contents Heat: As specified in the geometry definition **Solar** effects: Included Analysis type: Steady State

#### **Normal Hot, Contents Heat, No Solar Effects**  Ambient tempemture: 100°F Contents Heat: As specified in the geometry definition **Solar** effects: None Analysis type: Steady State **NOTE:** Required as the initial condition for fire accident

#### **Fire Accident, Contents Heat, No Solar Effects**

-. , *-,7-.---c* **I.... I** , - ,,.,' **..I..** 

Ambient temperature during fire: 1475°F Ambient temperature after fire: 100°F Contents Heat: **As** specified in the geometry definition **Solar** effects: None Analysis type: Transient 360 minutes in duration Duration of fire: 30 minutes **NOTE:** Requires case **Normal Hot, Contents Heat, No Solar Effects as** the initial condition before the fire

**All** thermal cases, except the fire accident, are steady-state analyses. **CASKS** initiates steady-state analyses after the case selection is made (and after mesh generation, if necessary) and displays the steady-state thermal analysis status screen **(Figure 4-9).** 

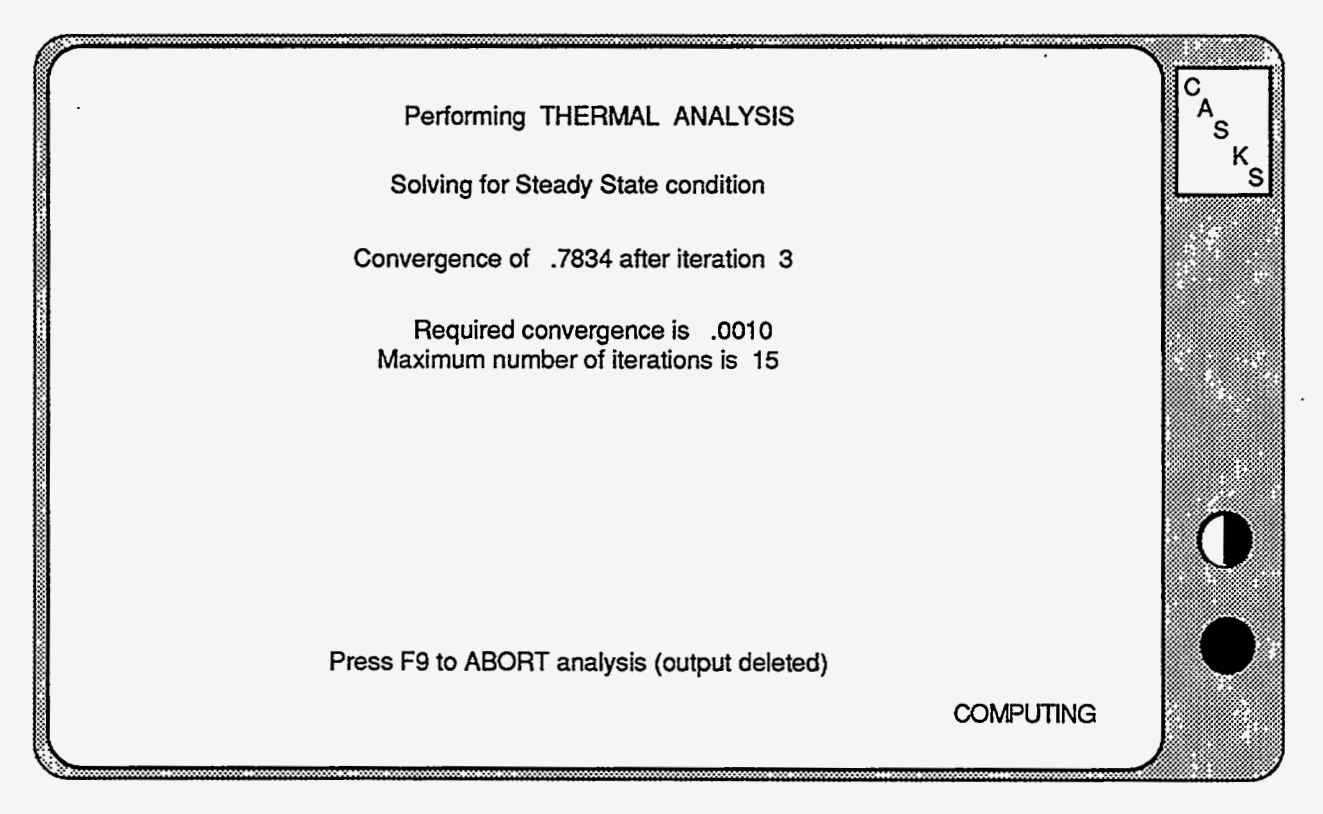

**Figure 4-9. Steady State Thermal Analysis Status Screen** 

Since the analysis is nonlinear, **CASKS** iterates to converge on the correct solution. The iteration number and convergence achieved are updated on the display after each iteration. Also displayed is the maximum number of iterations that **CASKS** will perform. When the solution converges, **CASKS** displays the minimum and maximum temperatures and indicates where they occurred.

**(3)** To abort the steady state analysis (and delete the analysis. output) before convergence is achieved, press **F9.** 

**CASKS asks** for confirmation before aborting the

- **(4)** Press **F1** to abort the analysis.
- *or*

Press **F9** to continue the analysis.

> After the analysis is finished, **CASKS** lists the following options:

(5) Press **P** to Perform another thermal analysis (redisplays the case list screen)

The transient fire accident analysis requires the steadystate case **Normal Hot, Contents Heat, No Solar Effects** as the initial condition. **CASKS**  displays a list of transient analysis with their default *or* values **[\(Figure 4-10\).](#page-71-0)** 

Press **Q** to QUIT and return to the Analysis Menu

<span id="page-71-0"></span>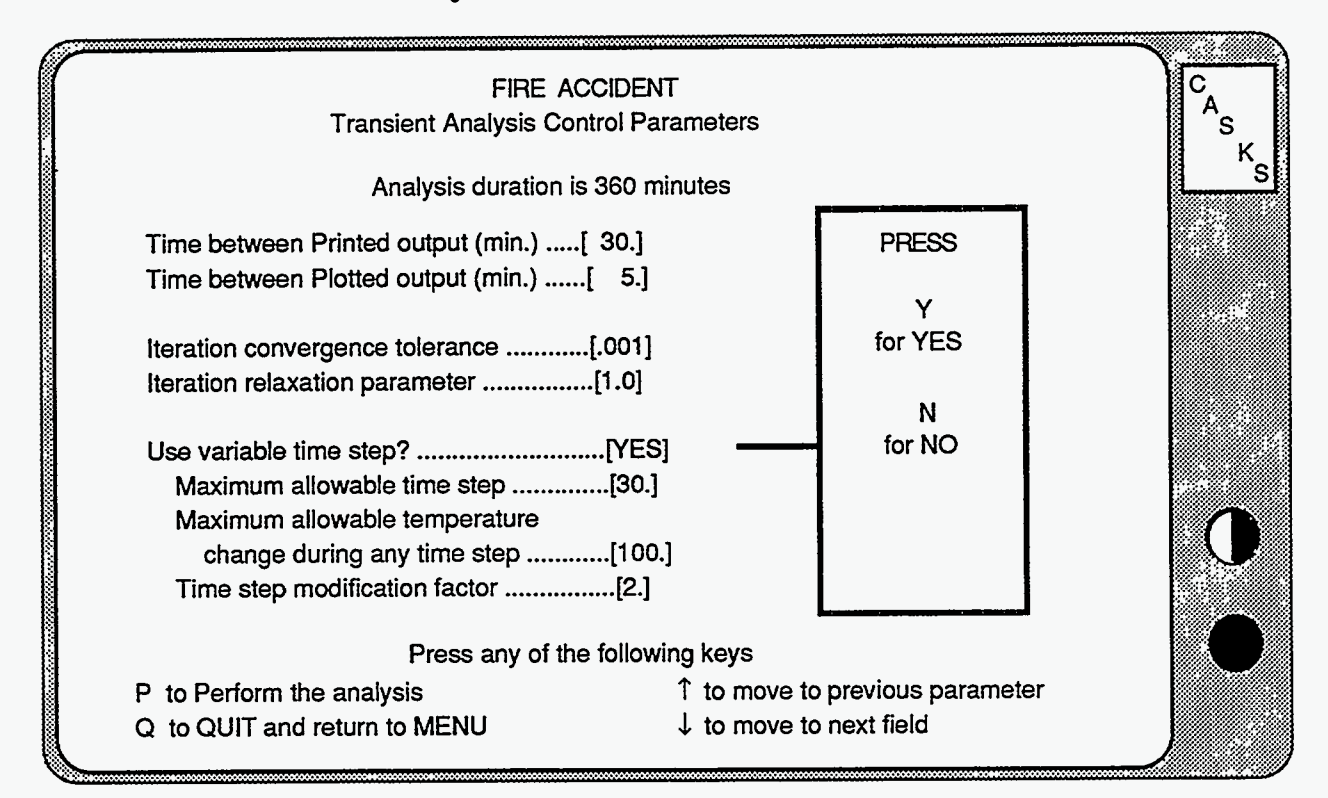

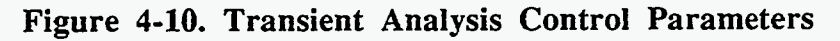

**(6)** Press **P** to proceed and perform the analysis with the parameters as displayed

To modify a parameter, use the keypad up or down **arrow** keys to highlight the desired field, and then use the indicated keys to select the desired value.

*or* 

press **Q** to QUIT and **return**  to the Analysis Menu

*or* 

**modify** any of the parameters before performing the analysis.

parameter values are correct, press **P** to perform the transient analysis.

**(7)** When the displayed **CASKS** displays a transient analysis status screen that is similar to the steady-state status screen. The transient analysis status screen also includes the current solution time, solution time limit, and minimum and maximum temperature for the previous solution time.
## **Analysis Menu Perform Thermal Analysis**

To end the transient analysis after the current time step, press **F5** 

**CASKS asks** for confirmation before ending or aborting the analysis. .

or

To abort the transient analysis (and delete the output), press **F9.** 

(9) Press **F1** to end or abort the analysis

options. After the analysis is finished, **CASKS** lists several

or

Press **F9** to continue the analysis.

(10) Press **P** to Perform another thermal analysis (redisplays the case list screen)

or

Press **Q** to **QUIT** and return to the Analysis Menu

# **Analysis Menu**

### **Perform Thermal Analysis**

The following descriptions will help the user work with the Transient Analysis Control Parameters Screen [\(Figure 4-10\).](#page-71-0)

### **Specifying the Printed Output Interval**

Highlight the *Printed Output Interval* field. Use the + and - keys to change the time interval between saving thermal states for printing. Printed output can be very long. A printout interval of **30** minutes or longer is recommended.

### **Specifying the Plotted Output Interval**

Highlight the *Plotted Output Interval* field. Use the + and - keys to change the time interval between **saving** thermal states for plotting.

### **Specifying the Iteration Convergence Tolerance**

Highlight the *Iteration Convergence Tolerance* field. Use the + and - keys to change the solution convergence tolerance. Increasing the tolerance reduces the number of iterations (and computation time) for solution convergence, but may result in a less accurate solution.

### **Specifying the Iteration Relaxation Parameter**

Highlight the *Iterafion Relaxation Parameter* field. Use the + and - keys to change the relaxation parameter. The relaxation parameter guides the temperature estimate for the current iteration by using a fraction of the temperature change during the previous iteration. Decrease the relaxation parameter to 0.75 **or** less to dampen highly oscillatory solutions.

### **Specifying the Time Step Type**

Highlight the *Variable Time Step* field. Press **Y** to use a variable time step or **N** to use a fixed time step. If a fixed time step is selected, **CASKS** displays the fixed time step parameter. If a variable time step is selected, **CASKS** displays maximum allowable time step, maximum allowable temperature change during any time step, and time step modification factor.

### **Specifying the Fixed Time Step Parameter**

Select **N** for the *Use Variable Time Step* parameter and highlight the *Fixed Time Step* field. Use the + and - keys to change the fixed time step. Small time steps will converge faster, requiring fewer iterations. However, the transient analysis duration will be divided into more time steps.

### **Specifying the Maximum Allowable Time Step for Variable Time Step**

Select **Y** for the *Use Variable Time Step* parameter and highlight the *Maximum Allowable Time Step* field. Use the + and - keys to change the maximum allowable time step. This places a ceiling on the time step size that **CASKS** can select during the transient analysis.

## **Anailysis Menu Perform Thermal Analysis**

### **Specifying the Maximum Allowable Temperature Change During Any Time Step**

Select *Y* for the *Use Variable Time Step* parameter and highlight the *Maximum Allowable Temperature Change During Any Time Step* field. Use the + and - keys to change the maximum allowable temperature change during any time step. **CASKS** uses the temperature change to determine when it is necessary to change the time step size.

### **Specifying the Maximum Allowable Temperature Change During Any Time Step**

Select *Y* for the *Use Variable Time Step* parameter and highlight the *Tirne Step Modification Factor*  field. Use the + and - keys to change the modification factor. When the time step is increased, the new time step is the current time step multiplied by the modification factor. When the time step is reduced, the new time step is the current time step divided by the modification factor.

### **Analysis Menu Perform Thermally-Induced Stress Analysis**

**CASKS** requires at least one completed thermal analysis to perform thermally-induced stress analyses. The number of thermal analysis solutions is indicated on the Thermal Stress Analysis Title Screen. The module used for stress analyses is based on SAP80 from Computers & Structures, Inc. (used by permission).

### Performing Thermally-Induced Stress Analysis:

(1) Press **Q** to **QUIT** and return to the Analysis Menu

The case list also indicates whether a solution exists for each case.

*or* 

Press any other key to display the list of available thermal stress cases **(Figure 4-11)** 

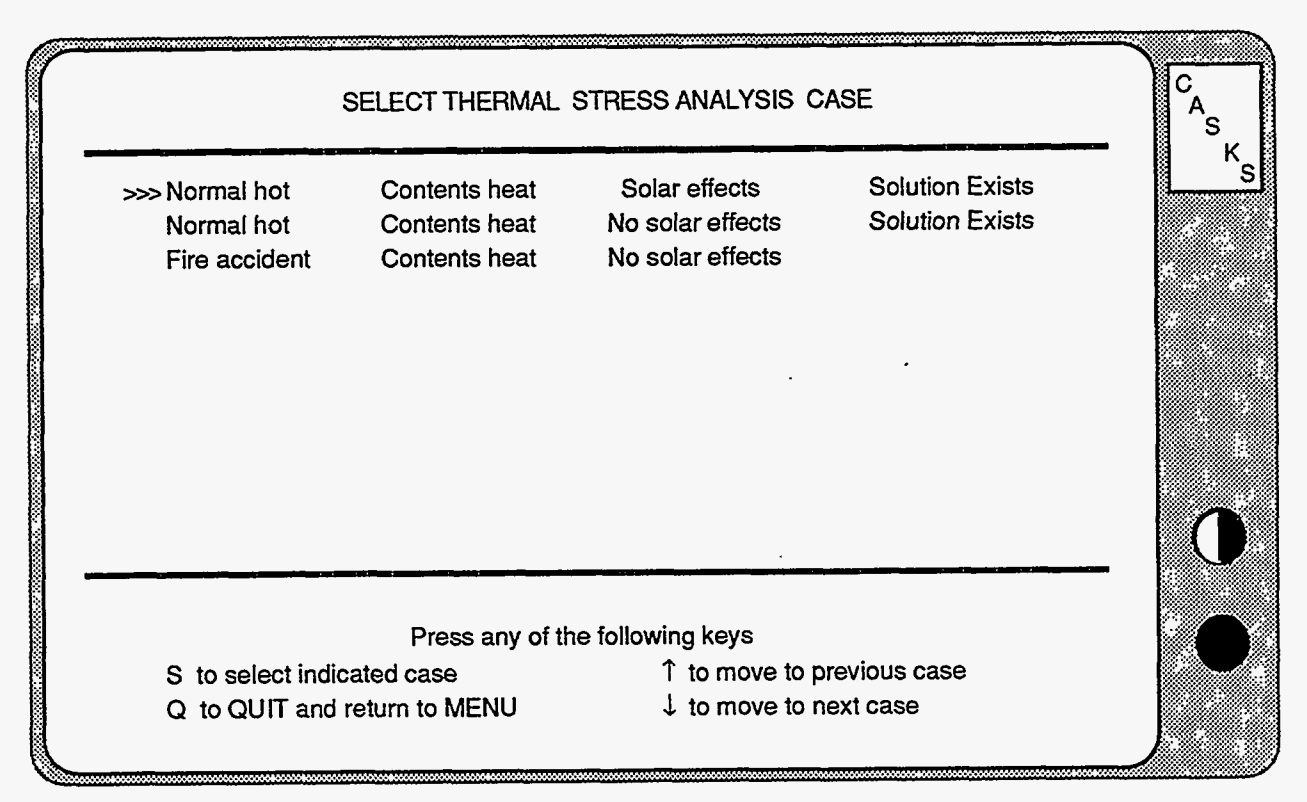

**Figure 4-11. Select Thermal Stress Analysis Case** 

*(2)* Use the keypad up or down arrow keys to highlight the desired case, and then press **S** to select the indicated case. **CASKS** will then display the stress-free temperature as specified in the geometry definition **[\(Figure 4-12\)](#page-76-0)** 

# **Analysis Menu**

**Perform Thermally-Induced Stress Analysis** 

<span id="page-76-0"></span>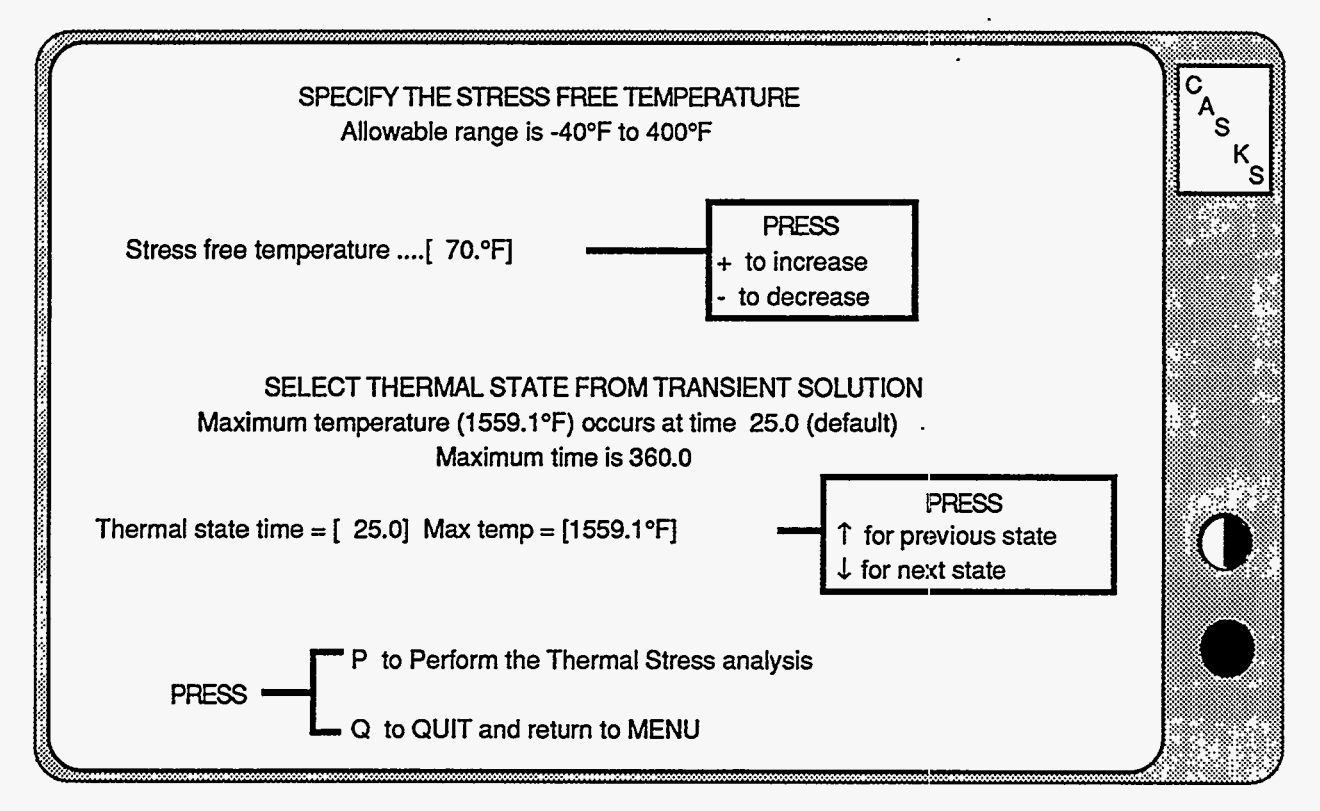

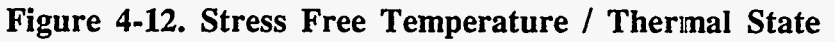

- **(3)** Use the keypad + or keys to change this value (allowable range is **-40'F** to **+400°F).**
- state.
- For the fire accident transient analysis, the thermal stress analysis may be calculated for any thermal state (the states correspond to the temperatures **saved** at the plotting interval).
- **(4)** Use the keypad up or down **CASKS** indicates which state contains the maximum temperatures on any cask component.
- *(5)* Press **P** to perform the analysis with the displayed stress-free temperature (and indicated thermal state, if applicable)
- *(6)* When the thermal stress analysis is complete, press **P**  to **perform** another thermal stress analysis

*or* 

Press *Q* to QUIT and return to the Analysis Menu.

## **Analysis Menu Perform Pressure-Induced Stress Analysis**

The external pressure conditions are established by the regulatory guidelines. However, the internal pressure conditions are established by the maximum normal operating pressure (input during geometry definition) or the internal pressure resulting from a thermal analysis. **CASKS**  estimates the change in internal pressure using Ideal Gas Laws, based on the initial cavity charge pressure and temperature (input during geometry definition). The Pressure Stress Analysis Title Screen indicates the number of thermal solutions that exist for the cask. The module used for stress analyses is based on *SAP80* from Computers & Structures, Inc. (used by permission).

Performing Pressure-Induced Stress Analysis:

**(1)** Press **Q** to **QUIT** and return to the Analysis Menu

*or* 

Press any other key to display the list of available internal pressure conditions **(Figure 4-13)** 

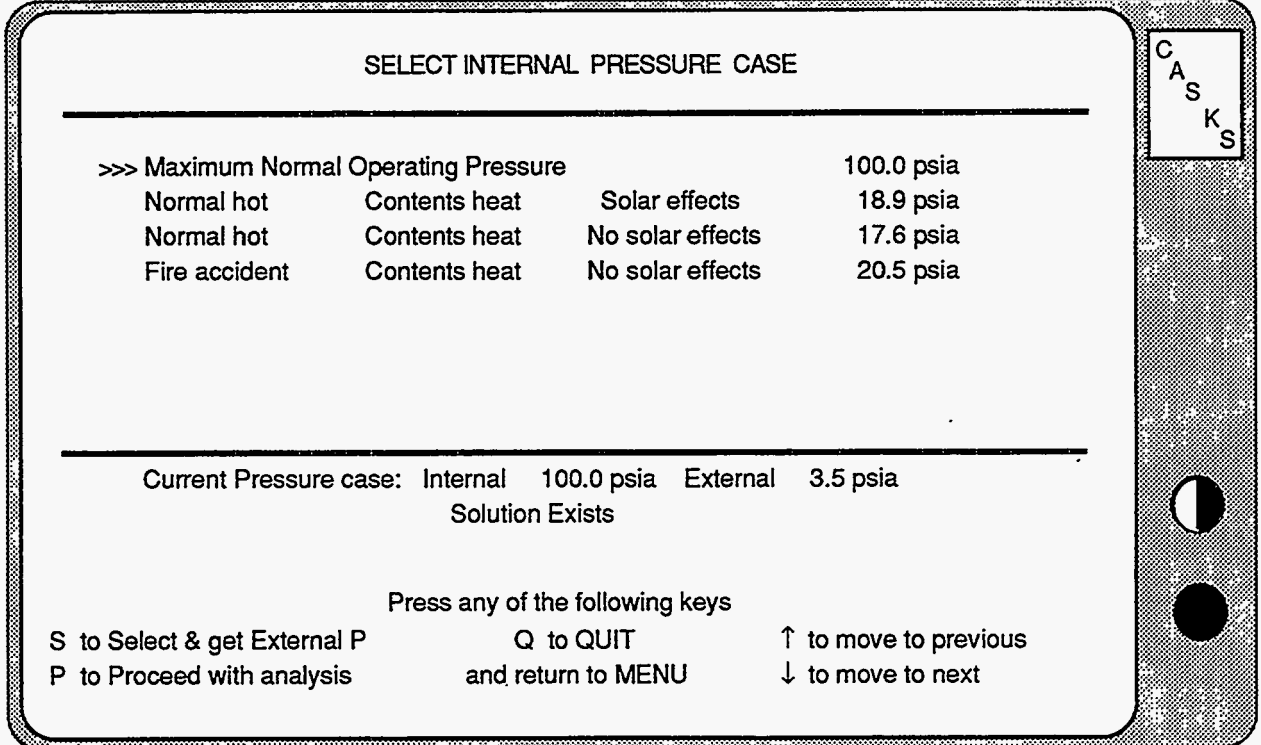

**Figure 4-13. Select Internal Pressure Case** 

The internal pressure **list** consists of the Maximum Normal Operating Pressure and the internal pressures estimated by existing thermal analyses.

## **Analysis Menu Perform Pressure-Induced Stress Analysis**

 $\Lambda$ 

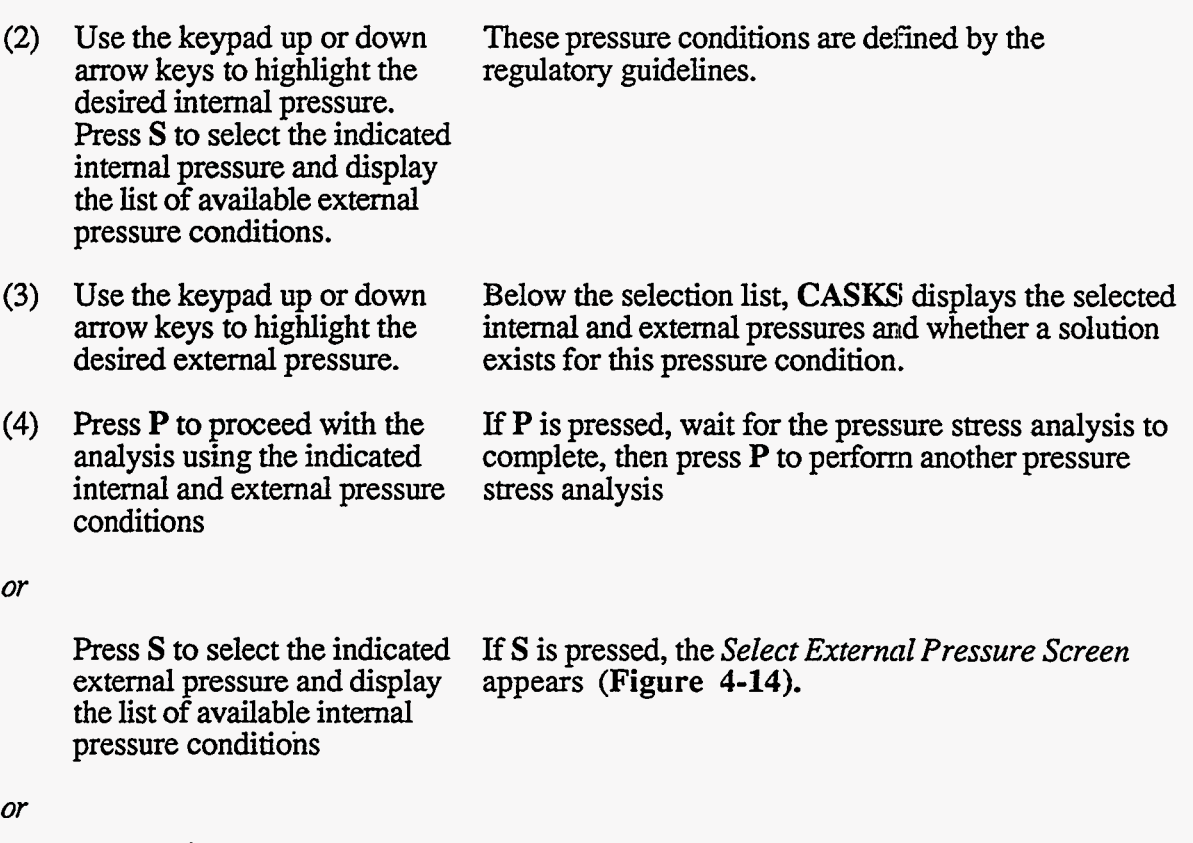

Press **Q** to **QUIT** and return to the Analysis Menu.

to t

## <span id="page-79-0"></span>**Analysis Menu Perform Pressure-Induced Stress Analysis**

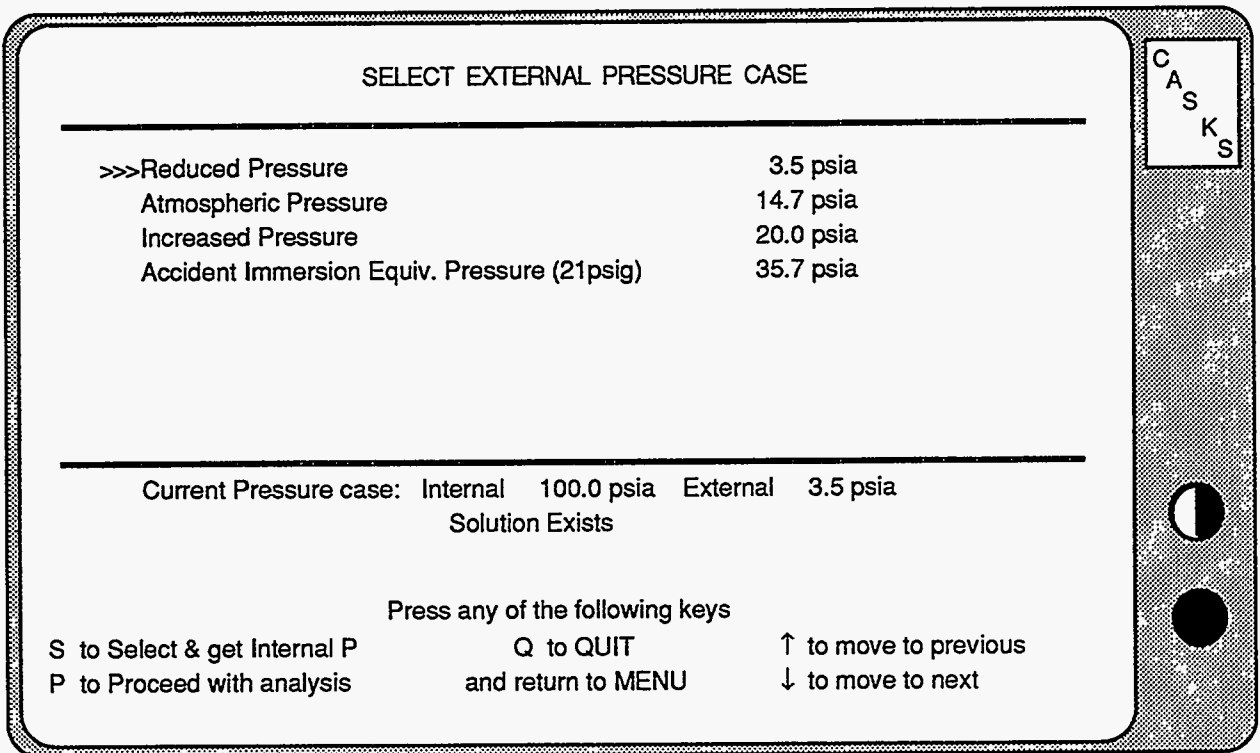

**Figure 4-14. Select External Pressure Case** 

The Display Menu **(Figure 5-1)** provides options for plotting dynamic impact analysis results, displaying and printing finite element meshes, plotting thermal analysis results, and setting video and printer attributes.

### **PRESS 1 to Plot Dynamic Impact results**

Plot the axial force, shear force, bending moment, position of cask top or bottom, cask orientation, and animation. of the cask drop. For casks with an unbonded shell/shield interface, plot lead slump, and shell axial and hoop stresses.

### **PRESS 2 to Display/Print finite element meshes**

Display the thermal and stress finite element meshes (generated during thermal or pressure stress analyses). Print the meshes as node element maps.

### **PRESS 3 to Plot Temperature distributions**

Plot temperature distributions as iso-contours, time histories, and thermal profiles.

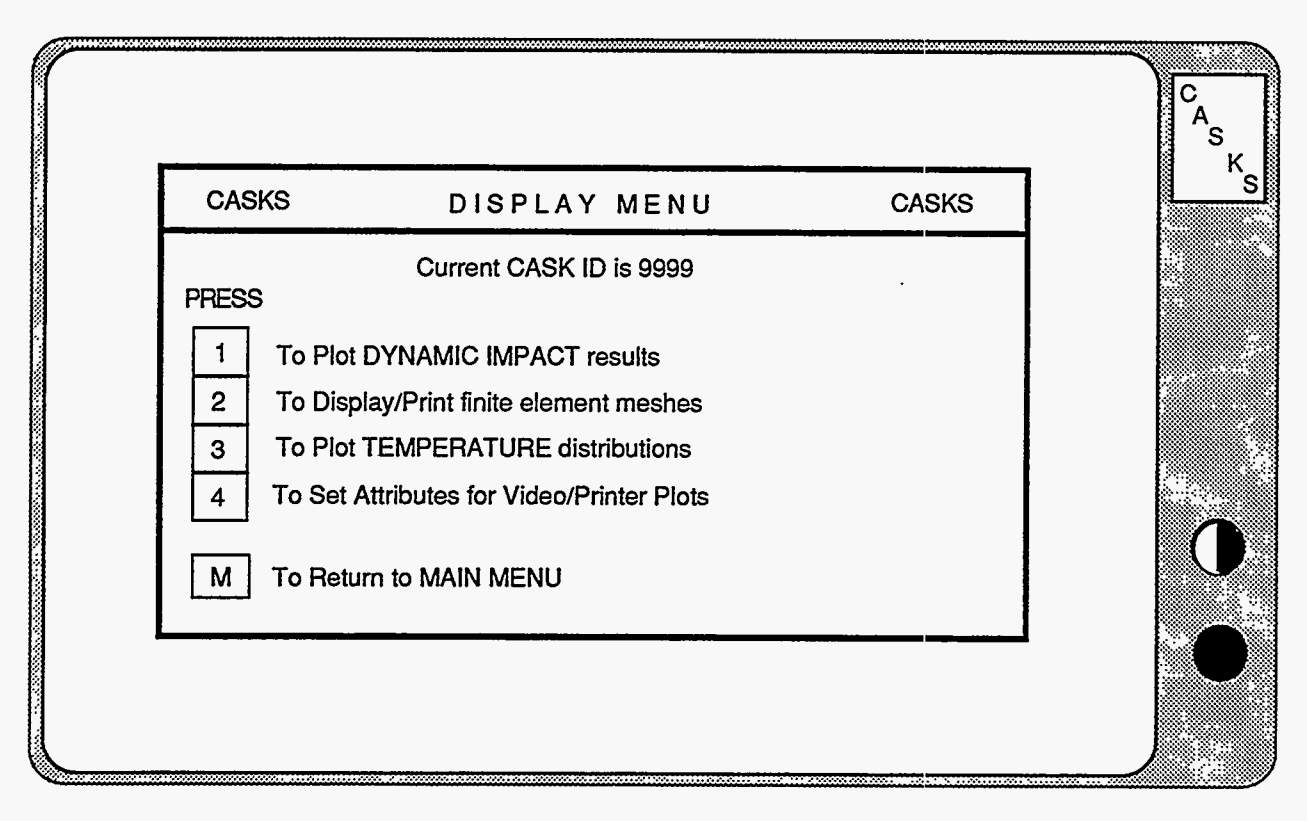

### **Figure 5-1. CASKS Display Menu**

,-? , **--F-.--T.-** , , . , . . . , . .. , , . . . . , . -

# **Display Menu**

### **PRESS 4 to Set Attributes for Video/Printer Plots**

Select video display (CGA or EGA), printer plot resolution (low or high) and type of printer (IBM/Epson graphics printer or *HP LaserJet*).

### **PRESS M to Return to MAIN MENU**

**CASKS** returns to the Main Menu display.

#### Plotting the Dynamic Impact Results:

**CASKS** displays the Plot Dynarnic Impact Results Title Screen indicating the number of dynamic impact solutions.

(1) Press  $Q$  to QUIT and return to the Display Menu

*or* 

**CASKS** lists the available dynarnic impact solutions and indicates the shell/shield interface, impact type, impact end, drop height, impact angle, date, and time **(Figure 5-2).** 

Press **any** other key to select the dynamic impact solution to plot.

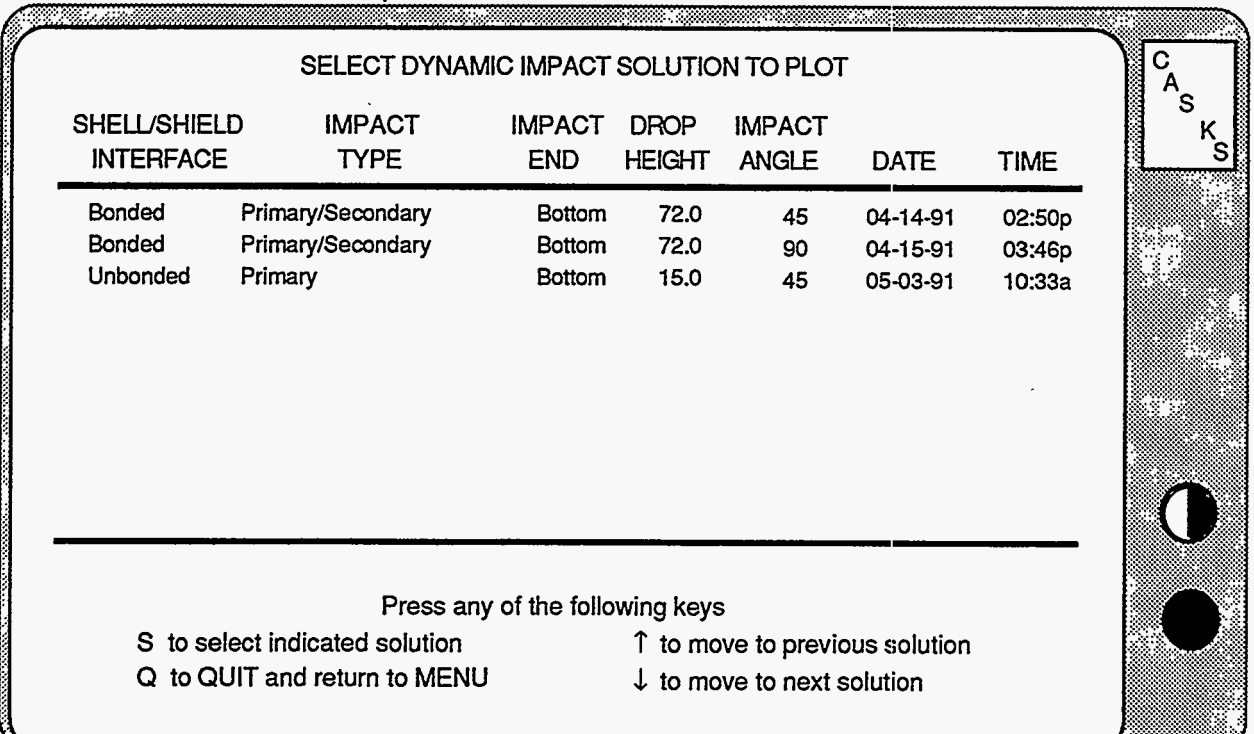

### **Figure 5-2. Select Dynamic Impact Solution to Plot**

An unbonded shell/shield interface allows the lead shield to slump.

**A** primary/secondary impact type includes impact of both ends.

The impact end indicates the end that impacts first. Impact angles are relative to the horizontal (i.e., 0) degrees is a side drop).

**Version: lb 5-3** 

(2) Use the keypad **up** and down arrow keys to highlight the desired case. Press **S** to select the indicated solution for plotting.

**CASKS** displays the Select Plots and Display Parameters Screen **(Figure 5-3)** and lists several options.

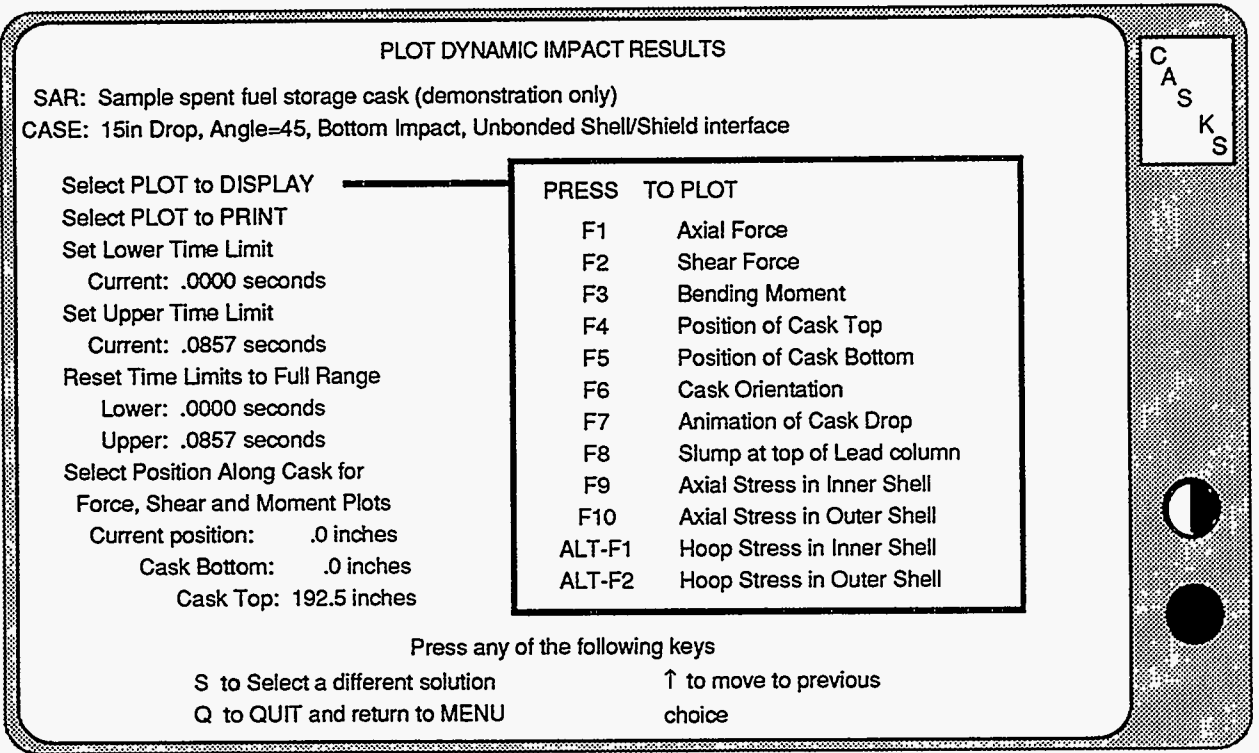

### **Figure 5-3. Select Plots and Display Parameters Screen**

Press **S** to Select a different dynamic impact case Press **Q** to **QUIT** and return to the Display Menu Press  $\uparrow$  to move to previous choice field Press **1** to move to next choice field

*or* 

Press any of the keys indicated in the options **box** 

### **Selecting the Plot to Display or Print**

# **Display Menu**

### **Plot Dynamic Impact Results**

Highlight the *Select Plot to Display* field to display plots. Highlight the *Select Plot to Print* field to display and print plots. Press one of the following function keys to display the desired plot.

- **F1**  to plot Axial Force **(Figure 5-5)**
- **F2**  to plot Shear Force
- **F3**  to plot Bending Moment
- **F4**  to plot Position of Cask Top
- **F5**  to plot Position of Cask Bottom (Figure 5-6)
- **F6**  to plot Cask Orientation
- **F7**  to plot Animation of Cask Drop
- **FS**  to plot Lead Slump in the Lead Shield (unbonded only)
- **F9**  to plot Axial Stress in the Inner Shell (unbonded only)
- **F10**  to plot Axial Stress in the Outer Shell (unbonded orily)
- **ALT-F1**  to plot Hoop Stress in the Inner Shell (unbonded only)
- **ALT-F2**  to plot Hoop Stress in the Outer Shell (unbonded only) **[\(Figure 5-7\)](#page-87-0)**

Dynamic impact results are plotted as a function of time. The axial force, shear force, and bending moment are calculated for the total cross section of the cask. Plots of force, bending moment, and stress are at the selected position along the cask. Cask orientation plots are relative to the horizontal (0 degrees). Animation of the cask drop displays the position and orientation of the cask at discrete steps during the impact analysis.

### **Selecting the Lower and Upper Time Limits**

Adjusting the time limits will zoom in on a portion of the time history. Highlight the *Set Lower Time Limit* field to change the lower time limit. Highlight the *Set Upper Time Limit* field to change the upper time limit. Use the + and - keys to change the selected value (times are in seconds). The lower time limit must be greater than or equal to 0. and less than the upper time limit. The upper time limit must be greater than the lower time limit and less than or equal to the maximum time limit.

### **Resetting the Time Limits to Full Range**

Highlight the *Reset Time Limits to Full Range* field and press **F1** to reset the time limits to the full range. Used to display full time histories after time limits have been adjusted.

### **Selecting the Position Along Cask for Plotting**

Highlight the *Select Position Along Cask* field and use the + and - keys to change the position along the cask where axial force, shear force, bending moment and stresses are plotted **(Figure** *5-*  **4).** Position **0.0** corresponds to the cask bottom.

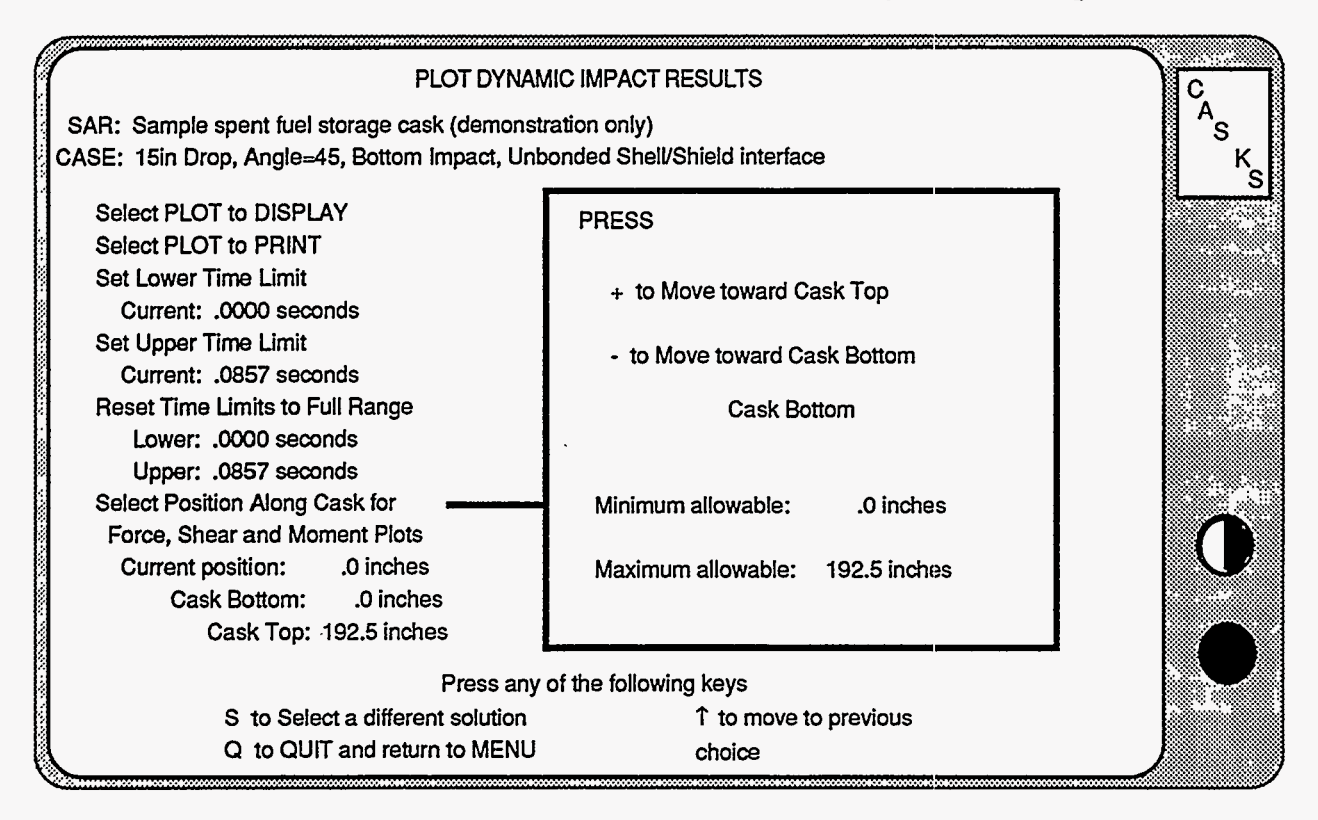

**Figure 5-4. Selecting Position Along Cask for Plotting** 

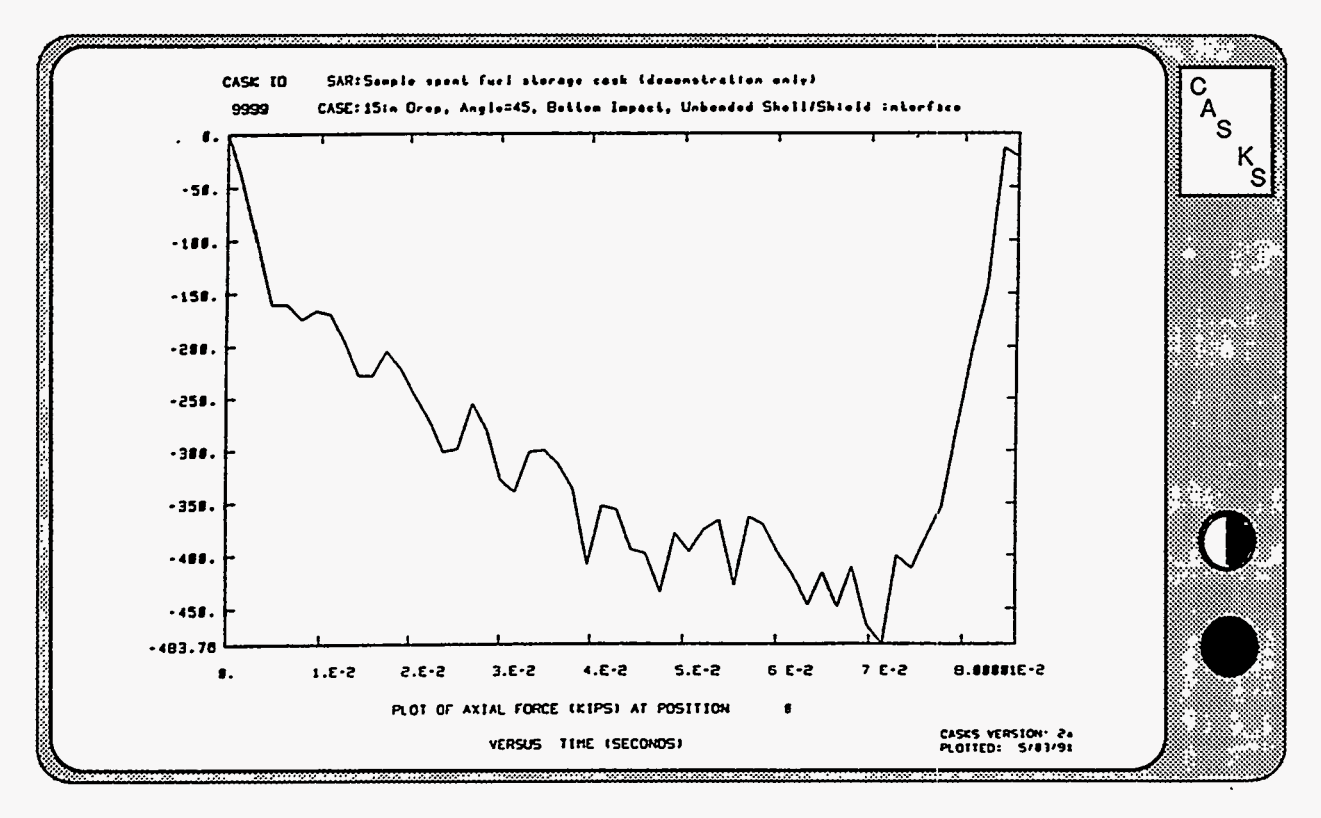

**Figure** *5-5.* **Axial Force Time History F'lot** 

<span id="page-87-0"></span>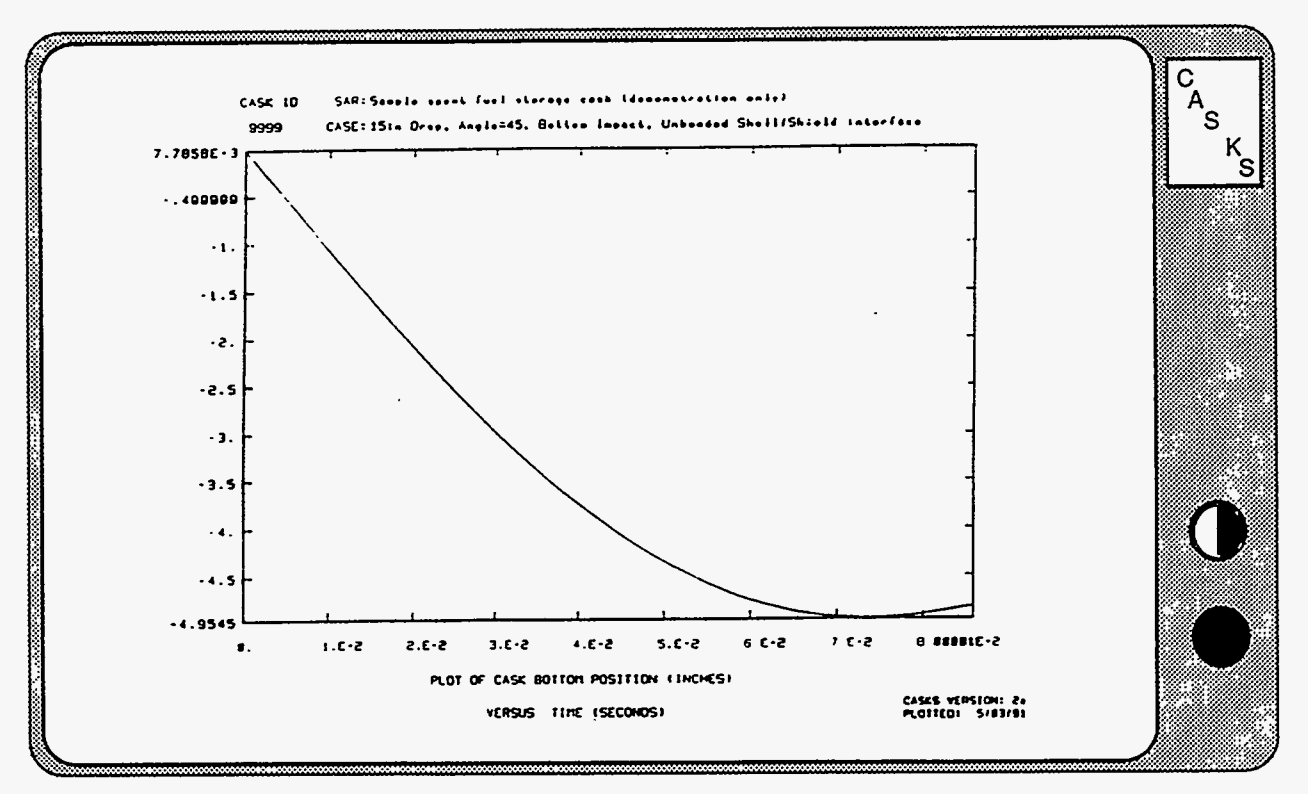

**Figure** *5-6.* **Plot of Position of Cask Bottom** 

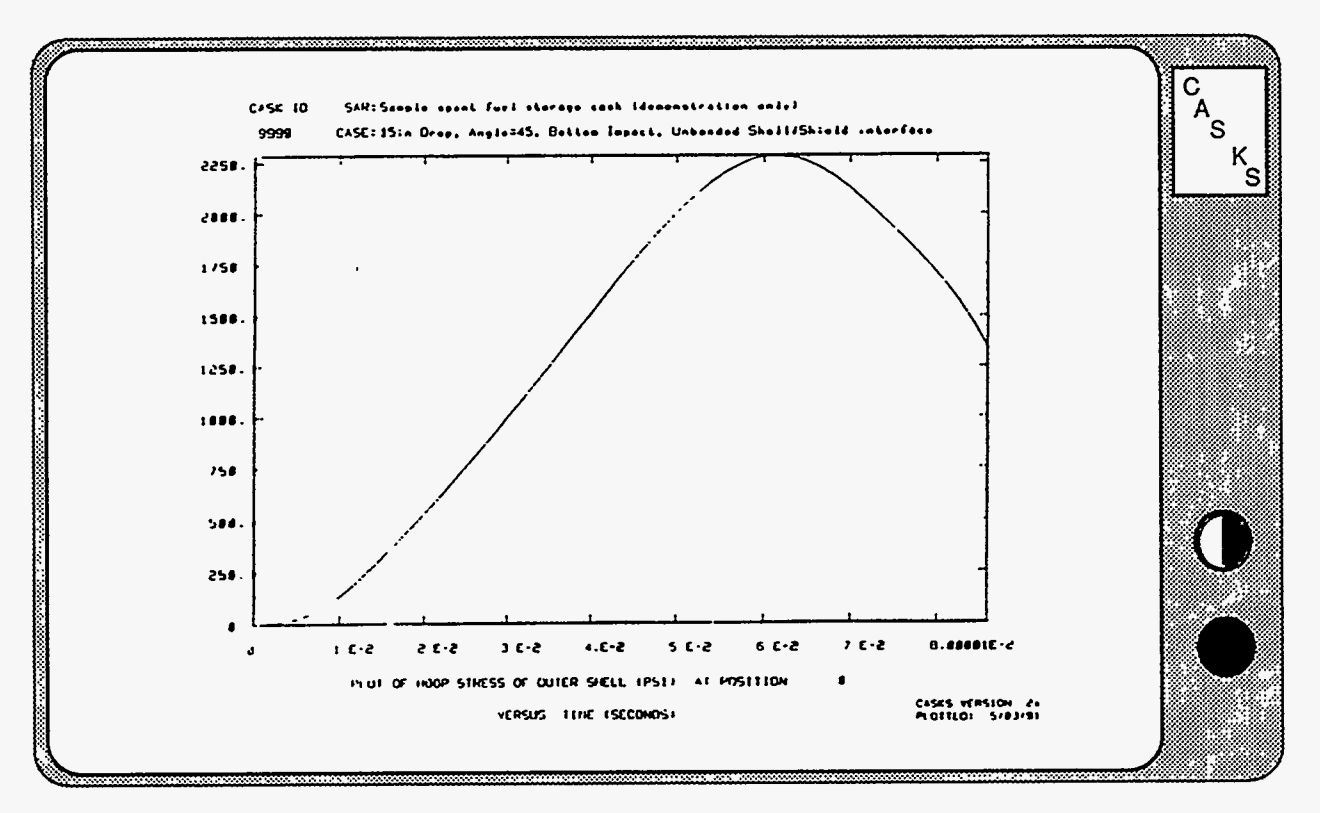

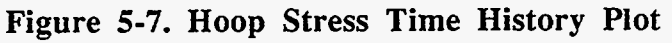

## **Display Menu DisplaylPrint Finite Element Meshes**

Display/Print Finite Element Meshes:

**CASKS** displays the Display/Print Finite Element Mesh title screen and gives the status of the F.E. meshes. Mesh displays are always based on the basic geometry description for the **TOP** end of the cask and use axisymmetry. Thermal meshes use 4-node elements and include all cask components. Stress meshes use 9-node elements and include only the cask shell and end caps.

(1) Press *Q* to **QUIT** and return to the Display Menu

*or* 

Press any other key to display the finite element meshes **(Figure** *5-8).* 

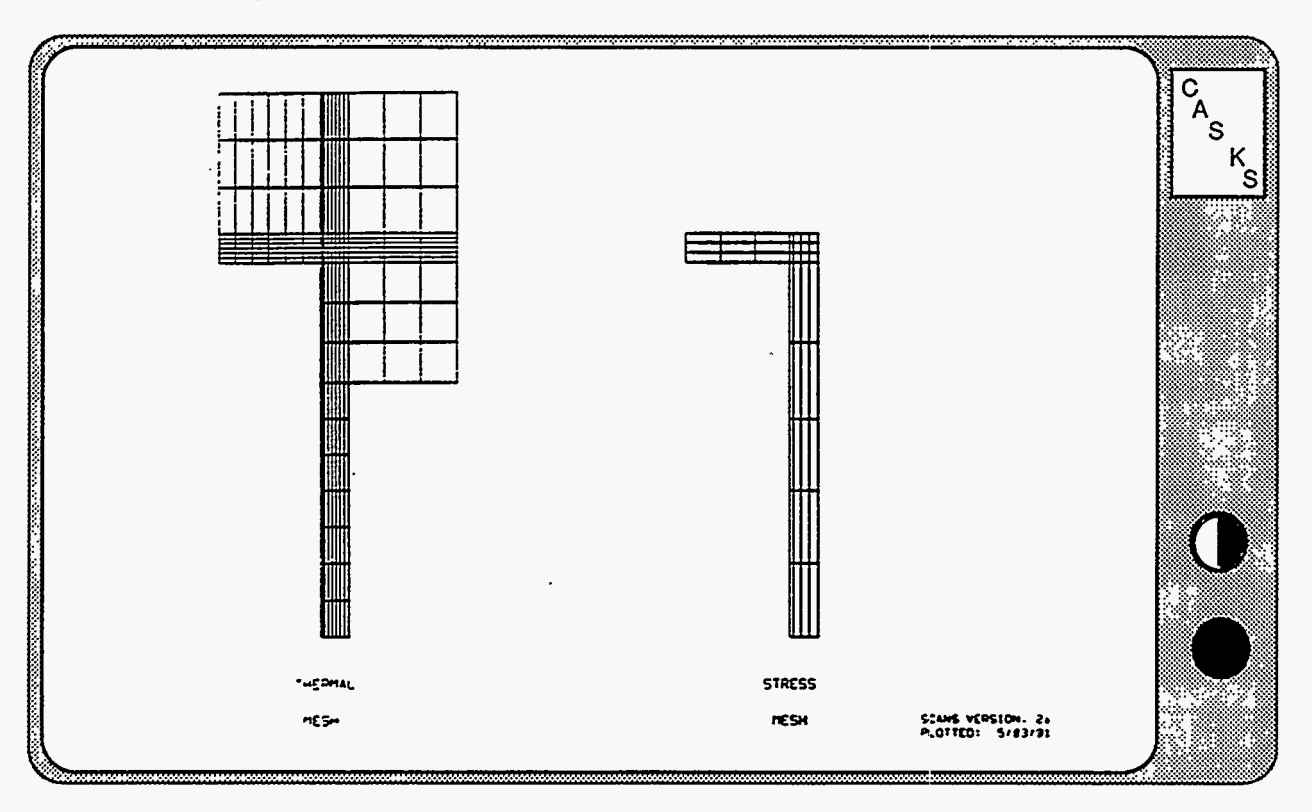

**Figure 5-8. Display of Thermal and Stress meshes** 

## **Display Menu DisplaylPrint Finite Element Meshes**

(2) Press **ENTER** after reviewing the meshes **and**  select one of the following options:

> Press **T** to print the Thermal mesh as a node/element map **[\(Figure](#page-90-0)** *5-9).*

> Press **S** to print the Stress mesh as a node/element map

> Press **D** to Display the meshes again Press **Q** to **QUIT** and return to the Display Menu

## **Display Menu**  Display/Print Finite Element Meshes

<span id="page-90-0"></span>**CASK ID:** *9999* NODE/ELEYENT nap **of THERMAL** *MSH SCANS* Version 2a Generaced on **5/09/91** at **6:57:55**  *SAX:* Sample spent fuel shipping cask (demonstra.tion only) NOT TO SCALE **NOTE** -- Hesh is axismetric model for TOP half of cask

Haterial numbers ... (printed in corner **of** each element)

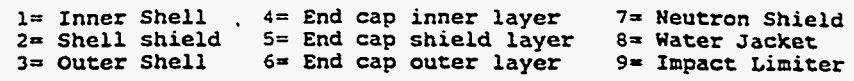

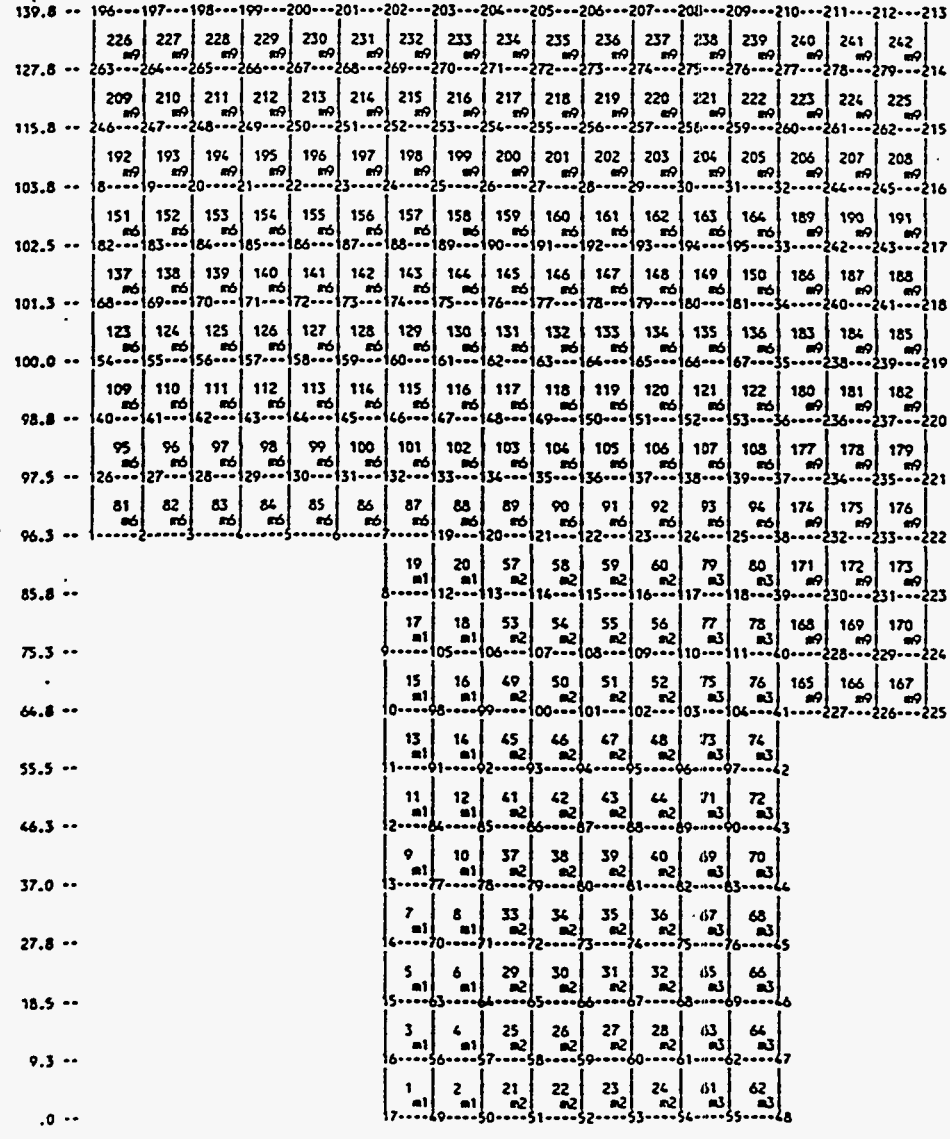

**I I.0 1.3 1.5** 14.8 ll.1 *21.4 2i.6* 21.1 **21.6 21.6 21.6 d.5 51.5 51.6 34.8 61.8 3d.Q J.0** 

Figure *5-9.* Thermal Node/Element **Marp Version: Ib 5-11** 

Plotting Temperature Distributions:

**CASKS** displays the Plot Thermal Analysis Results Title Screen and indicates the number of thermal solutions.

Press Q to QUIT and return  $(1)$ to the Display Menu, or press thermal solution to plot.

**CASKS lists** the available thermal solutions ad displays the thermal case description, contents heat, date, and time for each solution **(Figure 5-10).** 

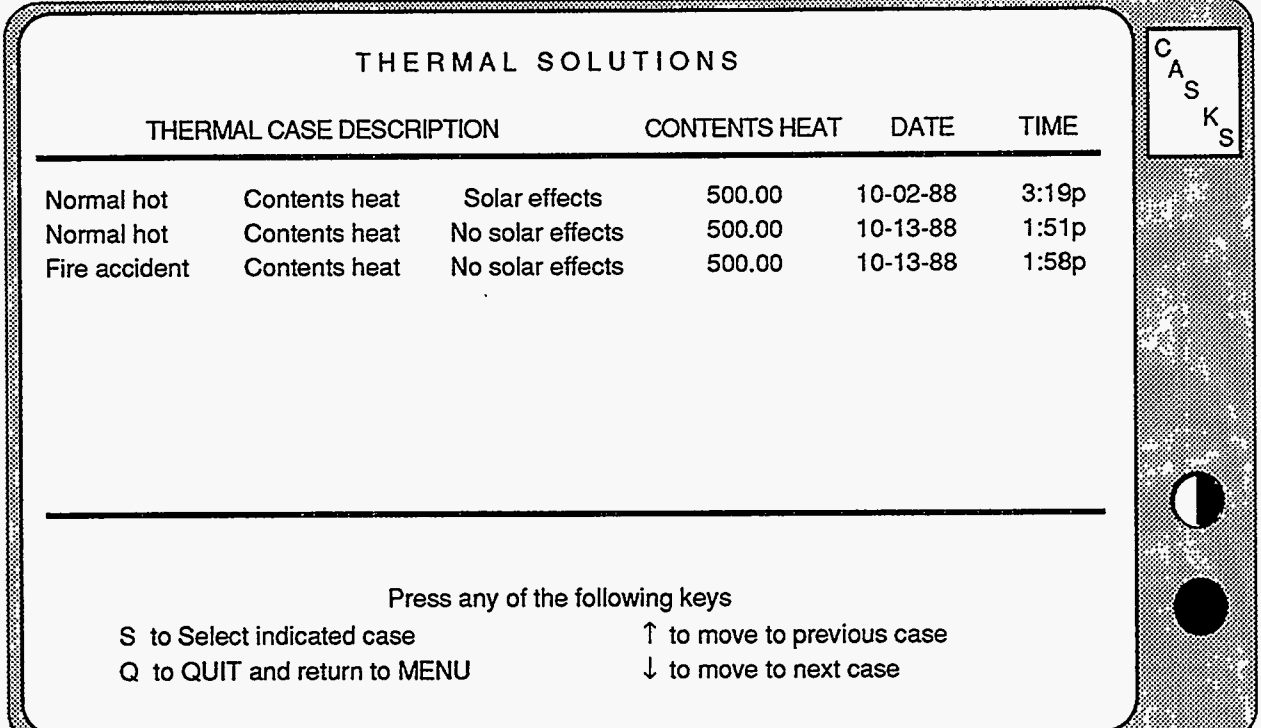

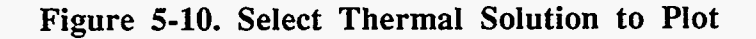

The case description indicates the external temperature condition and the status of contents heat and solar effects. The applied contents heat is in Btu/min.

(2) Use the keypad up or down<br>arrow keys to highlight the After the case is selected, **CASKS** displays the Select<br>desired case and press S to and United the property of the Case of Figure 5-11 select the indicated solution for plotting.

Plots and Display Parameters Screen (Figure 5-11) and lists several options.

Press **S** to select a different thermal case

Press *Q* to **QUIT** and return to the Display Menu .

Press  $\uparrow$  to move to previous choice field

Press **1** to move to next choice field

*or* 

Press any of the keys indicated in the options box

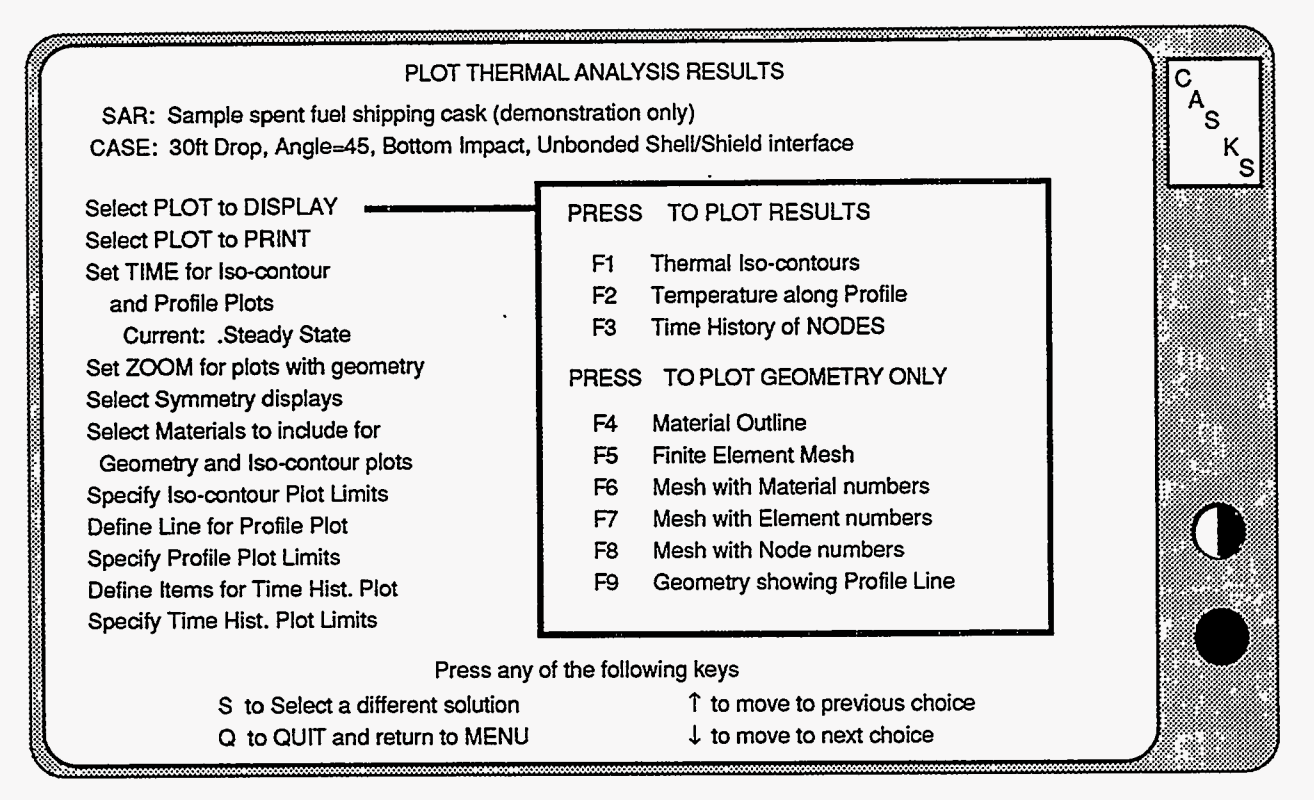

### **Figure 5-18. Select Plots and Display Parameters Screen**

**NOTE:** Enter values in the same manner **as** entering values when **editing** the geometry or impact limiter curves (see Appendix **A).** 

### **Selecting the Plot to Display or Print**

Highlight the *Select Plot to Display* field to display plots. Highlight the *Select Plot to Print* field to display and print plots. Press one of the following function keys to display the desired plot.

- **F1**  to plot Thermal Iso-contours **(Figure 5-16)**
- **F2**  to plot Temperature along a Profile **(Figure 5-17)**  (only if Line for Profile Plot is defined)
- **F3**  to plot Time History of Nodes (or Elements) **(Figure 5-18)**  (only if Items for Time History Plots are defined)
- **F4**  to plot Material Outline **[\(Figure 5-19\)](#page-102-0)**
- **F5**  to plot Finite Element (F.E.) Mesh
- **F6**  to plot F.E. Mesh with Material Numbers
- **F7**  to plot F.E. Mesh with Element Numbers
- **F8**  to plot F.E. Mesh with Node Numbers
- **F9**  to plot Geometry showing Profile Line **[\(Figure 5-20\)](#page-102-0)**  (only if Line for Profile Plot is defined)

# **Display Menu**

### **Plot Temperature Distributions**

Thermal iso-contours are lines of constant temperature plotted on the geometry material outline. Plots of temperature along a profile are: (1) the temperature profile along a line cutting the geometry (the line may be defined by **XY** coordinates or nodes numbers); or (2) temperature plotted for specified nodes as a function of distance between the nodes. Time history plots of nodal temperatures or averaged element temperatures are only available for the transient fire case. Up to six time histories per plot are allowed. Cask components are represented as different materials. Material outline plots are composed of outlines for each component selected for display. The finite element mesh can be plotted showing the mesh only, the mesh with inaterial numbers, the mesh with element numbers, and the mesh with node numbers. Use the ZOOM option to isolate portions of the mesh when element or node numbers overlay one another. When a temperature profile line has been defined, the line can be plotted on the cask material outline to verify its location.

### **Selecting the Time for Iso-contour and 'Profile Plots**

Highlight the *Time for Iso-contour and Profile Plots* field and use the + and - keys to change the time state for plotting. If the case is a steady state solution (all cases except transient fire) the time cannot be changed.

### **Setting the Zoom for plots with geometry**

Highlight the *Set Zoom* field and press one of the indicated function keys to change the zoom for geometry displays. Zoom on small portions of the geometry for more detailed views **(Figure 5- 21).** This is helpful when displaying the finite element mesh with node or element numbers.

- **F1**  to Automatically center and display the full geometry
- **F2**  to ZOOM on specified coordinates
- **F3**  to ZOOM on a specified node

For zoom on specified coordinates **[\(Figure 5-12\),](#page-95-0)** enter the **X** and **Y** coordinates which define the center of the plot and the width of the geometry to plot around the plot center. For zoom on a specified node, enter the number of the node which defines the center of the plot instead of X Y coordinates. After specifying the zoom conditions, press one of the following keys:

- Press **D** when DONE entering values
- Press **A** to revert to Automatic centering and display full geometry
- Press **Q** to QUIT and return to the Display Menu

<span id="page-95-0"></span>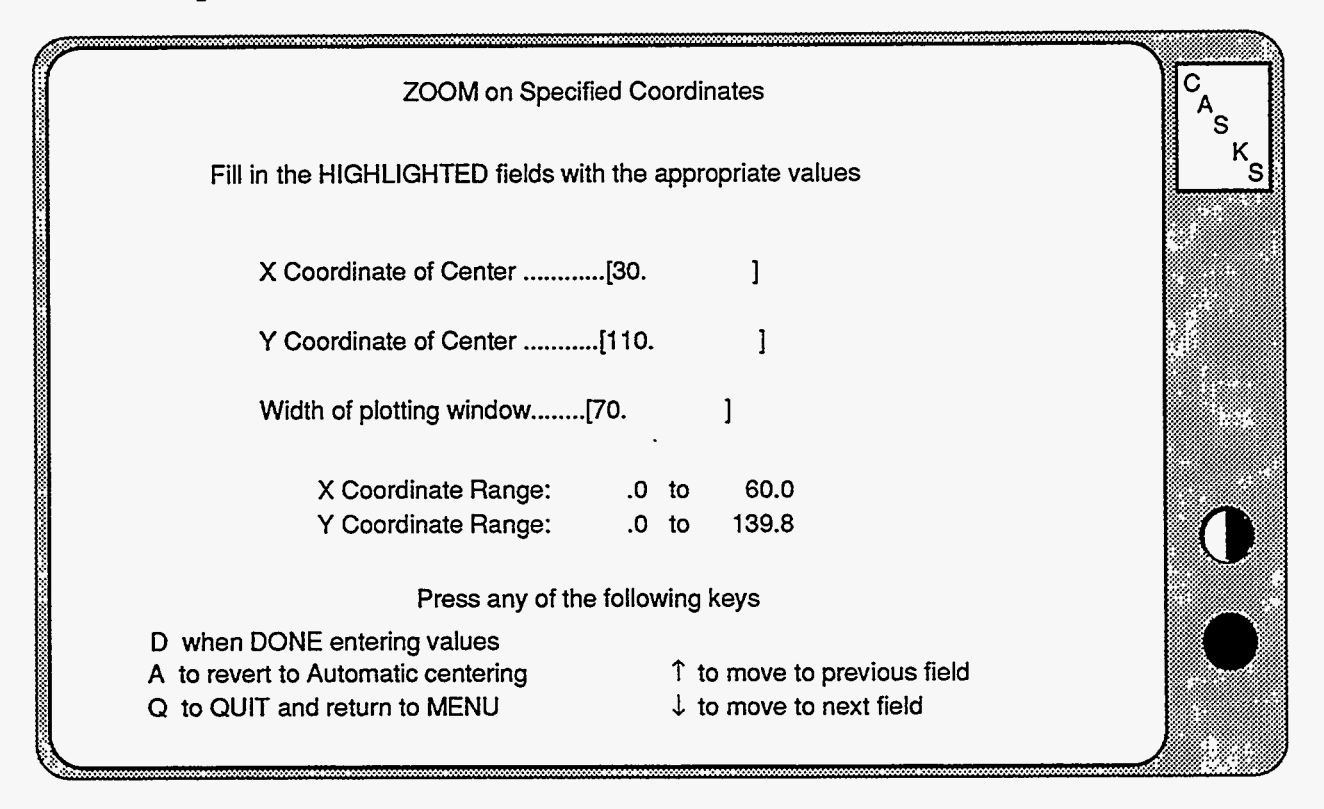

**Figure 5-12. ZOOM on Specified- Coordinates** 

### **Selecting the Symmetry Displays**

Highlight the *Select Symmetry Displays* field and press one of the indicated function keys. **CASKS** uses an axisymmetric model of the TOP end of the cask to represent the thermal geometry. Reflect about the Y axis to simulate the geometry full width. Reflect about the X axis to simulate the geometry full length. Reflect about both the X and Y axes to simulate the full cask geometry.

- **F 1**  for NO symmetry reflections
- **F2** to reflect about the Y axis **[\(Figure 5-22\)](#page-103-0)**
- **F 3**  to reflect about the X axis
- **F 4**  to reflect about the X and Y axes

### **Selecting the Materials to Include for Geometry and Iso-contour Plots**

Highlight the *Select the Materials to Include* field and press one of the indicated function keys. **CASKS** represents each cask component as a different material. Use this option to isolate cask components for iso-contour and outline plots.

- **F 1**  to Include **ALL** Materials in the Plots
- **F 2**  to Select Materials for Plots

**5-16 Version: lb** 

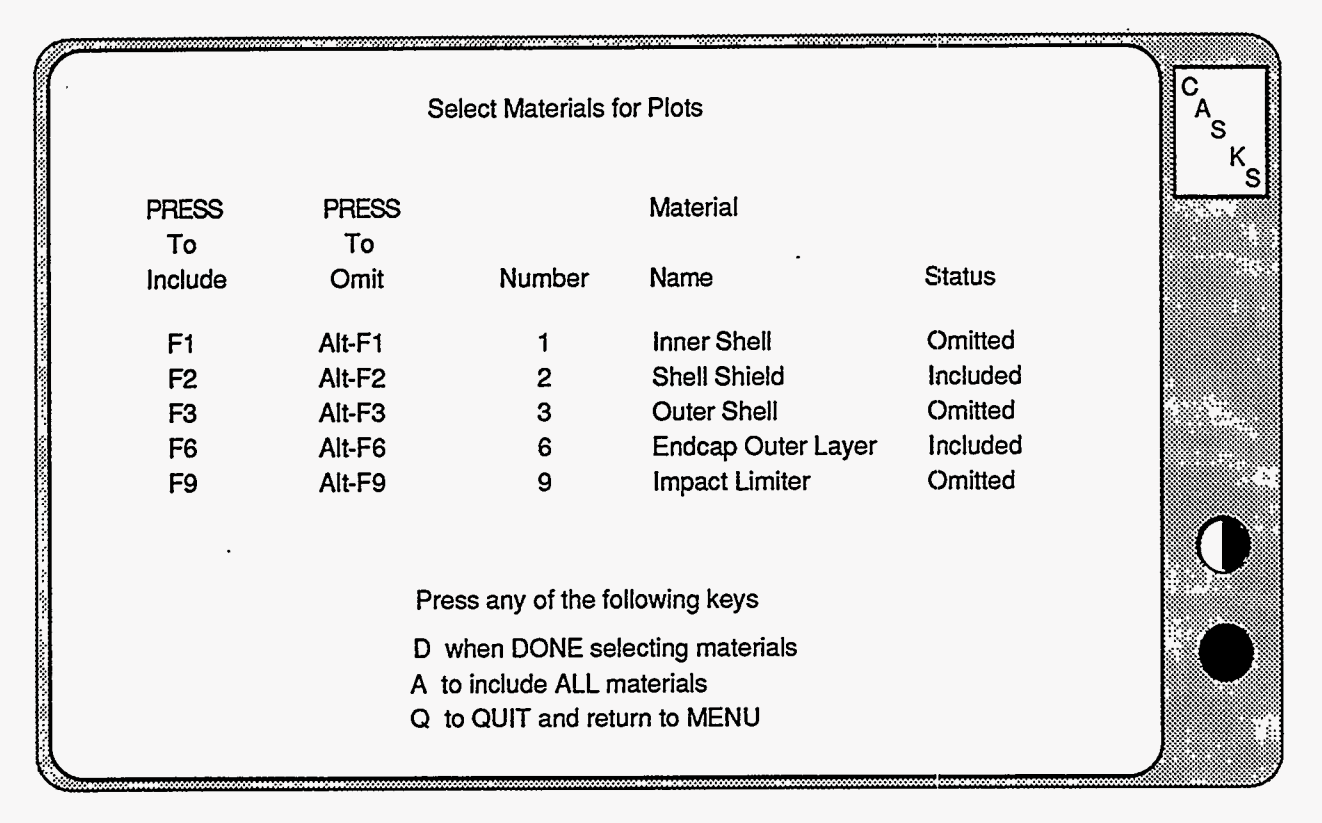

**Figure 5-13. Select Materials for Plotting** 

When selecting materials, **CASKS** displays a list of all cask components indicating the material number, component name, and whether the component is included or omitted for iso-contour and outline plots **(Figure 5-13).** Press the indicated function keys to include specific components or press ALT and the function key to omit components. To complete material selections, press one of the following:

- Press **D** when DONE selecting materials
- Press **A** to include ALL materials
- Press **Q** to **QUIT** and return to the Display Menu

### **Specifying the Iso-contour Plot Limits**

Highlight the *Specify the Iso-contour Plot Limits* field and press one of the indicated function keys to specify the contour range. Use the + and - keys to change the number of evenly spaced contour lines.

- **F1**  to set to Automatic **ranging**
- **F.2**  to specify the contour range
- + to increase the number of contour lines (maximum is **8)**
- to decrease the number of contour lines (minimum is 2)

# **Display Menu**

### **Plot Temperature Distributions**

Automatic ranging sets the contour range based on the minimum and maximum temperatures of the components included for display. For a specified contour range, enter values for the FIRST and LAST contour lines. The remaining contour lines are evenly spaced in between. Enter values in the same manner as entering values when editing the geometry or impact limiter curves. NOTE: The value of the FIRST contour line must be less than the value for the LAST contour line. After specifying the contour range, press one of the following:

- Press **D** when DONE entering values
- Press **A** to revert to Automatic ranging
- Press **Q** to QUIT and return to the Display Menu

### **Defining a Line for a Profile Plot**

Highlight the *Define Line for Profile Plot* field and press one of the indicated function keys to define one of the three types of temperature profile lines. Profile lines defined between XY coordinates or between two nodes produce plots of the temperature profile along the defined line where it crosses the geometry. Profile lines defined as a series of nodes produce plots of temperature for the specified nodes as a function of the distance between the nodes. The temperature profiles between successive nodes in the series are drawn **as** a straight lines and do not reflect the actual temperature profiles between nodes.

- **F 1**  to Define a Line Between *XY* Coordinates
- **F2** to Define **a** Line Between Two Nodes **[\(Figure 5-14\)](#page-98-0)**
- **F 3**  to Define a Line as a Series of Nodes

When defining a profile line between *XY* coordinates, enter **X** and Y coordinates for both ends of the line. NOTE: The line must have a finite length (the coordinates of the first point must not equal the coordinates of the second point). When defining a profile line between two nodes, enter a node number for each end. NOTE: the first node must not equal the second node. When defining a profile line **as** a series of nodes, enter node numbers for each node in the series. If the series has less than 12 nodes, terminate the list with a node number of zero. After defining the profile line, press one of the following keys:

- Press **D** when DONE entering values
- Press **A** to ABANDON line definition
- Press **Q** to **QUIT** and return to the Display Menu

<span id="page-98-0"></span>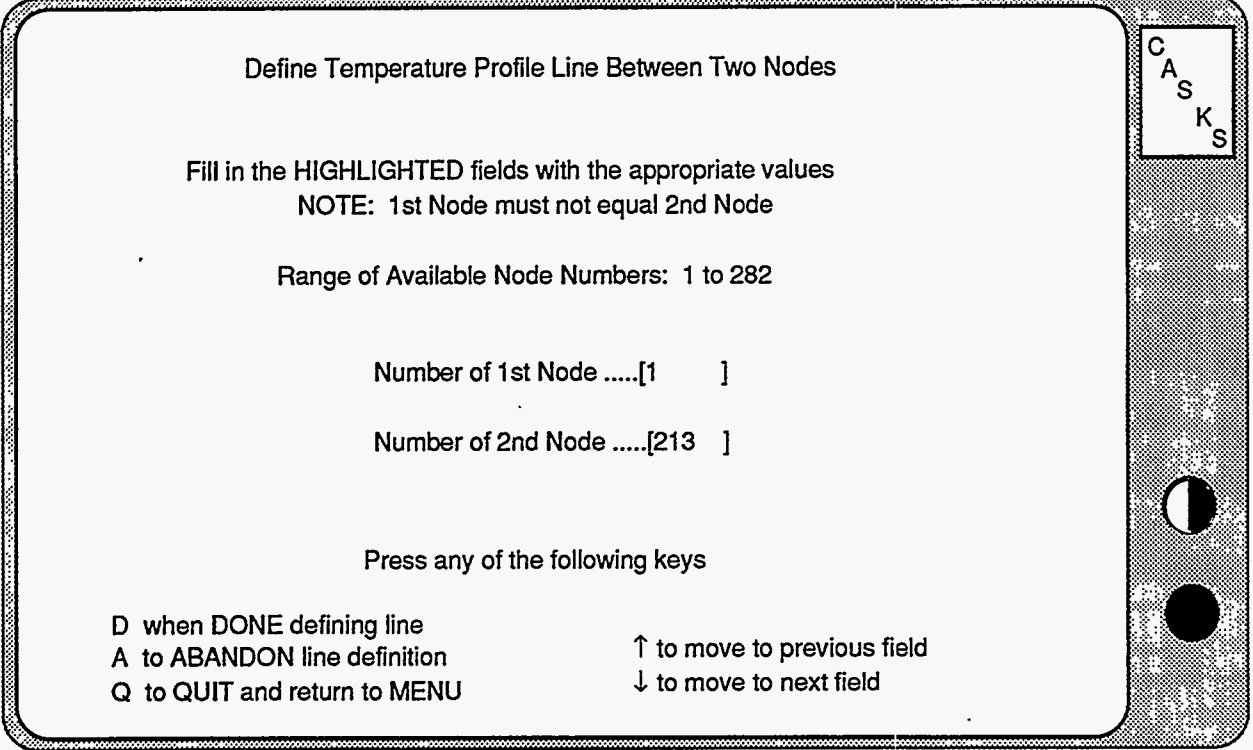

**Figure 5-14. Define Profile Line Between Two Nodes** 

### **Specifying Profile Plot Limits**

Highlight the *Specify Profile Plot Limits* field and press one of the indicated function keys to specify the temperature range for the temperature profile plots.

- **F 1**  to set to Automatic ranging
- **F2**  to *specify* the Temperature range

Automatic ranging sets the temperature range based on the minimum **and** maximum temperatures along the profile line. For a specified temperature range, enter values for the LOWER and **UPPER**  temperature limits. **NOTE:** The value of the LOWER temperature limit must be less than the value for the UPPER temperature limit. After specifying the profile temperature range, press one of the following:

- Press **D** when **DONE** entering values
- Press **A** to revert to Automatic ranging
- Press **Q** to QUIT and return to the Display Menu

**Version: lb 5-19** 

# <span id="page-99-0"></span>**Display Menu**

### **Plot Temperature Distributions**

### **Defining Items for Time History Plots**

Highlight the *Define Items for Time History Plots* field and press one of the indicated function keys to select the nodes or elements for time history plots. Up to **six** nodes or elements may be plotted on a single time history plot. Element temperatures are calculated as the average of the temperatures of the nodes defining the element. Time history plots are only available for transient fire case solutions.

- **F 1**  to Specify NODES for Time History Plots **(Figure 5-15)**
- **F 2**  to Specify **ELEMENTS** for Time History Plots

Enter up to six node or element numbers. If the list has less than six node or element numbers, terminate the list with a node or element number of zero. After specifying items for time history plots, press one of the following keys:

- Press **D** when DONE selecting items
- Press **A** to ABANDON selections
- Press **Q** to QUIT and return to the Display Menu

### **Specifying Time History Plot Limits**

Highlight the *Specify Time History Plot Limits* field and press one of the indicated function keys to specify the temperature range for time history plots.

- **F 1**  to set to Automatic ranging
- **F 2**  to specify the Temperature range

Automatic **ranging** sets the temperature range based on the minimum and maximum temperatures of the nodes or element for the full time history. For a specified temperature range, enter values for the LOWER and UPPER temperature limits. NOTE: The value of the LOWER temperature limit must be less **than** the value for the UPPER temperature limit. After specifying the time history temperature range, press one of the following:

- Press **D** when DONE entering values
- Press **A** to revert to Automatic ranging
- Press **Q** to QUIT and return to the Display Menu

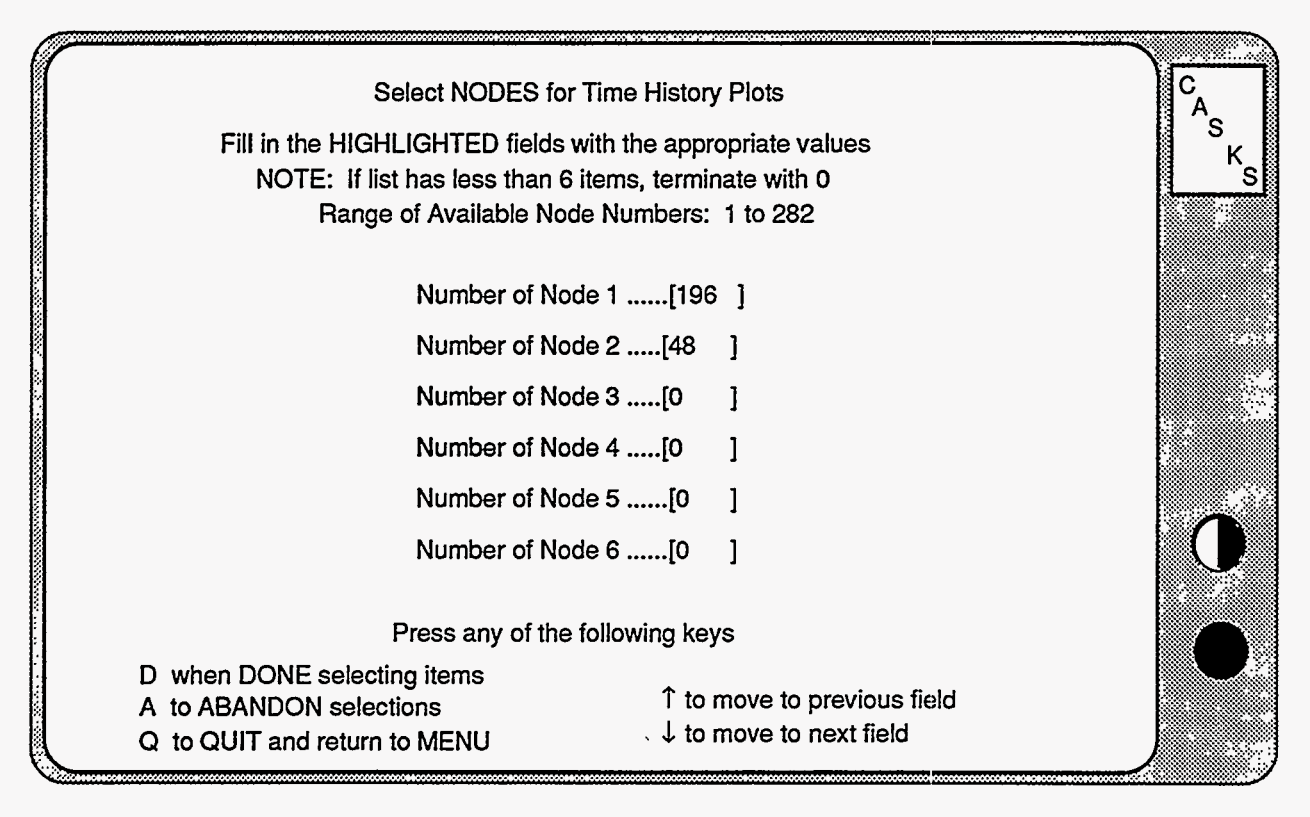

### **Figure 5-15. Select NODES for Time History Plots**

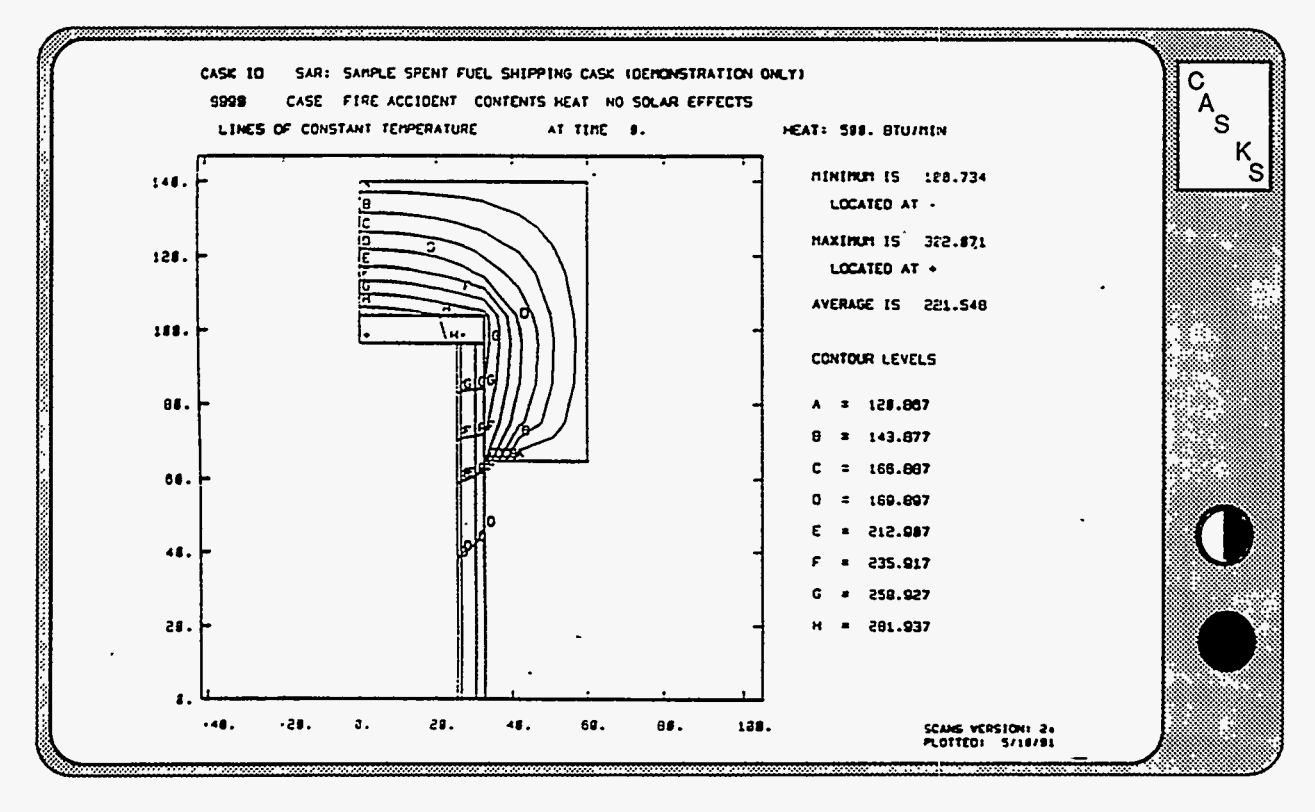

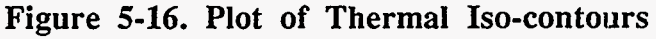

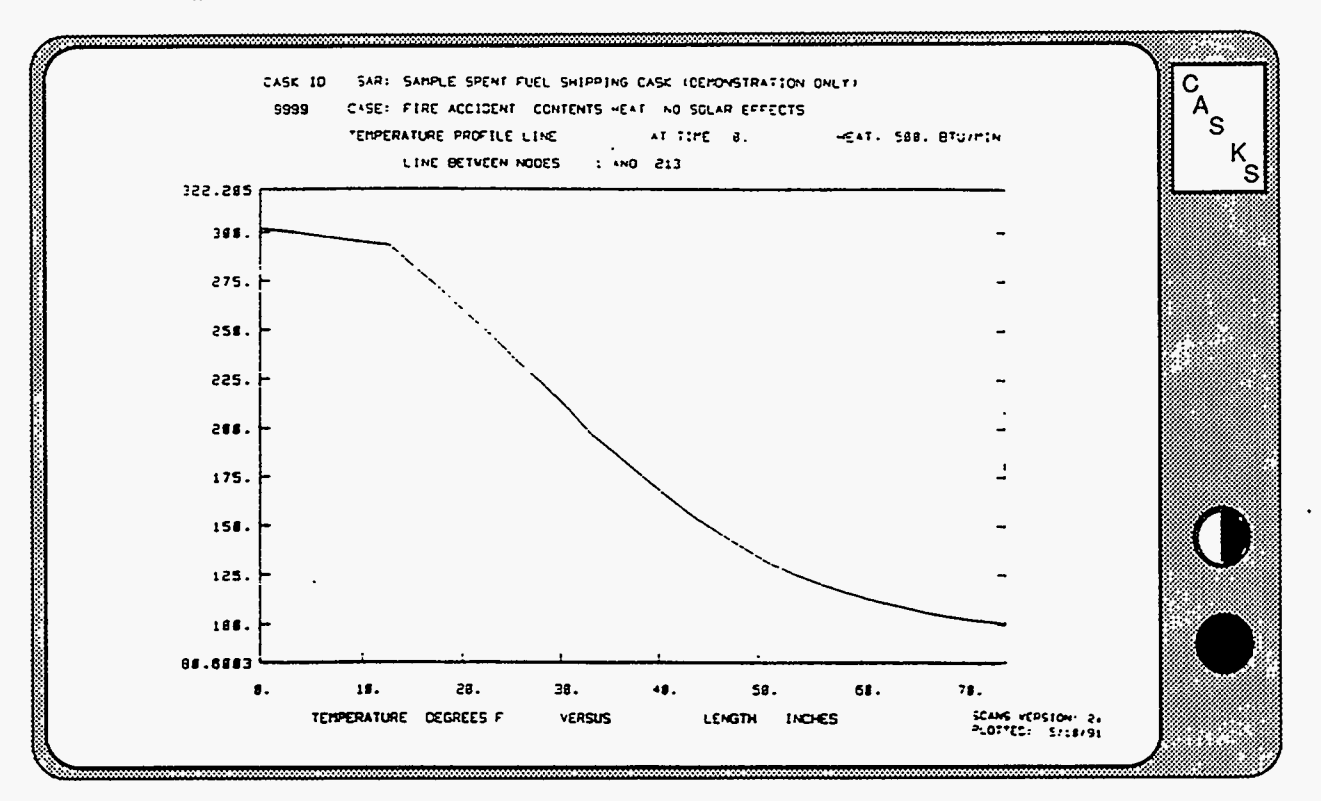

**Figure 5-17. Plot of Temperature Along Profile Between Nodes 1 and 213 [Profile line is shown in Figure 5-20](#page-99-0)** 

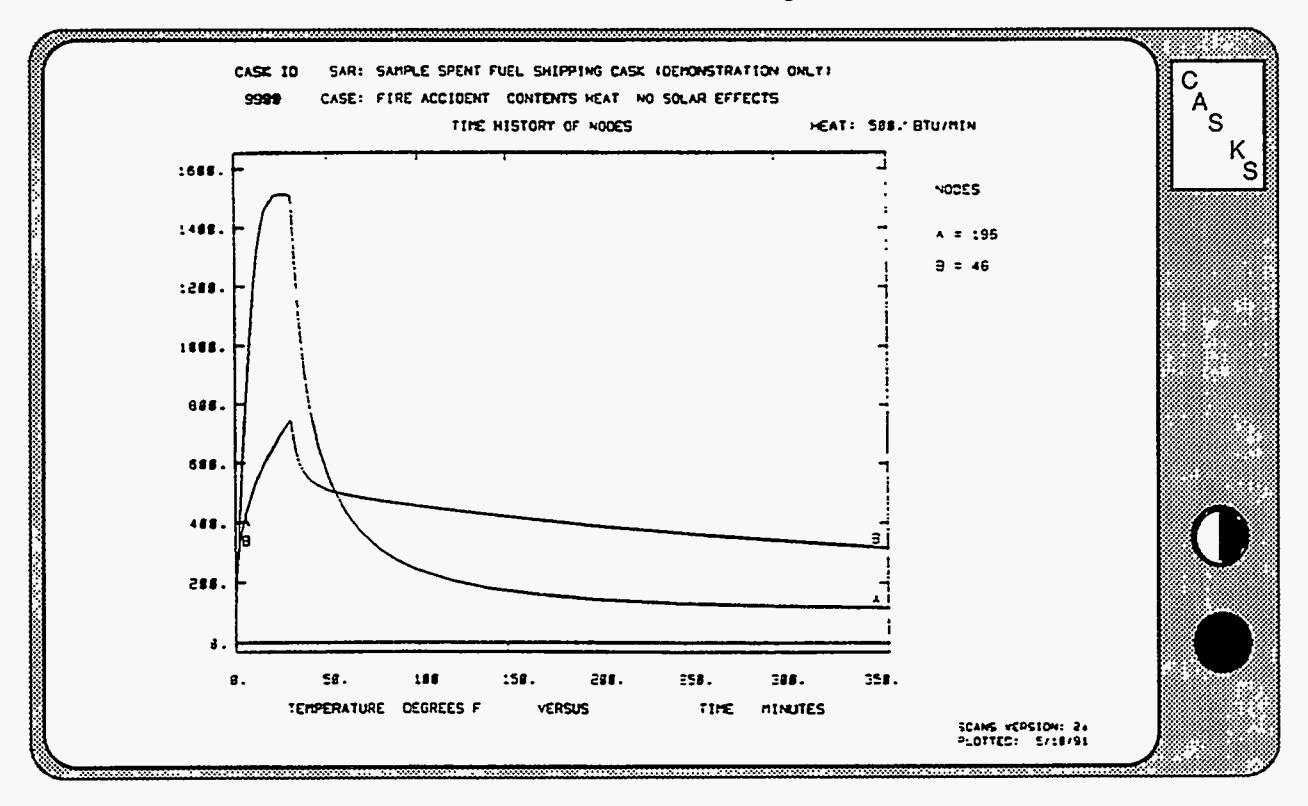

**Figure 5-18. Plot of Time History of Nodes 196 and 48** 

<span id="page-102-0"></span>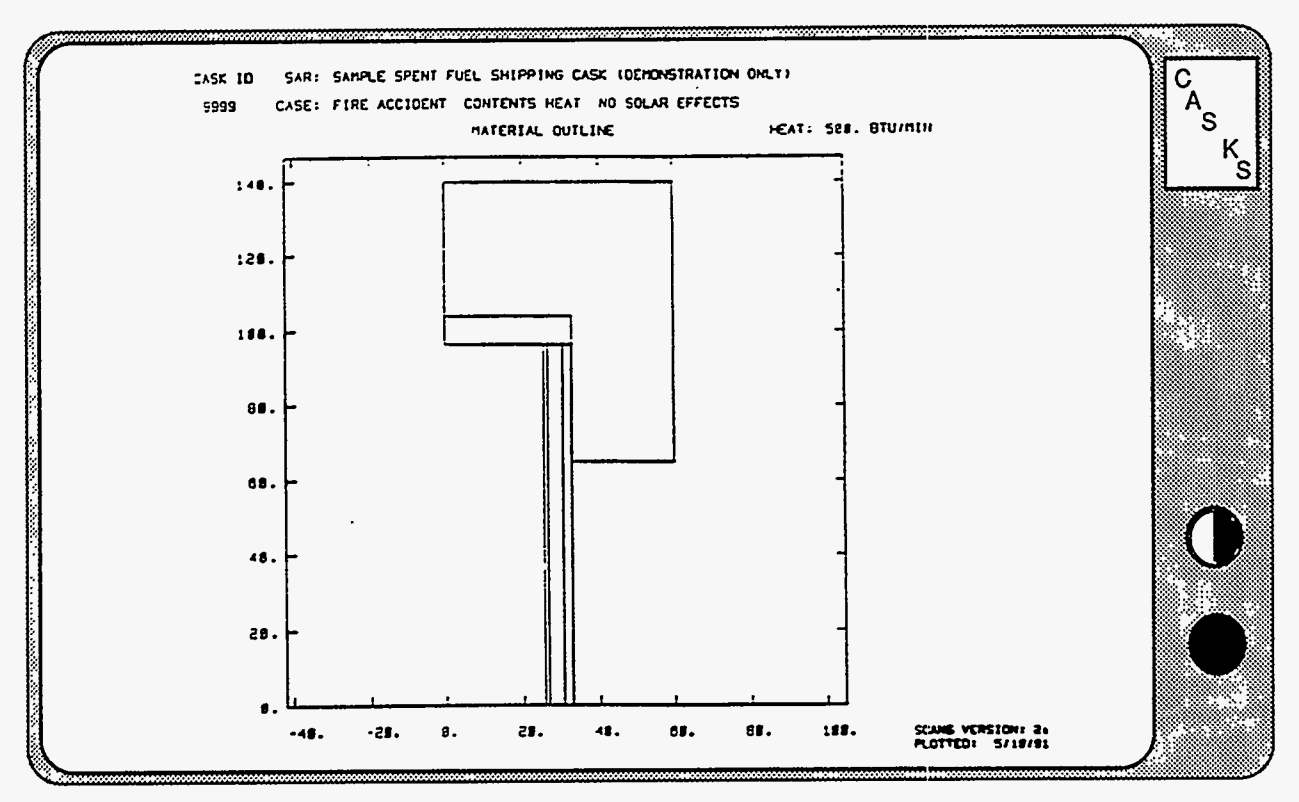

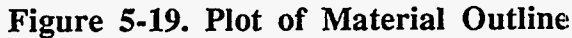

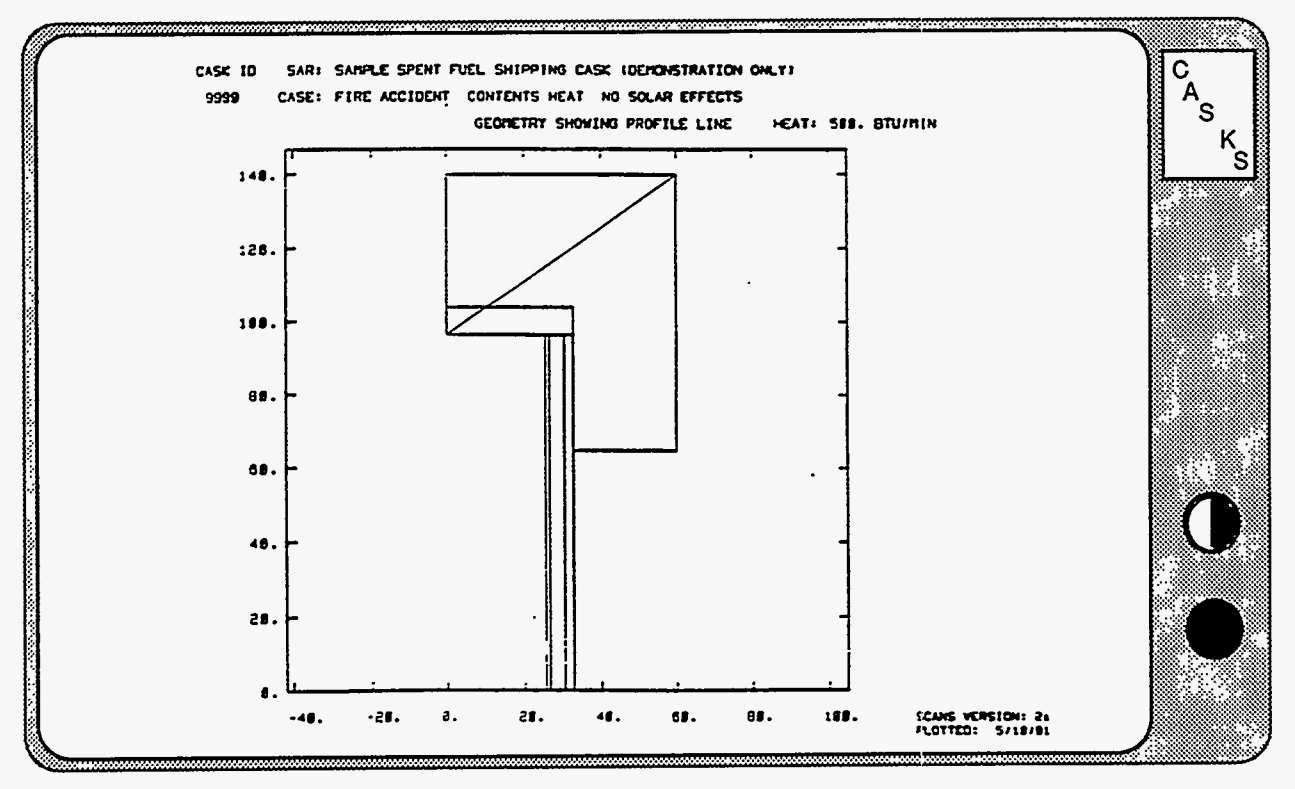

**Figure 5-20. Plot of Geometry Showing Profile Line** 

 $\mathcal{L} \rightarrow \mathcal{L}(\mathcal{L}(\mathcal{D}))$ 

Version: **lb 5-23** 

<span id="page-103-0"></span>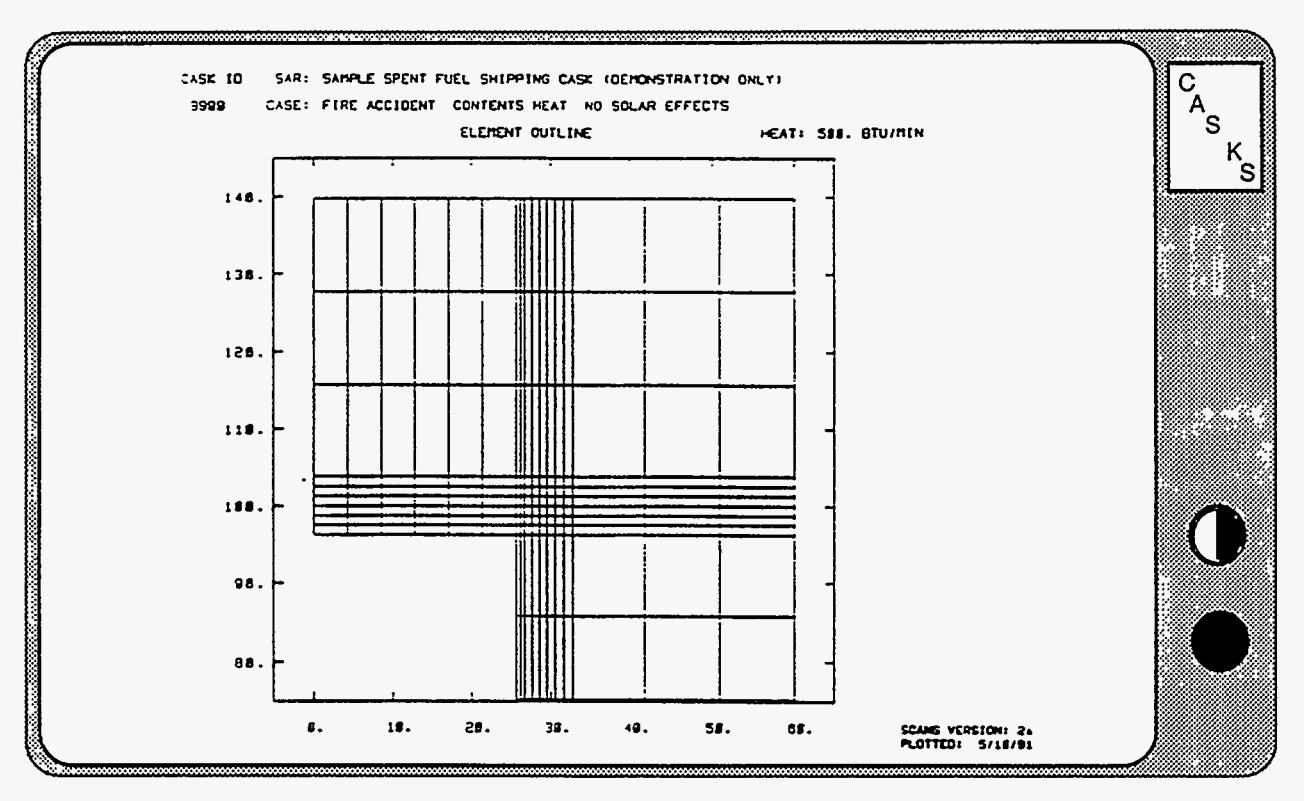

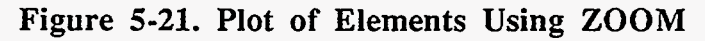

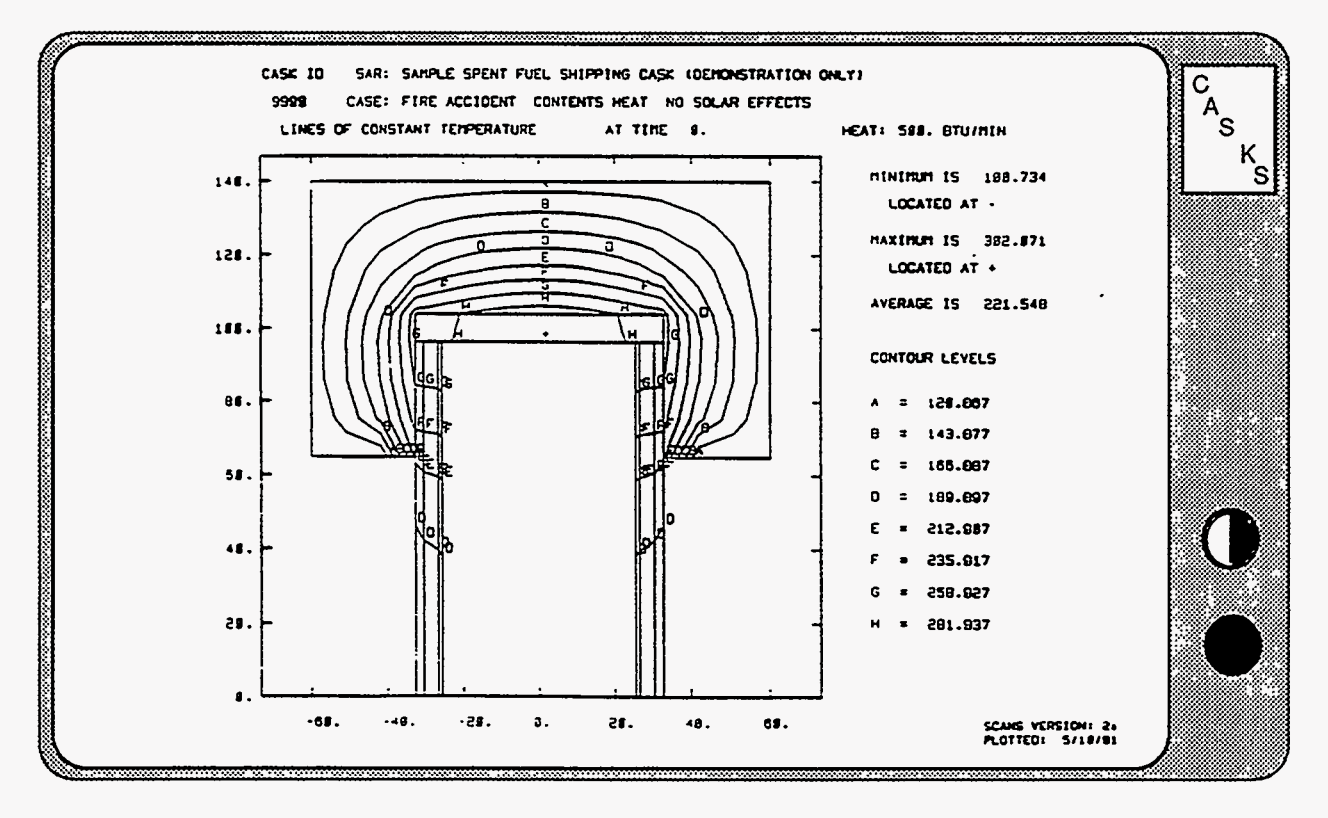

**Figure 5-22. Iso-contour Plot with Y Axis Reflection** 

**5-24** Version: **lb** 

## **Display Menu**

**CASKS** displays the Set Attributes for Video/Printer Plots Screen shown in **Figure 5-23.** Select the desired attributes for display type, printer plot resolution, and printer type. Then press **Q** to QUIT and return to the Display Menu.

### **Selecting the Display Type**

Press **C** for Color Graphics Adapter (one color, *640* x 200 pixels)

Press E for Enhanced Graphics Adapter (three colors,  $640 \times 350$  pixels)

#### **Selecting the Printer Plot Resolution**

Press **H** for HIGH resolution printer plots Press **L** for LOW resolution printer plots

Printer plots are for graphics displays and require a printer that supports graphics. High resolution plots take up to 10 times longer to print than low resolution plots.

### **Hint:**

Use low resolution plots until report-quality plots are required. Switch to high resolution for report-quality plots, then return to low resolution.

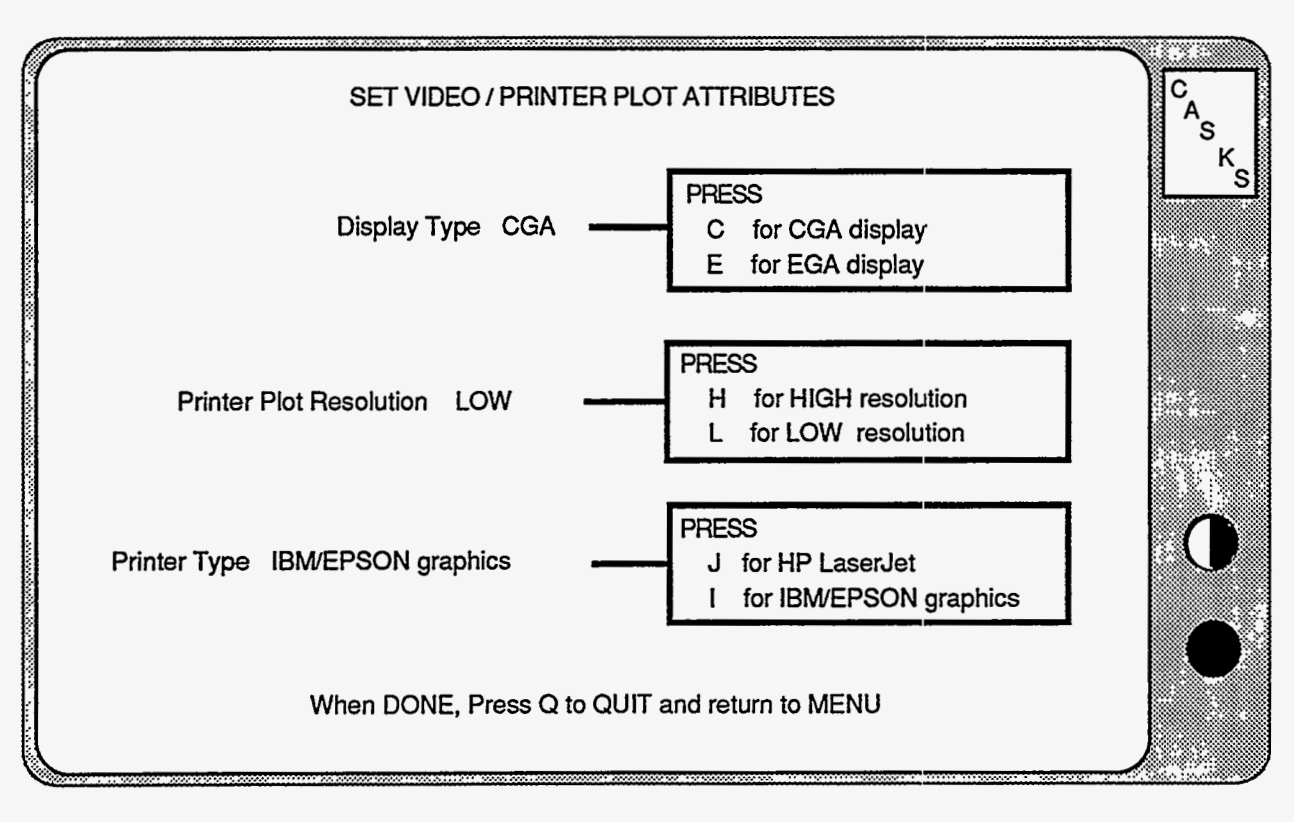

**Figure 5-23. Set Video/Printer Plot Attributes** 

**Version: lb** ' **5-25** 

## **Display Menu**

### **Selecting the Printer Type**

Press **J** for Hewlett Packard LaserJet printer Press **I** for IBM/Epson graphics type dot matrix printer

**CASKS** can utilize any dot matrix printer that uses the same graphics commands as the IBM Proprinter and Epson FX-85.

**CASKS** uses the three Hewlett Packard LaserJet printer models in a limited fashion. Node/element mesh maps are printed using the standard Courier font (10 characters per inch) and the Line Printer font (16.66 characters per inch). LOW resolution plots are drawn using 150 dpi (dots per inch) graphics mode; HIGH resolution plots are drawn using 300 dpi graphics mode. Each LaserJet model is described below with its particular limitations and possible remedies.

### **LaserJet**

- (1) The Line printer font is not an internal font. Provide a font cartridge which contains the Line Printer font for mesh maps.
- (2) The maximum graphics mode resolution is 75 dpi. Both LOW and HIGH resolution printer plots are printed piecemeal on several pages. If the LaserJet upgrade is installed, printer plots are printed on one page.

### **LaserJet+**

(1) The maximum graphics mode resolution is 150 dpi. LOW resolution printer plots are printed on one page and HIGH resolution plots are printed piecemeal on several pages. If the LaserJet+ upgrade is installed, HIGH resolution plots are printed on one page.

### **LaserJet Series II**

(1) The maximum graphics mode resolution is 150 dpi. LOW resolution printer plots are printed on one page and HIGH resolution plots are printed piecemeal on several pages. If a 1 Mbyte memory board is installed, HIGH resolution plots are printed on one page.

## **Print/Review Menu**

The Print/Review Menu (Figure 6-1)-provides options for printing and reviewing the Cask SummarylData Check and outputs from Impact, Thermal, Thermal Stress, and Pressure Stress analyses. Output for Thermal, Thermal Stress, and Pressure Stress can also be printed as an abbreviated output summary. The review function displays the output on the screen. The outputs are discussed in Appendix C.

### **PRESS 1 to Print/Review Impact Output**

Print or Review Dynamic or Quasi-Static Impact analysis output.

### **PRESS 2 to Print/Review Thermal Output**

Print or Review Thermal output. Abbreviated prints skip the **summary** of input, printing the temperature output with **flux** balances.

### **PRESS 3 to Print/Review Thermal Stress Output**

Print or Review Thermal stress output. Abbreviated prints skip nodal displacements and element stresses, printing the *summary* of maximum stresses and stresses corresponding to Impact nodal locations.

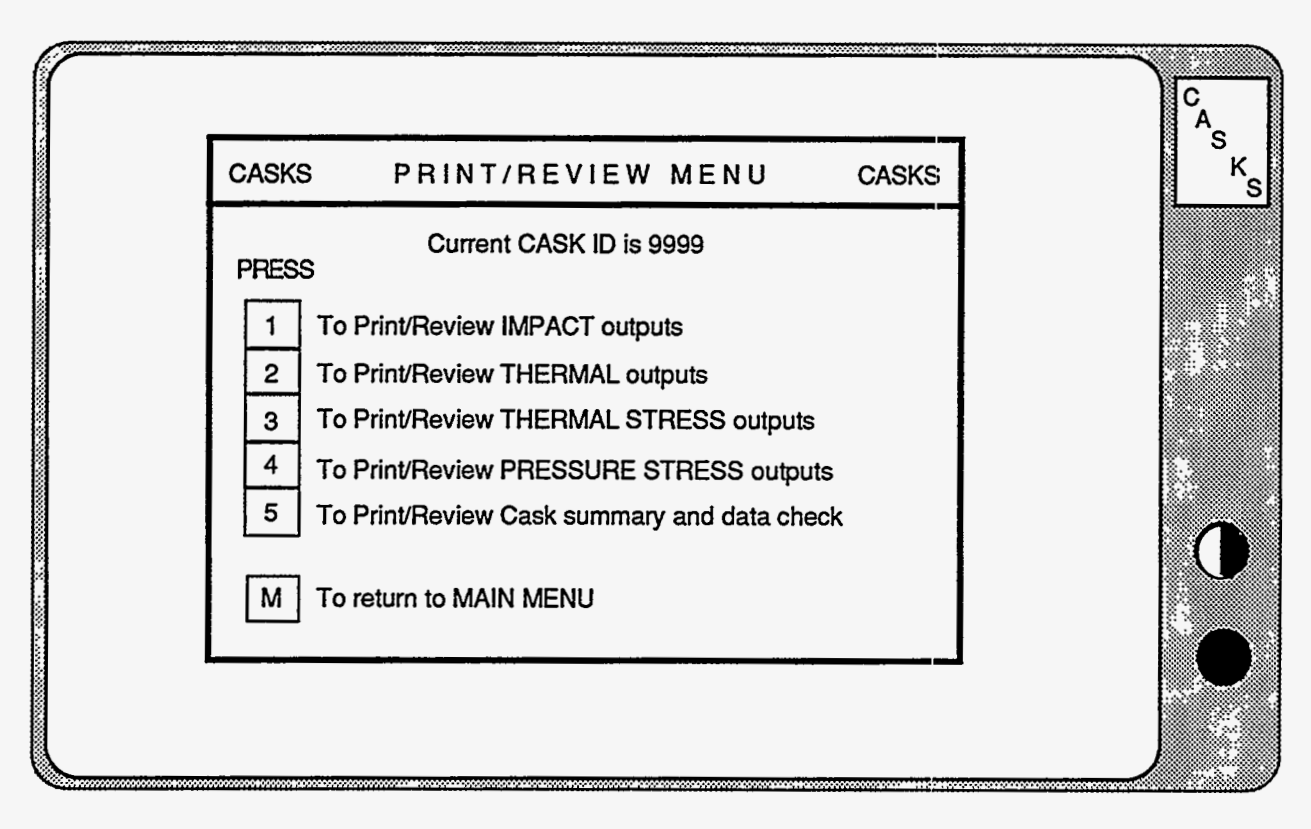

Figure 6-1. CASKS Print/Review Menu

 $6 - 1$ Version: 1b

## **Print/Review Menu**

### **PRESS 4 to Print/Review Pressure Stress output**

Print or Review Pressure stress output. The abbreviated print skips the nodal displacements and element stresses and includes a table of maximum stresses and the stresses corresponding to Impact nodal locations.

### **PRESS 5 to Print/Review Cask Summary and Data Check**

Print or Review the geometry summary / data check for basic geometry and impact limiter force/deflection *curve* **data.** 

### **PRESS M to Return to Menu**

**CASKS** returns to the Main Menu display.
**Selecting the Output to Print/Review** 

#### Selecting the Output to Print/Review:

(1) Press the appropriate Menu key to select the output **type.** 

**CASKS** displays the Print/Review Title Screen indicating the number of **outputs** available for printing or review.

(2) Press Q to QUIT and return to the Print/Review Menu, or press any other key to select a particular output case **to** print or review.

CASKS lists the available outputs and displays a description, date, and time for each output **(Figure** *6-*  **2).** 

| ------------------------------                                                                                                    |                                                  |                                                                                             | IMPACT SOLUTIONS                                                    |                                      |                               |                                                          |                                                | С |
|----------------------------------------------------------------------------------------------------|--------------------------------------------------|---------------------------------------------------------------------------------------------|---------------------------------------------------------------------|--------------------------------------|-------------------------------|----------------------------------------------------------|------------------------------------------------|---|
| <b>ANALYSIS</b><br><b>TYPE</b>                                                                                                    | <b>SHELL/SHIELD</b><br><b>INTERFACE</b>          | <b>IMPACT</b><br><b>TYPE</b>                                                                | <b>IMPACT</b><br>END                                                | <b>DROP</b><br><b>HEIGHT</b>         | <b>IMPACT</b><br><b>ANGLE</b> | <b>DATE</b>                                              | <b>TIME</b>                                    |   |
| Dynamic<br>Dynamic<br>Dynamic<br>Quasi-static<br>Quasi-static                                                                                                    | Bonded<br>Bonded<br>Unbonded<br>Bonded<br>Bonded | Primary/Secondary<br>Primary/Secondary<br>Primary<br>Primary/Secondary<br>Primary/Secondary | <b>Bottom</b><br><b>Bottom</b><br><b>Bottom</b><br>Bottom<br>Bottom | 72.0<br>72.0<br>15.0<br>72.0<br>72.0 | 45<br>90<br>45<br>45<br>90    | 04-15-91<br>04-15-91<br>05-03-91<br>04-15-91<br>04-15-91 | 02:50p<br>02:46p<br>10:33a<br>02:51p<br>02:51p |   |
| Press any of the following keys<br>T to move to previous solution<br>S to Select indicated solution<br>Q to QUIT and return to MENU<br>$\downarrow$ to move to next solution |                                                  |                                                                                             |                                                                     |                                      |                               |                                                          |                                                |   |

**Figure 6-2. Select Solution to Print/Review** 

**Selecting the Output to Print/Review** 

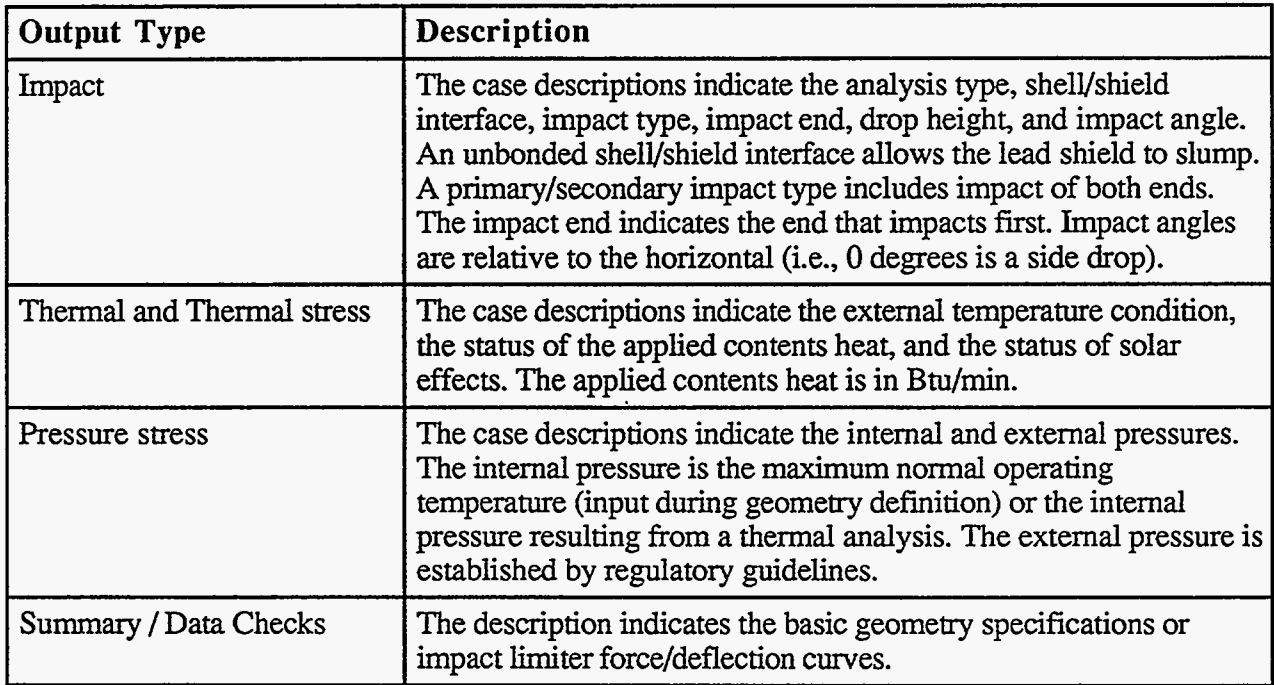

**(3)** Use the keypad up or down **arrow** After the output is selected, **CASKS** displays an keys to highlight the desired case. Output Summary Screen indicating the number of Press S to select the indicated pages in the output, if abbreviated output is availal Press **S** to select the indicated pages in the output, if abbreviated output is available, solution to print or review. and the output header **[\(Figure 6-3\).](#page-110-0)** 

**Selecting the Output to Print/Review** 

<span id="page-110-0"></span>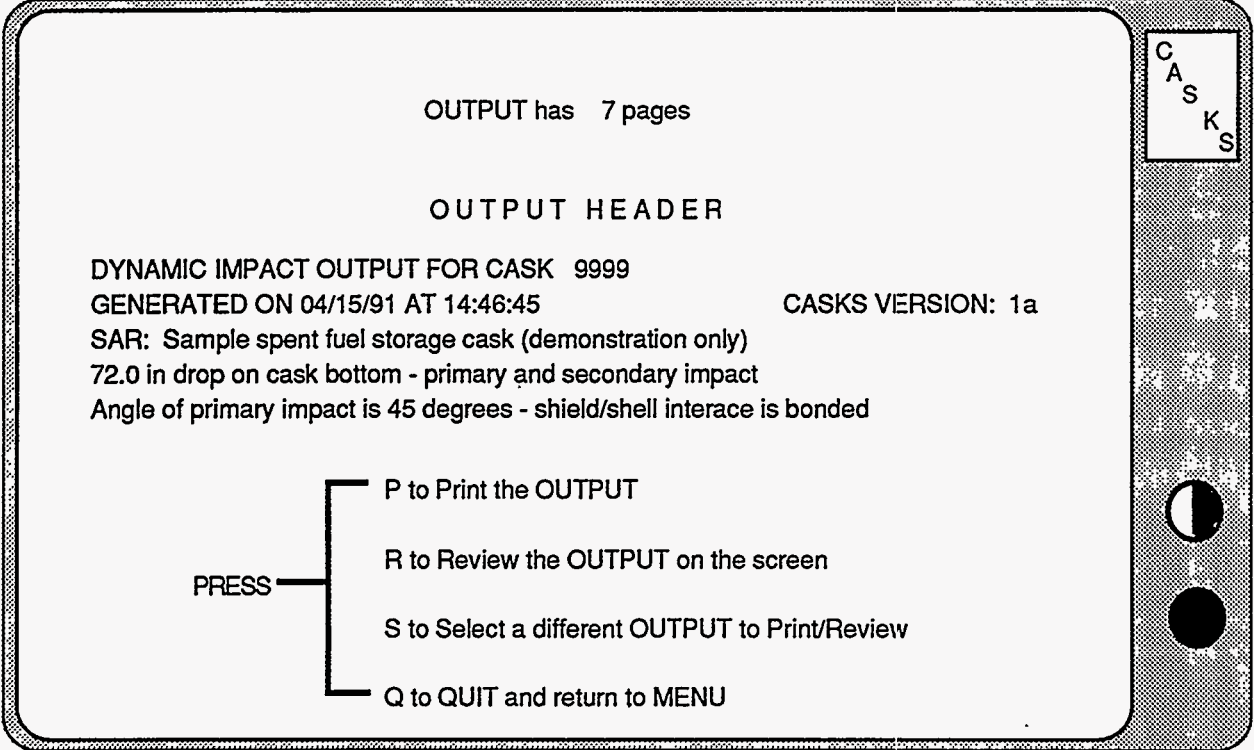

**Figure 6-3. Output Summary Screen** 

The output header indicates the **type** of analysis, date and time the output was generated, and a brief description of the parameters defining the output. **CASKS** then lists several options.

Press **P** to Print the **OUTPUT** 

Press **R** to Review the OUTPUT on the screen

Press **S** to Select a different OUTPUT to Print/Review

Press **Q** to QUIT and return to the Print/Review Menu

**Version: lb 6-5** 

### **Printing the Output**

If you press **P** at the Output Summary Screen, **CASKS** displays a reminder to make sure the printer is ON-LINE and set to the TOP-OF-PAGE. Press one of the following keys:

- Press **P** to Print the complete output
- Press **A** to print the Abbreviated output (if available)
- Press **Q** to QUIT and return to the Print/Review Menu

**As** the output is printed, **CASKS** indicates the current page being printed. Press any key to suspend printing. When printing is halted, **CASKS** lists the following options:

Press **C** to Continue Press **Q** to QUIT and return to the Print/Review Menu

After printing is finished, **CASKS** lists the following options:

Press P to Print/Review another case Press Q to QUIT and return to the Print/Review Menu (redisplays the case list **screen** for current output type)

**Reviewing the Output** 

After pressing R on the Output **Summary** Screen, **CASKS** displays the first 20 lines of the full output on the screen **(Figure 6-4). CASKS** can review up to 4000 lines of output (the entire output can be printed). The review control options are:

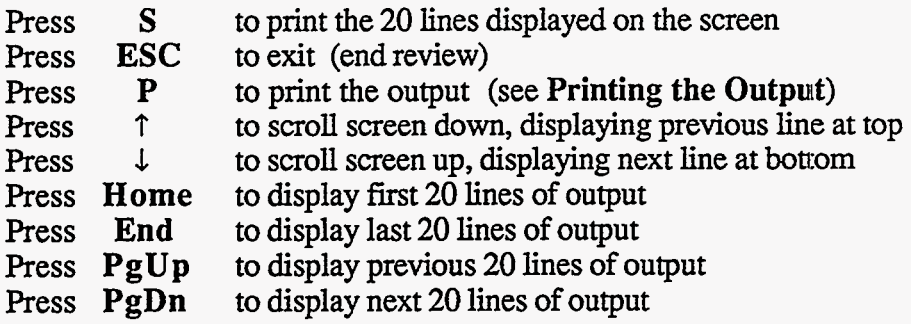

The symbol **<FF>** represents form feeds used to paginate the output. Press **ESC** to terminate reviewing the output. **CASKS** lists the following options:

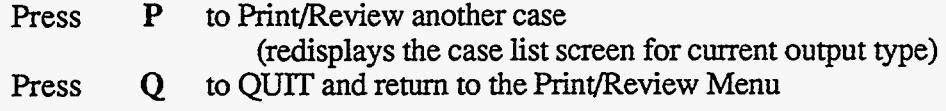

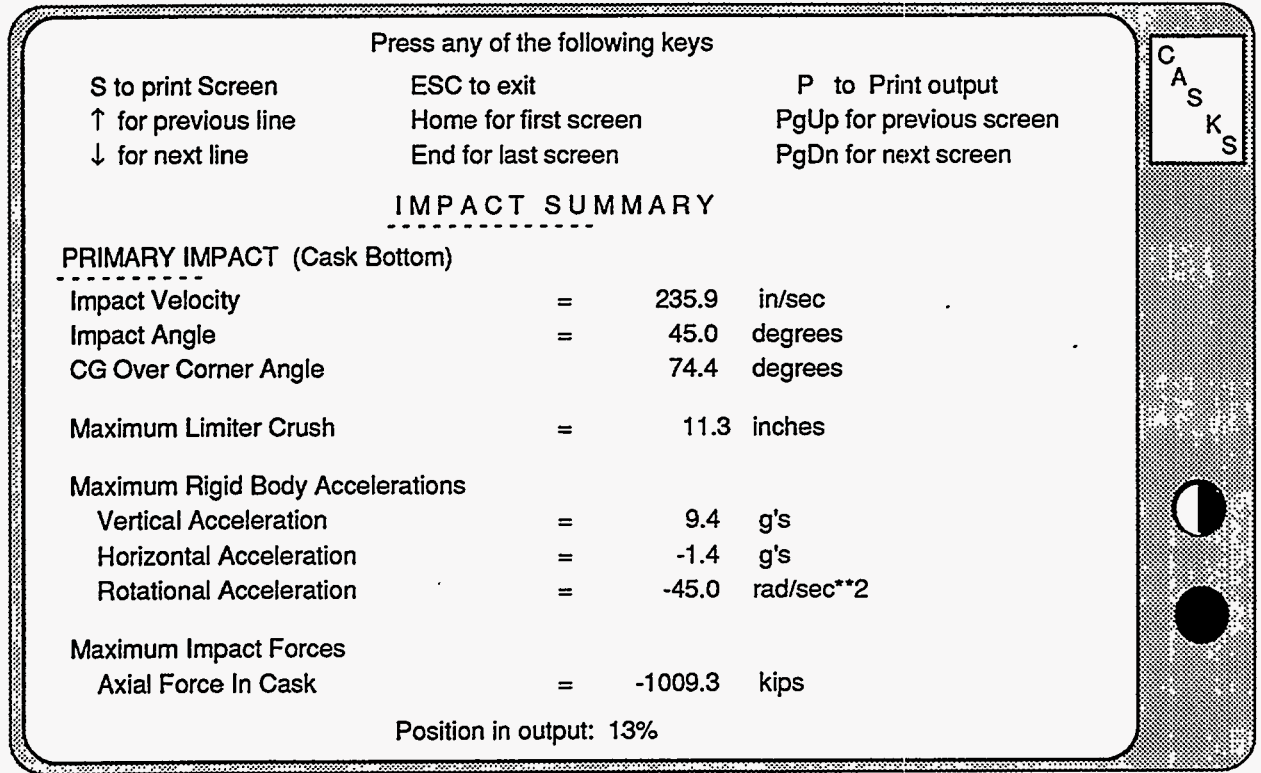

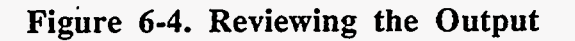

**Version: lb 6-7** 

 $\sim$   $\sim$ 

 $\sim 10^{-10}$ 

### **NOTES:**

**6-8 Version: lb** 

## **Archive Menu**

The Archive Menu **(Figure 7-1)** provides options for archiving cask data sets to diskettes, retrieving archived cask data sets, and deleting cask **data** sets from the hiud disk.

#### **PRESS 1 to Archive CASK data set on diskettes**

Creates a compressed data set archive containing the basic geometry, impact limiter force-deflection curve data, finite-element meshes and all analysis output for the selected cask. Then writes the **data** set archive to diskette:;.

#### **PRESS 2 to Retrieve CASK data set from diskettes**

Retrieves a compressed data set archive from diskettes **arid** uncompress, restoring the **data** set to the hard.disk.

#### **PRESS 3 to Delete CASK data set from hard disk**

Deletes either a complete data set or analysis output for the selected cask.

#### **PRESS M to Return to MAIN MENU**

**CASKS** returns to the Main Menu display.

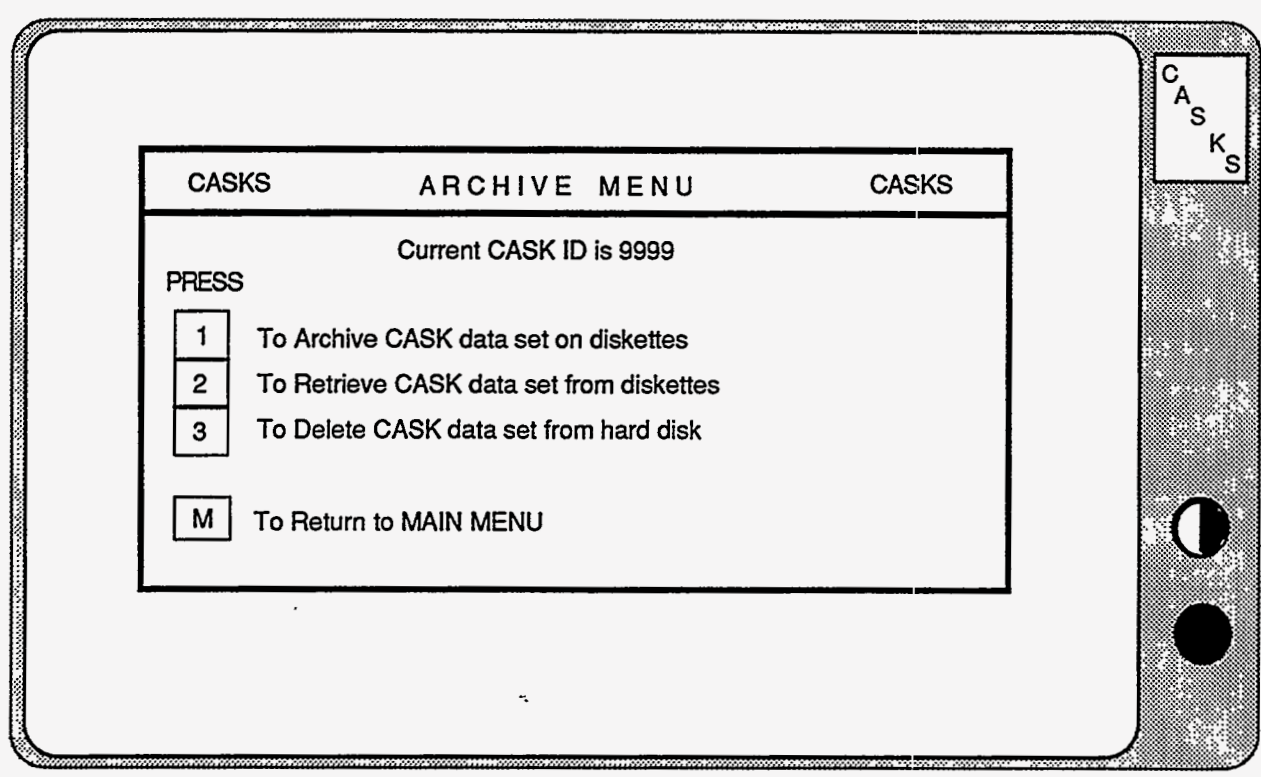

#### **Figure 7-1. CASKS Archive Menu.**

Version: **Ib 7-1** 

### **Archive Menu Archiving Data Sets**

#### Archiving Data Sets:

**CASKS** archives data sets by creating a compressed data set archive and then writing the archive to a diskette. **If** the archive is larger than a single diskette, **CASKS** automatically uses the **DOS** utility *BACKUP*  to save the archive on more than one diskette. The module used to create the compressed archive is adapted from ARC version 5.1 from System Enhancement Associates (used by permission). All existing data sets can be archived from the Archive Menu. The number of existing data sets is indicated on the Archive Data Sets Title Screen.

(1) Press **Q** to QUIT and return to the Archive Menu

If more than one data set exists, **CASKS** displays a list of CASKIDs and several options.

*or* 

Press any other key to select the data set to archive.

Press *S* to Select the highlighted CASKlD and display summary

Press **Q** to QUIT and return to the Archive Menu

Press **T** to highlight the previous CASKID

Press *3.* to highlight the next CASKID

If only one data set exists, **CASKS** selects that data set. The data set summary screen is shown in **Figure 7-2.** 

## **Archive Menu**

**Archiving Data Sets** 

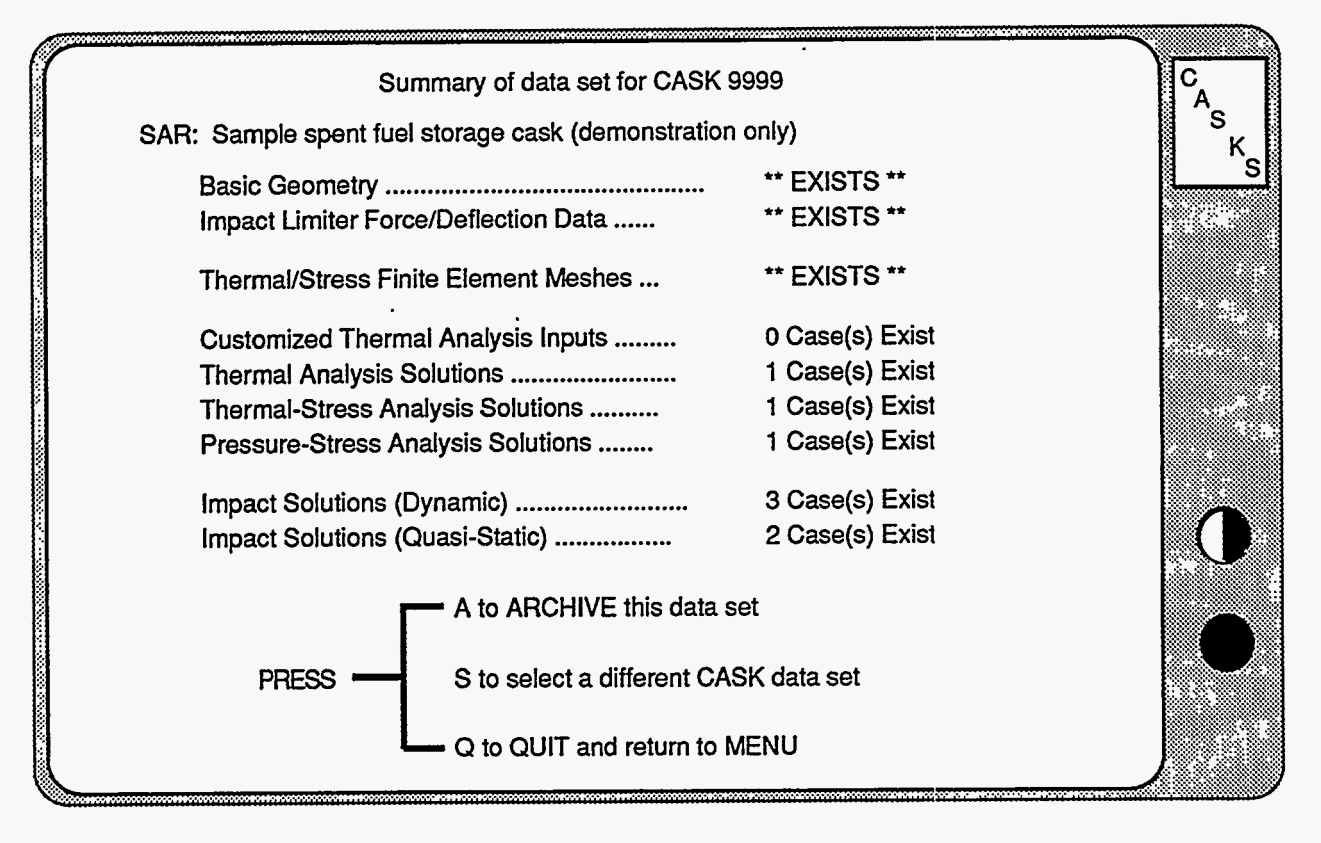

**Figure 7-2. Summary of data set for Archive** 

If S is selected, the Summary Screen options are:

Press **A** to Archive the summarized data set

Press **S** to select a different CASKID (return to the CASKID list screen-only if more than one data set exists)

Press Q to **QUIT** and return to the Archive Menu

Press **A** to Select DRIVE **A:** 

Press **B** to Select DRIVE **B:** 

Press O to OUIT and return to the Archive Menu

**CASKS** starts the archive process by creating a compressed data set archive. This process can take up to 30 minutes if the data set is large and the PC is slow (ATs are much faster). The resulting compressed archive requires only 15 to 30 percent of the space the complete data requires. After the compressed archive is created, **CASKS** asks for a **formatted** diskette in drive **A:** or **B:.** Because of potential drive/diskette incompatibility, do not use a **360Kb** diskette in a 1.2Mb drive.

**CASKS** checks the selected drive and compares the space requirements for the archive with the available space on the diskette.

The error conditions that can occur are listed in **[Table](#page-119-0) [7-1.](#page-119-0)** Archiving will not proceed until all error conditions are satisfied.

### **Archive Menu Archiving Data Sets**

If the compressed archive will fit on a single diskette, **CASKS** will use *COPY* to write the archive to the diskette. If the archive will not fit on a single diskette, **CASKS** will use *BACKUP* to Write the archive to multiple diskettes **(CASKS** indicates how many formatted diskettes of similar density are required). If the archive exists on the diskette, **CASKS** displays the date and time of the hard disk version and diskette version of the archive.

Press the appropriate key to continue with archiving:

Press **ENTER** to Write the Archive to diskette

(using *COPY* if the archive will fit on one diskette)

(using *BACKUP* if the archive will not fit on one diskette)

**NOTE:** If archive exists on diskette, it is pre-deleted

*or* 

Press **S** to Select different Diskette or Drive

*or* 

Press **Q** to QUIT and return to the Archive Menu

Press **C** to Continue (to select other data sets to archive)

Press **D** to DELETE cask data set (from the hard disk)

Press **F9** to continue without deleting.

*BACKUP* will request necessary number of diskettes to complete the *BACKUP* process. Be sure to label the diskettes with the order in which they were processed. *RESTORE* will request *BACKUP* diskettes in the order they were written.

When **CASKS** finishes writing the archive to diskettes, the following options are presented.

**CASKS** asks for confirmation before deleting any data set.

Press **F1** to delete the data set After archiving the data set is complete, **CASKS** displays the number of data sets remaining on the hard *or* disk that may potentially **be** archived.

# **Archive Menu**

**Archiving Data Sets** 

If no data sets remain on disk, press **ENTER** to return to the Archive Menu.

*or* 

If one or more **data** sets remain on disk, press **A** to archive additional data sets.

*or* 

 $\sim \sim$  $\sim$ 

Press *Q* to **QUIT** and return to the Archive Menu.

## <span id="page-119-0"></span>**Archive Menu**

### Archiving Data Sets

#### Table **7-1.** Possible Error Messages during Archiving

#### There is NO diskette in drive *X;*

Possible causes: wrong drive selected, or drive door is not closed. Make sure a diskette is in drive A: or B: and that the drive door is closed.

#### Diskette is UNFORMATTED or a 1.2Mb diskette is in a 360K drive

Possible causes: diskette is unformatted, diskette is damaged and unreadable, or 1.2Mb diskette is in a **360K** drive. Make sure the diskette is formatted and of the correct density.

#### General ERROR on drive *X;*

Possible causes: diskette is reversed, diskette is damaged and unreadable, or drive is malfunctioning. **Try** a different drive and/or diskette.

#### Not enough space on the diskette

The compressed archive will fit on the diskette if other data is not on the ' diskette. Either remove data **from** the diskette or provide a diskette that has more space.

Diskette is a BACKUP diskette, ARCHIVE will fit on one diskette CASKS will use *COPY* to write the archive on a single diskette. Existing data on the diskette was written by *BACKUP.* Use a non-*BACKUP* diskette.

#### Diskette is a BACKUP diskette NOT for this ARCHIVE

CASKS will use *BACKUP* to write the archive on multiple diskettes. Existing data on the diskette was written by *BACKUP* for data other than this archive. Use a different diskette.

### **Archive Menu Retrieving Data Sets**

Retrieving Data Sets:

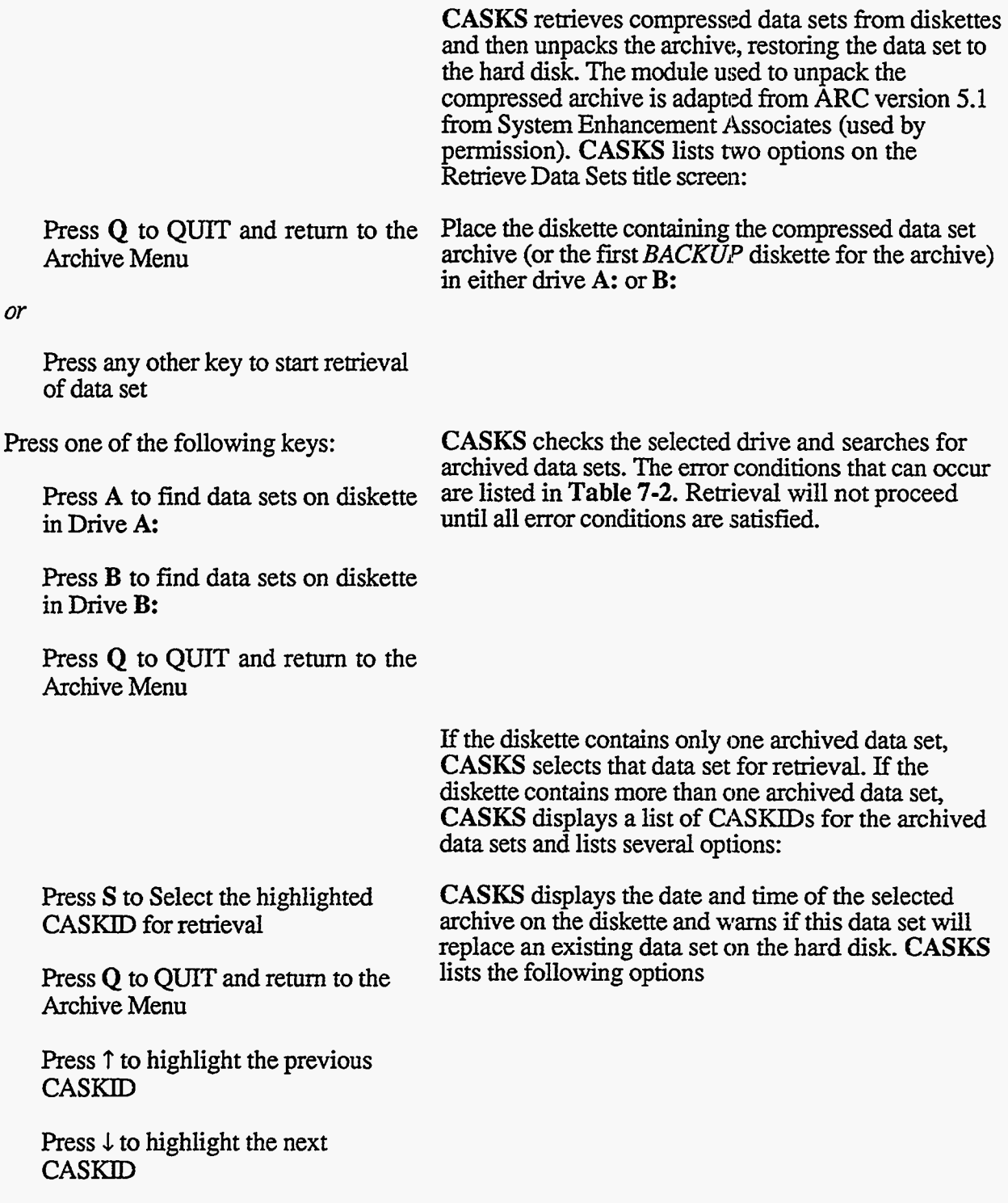

# **Archive Menu**

### **Retrieving Data Sets**

Press **ENTER** to retrieve the Archive

(using *COPY* if the archive was saved with *COPY)* 

(using *RESTORE* if the archive was saved with *BACKUP)* 

*or* 

Press **S** to Select different Diskette *or*  Drive

*or* 

Press **Q** to QUIT and return to the Archive Menu

Press **F1** to delete the data set from the hard disk, or press **F9** to **QUIT** and return to the Archive Menu.

**CASKS** asks for confirmation before deleting the existing data set.

After deleting the data set (if necessary), **CASKS**  starts retrieving the archived data set.

If the archive was saved using *BACKUP,* **CASKS**  uses *RESTORE* for retrieval. *RESTORE* will request the archive *BACKUP* diskettes in the order they were written.

After the archive is retrieved from the diskette, **CASKS** unpacks the data from the archive. Be patient, this process may take a little while.

When unpacking is complete, press R to retrieve additional data sets or press **Q** to QUIT and return to the Archive Menu.

#### <span id="page-122-0"></span>**Table 7-2. Possible Error Messages during Retrieving**

#### **There is NO diskette in drive** *X:*

Possible causes: selected the wrong drive; drive door is not closed. Make sure a diskette is in drive **A:** or **B:** and that the drive door is closed.

#### **Diskette is UNFORMATTED or a 1.2Mb diskette is in a 360K drive**

Possible causes: diskette is unformatted; diskette is damaged and unreadable; 1.2Mb diskette is in a 360K drive. Make sure the diskette is formatted and of the correct density. .

#### **General ERROR on drive** *X:*

Possible causes: diskette is reversed; diskette is damaged and unreadable; drive is malfunctioning. **Try** a different drive and/or diskette.

#### **NO Archives on diskette**

Diskette does not contain any compressed data set archives. Archive names have the form **xxxxDATA.ARC,** where **xxxx** is the **four** digit **CASKID.** Try a different diskette.

, .. .. .. . , , . \_I- ,. -. . .. - .. .- . . , . .\_.... ", ,. **I** \_)---- . **I** *7.7,* 

### **Archive Menu Retrieving Data Sets**

Deleting Data Sets: Data sets consist of basic geometry descriptions, impact limiter force-deflection curves, and analysis outputs. **CASKS** has two options for deleting data sets: **(1)** delete the complete data set, or (2) delete just the analysis **outputs.** All existing data sets can be delet*ed* from this menu. **CASKS** indicates the number of existing data sets and lists two choices: Press **Q** to QUIT and return to the If only one data set exists, **CASKS** selects that data set and displays a summary of the data set. If more set and displays a summary of the data set. If more than one data set exists, **CASKS** displays a list of *or* CASKlDs and indicates several options. Press any other key to select the data set to delete Press **S** to Select the highlighted CASKID and display data set **SI**  $\frac{1}{2}$  and  $\frac{1}{2}$  and  $\frac{1}{2}$  conducts of  $\frac{1}{2}$  displays several options: After the data set is selected, **CASKS** displays a summary of the data set. The data set summary screen Press **Q** to QUIT and return to the Archive Menu Press  $\uparrow$  to highlight the previous CASKID Press  $\downarrow$  to highlight the next **CASKID** Press **C** to delete COMPLETE data set Press 0 to delete OUTPUT for the data set Press **S** to select a different data set (available only if more than one data set is on disk) Press Q to **QUIT** and return to the Archive Menu

## **Archive Menu**

### **Rletrieving Data Sets**

Press **F1** to delete the data set or output

**CASKS asks** for confirmation before deleting the data set or output as shown in **[Figure 7-3.](#page-125-0)** 

*or* 

Press **F9** to **QUIT** and return to the Archive Menu without deleting

*or* 

If no data sets remain on disk, press **ENTER** to return to the Archive Menu.

Press **D** to Delete additional data sets

(redisplays the data set list screen)

Press **Q** to QUIT and return to the Archive Menu

When **CASKS** has completed deleting the data set or **output,** if one or more data sets remain on **disk, CASKS** lists several options.

#### **CAUTION!!**

Once a data set or its output is deleted, it is not recoverable unless it was archived on diskettes. **Be careful when deleting data sets or data set outputs.** 

#### **HINT:**

Consider deleting data set outputs before archiving. **CASKS** can reproduce analysis outputs based on the basic geometry descriptions and impact limiter force/deflection curves. Archiving just the basic geometry and limiter curves is much faster than archiving a data set with numerous **outputs.** 

# <span id="page-125-0"></span>**Archive Menu**

### **Retrieving Data Sets**

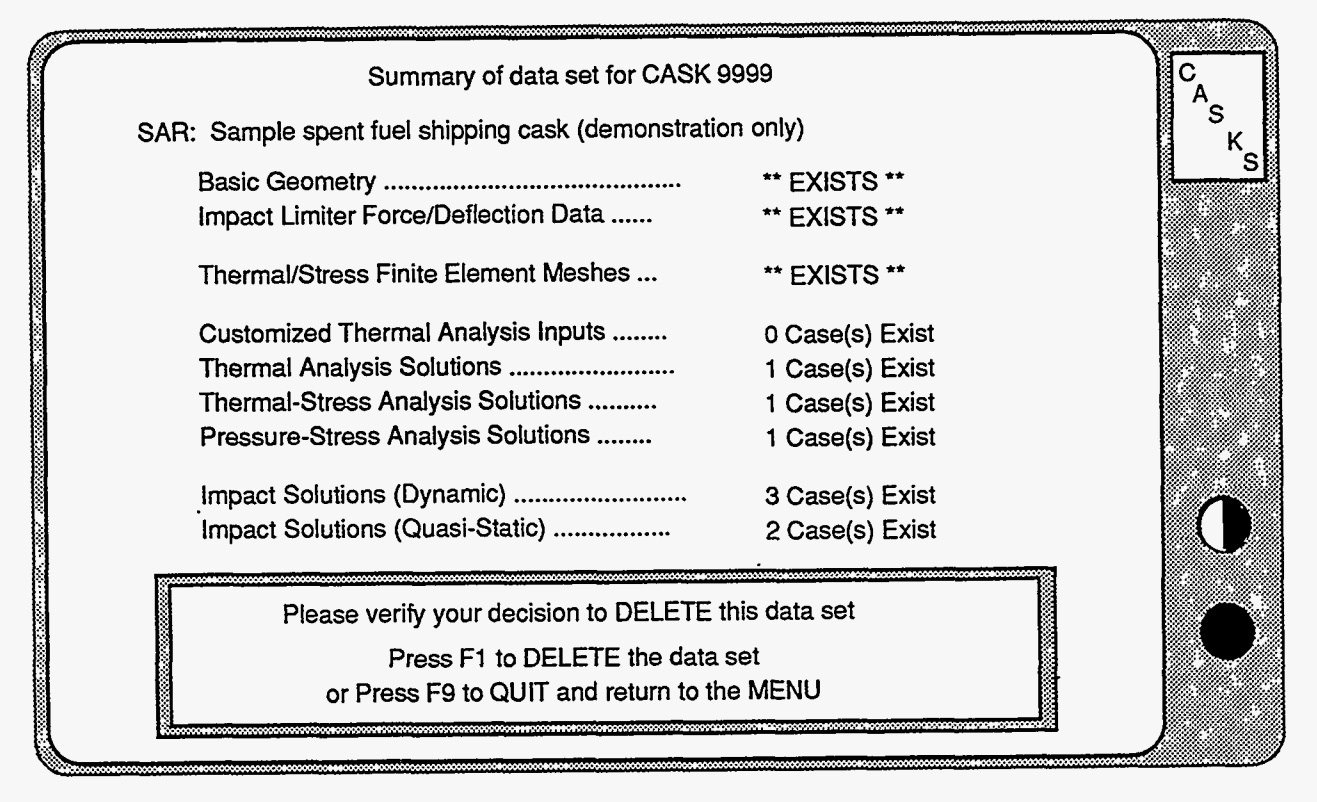

**Figure 7-3. Confirm decision to DELETE screen** 

### Appendix A **The Editor**

*<sup>I</sup>***CASKS** uses a general purpose fill-in-the-blank type editor to enter data for the basic geometry definition, impact limiter force-deflection curve definitions, and yielding surface forcedeflection curve definitions. The editor title screen indicates the status of the data set. If the data set does not exist, **CASKS** lists the following options:

Press Q to QUIT and return to the Menu Press any other key to proceed with editing (creates a new data set)

If the data set already exists **CASKS lists** the following options:

Press **Q** to QUIT and return to the Menu Press **D** to delete current data set and create a new data set Press any other key to proceed with editing (edit the current data set)

Delete the data set to start with a fresh data set with all data set \*to default values. **CASKS asks** for confirmation before deleting the existing data set:

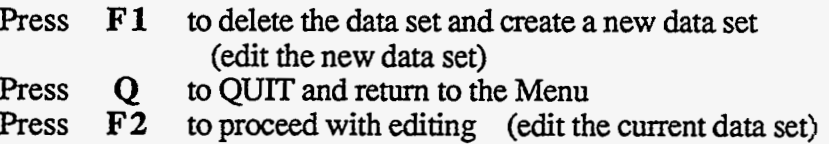

**CASKS** reads a template which describes the editor pages and how data values are saved in the data set. If creating a new data set, **CASKS** displays a status screen which indicates each editor page as it is created. **As** pages are created, all values are set to appropriate defaults. **CASKS** then displays the first editor page.

#### **Description of Editor Pages**

Each data set is divided into pages of related items. For example, all the items necessary to define the cask shell are on the same editor page. *All* pages have the same format **[\(Figure A-1\).](#page-127-0)**  The top line indicates the name of the data set **[A],** the **CASK** ID **[B],** and the current date **[C].**  The second line indicates the name of the editor page [D], the current page number of how many [E], and the date any item on the page was last changed **F].** The third line is a double green bar the full width of the screen. This line also indicates how many pages remain which must be accessed **[GI** and Insert Mode (if applicable) **[HI.** Below the second double green bar is a list of available function keys and their application  $[I]$ .

Between the double green bars are the item requests **[J].** Each item request has a descriptive label indicating what to enter (units are included if appropriate) **[K],** and an item field delimited by square brackets [L]. Item descriptions displayed in *light blue* require an entry, while item descriptions displayed in *green* have default values which can be accepted as is. The count of pages remaining which must be accessed indicates pages which have items requiring **an** entry. Once entries are made on a page for *ALL* items requiring an entry, the page need not be accessed.

Version: 1b  $A-1$ 

### <span id="page-127-0"></span>**Appendix A The Editor**

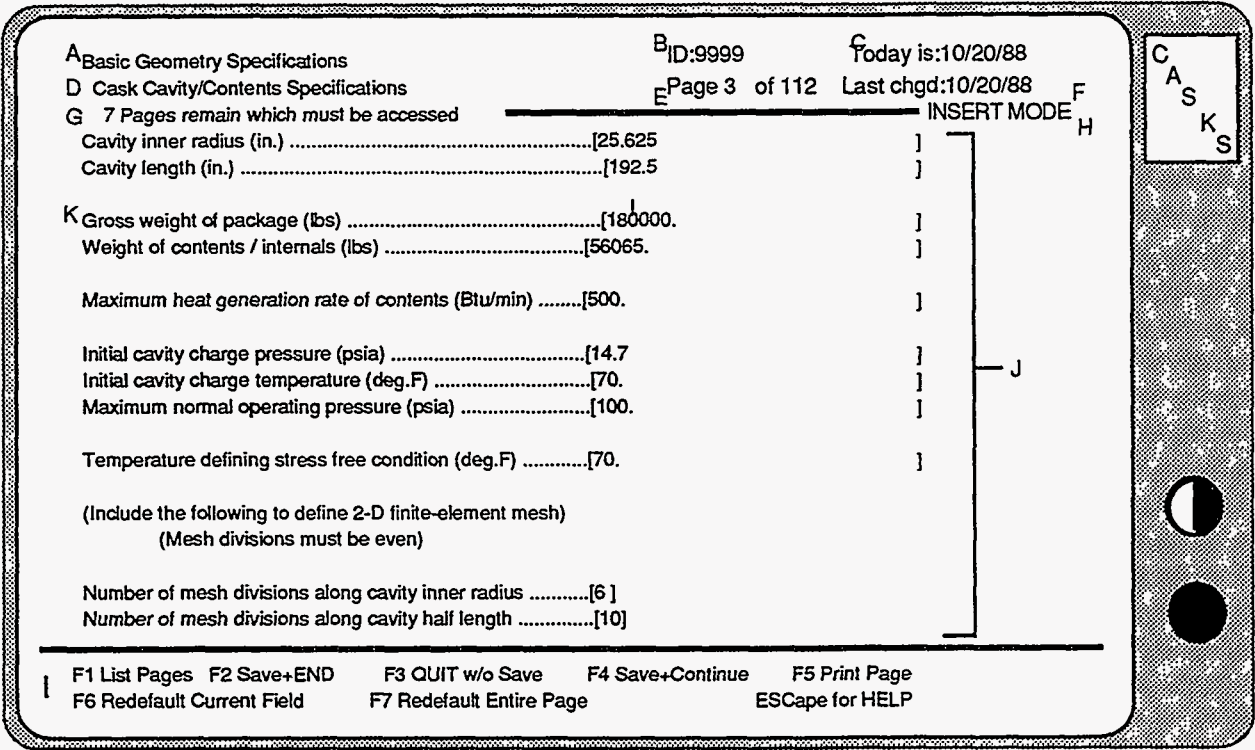

**Figure A-1. CASKS Editor Page Layout** 

#### **Getting Help**

Press the **ESC** key to display the *HELP* screens. The first screen indicates the current item type and restrictions placed on the item and describes the use of the function keys. The second *HELP* screen indicates the data entry and editing keys. The **third** *HELP* screen indicates the keys used to move between item fields and editor pages.

#### **Saving the Edits**

Save the changes made during the editing session using the following keys. The value in the current item field must be a valid item before **CASKS** will save the edits.

**F2**  (function key)

Save the data set as is, end the editing session and return to the current menu.

**F4**  (function key)

Save the data set as is and redisplay the current page to continue editing. Use this feature to save the edits periodically during a protracted editing session. **CASKS** *will lose all edits not saved if a power failure interrupts the operation of the PC.* 

### **A,ppendix A The Editor**

#### **Ending the Edit Session**

End the editing session by pressing one of the following function keys:

**F2** (function key)

Save the data set as is, end the **editing** session, and retum to the current menu.

**F3** (function key)

Abandon all edits during this session (or since the previous save), end the editing session and return to the current menu. **C.ASKS** asks for confirmation before proceeding: press **F1** to OUIT, abandoning the edits; or press **F9** to return to editing.

#### **Moving Around**

The blinking solid cursor identifies the current item field expecting an entry. The entry in the item field is checked for validity when the cursor is moved from this field to another. The entry must be valid before **CASKS** will allow the cursor to leave the current item field. Use the following keys to accept the current entry and move to another item field:

**UP Arrow** (on the keypad)

Move to the previous item field on the current page. If the current item field is the FIRST on the page, move to the LAST item field.

**DOWN Arrow** (on the keypad) or **ENTER** 

Move to the next item field on the current page. If the current item field is the LAST on the page, move to the FIRST item field.

- Move to the FIRST item field on the previous page. If the current page is the **FIRST** editor page, move to the FIRST item field on the current **PgUp** (on the keypad) page.
- **PgDn** (on the keypad)

Move to the FIRST item field on the next page. If the current page is the LAST editor page, move to the FIRST item field on the current page.

**F1** (function key)

Display list of all pages in the data set. Use the keypad **UP Arrow** and **DOWN Arrow** keys to highlight the desired page, and then press **F1**  to move to the **FIRST** item field on the indicated page. The page list indicates which pages have items requiring an entry.

### **Appendix A The Editor**

#### **Entering a Value**

Enter values by typing in the item field (typing in the first character position clears the field). Enter character string type items using letters, numeric digits and special character (\$,%,#, etc.). Enter integer number type items using the form **nnn.** The sign is optional; **n** is any numeric digit (0-9). Enter real number type items using either the form **nn.mmm** or **nn.mmmEjj**  (scientific notation). The sign, decimal point and exponent are optional; **n, m,** and **j** are any numeric digit *(0-9).* Use the following keys to assist editing values in the item field.

#### **LEFT Arrow** (on the keypad)

Accept the character under the cursor and move the cursor to the left one character (can move **as** far left as the first character position).

#### **RIGHT Arrow** (on the keypad)

Accept the character under the cursor and move the cursor to the right one character (can move **as** far right as the last character position).

**DEL** (on the keypad)

Delete the character under the cursor and shift the remaining characters to the left.

#### **BACKSPACE** (above **ENTER)**

Delete the character to the left of the cursor and shift the remaining characters to the left.

**INS** (on the keypad)

Toggle insert mode on and off. When insert mode is on, **INSERT**  appears in the upper right comer of the screen on the double green bar. **All** new characters are inserted at the cursor, shifting the remaining characters to the right. When insert modes is off, new characters are inserted at the cursor, and they write over previous characters.

**F6** (function key)

Set the current item to the **CASKS** default (NOT the previous saved value).

**F7** (function key)

Set all items on the current page to the **CASKS** defaults (NOT the previous saved values).

#### **Making Selections From a List**

Certain items are restricted to values presented in a list **(Figure A-2).** Use the following keys to change the selection indicated in the item field:

- **N** or **n** Move blinking highlight cursor to the *NEXT* list item.<br>**P** or **p** Move blinking highlight cursor to the *PREVIOUS* list
- **P** or **p** Move blinking highlight cursor to the *PREVIOUS* list item.<br>S or s Select the item indicated by the blinking highlight cursor.
- Select the item indicated by the blinking highlight cursor.

### **A-ppendix A The Editor**

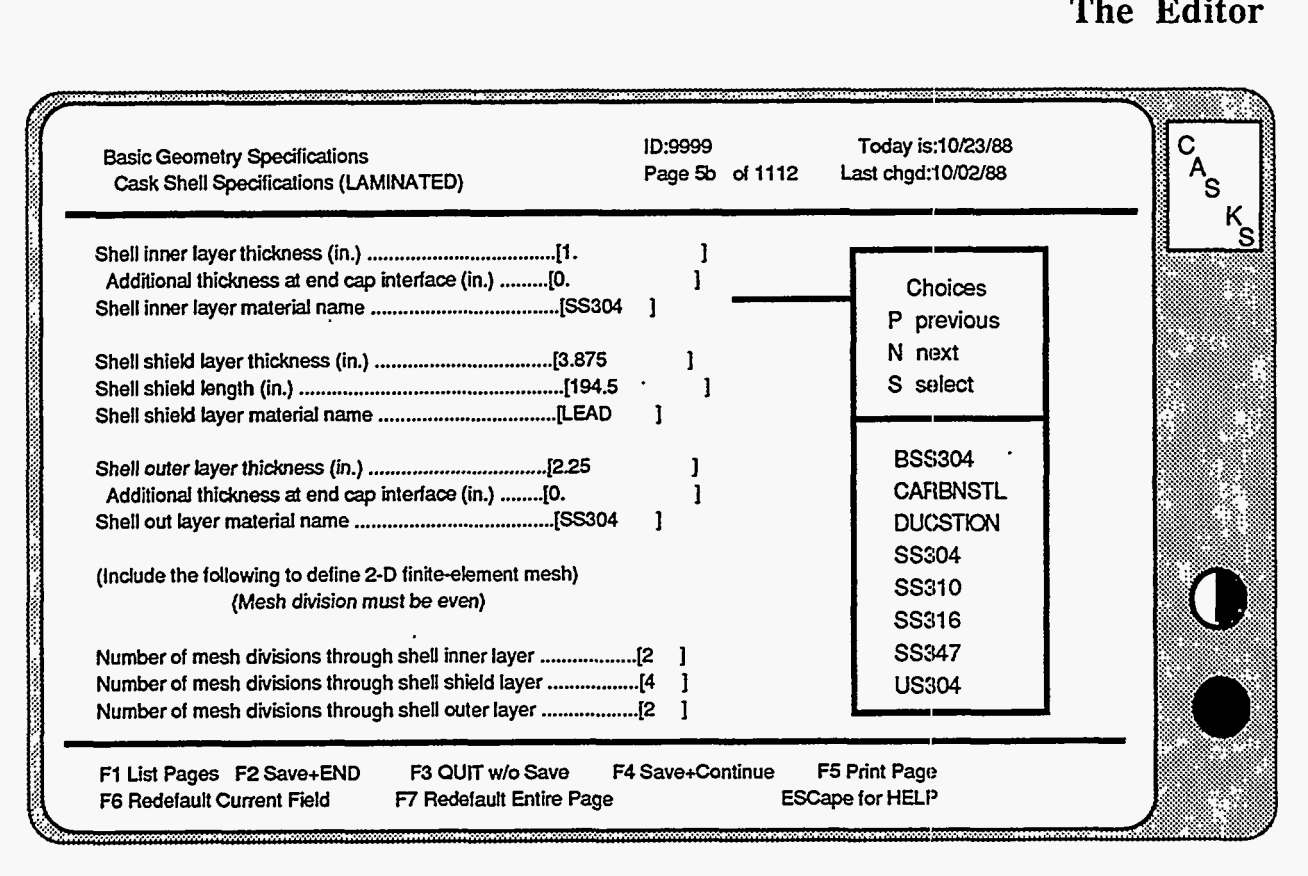

**Figure A-2. Select Item From a List** 

#### **Copying Data From Another Editor Page**

If the item requests displayed on the current editor page are the same as those on another editor page, press **F10** to copy data from another page. **CASKS** displays **a** list of all pages that are appropriate for copying and indicates the current page. Use the **'UpArrow** and **DnArrow**  keys to indicate the page to copy from, and then press **C'** to perform the copy. Press **R** to return without performing a copy.

#### **Printing an Editor Page**

Press the **F5** function key to print a copy of the current page. Make sure the printer is online and ready before printing the page.

#### **Handling Errors**

If an entry is invalid for the specified item, **CASKS** displays an error message at the bottom of the screen and indicates any restrictions on the item. Press ENTER to clear the error message and return to **editing.** 

## **Appendix A**

**The Editor** 

**NOTES:** 

A-6 Version: 1b

 $\ddot{\phantom{a}}$ 

#### **Ajppendix Material Properties B**

The material sets used in **CASKS** contain all the information required to perform Impact, Thermal, Thermal-Stress, and Pressure-Stress analyses. These materials marked "LOCKED" are material properties built into CASKS and cannot be modified. CASKS also provides the ability to let the user input and/or modify the material sets.

Impact analyses use dynamic Young's Modulus, Poisson's Ratio, and material density (used for component weight calculations). Thermal analyses use temperature dependent properties for thermal conductivity and specific heat capacity. Thermal stress analyses use temperature dependent properties for Young's Modulus, Poisson's Ratio and coefficient of thermal expansion. Pressure stress analyses use the thermal stress properties at **70** degrees **F.** 

### **Material**

रमा का का का का का

**References** 

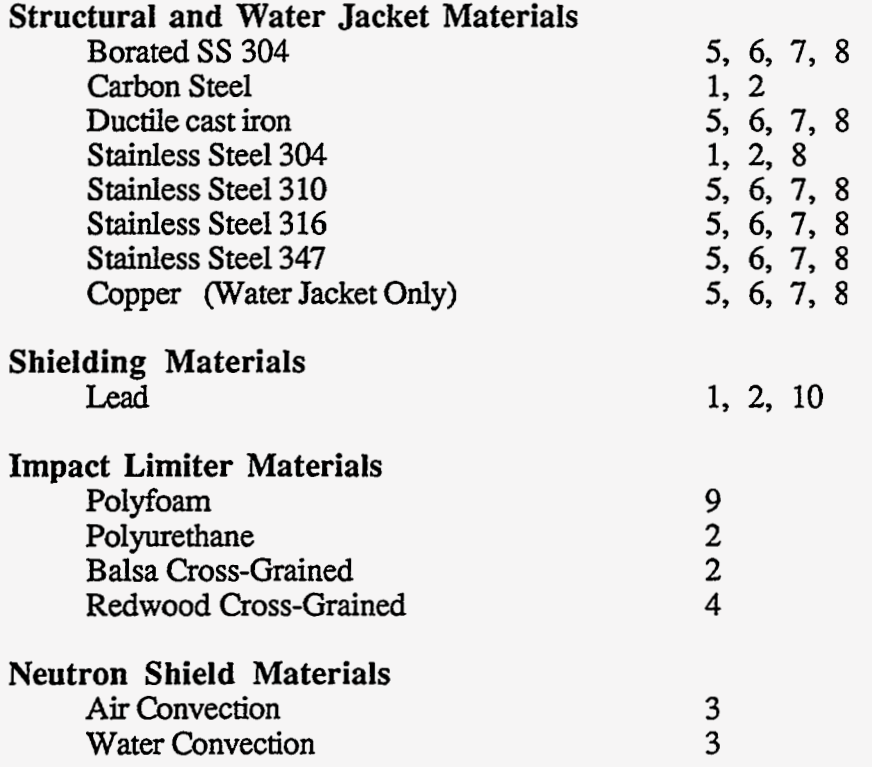

### **Appendix B Material Properties**

### Structural and Water Jacket Materials

#### Borated/Stainless Steel 304 (1.1% Boron) Set name: *BSS304*

Impact Young's Modulus: 3.194E+07 psi Impact Poisson's ratio: 0.2990 Density: 0.2900 lb/cu.inch

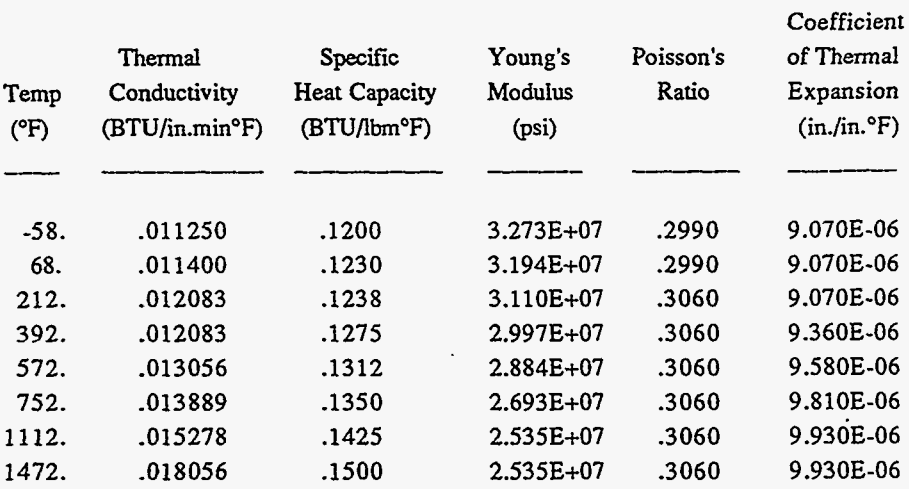

**Carbon Steel** Set name: *CARBNSTL* 

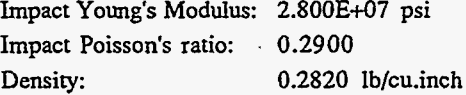

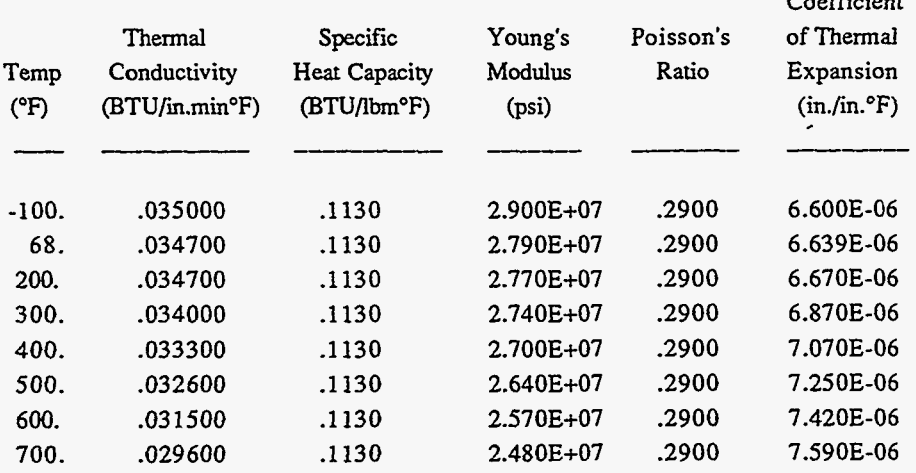

 $C = C^{\text{c}}$ 

### **Appendix B Material Properties**

### Structural and Water Jacket Materials *(continued)*

### **Ductile Cast Iron Set** name: *DUCSTION*

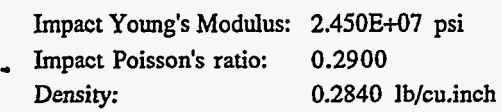

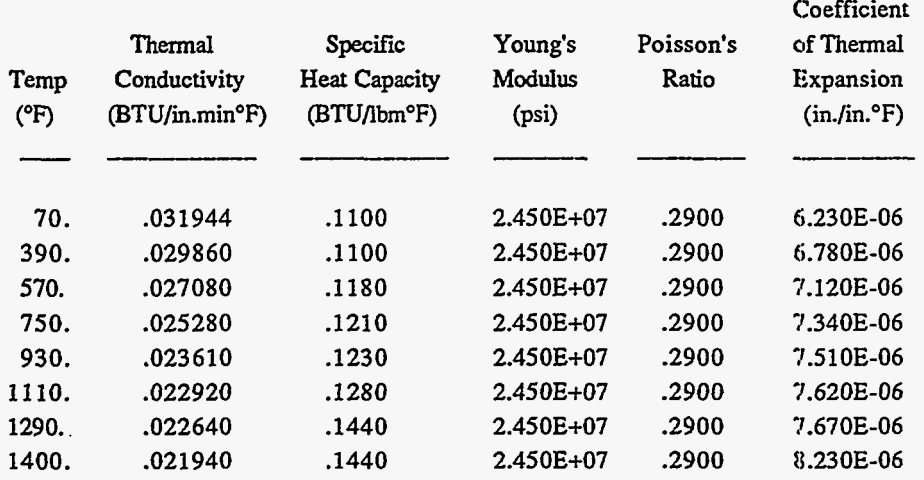

#### **Stainless Steel 304 Set** name: *SS304*

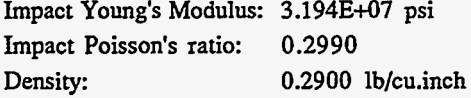

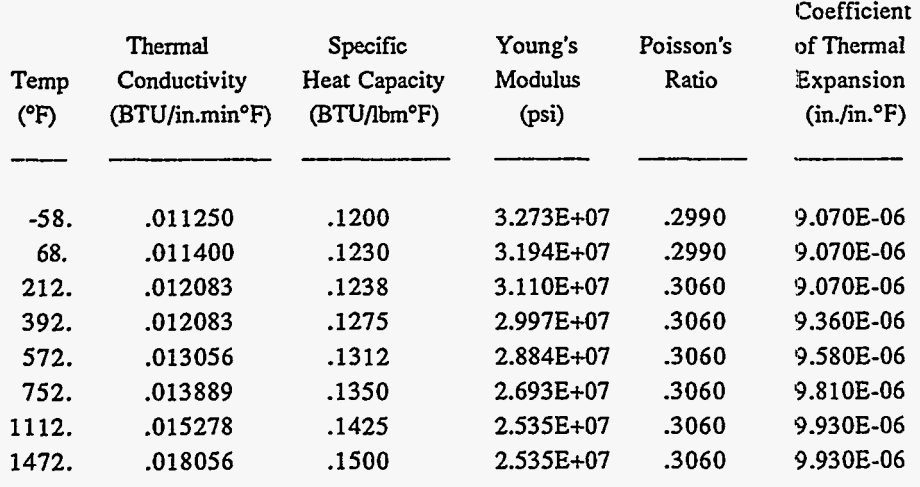

**Version: lb B-3** 

### **Appendix B Material Properties**

### Structural **and** Water Jacket Materials *(continued)*

Stainless Steel 310 Set name: *SS310* 

Impact Young's Modulus: 2.820E+07 psi<br>Impact Poisson's ratio: 0.2900 Impact Poisson's ratio: **Density:** 0.2870 **Ib/cu.inch** 

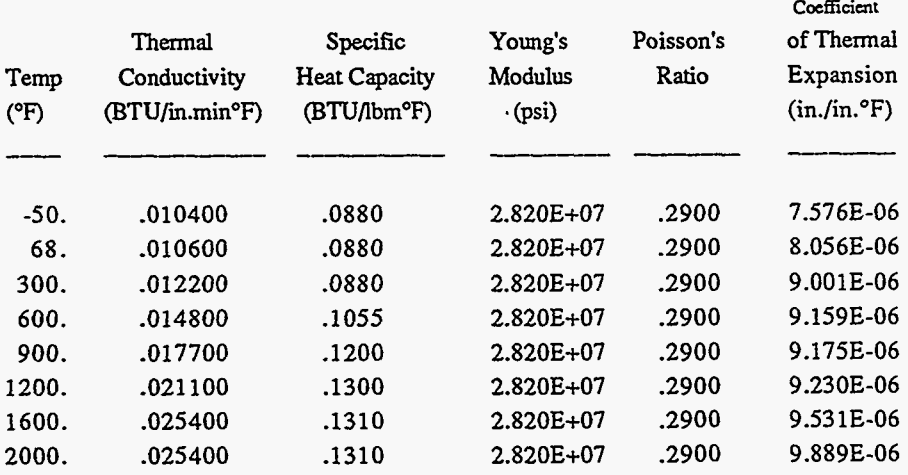

#### **Stainless Steel 316** Set name: *SS316*

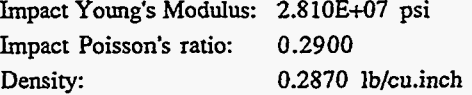

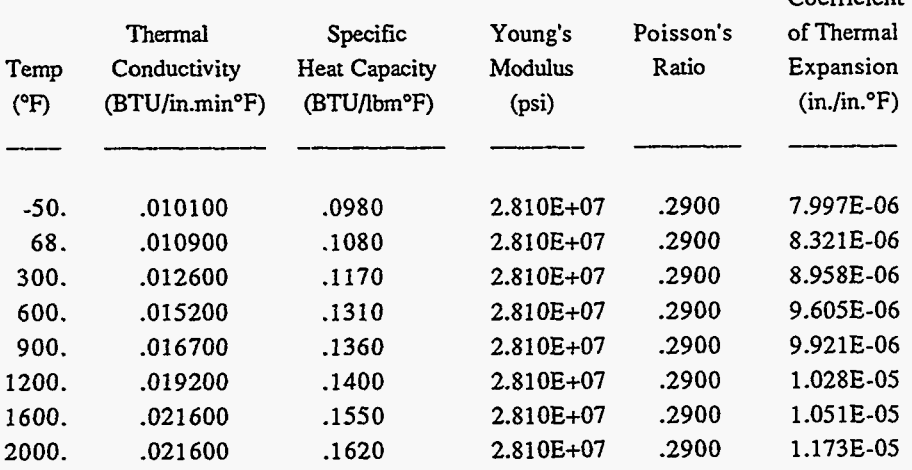

**Coefficient** 

### Structural and Water Jacket Materials *(continued)*

#### **Stainless Steel 347** Set name: *SS347*

Impact Young's Modulus: 2.820E+07 psi<br>Impact Poisson's ratio: 0.2900 Impact Poisson's ratio:<br>Density: 0.2860 lb/cu.inch

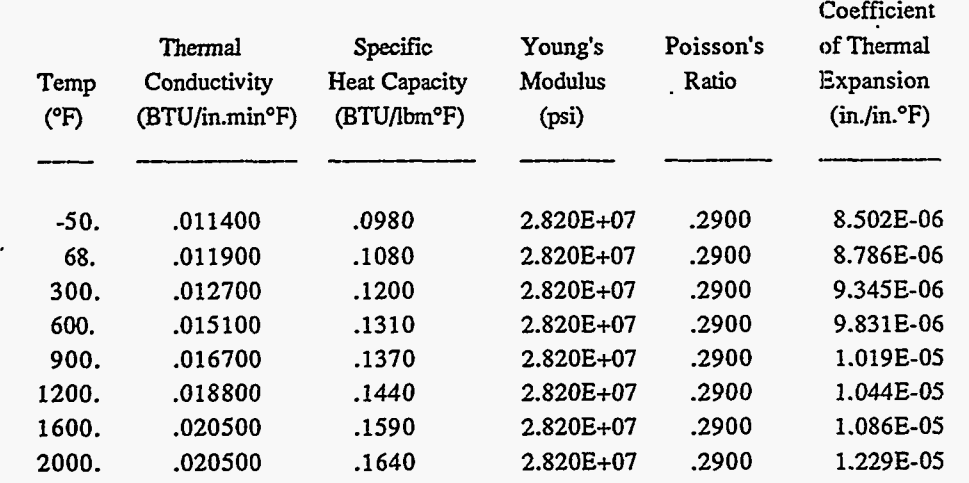

**Copper** Set **name:** *COPPER* (Water Jacket Only)

Density: **0.3240** lb/cu.inch

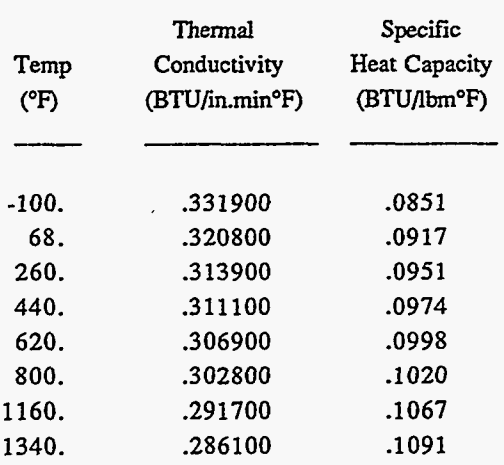

### Appendix **B Material Properties**

### Shielding Materials

#### Cast Lead Set name: *LEAD*

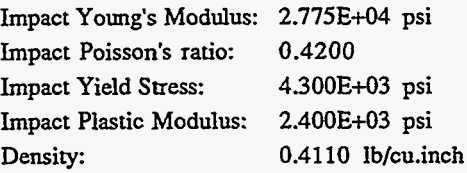

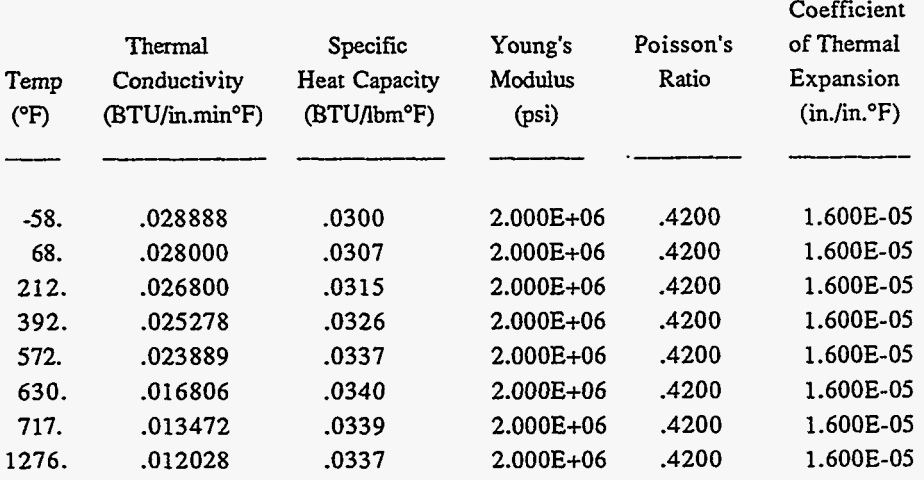

### Impact Limiter Materials

### **Polyfoam** Set name: *POLYFOAM*

Density: 0.0116 lb/cu.inch

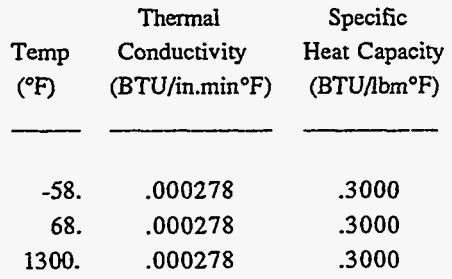

### Appendix B **Material Properties**

### Impact Limiter Materials *(continued)*

#### **Polyurethane** Set name: *PURETHAN*

**Density: 0.0021 lb/cu.inch** 

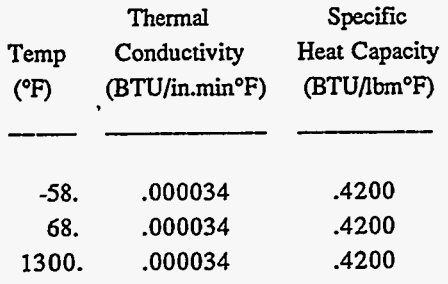

#### **Balsa Cross-Grained** Set name: *BALSAXGR*

**Density: 0.0162 lb/cu.inch** 

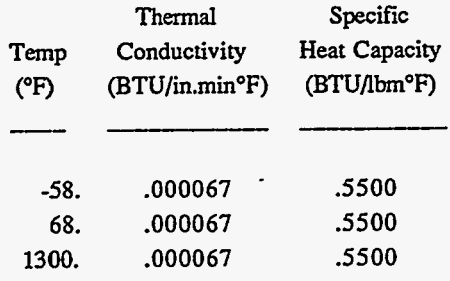

#### **Redwood Cross-Grained** Set name: *REDWDXGR*

**Density: 0.0150 lb/cu.inch** 

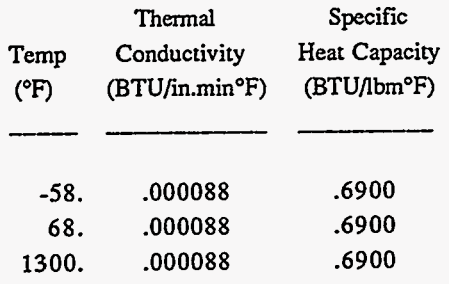

### Appendix **B Material Properties**

### **Neutron Shield Materials**

#### **Air Convection Set** name: *AIRCONV*

**Density: 0.0000 lb/cu.inch** 

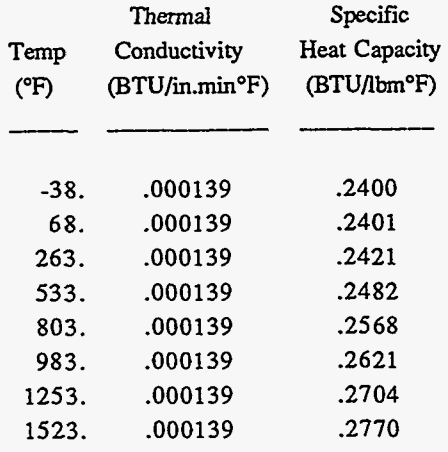

**Water Convection Set** name: *H20CONV* 

**Density:** 0.0347 **Ib/cu.inch** 

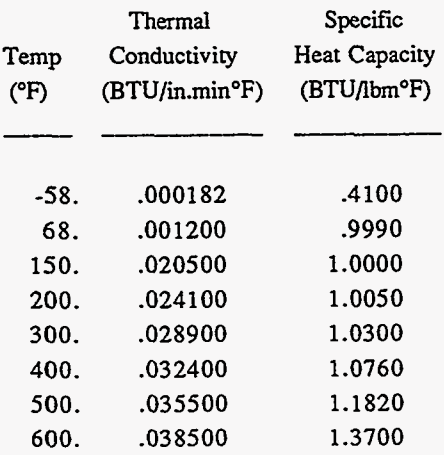

### Material References

- 1. Rohsenow, W. M. and J. P. Hartnett, *ed., Handbook of Heat Transfer,* McGraw-Hill, New York, *NY* (1973).
- 2. Edwards, **A.** L., *A Compilation of Thermal Property Data for Computer Heat-Conduction Calculations,* Lawrence Livermore National Laboratory, Livermore, CA, UCRL-50589 (1969).
- 3. Turner, W. D., *HTASI: A Two-Dimensional Heat Transfer Analysis of Fuel Casks, Oak*  Ridge National Laboratory, *Oak* Ridge, TN, NUREG/CR-020, Volume 1, Section H1, **ORNL/NUREG/CSD-2/V1(1985).**
- **4.**  VanSant, J. H., *Conduction Heat Transfer Solutions,* Lawrence Livermore National Laboratory , Livermore, CA, UCRL-52863 (1980).
- *5.*  Touloukian, Y. **S.,** et al., *Thermophysical Properties of Matter, Volume I, Thermal Conductivity, Metallic Elements and Alloys, IFI/Plenum, New York, NY (1970).*
- 6. Touloukian, Y. **S.,** et al., *Thermophysical Properties of Matter, Volume 4, Specific Heat, Metallic Elemenrs and Alloys,* IFVplenum, New York, *NY* (1970).
- 7. Touloukian, Y. **S.,** et al., *Thermophysical Properties of Matter, Volume 12, Thermal Expansion, Metallic Elements and Alloys, JFI/Plenum, New York, NY (1970).*
- 8. American Society of Metals, *Metals Handbook Ninth Edition, Volume 3, Properties and Selection: Stainless Steels, Tool Materials and Special Purpost? Metals,* Metals Park, OH (1978).
- 9. Perry, J. H., *Chemical Engineers Handbook,* **4th** edition, McGravr-Hill, NY (1963).
- 10. Adams, C. R., et al., *A Comparison of Analytical Techniques for Analyzing a Nuclear-Spent-Fuel Shipping Cask Subjected to an End-On Impact,* Sandia National Laboratories, Albuquerque, NM, NUREG/CR-2018 SAND80-1870 RT (1981).

### **Appendix C Sample Cask and Description of Output**

#### **Description of Sample Cask**

This sample spent fuel storage cask is included in the **CASKS** release. The CASKID is 9999. The cask geometry includes a long cylindrical cask body, top and bottom end caps, and top and bottom impact limiters. The cask body has an inner shell layer of Stainless Steel 304, a Lead shielding layer, and an outer shell layer of Stainless Steel 304. Both end caps are solid Stainless Steel 304. The impact limiters overhang the cask body and are constructed of Polyfoam. This sample cask **does** not include a neutron shield and water jacket. **Cask** dimensions are shown in [Figure C-1.](#page-142-0) Component weights, closure bolt information, and impact limiter force-deflection **data** are listed below:

**Weights** (in pounds)

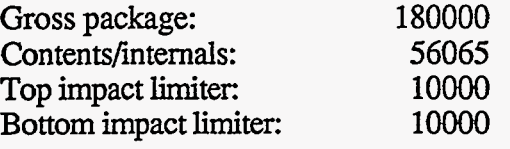

**Closure Bolts** (for Top End Cap)

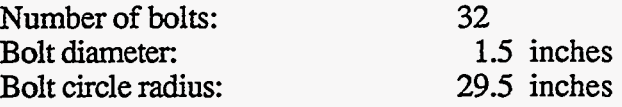

#### **Impact Limiter Force-Deflection Data**

NOTE: The following data is for Top and Bottom limiters for all impact angles.

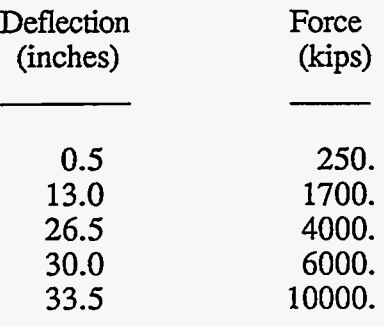

### <span id="page-142-0"></span>**Appendix C Sample Cask and Description of Output**

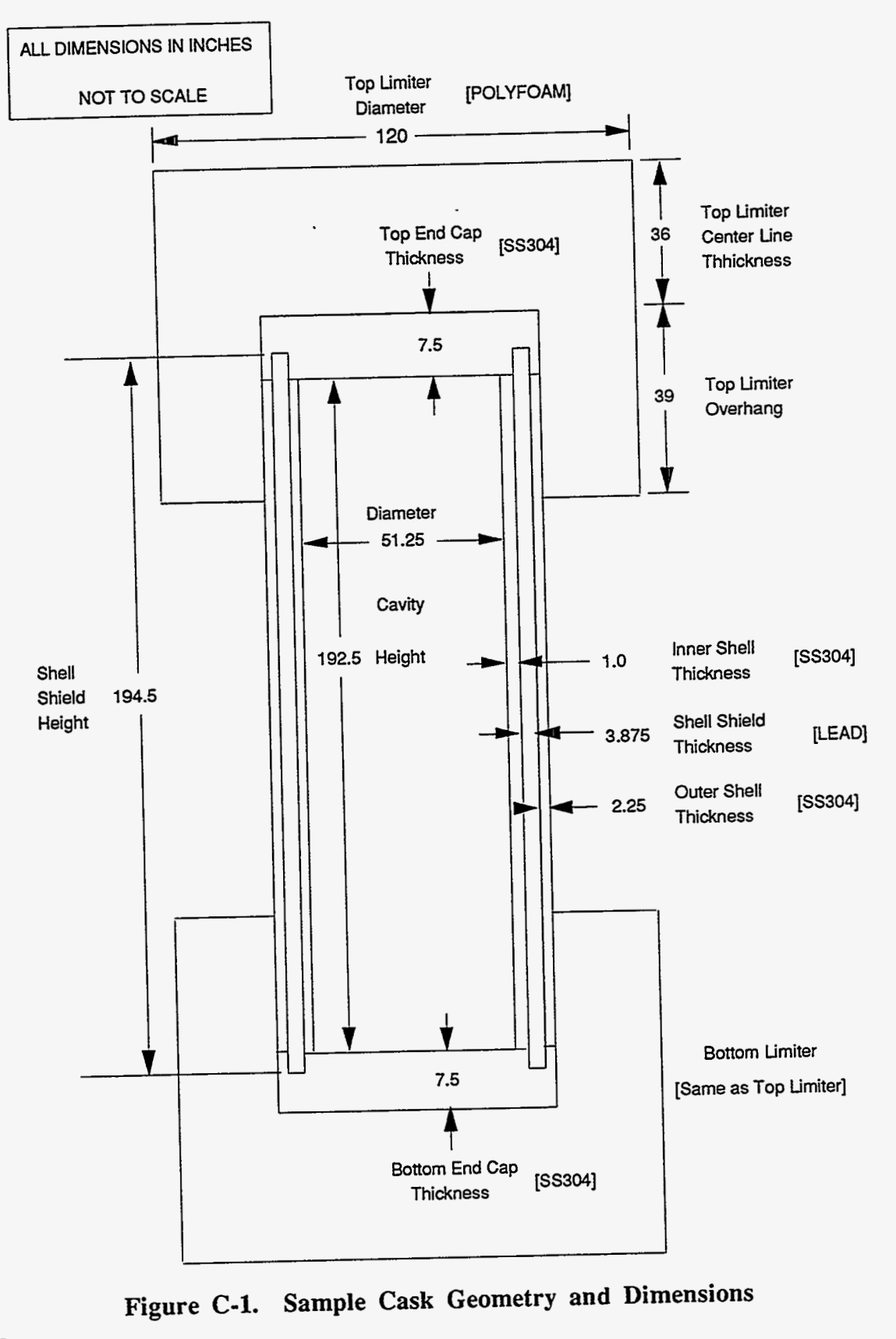

**Figure C-1. Sample Cask Geometry and Dimensions** 

# Appendix

### **Sample Cask and Description of Output**

#### **Geometry Data Summary Output**

This output is produced during the data check performed when the basic geometry is saved (Geometry Menu). It is a complete summary of all specifications for the cask. Warning and error messages appear when specified weights differ from calculated weights and when geometry dimensions are inconsistent. This output does not have any warning messages. The output format follows.

#### (1) **Header**

Indicates Geometry Data **Summary,** page number of how many, date and time the output was generated, and **CASKS** version number. The header shown in **[Figure C-2](#page-144-0)** is printed at the top of every page of output.

#### **(2) Data Set Status**

Indicates whether the Basic Geometry data set is *COMPLETE* **[\(Figure C-2\).](#page-144-0)**  The data set has items requiring an entry if the status indicates *INCOMPLETE.* 

#### **(3) General Information**

Lists general **SAR** information, general cask and contents specifications, and cask component weights **[\(Figure C-2\).](#page-144-0)** The general *SAR* information includes the *SAR* title, report information, additional information, licensee's address, and names of review team members.

#### **(4) Component Specifications**

**Summary** of geometry specifications for each cask component **(Figure C-3).** 

#### **(5) Closure Bolts**

Lists the number of bolts, bolt diameter, and bolt circle radius **(Figure C-4).** 

#### *(6)* **Finite Element Mesh Grading**

Lists the number of mesh divisions through each cask component **(Figure C-4).** The output also indicates the status and size of the meshes. The **Finite** Element meshes are used for **2-D** Thermal and Stress analyses.

#### **(7) Material Properties**

Tables listing properties for each material **(Figure C-4).** The output also indicates the components using the material.

#### **(8) Impact Model Description**

Lists the geometry of the simplified Impact model (Figure C-5).
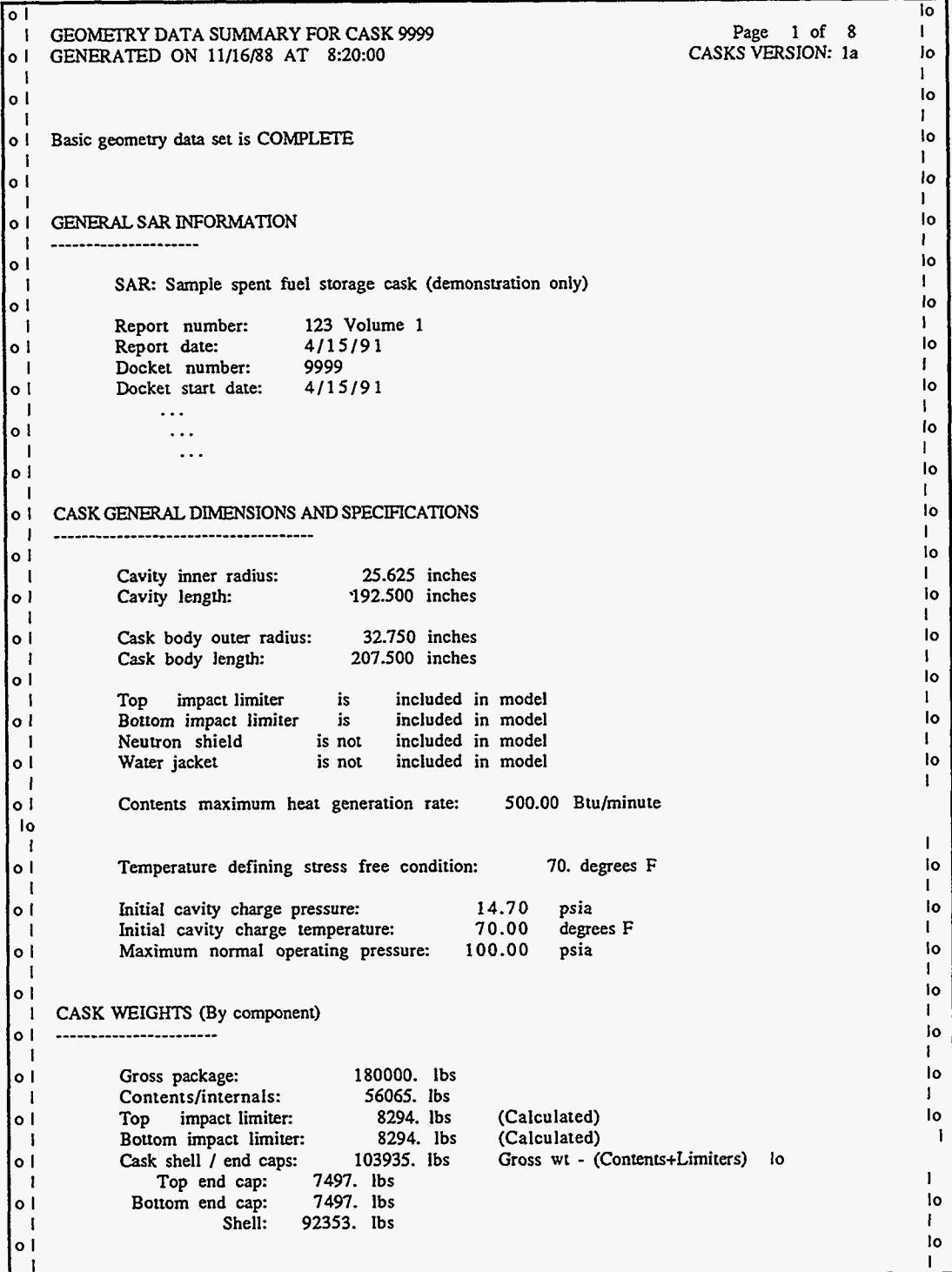

Figure C-2. Cask Geometry Summary Output -- General Information

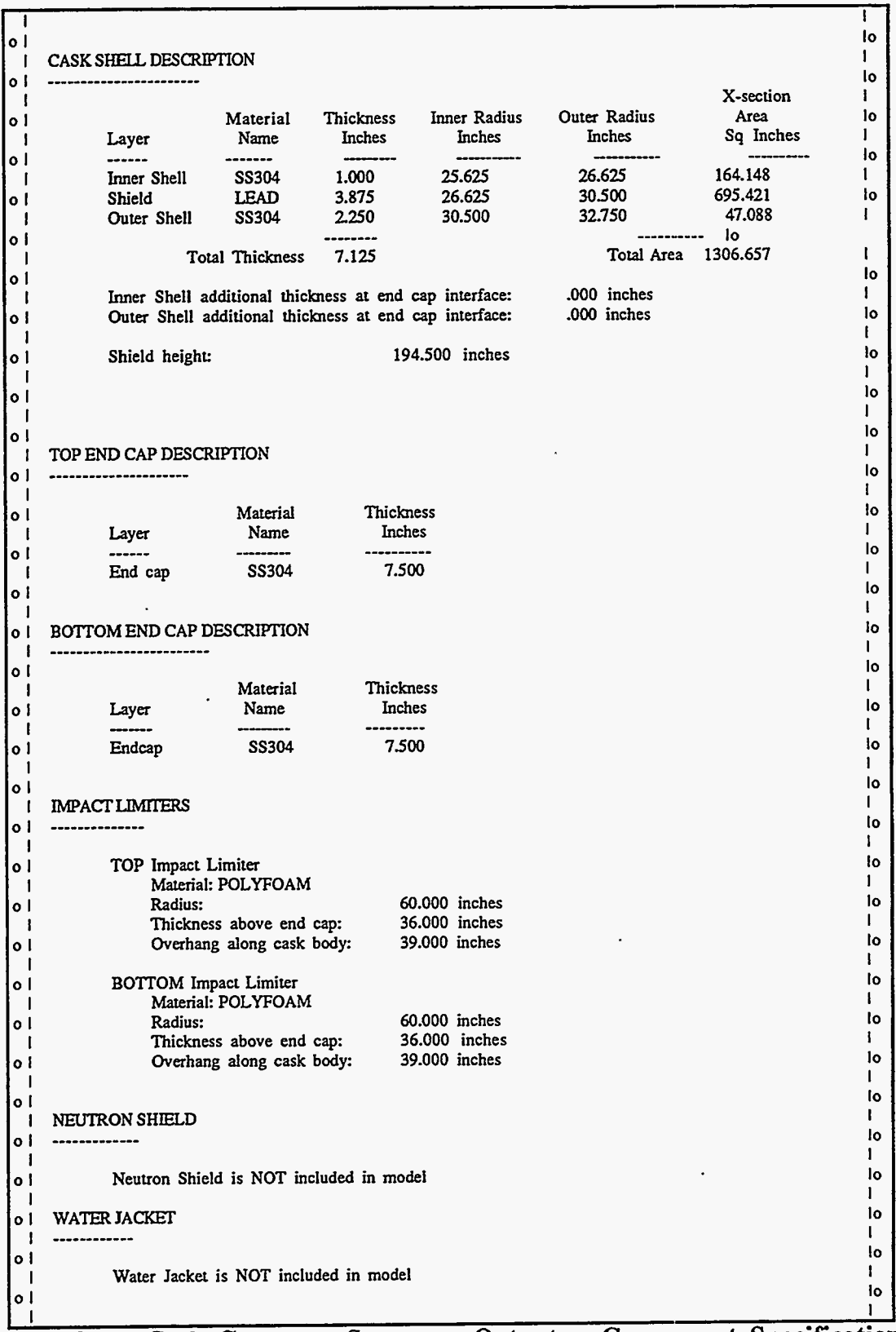

**F ure C-3.** Cask Geometry Summary Output -- Component Specifications

 $\ddot{\phantom{a}}$ 

**Version:** 2a **C-5** 

 $\bullet$ 

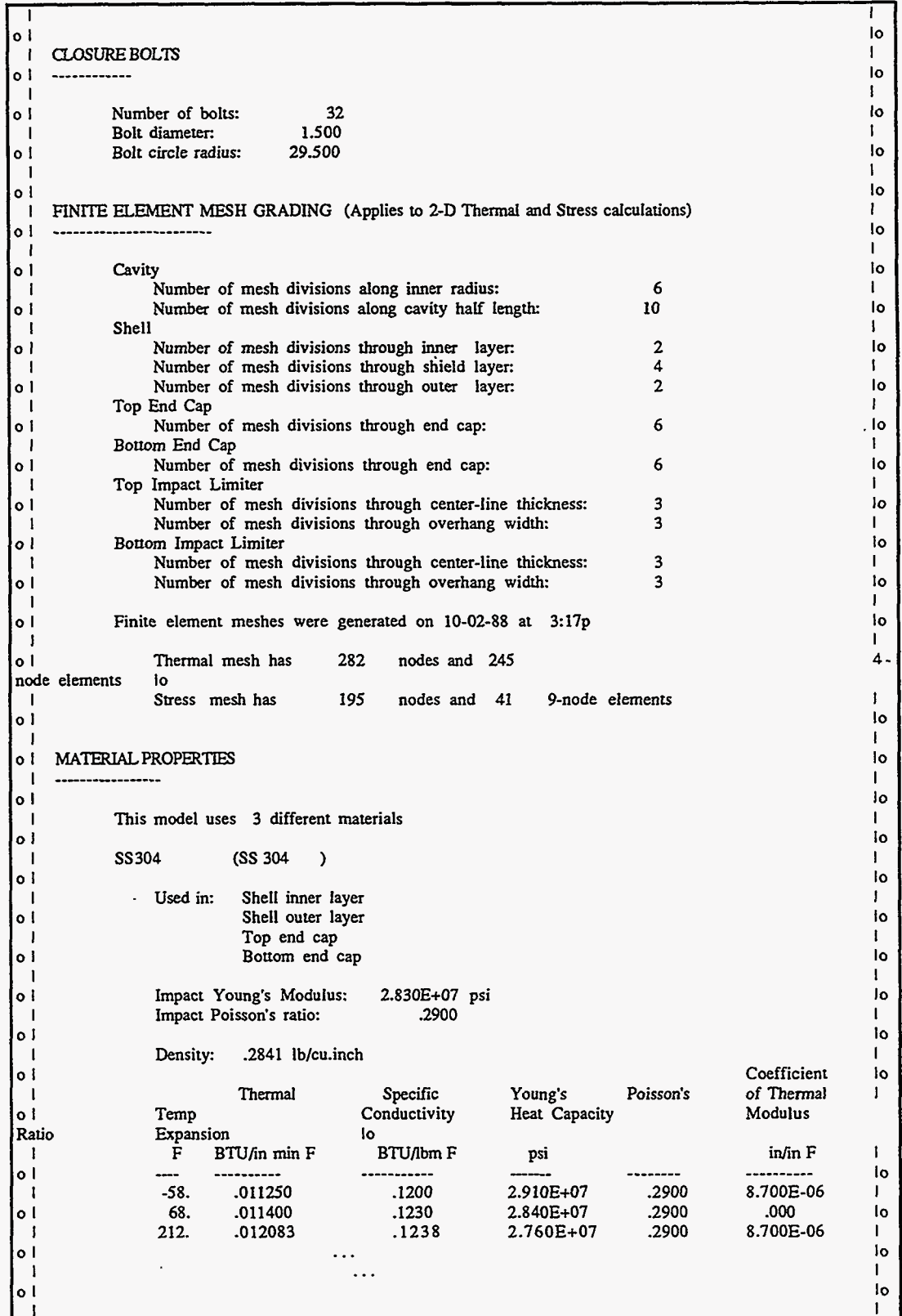

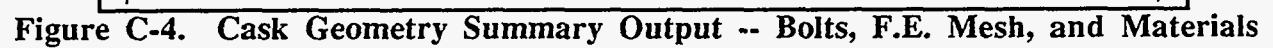

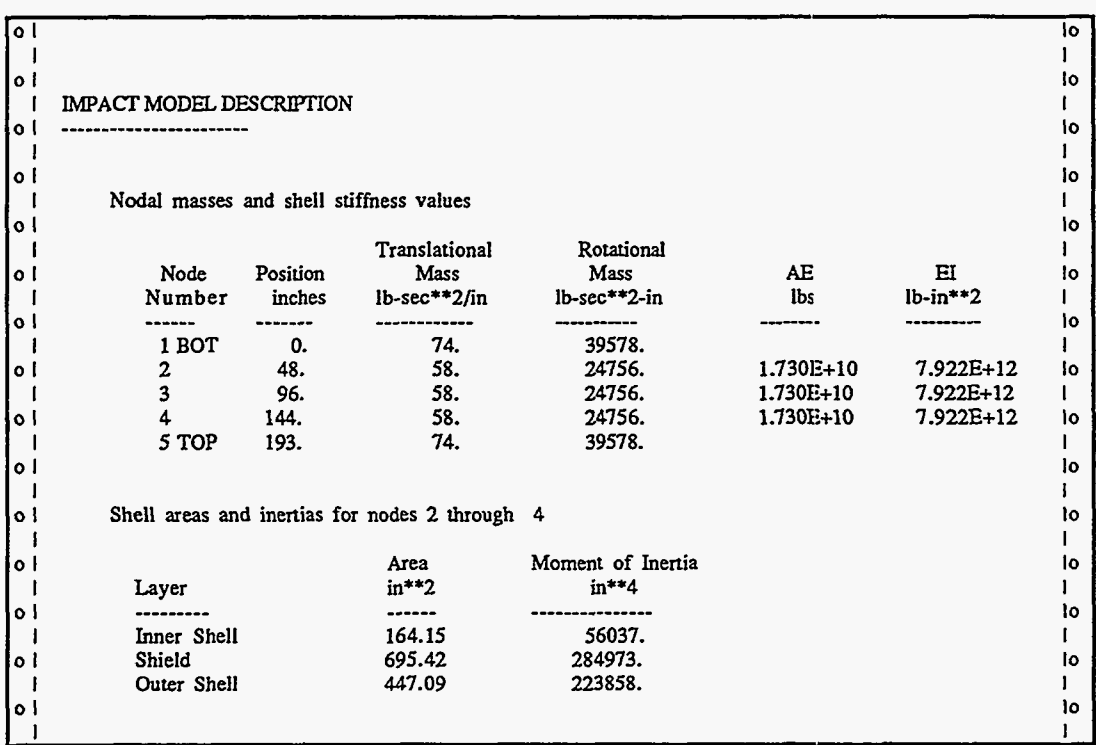

Figure C-5. Cask Geometry Summary Output -- Impact Model Description

 $\mathbf{I}$ 

 $\hat{\boldsymbol{\cdot}$ 

 $\mathcal{L}^{\prime}$ 

Version: 2a  $C-7$ 

 $\ddot{\phantom{a}}$ 

#### **Limiter Curve Summary Output**

This output is produced during the data check performed when the impact limiter force/deflection data set is saved (Geometry Menu). It is a complete summary of all specifications for the cask. Error messages appear when impact limiter force-deflection curve definitions are incorrectly specified. The output format follows.

#### $(1)$  Header

Indicates Limiter Curve Summary, page number of how many, date and time the output was generated, and CASKS version number. The header shown in Figure C-6 is printed at the top of every page of output.

#### (2) Data Set Status

Indicates whether the Limiter F/D data set is *COMPLETE* (Figure C-6). The data set has items requiring an entry if the status indicates INCOMPLETE.

#### (3) Impact Limiter Force/Deflection Curves

Lists the impact limiter force-deflection curve specifications (Figure  $C-6$ ). The limiter curves are specified individually for each end of the cask and for various impact orientations.

Īο ا ہا Page 1 of 2 LIMITER CURVE SUMMARY FOR CASK 9999  $\overline{1}$  $\mathbf{I}$ CASKS VERSION: 1a GENERATED ON 11/16/88 AT 8:22:00  $10$  $\circ$  |  $\overline{\phantom{a}}$ Ιo  $|0|$  $\mathbf{I}$  $\blacksquare$ lo  $\circ$  ! Limiter F/D data set is COMPLETE  $\mathbf{I}$  $\blacksquare$ lo lo I  $\mathbf{I}$ - 1 lo ا ہ - 1 ł. IMPACT LIMITER FORCE/DEFLECTION CURVES  $\overline{a}$  $|0|$  $\mathbf{I}$ - 1 lo  $\circ$  l  $\mathbf{I}$ - 1 **Bottom Limiter Io** ۰ol  $\mathbf{I}$ Side Impact (0 degrees) Ιo o i  $\mathbf{I}$ -1 Slope Deflection Force lo o l Kips/inch inches Kips -1 Jo --------------o l --------- $\mathbf{0}$  $\mathbf{0}$  $\mathbf{I}$  $.500$ 250.00 500.00 lo  $\mathbf{o}$ 116.00 13.000 1700.00  $\mathbf{I}$ 26.500 4000.00 170.37 ١o ٥l 6000.00 571.43 30.000  $\mathbf{I}$ 33.500 10000.00 1142.86 lo  $\Omega$  $\mathbf{I}$ lo  $\ddotsc$ 1 -1  $\ddots$ lo  $o<sub>1</sub>$  $\ldots$ L

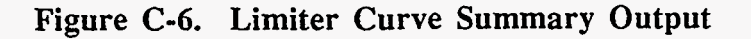

#### **Impact Analysis Output**

This sample Impact analysis is based on a 30-foot hypothetical accident drop on the cask bottom on an unyielding surface at an initial impact angle of **45** degrees. Primary and secondary impacts are included in the analysis, and the shield/shell interface is bonded (the lead shield is not allowed to slump). The discussion of the output format includes a detailed description of output for a Dynamic Analysis. Quasi-static output is in the same format. Differences in output for an unbonded lead shield analysis are also noted.

#### **(1) Header**

Indicates the type of analysis, page number of how many, date and time the output was generated, **CASKS** version number, and a brief description of the parameters defining the analysis case. The header shown in **[Figure C-7](#page-151-0)** is printed at the top of every page of output.

#### **(2) Impact Summary**

Lists the impact velocity, impact angle, CG (center-of-gravity) over comer angle, limiter crush, rigid body accelerations, maximum cask axial and shear forces, and maximum impact moment about the cask center line for both primary and secondary impacts **[\(Figure C-7\).](#page-151-0)** For an unbonded lead shield analysis, **CASKS** lists the permanent lead slump. For secondary impacts, **CASKS** lists the secondary impact angle and the impact limiter data used (the force-deflection curve for the angle closest to the actual secondary impact angle).

#### (3) **Maximum Force and Moment Results**

Tables for maximum axial force, maximum shear force, and maximum bending moment are printed for each node location along the cask body and at the cask ends **[\(Figure C-8\).](#page-152-0)** These forces and moments are **beam-type** values for the composite cross-section of the cask.

#### **(4) Impact Stress Intensity Results**

Tables for maximum stress intensity are printed for each shell layer at each node location along the cask body. Stress intensity is the absolute value of the maximum difference between the principal stresses. Principal stresses are calculated from axial, bending, shear, hoop, and radial stresses. For bonded shell/shield interface analyses the hoop stress is assumed to be zero. Axial and shear forces and bending moments are applied to the composite cross-section of the cask in order to calculate axial, bending, and shear stresses for each shell layer based on its individual stiffness. **CASKS** prints the stress intensity for the three maximum stress conditions listed below **(Figure C-9).** 

Maximum Tension. Based on the maximum sum of the axial stress and bending stress at the extreme fiber. Shear stress is zero for this condition. This stress is the first principal stress. The second principal stress is the hoop stress. A.

- B. Maximum Compression. Based on the maximum difference of the axial stress and bending stress. Shear stress is zero for this condition. This stress is the first principal stress. The second principal stress is the hoop stress.
- Maximum Shear. Based on the axial stress, maximum shear stress, hoop stress and radial stress, occurring at the neutral axis. The principal stresses are calculated using Mohr's circle. *C.*
- **(5) Interface Force and Moment Results** *(unbonded lead shield analysis only)*  Tables for edge moments and shear forces are printed for the inner and outer shell at the bottom end cap and top closure interfaces **(Figure C-11). A** positive moment results in compression in the outermost fiber of the shell, and a positive shear force is directed radially inward.

#### **(6) End Cap Stresses**

Lists the bending and shear stresses in the end caps **[\(Figure C-10\).](#page-154-0)** The end caps are treated as circular plates with fixed boundary conditions for the bottom end cap and pinned boundary conditions for the top end cap. The inertial forces are evenly distributed across the end caps, and the impact limiters contribute no bending resistance. The shear stress is calculated as a maximum at the indicated radius.

#### **(7) Top Closure Bolt Stresses**

Indicates bolt axial and shear stresses **[\(Figure C-12\).](#page-155-0)** Bolt axial stresses are calculated only when the bolts are in tension.

<span id="page-151-0"></span>

| $\sqrt{0}$                                        |                                                                                                    |                 |                   |                    |                   |                |
|---------------------------------------------------|----------------------------------------------------------------------------------------------------|-----------------|-------------------|--------------------|-------------------|----------------|
| $\begin{bmatrix} 16 \\ 1 \\ 0 \\ 1 \end{bmatrix}$ | DYNAMIC IMPACT OUTPUT FOR CASK 9999                                                                                                    |                 |                   |                    | Page 1 of 7       | -1             |
|                                                   | GENERATED ON 4/15/91 AT 14:46:47                                                                                                    |                 |                   |                    | CASKS VERSION: 1a | Ιo             |
| $\mathbf{I}$                                      | SAR: Sample spent fuel storage cask (demonstration only)                                                                                   |                 | L                 |                    |                   |                |
| $ ^{\circ}!$                                      | drop on cask bottom - primary & secondary impact<br>72.0<br>in<br>Angle of primary impact is 45 degrees - shield/shell interface is bonded |                 |                   |                    | ı                 | lo             |
| o I                                               | ANALYSIS INCLUDES USER DEFINED MATERIALS                                                                                                   |                 |                   |                    |                   | ١o             |
| I                                                 |                                                                                                    |                 |                   |                    |                   | L              |
| ٥I                                                | IMPACT SUMMARY                                                                                                    |                 |                   | lo                 |                   |                |
| $\mathbf{I}$<br>o l                               |                                                                                                    |                 |                   |                    |                   | L              |
| 1o                                                |                                                                                                    |                 |                   |                    |                   |                |
| 1                                                 |                                                                                                    |                 |                   |                    |                   | L              |
| ٥I                                                | PRIMARY IMPACT (Cask Bottom)                                                                                                    |                 |                   |                    |                   | ١o             |
| Ш<br>lo I                                         |                                                                                                    |                 |                   |                    |                   | L<br>١o        |
| J                                                 | Impact Velocity                                                                                                    | $=$             | 235.9             | in/sec             |                   | Ł              |
| $\circ$ 1                                         | Impact Angle                                                                                                    | $=$             | 45.0              | degrees            |                   | ١o             |
| ł                                                 | CG Over Corner Angle                                                                                                    | $\equiv$        | 74.4              | degrees            |                   | L              |
| o l<br>1                                          | Maximum Limiter Crush                                                                                                    | $=$             | 11.3              | inches             |                   | ١o<br>L        |
| οI                                                |                                                                                                    |                 |                   |                    |                   |                |
| <b>lo</b>                                         |                                                                                                    |                 |                   |                    |                   |                |
| $\mathbf{I}$                                      | Maximum Rigid Body Accelerations                                                                                                    |                 |                   |                    |                   | L              |
| ٥I                                                | Vertical Acceleration                                                                                                    | $=$             | 9.4               | g's                |                   | ١o             |
| -1<br>٥١                                          | Horizontal Acceleration<br>Rotational Acceleration                                                                                         | $=$<br>$=$      | $-1.4$<br>$-45.0$ | g's<br>rad/sec**2  |                   | L<br>lo        |
| -1                                                |                                                                                                    |                 |                   |                    |                   | п              |
| οl                                                | Maximum Impact Forces                                                                                                    |                 |                   |                    |                   | Ιo             |
| - 1                                               | Axial Force In Cask                                                                                                    | $=$             | $-1009.3$         | kips               |                   | L              |
| o١<br>I                                           | Shear Force In Cask                                                                                                    | $=$             | 1115.0            | kips               |                   | lo<br>ł        |
| ٥I                                                | Maximum Impact Moment (C.L.)                                                                                                    | $=$             | $-21025.2$        | in-kips            |                   | Ιo             |
| f.                                                |                                                                                                    |                 |                   |                    |                   | -1             |
| $\circ$ 1                                         |                                                                                                    |                 |                   |                    |                   |                |
| lo<br>-1                                          | SECONDARY IMPACT (Cask Top)                                                                                                    |                 |                   |                    |                   | L              |
| οI                                                | ----------                                                                                                    |                 |                   |                    |                   | I٥             |
| J                                                 |                                                                                                    |                 |                   |                    |                   | -1             |
| o I                                               | Impact Velocity                                                                                                    | $\equiv$        | 406.8             | in/sec             |                   | ١o             |
| I<br>٥I                                           | Impact Angle<br>Limiter Angle Used                                                                                                    | $\equiv$<br>$=$ | 1.1<br>.0         | degrees<br>degrees |                   | L<br><b>lo</b> |
| $\mathbf{I}$                                      |                                                                                                    |                 |                   |                    |                   | $\mathbf l$    |
| ا ہ'                                              | Maximum Limiter Crush                                                                                                    | $\equiv$        | 14.2              | inches             |                   | ١o             |
| ı                                                 |                                                                                                    |                 |                   |                    |                   | $\mathbf{I}$   |
| o١                                                | Maximum Rigid Body Accelerations<br>Vertical Acceleration                                                                                  | $\equiv$        | 9.9               |                    |                   | ١o<br>L        |
| L<br>l o l                                        | Horizontal Acceleration                                                                                                    | $=$             | 2.2               | gs<br>$g$ 's       |                   | ١o             |
|                                                   | Rotational Acceleration                                                                                                    |                 |                   | 81.5 rad/sec**2    |                   | L              |
| ٥I                                                |                                                                                                    |                 |                   |                    |                   |                |
| ١o                                                |                                                                                                    |                 |                   |                    |                   |                |
| 1<br>٥I                                           | Maximum Impact Forces<br>Axial Force In Cask                                                                                               | $=$             | -54.0             | kips               |                   | L<br>١o        |
| ľ                                                 | Shear Force In Cask                                                                                                    | $=$             | $-1905.1$         | kips               |                   | L              |
| ٥I                                                |                                                                                                    |                 |                   |                    |                   |                |
| lo                                                |                                                                                                    |                 |                   |                    |                   |                |
|                                                   | Maximum Impact Moment (C.L.)                                                                                                    | $=$             | 12722.8           | in-kips            |                   | L<br>١o        |
| $\circ$ 1                                         |                                                                                                    |                 |                   |                    |                   | L              |
| $\circ$ 1                                         |                                                                                                    |                 |                   |                    |                   | l٥             |
| I                                                 | Run Time For Dynamic Analysis                                                                                                    | $\equiv$        | 358.6             | seconds            |                   | ı              |
| ٥I                                                |                                                                                                    |                 |                   |                    |                   | ı              |
| $\bullet$                                         |                                                                                                    |                 |                   |                    |                   |                |
|                                                   |                                                                                                    |                 |                   |                    |                   |                |

Figure C-7. Dynamic Impact Output -- Header and Impact Summary

 $C-11$ Version: 2a

<span id="page-152-0"></span> $\sim$ 

|                         |                                 |                                                           | MAXIMUM FORCES AND MOMENTS                                 |                      |  |
|-------------------------|---------------------------------|-----------------------------------------------------------|------------------------------------------------------------|----------------------|--|
|                         |                                 |                                                           |                                                            | io.                  |  |
|                         |                                 | NOTE: Node 1 is at Cavity BOTTOM, Node 5 is at Cavity TOP |                                                            |                      |  |
|                         |                                 |                                                           |                                                            |                      |  |
|                         |                                 |                                                           |                                                            |                      |  |
|                         | PRIMARY IMPACT (on cask bottom) |                                                           |                                                            |                      |  |
|                         |                                 |                                                           |                                                            |                      |  |
|                         |                                 |                                                           |                                                            |                      |  |
|                         |                                 |                                                           | Node Number Axial Position Max Axial Force Max Shear Force | Max Moment           |  |
| (Location) (Inches)     |                                 | (Kips)                                                    | (Kips)                                                     | (In-Kips)            |  |
|                         |                                 |                                                           | lo lo                                                      |                      |  |
| Cask Bottom             |                                 | $-1009.3$                                                 | 1115.0                                                     | $-21025.2$           |  |
| $\mathbf{1}$            | $\cdot$ .0                      | $-842.5$<br>$-744.1$                                      | 558.8<br>362.2                                             | $-23844.8$<br>3844.0 |  |
| $\overline{2}$          | 48.1                            |                                                           | 71.9                                                       | 11273.1              |  |
| 3 <sup>1</sup>          | 96.3                            | $-554.5$                                                  | $-91.7$                                                    | 7639.5               |  |
| $\sim$<br>$\mathbf{5}$  | 144.4<br>192.5                  | $-344.5$<br>$-262.3$                                      | $-126.5$                                                   | 2689.8               |  |
| Cask Top                |                                 | $\cdot$ 0                                                 | $\mathbf{0}$                                               | $\cdot$ 0            |  |
|                         |                                 |                                                           |                                                            |                      |  |
|                         |                                 |                                                           |                                                            |                      |  |
|                         | SECONDARY IMPACT (on cask top)  |                                                           |                                                            |                      |  |
|                         |                                 |                                                           |                                                            |                      |  |
|                         |                                 |                                                           |                                                            |                      |  |
|                         | Node Number Axial Position      |                                                           | Max Axial Force Max Shear Force                            | Max Moment           |  |
| (Location)              | (Inches)                        | (Kips)                                                    | (Kips)                                                     | (In-Kips)            |  |
| Cask Bottom             |                                 | $\cdot$ .0                                                | $\Omega$                                                   | $\boldsymbol{.0}$    |  |
| $\mathbf{1}$            | $\cdot$ 0                       | 83.0                                                      | 449.6                                                      | 4427.8               |  |
| $\overline{\mathbf{2}}$ | 48.1                            | 96.7                                                      | 409.4                                                      | 26849.6              |  |
| $\overline{\mathbf{3}}$ | 96.3                            | 116.6                                                     | 199.5                                                      | 45819.1              |  |
| $\overline{4}$          | 144.4                           | 100.0                                                     | -396.6                                                     | 44832.3              |  |
| 5                       | 192.5                           | $-96.3$                                                   | -740.0                                                     | 10186.2              |  |
| Cask Top                |                                 | $-54.0$                                                   | $-1905.1$                                                  | 12722.8              |  |
|                         |                                 |                                                           |                                                            |                      |  |

Figure C-8. Dynamic Impact Output -- Maximum Forces and Moments

|                             |                                 | STRESS INTENSITY                                             |                           |                    |
|-----------------------------|---------------------------------|--------------------------------------------------------------|---------------------------|--------------------|
|                             |                                 | ---------------------                                        |                           | ł٥                 |
|                             |                                 | NOTE: SI is based on maximum combined axial & bending stress |                           |                    |
|                             | or maximum shear stress         |                                                              |                           |                    |
|                             |                                 |                                                              |                           |                    |
|                             |                                 | NOTE: Node 1 is at Cavity BOTTOM, Node 5 is at Cavity TOP    |                           |                    |
|                             |                                 |                                                              |                           |                    |
|                             | PRIMARY IMPACT (on cask bottom) |                                                              |                           |                    |
|                             |                                 |                                                              |                           |                    |
|                             |                                 |                                                              | STRESS INTENSITY BASED ON |                    |
| Node Number                 | Axial Position                  | $Max (P/A+Mc/I)$                                             | $Max (P/A-Mc/I)$          | Max Shear          |
| (Location)<br>------------- | (Inches)                        | (psi)                                                        | (psi)                     | (psi)              |
| Inner Shell                 |                                 |                                                              |                           |                    |
| 1                           | $\cdot$ .0                      | 1673.                                                        | 4405.                     | 4275.              |
| $\mathbf{2}$                | 48.1                            | 1237.                                                        | 1757.                     | 2885.              |
| $\overline{\mathbf{3}}$     | 96.3                            | 733.                                                         | 2294.                     | 903.               |
| 4                           | 144.4                           | 601.                                                         | 1537.                     | 829.               |
| 5                           | 192.5                           | 438.                                                         | 708.                      | 1000.              |
| Outer Shell                 |                                 |                                                              |                           |                    |
| 1                           | .0                              | 1859.                                                        | 4588.                     | 4275.              |
| $\mathbf{2}$                | 48.1                            | 1232.                                                        | 1785.                     | 2885.              |
| $\overline{\mathbf{3}}$     | 96.3                            | 818.                                                         | 2381.                     | 903.               |
| 4                           | 144.4                           | 657.                                                         | 1596.                     | 829.               |
| 5                           | 192.5                           | 438.                                                         | 728.                      | 1000.              |
|                             |                                 |                                                              |                           |                    |
|                             |                                 |                                                              |                           |                    |
|                             | SECONDARY IMPACT (on cask top)  |                                                              |                           |                    |
|                             |                                 |                                                              |                           |                    |
| Node Number                 | Axial Position                  | $Max (P/A+Mc/I)$                                             | STRESS INTENSITY BASED ON |                    |
| (Location)                  | (Inches)                        | (psi)                                                        | Max (P/A-Mc/I)<br>(psi)   | Max Shear<br>(psi) |
|                             |                                 |                                                              |                           |                    |
| Inner Shell                 |                                 |                                                              |                           |                    |
| $\mathbf{1}$                | .0                              | 611.                                                         | 525.                      | 3232.              |
| $\mathbf{2}$                | 48.1                            | 3428.                                                        | 3341.                     | 2943.              |
| 3                           | 96.3                            | 5803.                                                        | 5818.                     | 1441.              |
| 4                           | 144.4                           | 5646.                                                        | 5771.                     | 2851.              |
| 5                           | 192.5                           | 1286.                                                        | 1404.                     | 5320.              |
| Outer Shell<br>$\bf{1}$     |                                 |                                                              |                           |                    |
| $\overline{2}$              | .0<br>48.1                      | 646.<br>3638.                                                | 559.                      | 3232.              |
| 3                           | 96.3                            | 6162.                                                        | 3551.                     | 2943.              |
| 4                           | 144.4                           | 5994.                                                        | 6174.<br>6122.            | 1441.<br>2851.     |
| 5                           | 192.5                           | 1362.                                                        | 1484.                     | 5320.              |
|                             |                                 |                                                              |                           |                    |
|                             |                                 |                                                              |                           |                    |

Figure C-9. Dynamic Impact Output -- Stress Intensity

<span id="page-154-0"></span>ī lo o l  $\mathsf{L}$ END CAP STRESSES  $\blacksquare$ lo i ە --------------------- $\mathbf{I}$  $\mathbf{I}$ o | NOTE: Limiters contribute no bending stiffness to the end caps lo  $\mathbf{I}$ Inertial forces are evenly distributed across the end caps  $\mathbf{I}$ lo  $|0|$  $\mathbf{L}$ All stresses are in PSI  $\mathbf{i}$ lo  $\circ$  !  $\mathbf{I}$ PRIMARY IMPACT (on cask bottom)  $\Box$ lo  $|0|$ -------------- $\mathbf I$  $\blacksquare$ io  $|0|$  $\mathbf{I}$ BOTTOM END CAP (based on inertia of end cap and contents)  $\blacksquare$ lo  $|0|$ ------------- $\mathbf{I}$ Solid End Cap  $\blacksquare$ lo  $|0|$  $\mathbf{I}$ Maximum Bending Stresses  $\mathbf{I}$ lo 2228.4 At center of end cap  $|0|$  $-3454.8$  $\mathbf{I}$ At edge near inner shell  $\blacksquare$ lo  $|0|$ 674.1  $\mathbf{I}$ Average Shear Stresses  $\overline{\phantom{a}}$  $1<sub>0</sub>$ At radius =  $25.6$  inches  $\circ$  l  $\mathbf{I}$  $\mathbf{I}$ lo  $\circ$  l TOP END CAP (based on inertia of end cap)  $\mathbf{I}$  $\overline{\phantom{a}}$ lo  $|0|$ ----------- $\mathbf{I}$ Solid End Cap  $\blacksquare$ ło ----------- $|o|$  $\mathbf{I}$ Maximum Bending Stresses  $\overline{\phantom{a}}$ 312.8 iο At center of end cap o l  $\mathbf{I}$  $\blacksquare$ Average Shear Stresses 37.1 lo o l  $\mathbf{r}$ At radius =  $25.6$  inches  $\mathbf{I}$ lo o I  $\mathbf{I}$  $\mathcal{A}$ lo  $|0|$  $\mathbf{1}$ I SECONDARY IMPACT (on cask top) lo  $\circ$  |  $\cdots$  -------------- $\mathbf{I}$  $\mathbf{I}$ lo  $\circ$  l  $\mathbf{I}$ BOTTOM END CAP (based on inertia of end cap)  $\overline{1}$ lo  $\circ$  l -------------Solid End Cap  $\mathbf{I}$  $\blacksquare$  $1<sub>o</sub>$ ........... ol  $\mathbf{I}$ Maximum Bending Stresses  $\blacksquare$ lo At center of end cap 43.2 lo I  $-67.0$  $\mathbf{I}$ At edge near inner shell  $\overline{\phantom{a}}$ lo ا ہ  $\mathbf{I}$ 13.1 **Average Shear Stresses**  $\blacksquare$ ١o At radius =  $25.6$  inches  $|0|$  $\mathbf{I}$ -1 lo  $\overline{\circ}$  1  $\mathbf{I}$ TOP END CAP (based on inertia of end cap and contents)  $\overline{\phantom{a}}$ lo  $\circ$  1 ---------- $\mathbf{I}$ Solid End Cap  $\mathbf{I}$ lo ----------- $|0|$  $\mathbf{I}$  $\blacksquare$ Maximum Bending Stresses lo  $-6756.8$ At center of end cap  $\circ$  1  $\mathbf{I}$  $\mathbf{I}$ lo 696.2 Average Shear Stresses  $0<sup>1</sup>$ At radius =  $29.5$  inches  $\mathbf{I}$  $\mathbf{I}$ lo  $\circ$  l  $\mathbf{I}$ 

Figure C-10. Dynamic Impact Output -- End Cap Stresses

l.

<span id="page-155-0"></span>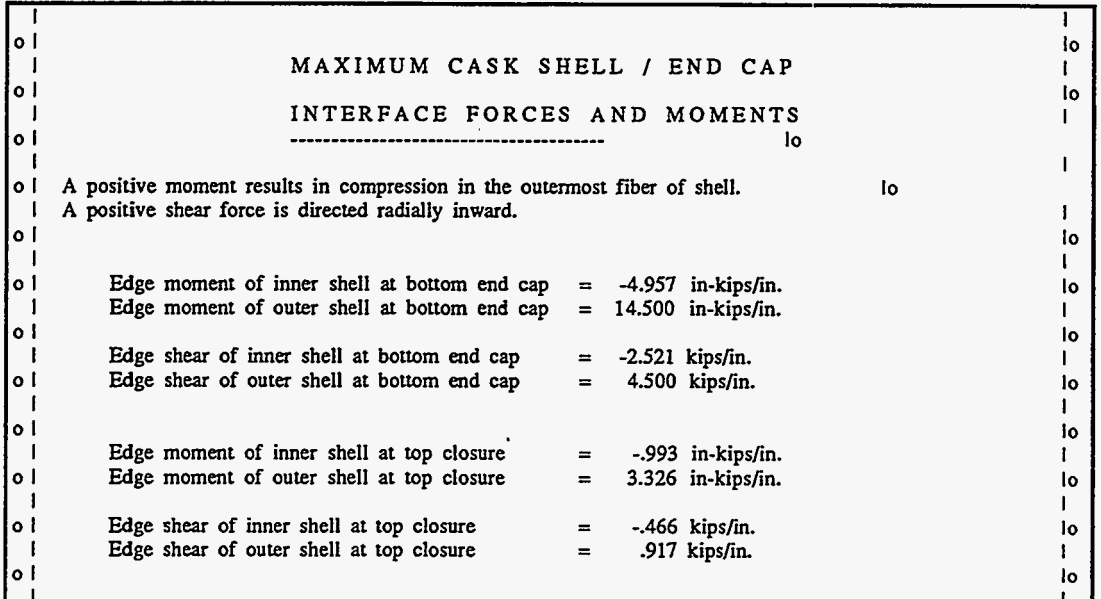

Figure C-11. Dynamic Impact Output -- Interface Forces and Moments<br>Note: Results based on unbonded shell/shield interface for primary impact only

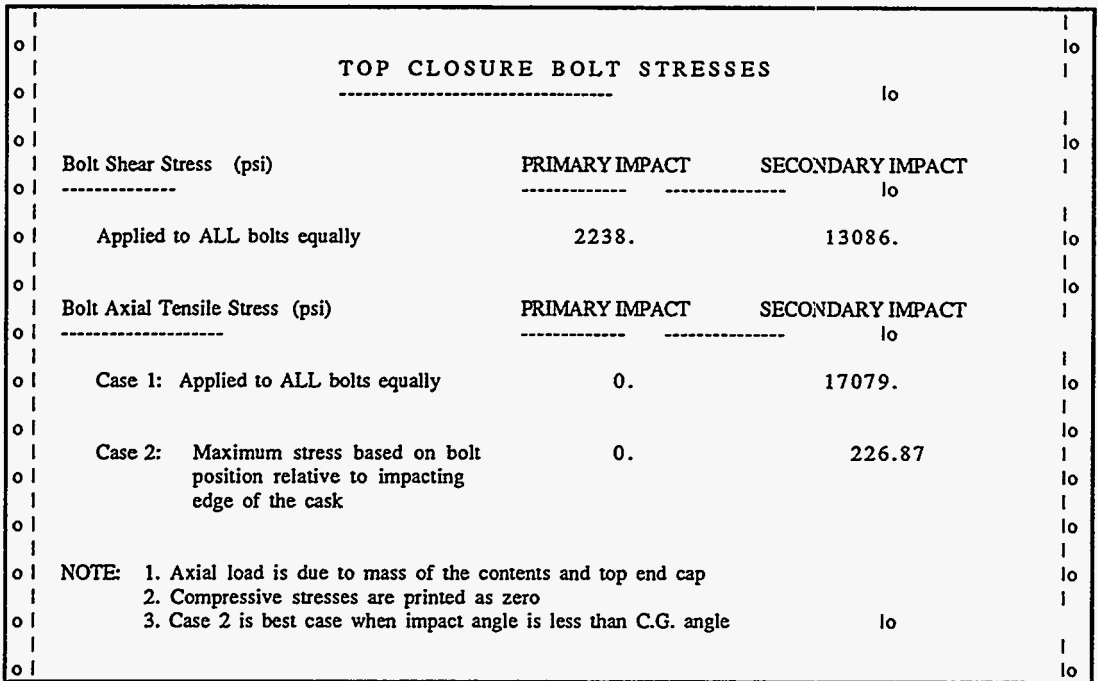

Figure C-12. Dynamic Impact Output -- Closure Bolt Stresses

 $C-15$ Version: 2a

#### **Thermal Analysis Output**

This Thermal analysis is based on the thermal case *Normal Hot, Contents Heat, Solar Effects*. The ambient temperature is 100°F, contents heat load is 500 Btu/min, and solar effects are included. The Thermal Analysis output format is typical for a Finite Element analysis program and is described below.

#### (1) **Header**

Indicates the type of analysis, page number of how many, date and time the output was generated, **CASKS** version number, and a brief description of the parameters defining the analysis case. The header shown in **[Figure C-13](#page-158-0)** is printed at the top of every page of output.

#### **(2) Control Data**

Lists the parameters controlling the analysis. Typical control parameters are: number of materials, nodes, and elements; type of geometry; number and type of boundary and initial conditions; and non-linear solution convergence controls. A partial summary of control parameters is shown in **[Figure C-13.](#page-158-0)** 

#### **(3) Summary of Nodal Data**

Table of nodes for the Finite Element mesh, indicating the coordinates. The mesh is an axisymmetric representation of the TOP end of the cask. A partial summary of node data is shown in **Figure C-14.** 

#### **(4) Summary of Element Data**

Table of elements for the Finite Element mesh, indicating the nodes which define the element, material number, and element volume. A partial summary of element data is shown in **Figure C-14.** 

#### **(5) Summary of Material Data**

Table for each material used in the analysis, indicating the material name, cask component, material number for reference by element data, and material properties. A *summary* of Material 1 is shown in **Figure C-14.** 

#### **(6) Summary of Temperature Initial Conditions**

Table of initial temperatures applied to nodes. A partial summary of initial temperatures is shown in **[Figure C-15.](#page-160-0)** 

#### **(7) Summary of Flux Boundary Conditions**

Table of **flux** boundary conditions applied to boundary segments. Each segment is defined by two nodes. **Flux** boundary conditions are applied to (1) the cavity surface to represent the contents heat and (2) the outer surface to represent solar effects. **A** partial summary of **flux** boundary conditions is shown in **Figure C-15.** 

# <span id="page-157-0"></span>**(8) Summary of Convection Boundary Conditions**

Table of convection boundary conditions applied to boundary segments. Each segment is defined by two nodes. Convection boundary conditions are applied to the outer surface to transfer heat between the cask and the ambient environment. A partial summary of convection boundary conditions is shown in **[Figure](#page-160-0) C-15.** 

#### **(9) Summary of Radiation Boundary Conditions**

Table of radiation boundary conditions applied to boundary segments. Each segment is defined by two nodes. Radiation boundary conditions are applied to the outer surface to transfer heat between the cask and the ambient environment. Radiation boundary conditions are also used to represent fire conditions. A partial summary of radiation boundary conditions is shown in **[Figure C-15.](#page-160-0)** 

#### **(10) Bandwidth Minimization Information**

Summary of results of bandwidth minimization, used internally for improved calculational speed.

#### **(11) Summary of Output**

Table of nodal temperatures, indicating the location and magnitude of the minimum and maximum temperatures and the cavity pressure and temperature. The cavity temperature is the average cavity surface temperature. The cavity pressure is calculated using the ideal gas law. **CASKS** also prints the energy transferred across each boundary condition segment, permitting an energy balance check. For the transient Fire Accident case, temperature and energy results are printed for each time specified by the printing interval. **A** partial summary of temperature and energy results are shown in **Figure C-16.** 

#### **(12) Termination Message**

Indicates the total clock time in seconds for the analysis and indicates the status of the analysis **(Figure C-16).** *Normal Termination* indicates the analysis was completed. *Error Termination* indicates the analysis was either terminated early by the user or because of an internal error condition (e.g., unable to extract values from function curves). When the analysis ends with an error termination, the resulting output can be printed but cannot be plotted.

#### <span id="page-158-0"></span> $\mathbf C$ Appendix Sample Cask and Description of Output

T. lo  $\circ$  1 THERMAL OUTPUT **FOR CASK 9999** Page 1 of 34  $\mathbf{I}$  $\mathbf{I}$ CASKS VERSION: 1a GENERATED ON 11/16/88 AT 8:50:00  $\overline{\mathbf{o}}$   $\mathbf{I}$ lo SAR: Sample spent fuel shipping cask (demonstration only)  $\mathbf{I}$  $\blacksquare$ THERMAL CASE: Normal hot Contents heat Solar effects lo  $\circ \mathsf{I}$ 500.00 BTU/MIN I Maximum contents heat generation:  $\blacksquare$  $\circ$  1 İo  $\mathbf{I}$  $\overline{a}$  $\circ$  1 using the TOPAZ version compiled -8/23/88 lo  $\mathbf{I}$  $\circ$  1 reference - Gary L. Johnson ph: 415-422-9323 lo Ĺ J.  $\circ$  1 ١o \*\*\*\*\*\*\*\*\*\*\*\*\*\*\*\*\*\*\*\*\*\*\*\*\*\*\*\*\*\*\*\* \*\*\*\*\*\*\*\*\*\*\*\*\*\*\*\*\*\*\*\*\*\*\*\*\*\*\*\*\*\*\*\* \*\*\*\*\*\*\* بديديد \*\*\*\*\*\*\* lo ا ہ  $\mathbf{I}$ lo  $\circ$  $\mathbf{I}$ J.  $\bullet$ Ío I.  $\mathbf{I}$ lo  $\circ$  1  $\mathbf{r}$ lo ا ه  $\mathbf{1}$ lo ا ه SUMMARY OF INPUT -1 ł.  $\bullet$ lo \*\*\* control data\*\*\* - 1  $\mathbf{I}$ ا ه ا lo ţ  $\circ$  i lo number of materials  $\mathbf{9}$  $\mathbf{r}$ lo o۱. number of nodes  $= 282$  $\mathbf{I}$ lo  $\circ$  !  $= 245$ number of elements -1  $\mathbf{I}$  $\circ$  1 lo temperature units  $\overline{\mathbf{3}}$  $\mathbf{I}$ - 1  $=$ eq.1: dimensionless  $\circ$  l lo eq.2: centigrade  $\mathbf{I}$ eq.3: Fahrenheit  $\circ$  : lo eq.4: kelvin  $\mathbf{I}$ eq.5: rankine  $\circ$  1 lo  $\mathbf{I}$ -1 type of geometry  $\mathbf 1$ Ío  $\circ$  1 eq.1: axisymmetric -1  $\mathbf{I}$ o i eq.2: plane İo  $\mathbf{I}$  $\mathbf{I}$ bandwidth minimization lo i  $\mathbf{1}$ lo eq.0: no minimization  $\mathbf{I}$ eq.1: minimization lo I łо eq.2: minimization - nodal destination  $\mathbf{I}$ vector read from input file lo I lo  $\mathbf{r}$ - 1 lo l ه

Figure C-13. Thermal Output -- Header and Control Data

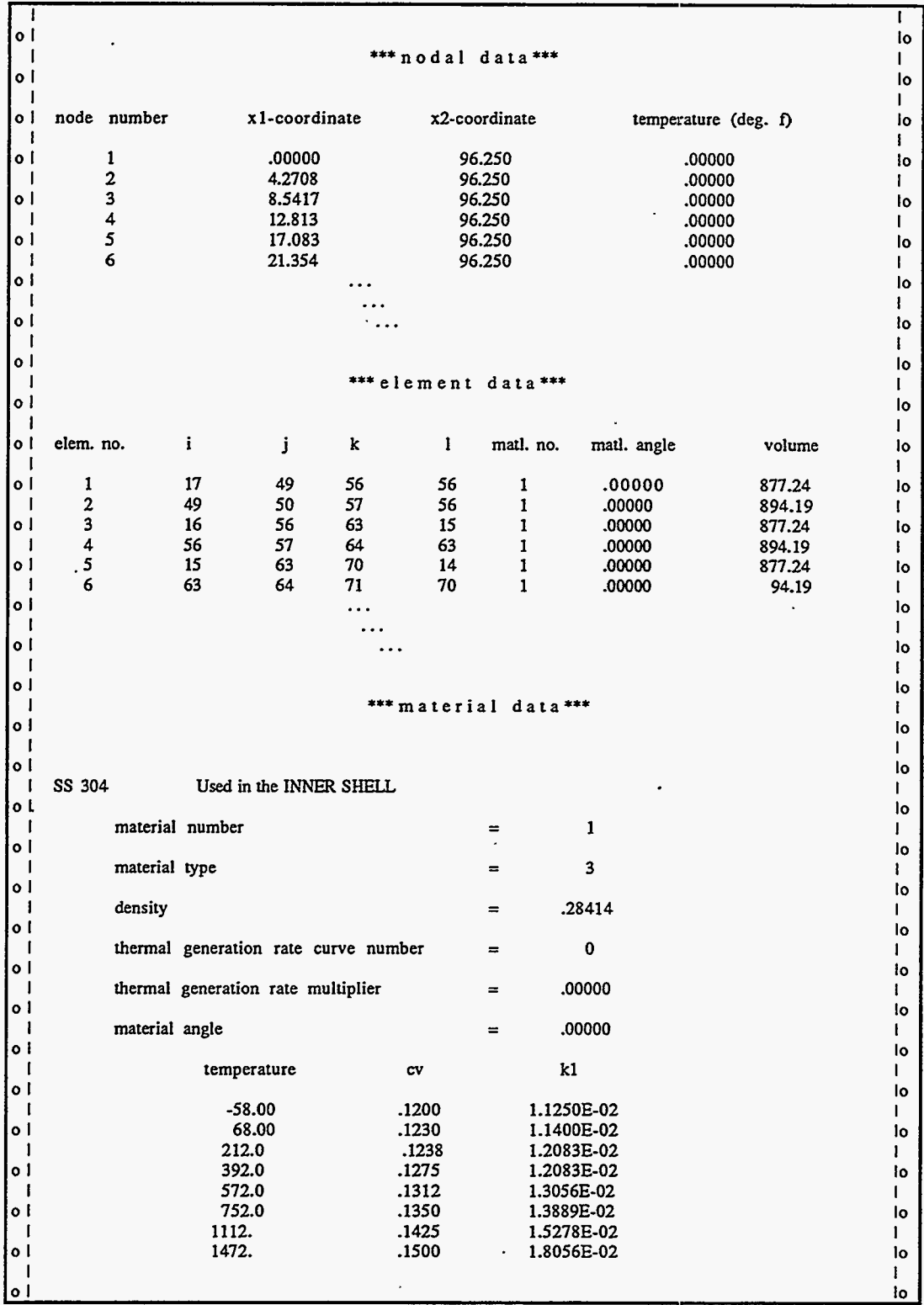

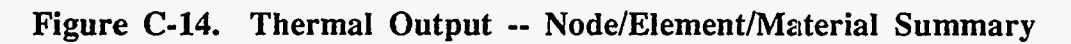

والرواد

 $C-19$ Version: 2a

<span id="page-160-0"></span>

| $\mathbf{I}$<br>*** temperature initial conditions***<br>node<br>node<br>node<br>temp<br>temp<br>temp<br>temp<br>72<br>100.0<br>214<br>100.0<br>143<br>1<br>100.0<br>100.0<br>215<br>100.0<br>73<br>144<br>100.0<br>2<br>100.0<br>100.0<br>3<br>100.0<br>216<br>100.0<br>74<br>100.0<br>145<br>100.0<br>217<br>75<br>100.0<br>4<br>146<br>100.0<br>100.0<br>100.0<br>218<br>100.0<br>5<br>100.0<br>100.0<br>76<br>147<br>100.0<br>*** flux boundary condition***<br>j-multiplier<br><i>i</i> -multiplier<br>node j<br>node i<br>curve no.<br>$\mathbf{2}$<br>-1.42371E-02<br>$\mathbf 0$<br>-1.42371E-02<br>1<br>3<br>2<br>0<br>-1.42371E-02<br>-1.42371E-02<br>3<br>4<br>0<br>$-1.42371E-02$<br>-1.42371E-02<br>4<br>5<br>0<br>$-1.42371E-02$<br>-1.42371E-02<br>5<br>6<br>0<br>$-1.42371E-02$<br>-1.42371E-02<br>.<br>.<br>$\ddotsc$<br>*** convection boundary condition***<br>temp i<br>node<br>free conv<br>t<br>temp j<br>h<br>h<br>multiplier<br>multiplier<br>multiplier<br>curve<br>exponent<br>curve<br>i<br>j<br>0<br>0<br>100.0<br>100.0<br>196<br>197<br>2.1990E-05<br>.3333<br>0<br>100.0<br>100.0<br>197<br>0<br>.3333<br>198<br>2.1990E-05<br>0<br>100.0<br>100.0<br>198<br>0<br>2.1990E-05<br>.3333<br>199<br>199<br>$\mathbf 0$<br>.3333<br>0<br>100.0<br>100.0<br>200<br>2.1990E-05<br>0<br>100.0<br>100.0<br>200<br>201<br>0<br>.3333<br>2.1990E-05<br>*** radiation boundary condition***<br>f<br>f<br>node<br>node<br>temp i<br>temp j<br>temp<br>$\mathbf i$<br>j<br>multiplier<br>multiplier<br>multiplier<br>curve #<br>$curve$ #<br>100.<br>196<br>197<br>0<br>100.<br>0<br>1.001E-13<br>100.<br>197<br>198<br>0<br>0<br>100.<br>1.001E-13<br>100.<br>$\pmb{0}$<br>100.<br>198<br>199<br>$\pmb{0}$<br>1.001E-13<br>200<br>0<br>100.<br>100.<br>199<br>0<br>1.001E-13<br>201<br>$\pmb{0}$<br>100.<br>100.<br>200<br>0<br>1.001E-13<br>. |                                                                  |  |  |  |  |  |  |  |  |  |
|----------------------------------------------------------------------------------------------------|------------------------------------------------------------------|--|--|--|--|--|--|--|--|--|
|                                                                                                    |                                                                  |  |  |  |  |  |  |  |  |  |
|                                                                                                    | o١<br>temperature units $=$ (deg. f)<br>$\mathbf i$<br>$\circ$ 1 |  |  |  |  |  |  |  |  |  |
|                                                                                                    | node                                                             |  |  |  |  |  |  |  |  |  |
|                                                                                                    |                                                                  |  |  |  |  |  |  |  |  |  |
|                                                                                                    |                                                                  |  |  |  |  |  |  |  |  |  |
|                                                                                                    |                                                                  |  |  |  |  |  |  |  |  |  |
|                                                                                                    |                                                                  |  |  |  |  |  |  |  |  |  |
|                                                                                                    |                                                                  |  |  |  |  |  |  |  |  |  |
|                                                                                                    |                                                                  |  |  |  |  |  |  |  |  |  |
|                                                                                                    |                                                                  |  |  |  |  |  |  |  |  |  |
|                                                                                                    |                                                                  |  |  |  |  |  |  |  |  |  |
|                                                                                                    |                                                                  |  |  |  |  |  |  |  |  |  |
|                                                                                                    |                                                                  |  |  |  |  |  |  |  |  |  |
|                                                                                                    |                                                                  |  |  |  |  |  |  |  |  |  |
|                                                                                                    |                                                                  |  |  |  |  |  |  |  |  |  |
|                                                                                                    |                                                                  |  |  |  |  |  |  |  |  |  |
|                                                                                                    |                                                                  |  |  |  |  |  |  |  |  |  |
|                                                                                                    |                                                                  |  |  |  |  |  |  |  |  |  |
|                                                                                                    |                                                                  |  |  |  |  |  |  |  |  |  |
|                                                                                                    |                                                                  |  |  |  |  |  |  |  |  |  |
|                                                                                                    |                                                                  |  |  |  |  |  |  |  |  |  |
|                                                                                                    |                                                                  |  |  |  |  |  |  |  |  |  |
|                                                                                                    |                                                                  |  |  |  |  |  |  |  |  |  |
|                                                                                                    |                                                                  |  |  |  |  |  |  |  |  |  |
|                                                                                                    | node                                                             |  |  |  |  |  |  |  |  |  |
|                                                                                                    |                                                                  |  |  |  |  |  |  |  |  |  |
|                                                                                                    |                                                                  |  |  |  |  |  |  |  |  |  |
|                                                                                                    |                                                                  |  |  |  |  |  |  |  |  |  |
|                                                                                                    |                                                                  |  |  |  |  |  |  |  |  |  |
|                                                                                                    |                                                                  |  |  |  |  |  |  |  |  |  |
|                                                                                                    |                                                                  |  |  |  |  |  |  |  |  |  |
|                                                                                                    |                                                                  |  |  |  |  |  |  |  |  |  |
|                                                                                                    |                                                                  |  |  |  |  |  |  |  |  |  |
|                                                                                                    |                                                                  |  |  |  |  |  |  |  |  |  |
|                                                                                                    |                                                                  |  |  |  |  |  |  |  |  |  |
|                                                                                                    |                                                                  |  |  |  |  |  |  |  |  |  |
|                                                                                                    |                                                                  |  |  |  |  |  |  |  |  |  |
|                                                                                                    |                                                                  |  |  |  |  |  |  |  |  |  |
|                                                                                                    |                                                                  |  |  |  |  |  |  |  |  |  |
|                                                                                                    |                                                                  |  |  |  |  |  |  |  |  |  |
|                                                                                                    |                                                                  |  |  |  |  |  |  |  |  |  |
|                                                                                                    |                                                                  |  |  |  |  |  |  |  |  |  |
|                                                                                                    |                                                                  |  |  |  |  |  |  |  |  |  |
|                                                                                                    |                                                                  |  |  |  |  |  |  |  |  |  |
|                                                                                                    |                                                                  |  |  |  |  |  |  |  |  |  |
|                                                                                                    |                                                                  |  |  |  |  |  |  |  |  |  |
|                                                                                                    |                                                                  |  |  |  |  |  |  |  |  |  |

Figure C-15. Thermal Output -- Initial/Boundary Conditions Summary

 $\ddot{\phantom{a}}$ 

| I<br>٥I                                                          |                                                                                                    |                       |                            |                    |                            |                           | ı<br>١o            |
|------------------------------------------------------------------|----------------------------------------------------------------------------------------------------|-----------------------|----------------------------|--------------------|----------------------------|---------------------------|--------------------|
| I<br>o l                                                         | SUMMARY OF OUTPUT                                                                                                    |                       |                            |                    |                            |                           | I<br>lo            |
| $\mathbf{I}$<br>٥I                                               | Steady State Solution                                                                                                 |                       |                            |                    |                            |                           | ł<br>١o            |
| I<br>٥I                                                          | Minimum temperature<br>Maximum temperature                                                                            | $\equiv$<br>$\equiv$  | 157.7 F<br>348.6 F         | at node<br>at node | 228<br>1                   |                           | ı<br>١o            |
| J.<br>o l                                                        | Cavity pressure                                                                                                    | $\equiv$              | $20.1$ psia                |                    |                            |                           | L<br>lo            |
| J<br>o l                                                         | Cavity temperature                                                                                                    |                       | $= 265.1$ deg F            |                    |                            |                           | ı                  |
| ı                                                                | node<br>temperature                                                                                                   |                       | node                       | temperature        | node                       | temperature               | ١o<br>ı            |
| ٥I<br>ł                                                          | 1<br>348.6                                                                                                    |                       | 95                         | 264.1              | 189                        | 322.2                     | ١o<br>Ł            |
| o l                                                              | $\boldsymbol{2}$<br>347.8                                                                                             |                       | 96                         | 263.3              | 190                        | 321.6                     | io                 |
| I<br>٥I                                                          | 3<br>345.9                                                                                                    |                       | 97                         | 261.1              | 191                        | 320.6                     | ı<br>Ιo            |
| J<br>0 <sup>1</sup>                                              |                                                                                                    |                       |                            |                    |                            |                           | 1<br>١o            |
| 1<br>٥I                                                          | internal energy is 0. at the initial state<br>positive heat flow is in direction of the surface outward normal vector |                       |                            |                    |                            | ŧ<br>١o                   |                    |
| ľ                                                                |                                                                                                    |                       |                            |                    |                            |                           | ı                  |
| ٥I<br>Т                                                          |                                                                                                    |                       | transfer rate<br>this step |                    | heat transfer<br>this step | total heat<br>transferred | l٥<br>Γ            |
| ٥I<br>Л                                                          | type<br>seg#                                                                                                    | area                  | [energy/time]              |                    | [energy/step]              | [energy]                  | ١o<br>L            |
| ٥I<br>1                                                          | flux<br>1                                                                                                    | 57.303                | $-81582$                   |                    |                            |                           | ١o<br>1            |
| o١                                                               |                                                                                                    | .                     |                            |                    |                            |                           | ło                 |
| 1<br>οI                                                          | flux TOTAL                                                                                                    |                       | ============<br>$-898.03$  |                    |                            |                           | L<br>١o            |
| I<br>o l                                                         |                                                                                                    |                       |                            |                    |                            |                           | L<br>١o            |
| I<br>o l                                                         | 1<br>conv                                                                                                    | 57.303                | .34631                     |                    |                            |                           | L<br>١o            |
| ı                                                                |                                                                                                    |                       |                            |                    |                            |                           | L                  |
| o l                                                              | conv TOTAL                                                                                                    |                       | ============<br>460.13     |                    |                            |                           | ١o                 |
| o l                                                              |                                                                                                    |                       |                            |                    |                            |                           | ١o<br>L            |
| $\circ$ l                                                        | 1<br>rad                                                                                                    | 57.303                | .32472                     |                    |                            |                           | lo                 |
| $\circ$ 1                                                        |                                                                                                    |                       |                            |                    |                            |                           | ŧ<br>١o            |
| ł<br>٥I                                                          | rad TOTAL                                                                                                    |                       | -----------                |                    | 440.96                     |                           | 1                  |
| Ιo<br>I                                                          |                                                                                                    |                       |                            |                    |                            |                           |                    |
| ٥I                                                               |                                                                                                    | heat gen.             | total heat                 |                    | change in                  | internal                  | ł<br>١o            |
| H<br>٥I                                                          | mat #                                                                                                    | this step<br>[energy] | generation<br>[energy]     |                    | int. energy<br>[energy]    | energy<br>[energy]        | ı<br>1o            |
| o١                                                               | 1                                                                                                    |                       | .00000                     |                    |                            |                           | t<br>١o            |
|                                                                  |                                                                                                    |                       |                            |                    |                            |                           | T                  |
| ٥l                                                               |                                                                                                    | .                     |                            | ===                |                            |                           | lo<br>1            |
| ٥I                                                               | <b>TOTAL</b>                                                                                                    |                       | .00000                     |                    |                            |                           | lo<br>1            |
| ا ہ                                                              | execution ended on 10/02/88 at 15:19:20<br>execution time $=$                                                         | $104 \text{ sec}$     |                            |                    |                            |                           | ło                 |
|                                                                  |                                                                                                    |                       |                            |                    |                            |                           | lo                 |
| $\begin{bmatrix} 0 & 1 \\ 1 & 1 \\ 0 & 1 \\ 1 & 1 \end{bmatrix}$ | *** normal termination ***                                                                                            |                       |                            |                    |                            |                           | $\mathbf{I}$<br>lo |
|                                                                  |                                                                                                    |                       |                            |                    |                            |                           | 1                  |

Figure C-16. Thermal Output -- Temperature Output and Energy Balance

#### **Thermal and Pressure Stress Analysis Output**

Thermal Stress and Pressure Stress analyses have the same output format. The sample output shown in **Figures C-17, C-18, and C-19** is for a Thermal Stress analysis. The analysis is based on the thermal case *Normal Hot, Contents Heat, Solar Effects.* The ambient temperature is 100'F, contents heat load is 500 Btu/min, solar effects are included, and the stress free temperature is 70°F. The output format is as follows:

#### (1) **Header**

Indicates the type of analysis, page number of how many, date and time the output was generated, **CASKS** version number, and a brief description of the parameters defining the analysis case. The header shown in **Figure C-17** is printed at the top of every page of **output.** 

#### **(2) Nodal Results**

Table of coordinates and displacements for each node in the Finite Element mesh. The mesh is an axisymmetric representation of the TOP end of the cask. The results for the first ten nodes are shown in **Figure C-17.** 

#### **(3) Element Stress results**

Table of stresses for each element in the mesh. Stresses are calculated at element integration points. These stress are extrapolated to the nodes which define the element and printed in the output. Stresses are not calculated for nodes which lie on the axis of symmetry. The stresses for the first two elements are shown in **Figure C-18.** The stress components are defined as follows:

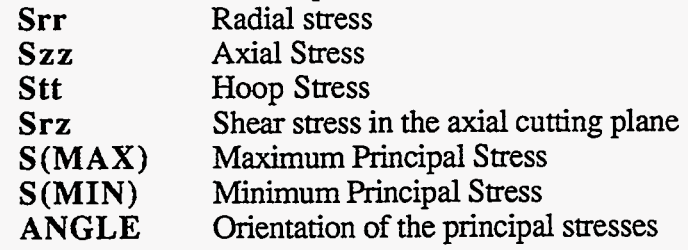

#### **(4) Summary of Output**

Table of maximum and minimum stresses (radial, axial, hoop, shear), indicating the elements where they occur; table of stresses at locations corresponding to Impact model node locations. Stresses are printed for the outer radius of each shell layer along the cask body. Stresses are interpolated to the Impact node locations when necessary. The stresses at the outer radius of the Shell Inner Layer corresponding to Impact node locations **are** shown in **[Figure C-19.](#page-164-0)** 

| $\circ$<br>0 <sup>1</sup><br>$\circ$ 1<br>$\circ$ 1 | STRESS OUTPUT FOR CASK 9999<br>Page 1 of 19<br>GENERATED ON 11/16/88 AT 8:55:00<br>CASKS VERSION: 1a<br>TITLE: Sample spent fuel shipping cask (demonstration only)<br>THERMAL CASE: Normal hot  Contents heat  Solar effects<br>Maximum contents heat generation:<br>500.00<br><b>BTU/MIN</b><br>Stress Free Temp= 70. Thermal State 2 at Time S.S.<br>١o |        |                    |                      |         |  |    |  |  |  |
|-----------------------------------------------------|----------------------------------------------------------------------------------------------------|--------|--------------------|----------------------|---------|--|----|--|--|--|
| l ه                                                 |                                                                                                    |        |                    |                      |         |  | ł٥ |  |  |  |
|                                                     |                                                                                                    |        |                    |                      |         |  |    |  |  |  |
| io I                                                | <b>NODAL RESULTS</b>                                                                                                    |        |                    |                      |         |  | io |  |  |  |
|                                                     |                                                                                                    |        |                    |                      |         |  |    |  |  |  |
| lo I                                                | <b>NODE</b>                                                                                                    |        | <b>COORDINATES</b> | <b>DISPLACEMENTS</b> |         |  | lo |  |  |  |
| o l                                                 | <b>NUMBER</b>                                                                                                    | x      | Y                  | DX                   | DY      |  | I٥ |  |  |  |
|                                                     |                                                                                                    |        |                    |                      |         |  |    |  |  |  |
| o l                                                 |                                                                                                    | .000   | 96.250             | .000000              | .173338 |  | ١o |  |  |  |
|                                                     | $\frac{2}{3}$                                                                                                    | 4.271  | 96.250             | .009740              | .173180 |  |    |  |  |  |
| ا ہ                                                 |                                                                                                    | 8.542  | 96.250             | .019431              | .172724 |  | l٥ |  |  |  |
|                                                     | . 4                                                                                                    | 12.813 | 96.250             | .029021              | .171950 |  |    |  |  |  |
| ٥I                                                  | 5                                                                                                    | 17.083 | 96.250             | .038461              | .170854 |  | I٥ |  |  |  |
|                                                     | $\frac{6}{7}$                                                                                                    | 21.354 | 96.250             | .047802              | .169543 |  |    |  |  |  |
| οI                                                  |                                                                                                    | 25.625 | 96.250             | .056273              | .168131 |  | ١o |  |  |  |
|                                                     | 8                                                                                                    | 25.625 | 88.375             | .046712              | .148118 |  |    |  |  |  |
| lo I                                                | 9                                                                                                    | 25.625 | 80.500             | .046414              | .130258 |  | ło |  |  |  |
|                                                     | 10                                                                                                    | 25.625 | 72.625             | .044109              | .114609 |  |    |  |  |  |
| lo l                                                |                                                                                                    |        |                    |                      |         |  | ł٥ |  |  |  |
|                                                     |                                                                                                    |        |                    |                      |         |  |    |  |  |  |

Figure C-17. Thermal Stress Output -- Header and Nodal Results

| o l       |      |      |                        |       |          |                                                                  |        |         |              | lo  |
|-----------|------|------|------------------------|-------|----------|------------------------------------------------------------------|--------|---------|--------------|-----|
|           |      |      | ELEMENT STRESS RESULTS |       |          |                                                                  |        |         |              |     |
| ∣o i      |      |      |                        |       |          |                                                                  |        |         |              | lo. |
|           |      |      |                        |       |          | Integration point stresses are extrapolated to the element nodes |        |         |              |     |
| ∣o I      |      |      |                        |       |          |                                                                  |        |         |              | ł٥  |
|           | Elem | Node | $S_{IT}$               | Szz   | Su       | Srz                                                              | S(MAX) | S(MIN)  | <b>ANGLE</b> |     |
| ۰ol       | Numb | Numb | psi                    | psi   | psi      | psi                                                              | psi    | si      | eg.          | łο  |
| ∣o l      |      | 17   | $-3.$                  | 1447. | $-3151.$ | 15.                                                              | 1448.  | $-3.$   | 89.40        | I٥  |
|           |      | 49   | -59.                   | 1612. | $-2906.$ | 11.                                                              | 1612.  | $-59.$  | 89.62        |     |
| ∣o I      |      | 50   | $-113.$                | 1771. | $-2670.$ | 7.                                                               | 1771.  | $-113.$ | 89.78        | l٥  |
|           |      | 16   | 3.                     | 1547. | $-3153.$ | $-10.$                                                           | 547.   | 3.      | $-89.64$     |     |
| $\circ$ 1 |      | 56   | $-51.$                 | 1709. | $-2908.$ | $-14.$                                                           | 1709.  | $-51.$  | $-89.54$     | l٥  |
|           |      | 57   | $-103.$                | 1864. | $-2672.$ | $-18.$                                                           | 1864.  | $-104.$ | $-89.46$     |     |
| o l       |      | 15   | 10.                    | 1647. | $-3155.$ | $-35.$                                                           | 1647.  | 9.      | $-88.78$     | ١o  |
|           |      | 63   | $-43.$                 | 1805. | $-2910.$ | $-40.$                                                           | 1806.  | $-44.$  | $-88.78$     |     |
| ∣o I      |      | 64   | $-93.$                 | 1957. | $-2674.$ | $-44.$                                                           | 1958.  | $-94.$  | $-88.77$     | ł٥  |
|           |      |      |                        |       |          |                                                                  |        |         |              |     |
| οI        |      | 15   | $-21.$                 | 1591. | $-3174.$ | 13.                                                              | 1591.  | $-21.$  | 89.54        | ł٥  |
|           |      | 63   | -85.                   | 1725. | $-2940.$ | $-1.$                                                            | 725.   | $-85.$  | $-89.95$     |     |
| o l       |      | 64   | $-147.$                | 1854. | $-2714.$ | $-15.$                                                           | 1854.  | $-147.$ | -89.56       | Ιo  |
|           |      | 14   | $-24.$                 | 1891. | -3164.   | $-54.$                                                           | 1892.  | $-25.$  | $-88.40$     |     |
| ٥I        |      | 70   | -69.                   | 2008. | $-2929.$ | -69.                                                             | 2010.  | $-71.$  | $-88.11$     | ١o  |
|           |      | 71   | $-113.$                | 2121. | $-2702.$ | -83.                                                             | 2124.  | $-116.$ | $-87.87$     |     |
| οl        |      | 13   | $-26.$                 | 2191. | $-3154.$ | $-120.$                                                          | 2197.  | $-32.$  | $-86.91$     | ١o  |
|           |      | 77   | $-53.$                 | 2291. | $-2918.$ | $-136.$                                                          | 2299.  | $-61.$  | $-86.69$     |     |
| οI        |      | 78   | $-79.$                 | 2387. | $-2690.$ | $-151.$                                                          | 2396.  | $-88.$  | $-86.51$     | ١o  |
|           |      |      |                        |       |          |                                                                  |        |         |              |     |
| lo I      |      |      |                        |       |          |                                                                  |        |         |              | łο  |

Figure C-18. Thermal Stress Output -- Typical Element Stresses

l,

<span id="page-164-0"></span>**01**  I **01**  I **01**  I **01**  I **01**  I **01**  I **01**  I **01**  I **01**  I **01**  I **01**  I **01**  I **01**  I **01**  I **01**  I **01**  I **01 I 01**  I **01**  I **01**  I **01**  I **01**  I **01**  I **01 I 01**  I **01**  I **01**  I **01**  I SUMMARY OF OUTPUT Elements with minimum and maximum stress values Srr minimum of -12843. psi occurs in element 14 at node 122 maximum of 45558. psi occurs in element 26 at node 124 occurs in element Szz minimum of -14372. psi occurs in element 14 at node 120 maximum of 24511. psi occurs in element 26 at node 124 occurs in element Stt minimum of -15114. psi occurs in element 14 at node 120 maximum of 24232. psi occurs in element 26 at node 124 occurs in element **Srz** minimum of -24557. psf **occurs** in element 26 at node 124 occurs in element Stresses along Cask **body** *at* radius of each **SHELL** layer Stresses are interpolated **to** IMPACT node positions Cask bottom end: Impact node is 1, position is 0 inches Cask top end: Impact node is 5, position is 192.5 inches Impact node is **SHELL INNER** LAYER outer **radius=** 26.625 inches Impact Model Node 1 ----- 2 3 4 5 **Pos.**  inch -----<br>0. 7.9 15.8 23.6 31.5 42.3 48.1 53.1 63.9 74.7 85.5 96.3 107.0 117.8 128.6 139.4 144.4 150.2 161.0 168.9 176.8 184.6 192.5 **SIT**  psi -<br>------3536. -2024. 461. 665. -20. -65. -103. -136. -1 13. -120. -103. -113. -103. -120. -1 13. -136. - 103. -65. -20. 665. 461. -2024. -3536. **SZZ**  psi ----- 12020. 4505. 2989. 2057. 2159. 225 1. 2328. 2121. 1906. 1864. 1771. 1864. 1906. 2121. 2328. 225 1. 2159. 2057. 2989. 452. 4505. 452. 12020. **su**  psi ----- 1683. -27 10. -5228. -3111. -2896. -2816. -2754. -2701. -2702. -2694. -2672. -2670. -2672. -2694. -2702. -2701. -2754. -28 16. -2896. -3111. -5228. -27 10. 1683. *Sn.*  psi 6011. 1329. 458. 253 1. 388. 12 -24. -55. -83. -30. -18. 7. -18. -30. -83. -55. -24. 12. 388. 2531. 458. 1329. 601 1. ----- S(MAX) psi -\_-\_\_- 14072. 4765. 914. 4612 2127. 2159. 2251. 2329. 2124. 1906. 1864. 1771. 1864. 1906. 2124. 2329. 2251. 2159. 2127. 4612. 914. 4765. 14072. S(MW psi ------ -5588. -2284. -1. -957. -90. -65. -104. -137. -116. -120. -104. -113. -104. -120. -116. -137. -104. -65. -90. -957. -1. -2284. -5588. **lo**  I ANGLE deg. 71.15 78.93 44.7 1 57.33 79.77 89.69 -89.42 -88.73 -87.87 -89.16  $-89.46$ --\_-- 89.78 -89.46 -89.16 -87.87 -88.73 -89.42 89.69 79.77 57.33 44.7 1 78.93 71.15 I **lo**  I **lo**  I **lo**  I **lo**  I **lo**  I **lo**  I **lo**  I **lo**  I **lo**  I **lo**  I **lo**  I **lo**  I **lo**  I **lo**  I **lo**  I **lo**  I **lo I lo**  I **lo**  I **lo**  I **lo**  I **lo**  I **lo**  I **lo I lo**  I **lo**  I **lo**  I **01 lo** 

**Figure C-19. Thermal Stress Output** -- **Summary of Stresses** 

# **Appendix D**

#### **Thermal Analysis Boundary Conditions**

**CASKS** uses heat flux, convection, and radiation boundary conditions to define the thermal analysis conditions. Following is a list of the boundary condition values used for each **CASKS** thermal analysis.

**NOTE:** Refer to Volume 4, *SCANS Them1 Analysis Theory Manual* for a more complete description of the following terms and equations.

> Convection Equation:  $\dot{q}$ <sup>"</sup> = h ( T - T<sub>\as</sub>)<sup>a</sup> ( T - T<sub>\as</sub>) Where:<br> $\mathbf{\dot{a}}^n$ **+I** = Surface heat flux due to convection  $h$  = Convection coefficient<br>a = Free convection expone  $a =$  Free convection exponent<br>  $T =$  Surface temperature  $T =$  Surface temperature<br> $T =$  Convection flow tem  $=$  Convection flow temperature Radiation Equation:  $\dot{q} = f(T+T_a) (T^2+ T_a^2) (T-T_a)$ and  $f = \sigma F$ Where: q" *0*  = Surface heat flux due to radiation

 $\sigma$  = Stefan-Boltzmann constant<br> $F$  = characteristic exchange fact  $=$  characteristic exchange factor (includes effects of geometry, emissivity and reflectivity)

 $T =$  Surface temperature<br> $T =$  Radiation source tem

**T,** = Radiation source temperature

#### **Cold Soak, Contents Heat, No Solar Effects**

**All** boundary conditions are constant

```
Heat Flux 
           Cavity: Contents heat as specified in the geometry definition 
           Outer Surfaces (solar): None 
           Flat surfaces<br>h =Convection 
                  h = .00002199 \text{ Btu / in.}^2 \text{min } {}^{\circ}\text{F}<br>a = .3333a = .3333 
                  T_{\text{H}} = -40^{\circ}FCylindrical surfaces 
                  h = .00002083 Btu / in.<sup>2</sup> min °F<br>a = .3333a = .3333<br>T<sub>a</sub> = -40^{\circ}F
                        = -40\textdegreeF
                        f = 1.001E-13 \text{ Btu}/\text{in.}^2 \text{min }^{\circ} F^4<br>= -40 \text{ }^{\circ}F-40 °F
Radiation
```
## **Appendix D Thermal Analysis Boundary Conditions**

**Cold Soak, No Contents, No Solar Effects** 

 $\gamma$  .

**AII** boundary conditions are constant

```
Heat Flux 
        Cavity: None 
        Outer Surfaces (solar): None . 
        Flat surfaces 
Convection 
             h = .00002199 Btu / in.<sup>2</sup> min °F
              a = .3333 
             T_{\infty} = -40^{\circ}FCylindrical surfaces 
             h = .00002083 Btu / in.<sup>2</sup> min °F
             a= .3333 
             T_{\infty} = 40^{\circ}Ff = 1.001E-13 Btu / in.<sup>2</sup> min °F<sup>4</sup>
              T_{\infty} = -40^{\circ}FRadiarion
```
#### **Normal Cold, Contents Heat, No Solar Effects**

**All** boundary conditions are constant

```
Heat Flux 
        Cavity: Contents heat as specified in the geometry definition 
        Outer Surfaces (solar): None 
        Flat surfaces 
Convection 
             h = .00002199 Btu / in.<sup>2</sup> min °F
              a = .3333 
        Cylindrical surfaces 
             h = .00002083 Btu / in.<sup>2</sup> min <sup>o</sup>F
              a = .3333 
              T_{\circ} = -20 °F
             T_{\infty} = -20^{\circ}FRadiation 
             f = 1.001E-13 Btu / in.<sup>2</sup> min °F<sup>4</sup>
             T_{\infty} = -20^{\circ}F
```
# **Appendix D**

**Thermal Analysis Boundary Conditions** 

#### **Normal Cold, No Contents, No Solar Effects**

**All** boundary conditions are constant

*Heat Flux*  Cavity: None Outer Surfaces (solar): None *Convection*  Flat surfaces h = .00002199 Btu / in.<sup>2</sup> min °F  $a = .3333$ Cylindrical surfaces h =  $.00002083 \text{ Btu}/\text{in.}^2 \text{min}$  °F  $a = .3333$  $T = -20$ °F  $T_{\infty}$  = -20 °F  $f = 1.001E-13$  Btu / in.<sup>2</sup> min <sup>o</sup>F<sup>4</sup>  $T_{\text{H}} = -20^{\circ}F$ *Radiarion* 

#### **Normal Hot, Contents Heat, Solar Effects**

**All** boundary conditions are constant

```
Heat Flux 
         Cavity: Contents heat as specified in the geometry definition 
         Outer Surfaces (solar): .01065 Btu / in.<sup>2</sup> min
         Flat surfaces<br>h =h = .00002199 Btu / in.<sup>2</sup> min °F<br>a = .3333
                     = .3333T_{\infty} = 100 °F
          Cylindrical surfaces 
               h = .00002083 Btu / in.<sup>2</sup> min <sup>o</sup>F<br>a = .3333a = .3333 
               T_{\infty} = 100 °F
               f = 1.001E-13 Btu/in.<sup>2</sup> min °F<sup>4</sup>T<sub>th</sub> = 100 °FConvection 
Radiation
```
Version: 1b  $D-3$ 

# **Appendix D Thermal Analysis Boundary Conditions**

#### **Normal Hot, Contents Heat, No Solar Effects**

**All** boundary conditions are constant

*Heat Flux* 

Cavity: Contents heat as specified in the geometry definition Outer Surfaces (solar): None Flat surfaces *Convection*  h = .00002199 Btu / in.<sup>2</sup> min °F  $=$  .3333  $T_{\infty} = 100^{\circ}F$ Cylindrical surfaces h = .00002083 Btu / in.<sup>2</sup> min °F<br>a = .3333  $= 0.3333$  $T_{\infty}$  = 100 °F  $f = 1.001E-13$  Btu / in.<sup>2</sup> min °F<sup>4</sup><br>T<sub>1</sub> = 100 °F **T,** = 100°F *Radialion* 

#### **Fire Accident, Contents Heat, No SoIar Effects**

All **boundary** conditions are time dependent

```
Heat Flux Applied for complete analysis 
        Cavity: Contents heat as specified in the geometry definition 
        Outer Surfaces (solar): None 
        Flat surfaces 
Convection Applied after fire (30-360 minutes) 
            h = .00002199 Btu / in.<sup>2</sup> min °F
             a = .3333T_{\infty} = 100 °F
        Cylindrical surfaces 
             h = .00002083 Btu / in.<sup>2</sup> min °F
             a = .3333T_{\infty} = 100 °F
Radiation Applied during fire (0-30 minutes) 
             f = 1.47087E-13 Btu / in.<sup>2</sup> min °F<sup>4</sup>
             T_{\infty} = 1475 \text{ °F}f = 1.6016E-13 Btu / in.<sup>2</sup> min °F<sup>4</sup>
             T_{\infty} = 100 °F
Radiation Applied after fire (30-360 minutes)
```
# **Appendix E Program Reference**

# **Contents of Distribution Diskettes**

The **CASKS** release package contains **four** 5"'-inch double-density **(360Kb)** distribution diskettes, listed below. Each file is identified and its function explained.

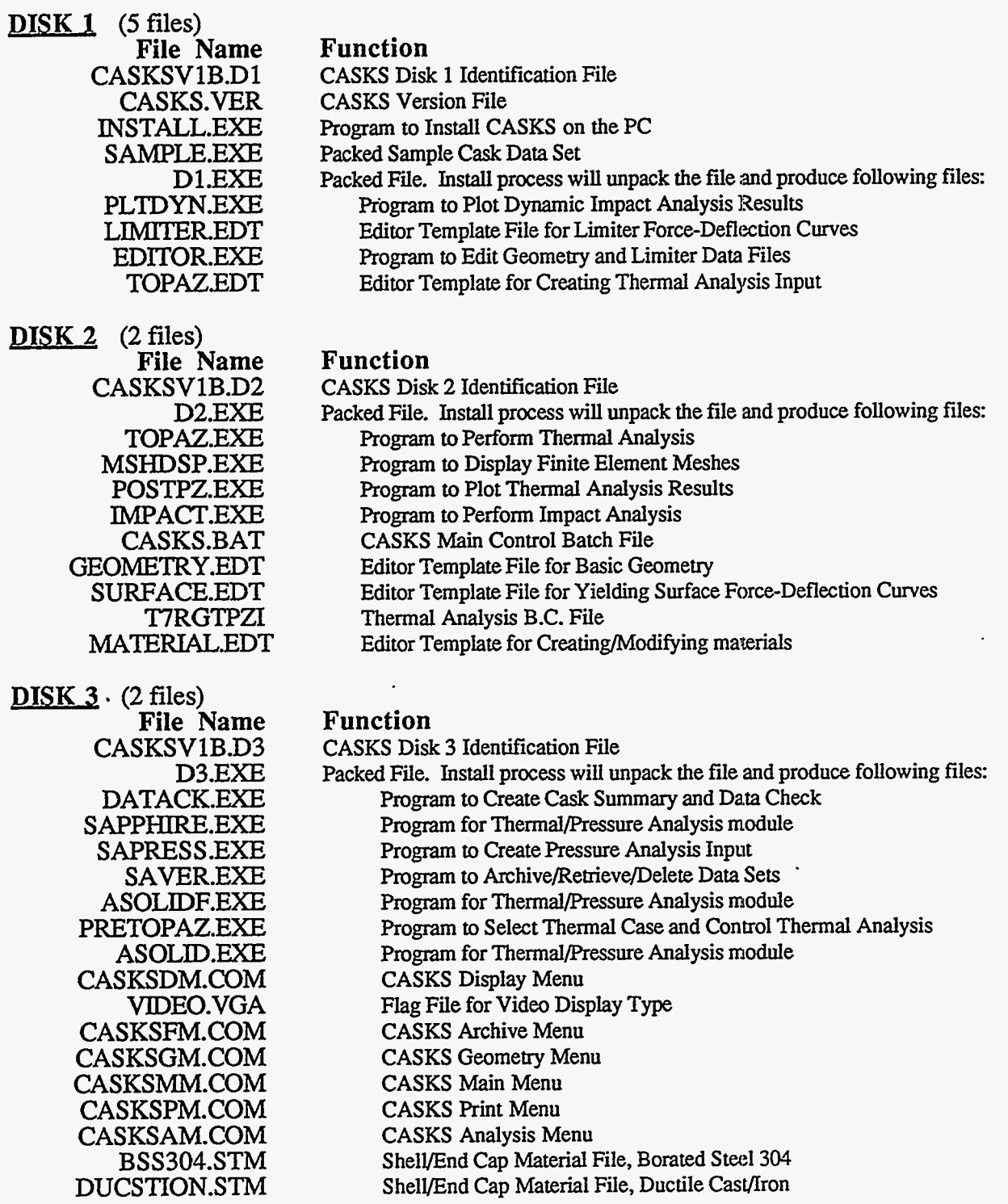

# **Appendix E**

#### **Program Reference**

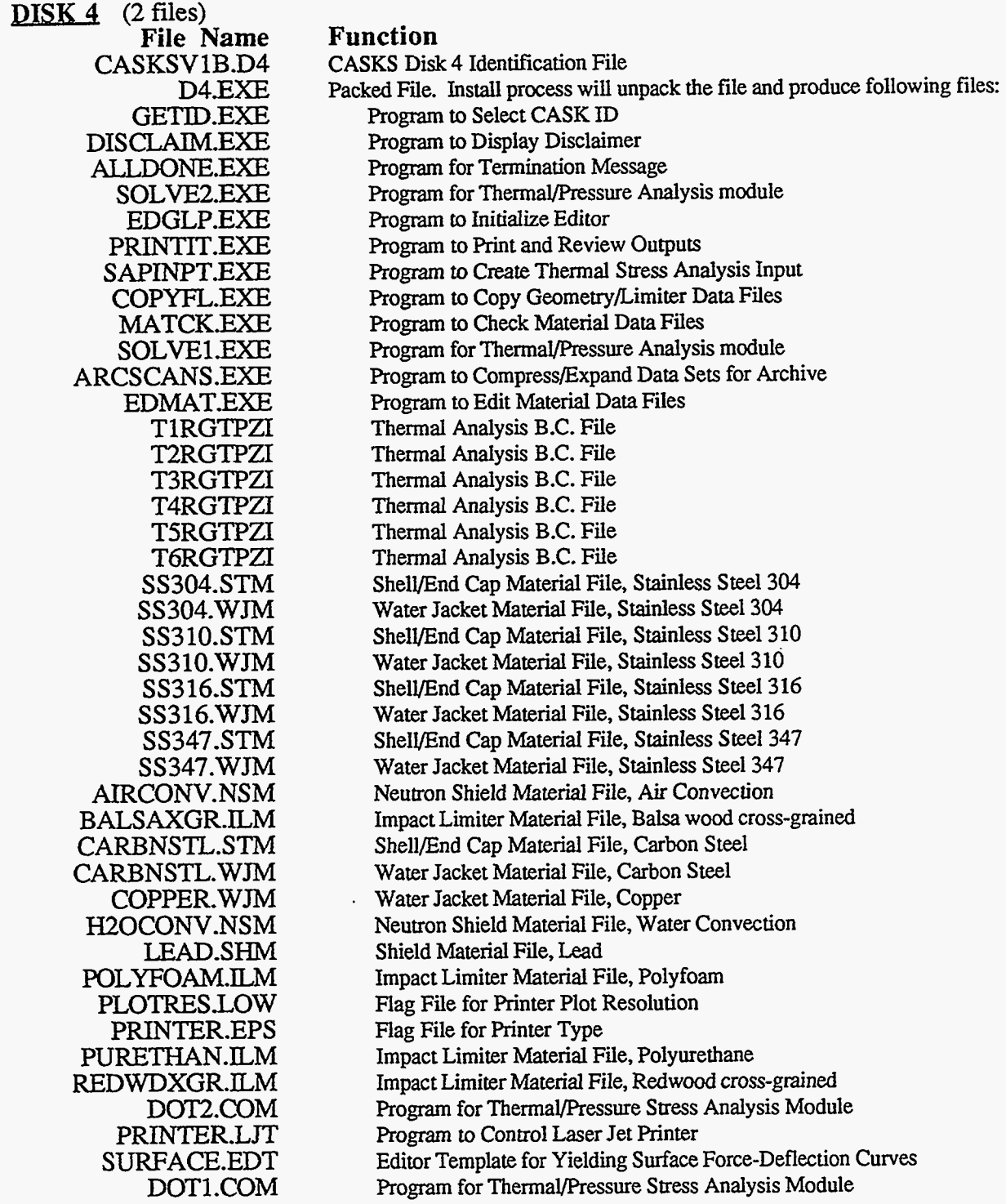

# **Appendix E Program Reference**

### **System Details**

**CASKS** uses a DOS *BATCH* command file to coordinate the menus, input programs, cask analysis programs, output programs, data archive programs and databases. **A** *BATCH* file is a file containing commands that **DOS** executes one at a time. **The CASKS** *BATCH* file is controlled using menu programs. Each menu program displays a list of options and waits until one of the indicated keys is pressed. After accepting the key, the menu program sets the DOS ERRORLEVEL **to** indicate which key was pressed. The *BATCH* file branches based on ERRORLEVEL, to perform the selected **task.** 

**CASKS** has six menu programs. Each menu program is written in Assembly Language, making it small, fast, and flexible. *All* other programs in **CASKS** are written in FORTRAN. The FORTRAN programs use a set of FORTRAN callable Assembly Language routines to provide access to DOS and BIOS functions. These functions include manipulating the video screen, sending data to the printer, managing disk files, and obtaining disk space and directory information.

The **CASKS** *BATCH* file is listed below with comments identifying the flow of control.

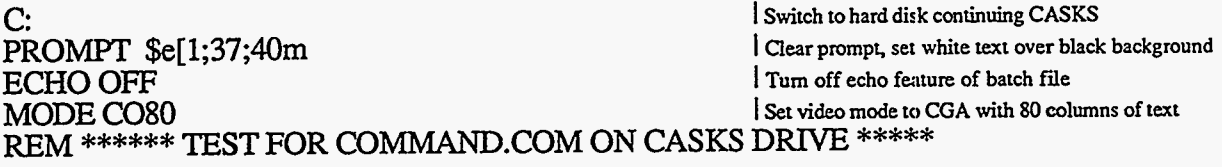

#### IF EXIST\COMMAND.COM GOTO CHNGDIR

ECHO ECHO ECHO ECHO ERROR -- CANNOT INITIALIZE CASKS ECHO ECHO<br>ECHO DRIVE WHICH CONTAINS CASKS ECHO ECHO [COMMAND.COM](http://COMMAND.COM) DOES NOT EXIST IN THE ROOT DIRECTORY OF THE

PROMPT \$P\$G GOTOEND2

:CHNGDIR **CD**\CASKS DISCLAIM GETID IF NOT EXIST CASK.ID GOTO END

<sup>I</sup>**Change to CASKS subdirectory I** Display CASKS disclaimer **I Select CASK ID**  <sup>I</sup>**If no CASK ID selected. go to end CASKS** 

:MAIN CASKSMM IFERRORLEVEL **7** GOTO END IFERRORLEVEL 6GOTO SAVE

**Display MAIN** MENU **Check** ERRORLEVEL **and branch** 

Version: 1b  $E-3$ 

# **Appendix** . **E**

**Program Reference**  IF ERRORLEVEL *5* GOTO PIUNTER IF ERRORLEVEL **4** GOTO DISPLAY IF ERRORLEVEL 3 GOTO ANALYZE IF ERRORLEVEL 2 GOTO GEOMETRY :INIT **GETID** GOTO MAIN :GEOMETRY IF EXIST EDITOR.EDM DEL EDITOR.EDM I **select CASK** ZD <sup>I</sup>**and return to MAIN MENU I Delete EDITOR control file**  <sup>I</sup>**Display GEOMETRY MENU**  I **Check ERRORLEVEL and branch**  <sup>I</sup>**Check ERRORLEVEL and branch**  CASKSGM IFERRoRLEvEL7GOTOMAIN IF ERRORLEVEL 6 GOTO EDITM IFERRORLEVELS GOTO COPYLM IF ERRORLEVEL 4 GOTO COPYBG IF ERRORLEVEL 3 GOTO EDITS IF ERRORLEVEL 2 GOTO EDITL :EDITG EDIT THE BASIC GEOMETRY DATA FILE AND PERFORM DATA CHECK EDGLP G IF NOT EXIST EDITOR.EDM GOTO GEOMETRY EDITOR **Edit GEOMETRY** IF NOT EXIST DATACHCK GOTO GEOMETRY DATACK G GOTO GEOMETRY <sup>I</sup>**Setup to edit GEOMETRY**  <sup>I</sup>**and return** *to* **GEOMETRY MENU**  :EDITL EDIT THE IMPACT LIMITER DATA FILE *AND* PERFORM DATA CHECK EDGLP L IF NOT EXIST EDITOREDM GOTO GEOMETRY <sup>I</sup>**Setup to edit** LIMITER **<sup>1</sup>If control fde missing, return to GEOMETRY MENU**  I **Edit** L~MITER

EDTIDR IF NOT EXIST DATACHCK GOTO GEOMETRY DATACK L GOTO GEOMETRY

:EDITS EDGLP *S*  IF NOT **EXIST** EDITOR-EDM GOTO GEOMETRY EDITOR DATACK S GOTO GEOMETRY"

:COPYBG COPY BASIC GEOMETRY FROM DIFFERENT CASK

<sup>I</sup>**Copy GEOMETRY from different dam set**  <sup>I</sup>**and return to GEOMETRY MENU** 

:COPYLM COPY LIMlTER DATA FROM DIFFERENT CASK COPYFL L GOTO GEOMETRY <sup>I</sup>**and return to GEOMETRY MENU** 

COPYFL B

GOTO GEOMETRY

<sup>1</sup>**Copy** LIMITER **from different data set** 

I E **conu01 fie missing, return to GEOMETRY MENU**  <sup>I</sup>**If not doing data check, return to GEOMETRY MENU**  <sup>I</sup>**Perform data check on basic geometry** 

<sup>I</sup>**If not doing** data **check. return to GEOMETRY** MENU

<sup>I</sup>**Perform** data **check** *on* **limiter** F/D **cuwes**  <sup>I</sup>**and return** *to* **GEOMETRY MENU** 

<sup>I</sup>**Setup to edit SURFACE** 

# Appendix E Program Reference

:EDITM **EDMATS** IF NOT EXIST EDITOR.EDM GOTO GEOMETRY **EDITOR** IF NOT DATACHCK TOTO GEOMETRY **MATCK GOTO GEOMETRY** 

:ANALYZE PERFORM ANALYSIS **CASKSAM** IF ERRORLEVEL 5 GOTO MAIN

IF ERRORLEVEL 4 GOTO PSTRESS IF ERRORLEVEL 3 GOTO TSTRESS IF ERRORLEVEL 2 GOTO THERMAL

:IMPACTIT PERFORM IMPACT ANALYSIS **IMPACT GOTO ANALYZE** 

:THERMAL PERFORM THERMAL ANALYSIS **PRETOPAZ** IF NOT EXIST TOPAZ.CMD GOTO ANALYZE **TOPAZ** IF EXIST CONTINUE.TPZ GOTO THERMAL GOTO ANALYZE

:PSTRESS **SAPRESS** IF NOT EXIST TEMPCASK GOTO ANALYZE **SAPPHIRE ASOLID** DOT1 SOLVE1 >TEMPCASK.JNK DOT2 SOLVE2 >>TEMPCASK.JNK **ASOLIDF** DEL TEMPCASK.\* DEL SYSTEM IF EXIST CONTINUE.TSO GOTO PSTRESS **GOTO ANALYZE** 

Display ANALYSIS MENU Check ERRORLEVEL and branch

Perform IMPACT analysis and return to ANALYSIS MENU

Perform THERMAL analysis

and return to ANALYSIS MENU

Select case for PRESSURE STRESS analysis If no case selected, return to ANALYSIS MENU Perform PRESSURE STRESS analysis

Delete temporary files

If performing another, go to select case else return to ANALYSIS MENU

# **Appendix** E

### **Program Reference**

:TSTRESS SAPINPT IF NOT EXIST TEMPCASK GOTO ANALYZE **SAPPHIRE ASOLID** DOT1 SOLVE1 >TEMPCASK.JNK **DOT2**  SOLVE2 >>TEMPCASK.JNK ASOLDF DEL TEMPCASK.\* DEL *SYSTEM*  IF EXIST CONTINUE.TSO GOTO TSTRESS GOTOANALYZE

:DISPLAY CASKSDM IFERRORLEVEL *5* GOTO MAIN IF ERRORLEVEL 4 GOTO ATTRIB IF ERRORLEVEL 3 GOTO PLOTT IF ERRORLEVEL 2 GOTO PMESH

:PLOTI PLOT **IMPACT** RESULTS PLTDYN GOTO DISPLAY

**:PMESH** PLOT FINITE ELEMENT MESHES MSHDSP D GOTO DISPLAY

:PLOTT PLOT THERMAL DISTRIBUTIONS POSTPZ GOTO DISPLAY

**:A?TRIB** SET VIDEO ATTRIBUTES SETVIDEO GOTO DISPLAY

:PRINTER CASKSPM IFERRORLEVEL *6* GOTO MAIN IF ERRORLEVEL *5* GOTO PRINTD IF ERRORLEVEL 4 GOTO PRINTP IF ERRORLEVEL **3** GOTO PRINTS IF ERRORLEVEL 2 GOTO PRINTT <sup>I</sup>**select case** for THERMAL **STRESS analysis**  <sup>I</sup>~f **no** case **selected, return to** ANALYSIS MENU <sup>I</sup>**Perform** THERMAL **STRESS analysis** 

<sup>I</sup>**Delete** temporary **files** 

If performing another, go to select case <sup>I</sup>**eke return** *to* ANALYSIS MENU

<sup>I</sup>**Display** DISPLAY MENU <sup>I</sup>**Check** ERRORLEVEL **and branch** 

*Plot DYNAMIC IMPACT ANALYSIS results* <sup>I</sup>**and return to** DISPLAY MENU

<sup>I</sup>**Display** FINITE ELEMENT **meshes**  <sup>I</sup>**and return to** DISPLAY MENU

I Plot THERMAL ANALYSIS **results**  <sup>I</sup>**and return to** DISPLAY MENU

<sup>I</sup>**Select Video/Printer type and plot** resolution <sup>I</sup>**and** retum **to** DISPLAY MENU

**Display PRINT/REVIEW MENU** <sup>I</sup>**Check** ERRORLEVEL **and branch** 

# **Appendix E :Program Reference**

:PRINTI PRINT IMPACT RESULTS PRINTIT I **GOTO PRINTER** : PRINTT PRINT THERMAL RESULTS PRINTITT<sub>T</sub> GOTO PRINTER

:PRINTS PRINT THERMAL STRESS RESULTS PRINTIT *<sup>S</sup>* GOTO PRINTER

:PRINTP PRINT PRESSURE STRESS RESULTS PRINTIT P GOTO PRINTER

:PRINTD PRINT CASK SUMMARY AND DATA CHECK PRINTIT D GOTO PRINTER

:SAVE CASKSFM IF ERRORLEVEL 4 GOTO MAIN IF ERRORLEVEL 3 GOTO DELETE IF ERRORLEVEL 2 GOTO GET

:PUT **ARCHIVE** CASK DATA SET SAVERA GOTO SAVE

:GET RETRIEVE CASK DATA SET **SAVER R** GOTO SAVE

**:DELETE** DELETE CASKDATA SET SAVERD GOTO SAVE

فستحص والمستحقق والمستريح

:END \*\*\*\*\* END OF THE CASKS PROCESS IF EXIST CASK.ID DEL CASK.ID PROMPT **\$p \$g ALLDONE** :END2 *cD\*  ECHO ON

I Print IMPACT ANALYSIS **resulu**  I and **return** to PRINT/REVIEW MENU

I Print THERMAL ANALYSIS results I and **return** to PRINTlREVIEW MENU

I Print THERMAL **STRESS** ANALYSIS **results**  I and **return** to PRJNT/REVIEW MENU

Print PRESSURE STRESS ANALYSIS results I and return to PRINT/REVIEW MENU

I Print CASK SUMMARY/DATA CHECK I and **return** to PFM/REVIEW MENU

I **Display** ARCHIVE MENU I Check ERRORLEVEL and branch

I ARCHIVE **dam sets**  I and **return** to ARCHIVE MENU

I **RETRIEVE** data **sets**  I and **return** to ARCHIVE MENU

 $|$  DELETE data sets I and **return** to ARCHIVE MENU

I Terminate CASKS I Delete CASK **ID** idenrification file <sup>I</sup>**Set** prompt to display drive and path I **Display** termination message

Change to root directory <sup>I</sup>**Restore** ECHO

Version: 1b  $E-7$ 

# **Appendix E**

**Program Reference** 

## **Description of Databases**

**CASKS** uses integrated databases to pass information between various programs. These databases describe the cask geometry, impact limiter force-deflection curves, material properties, boundary conditions for Thermal analyses, analysis results for plotting, and analysis results for printing. *All* databases, with the exception of printable output, are *random access* files with *fixed*  record lengths. **Thus,** each program that utilizes the database has access to individual elements in the data base, identified by record number. Following is a description of each *random access*  database.

#### Basic Geometry Database

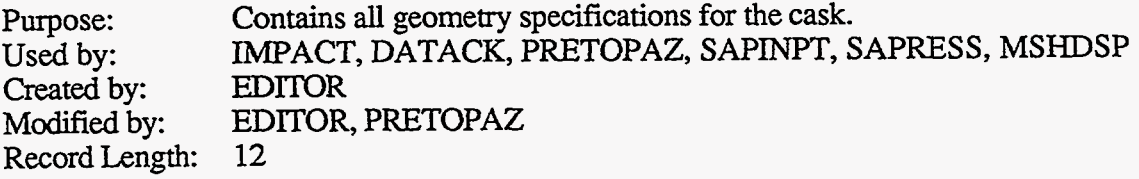

NOTE: Record types are as follows:

 $Real = Real Number  
Int = Integer Number$  $=$  Integer Number Char = Character string<br>List = Single Character  $=$  Single Character which must match specific choices Name  $=$  Value is selected from a file name list

.

#### **Header**

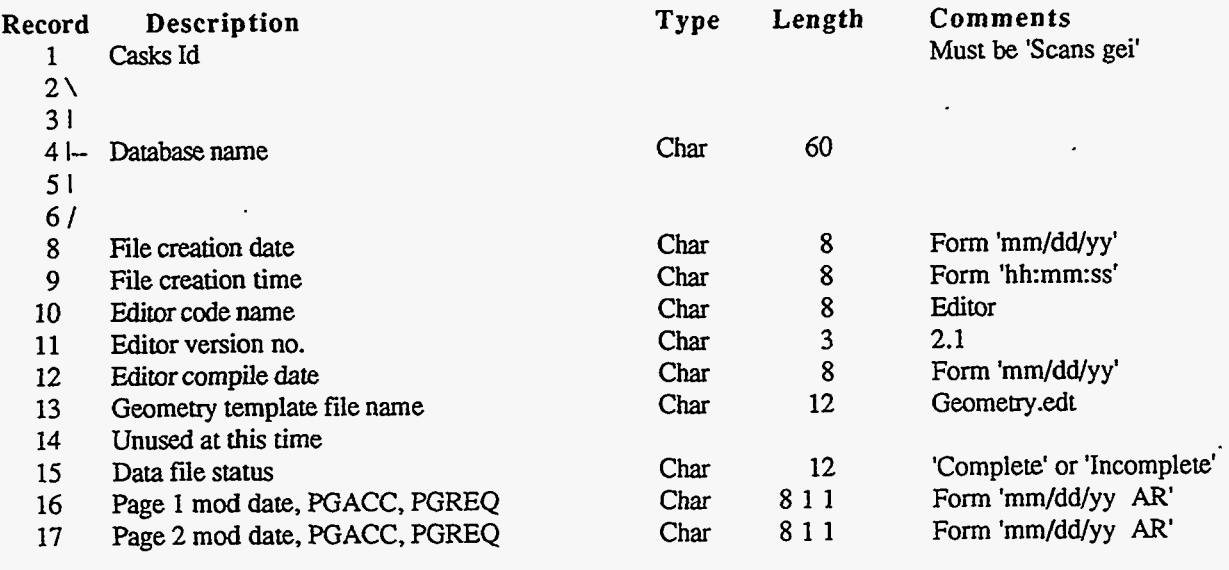

. NOTE: See TEMPLATE for definition of PGACC  $&$  PGREQ

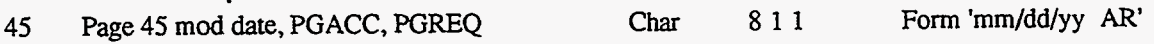

# **A.ppendix E Program Reference**

#### **General SAR Information and Reviewer Information**

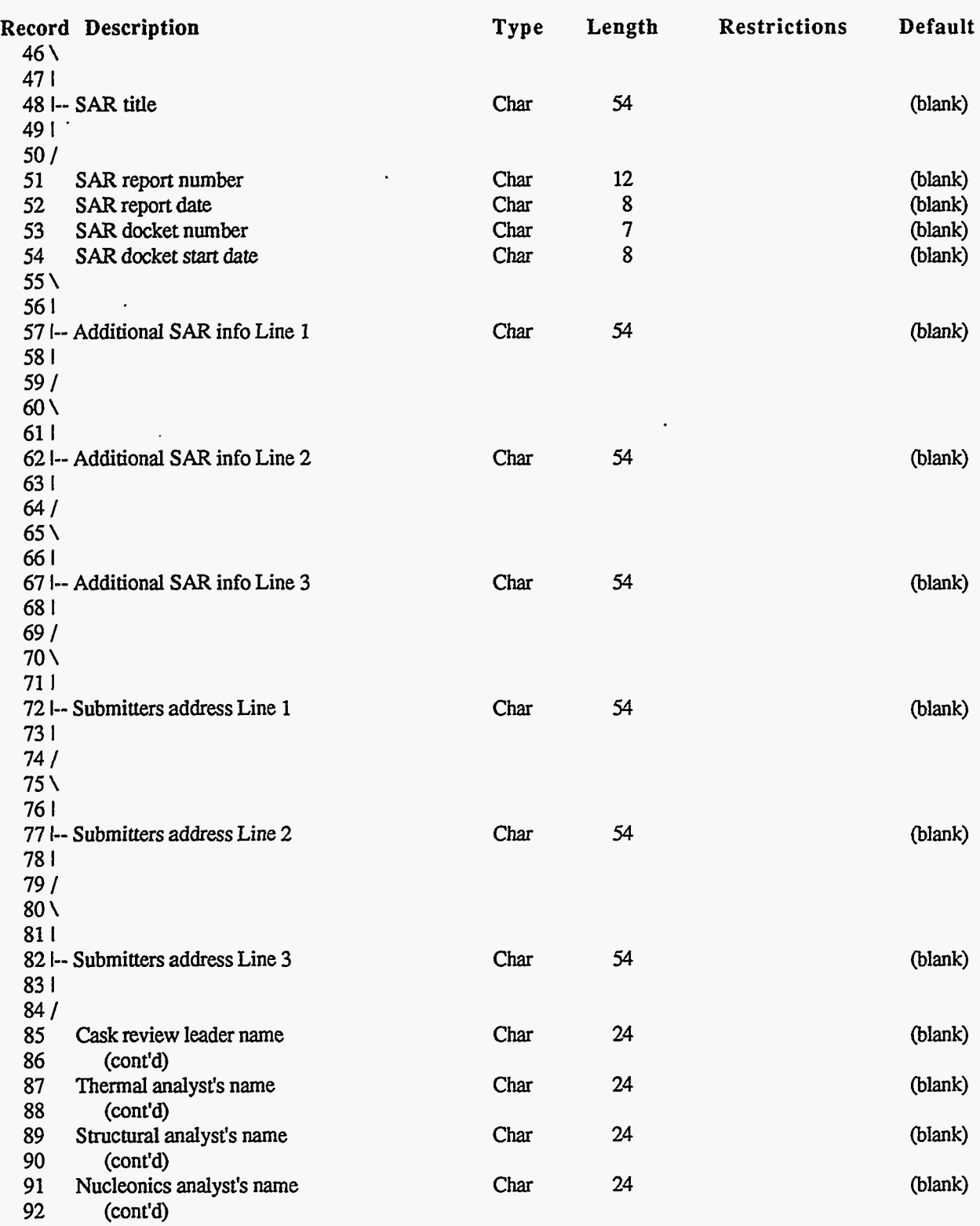

93-99 **Unused** at this time

Version: 1b  $E-9$ 

# **Appendix E**

**Program Reference** 

### **Cask Cavity/Contents Specifications**

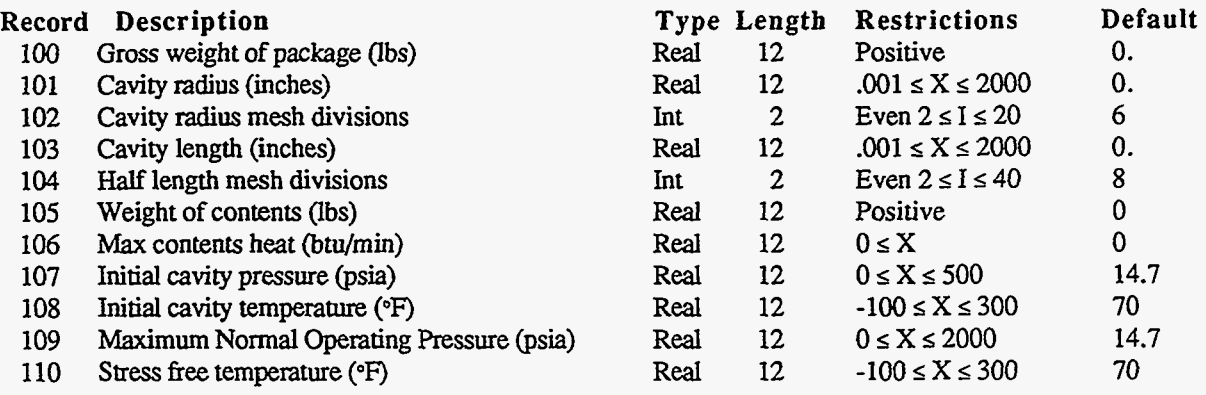

#### **Cask Component Configurations**

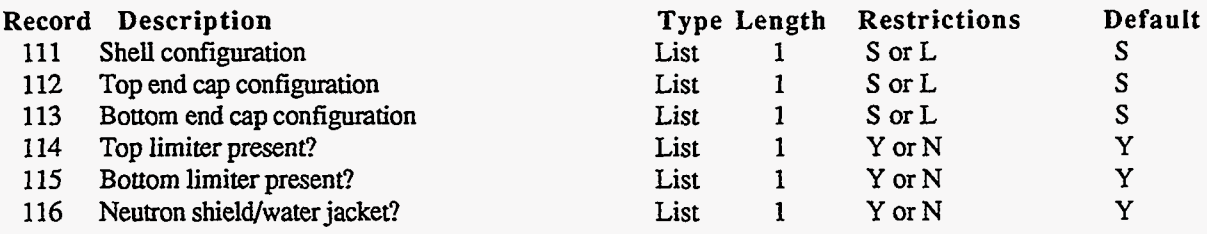

117-120 **Unused** at this time

#### **Cask Shell Specifications**

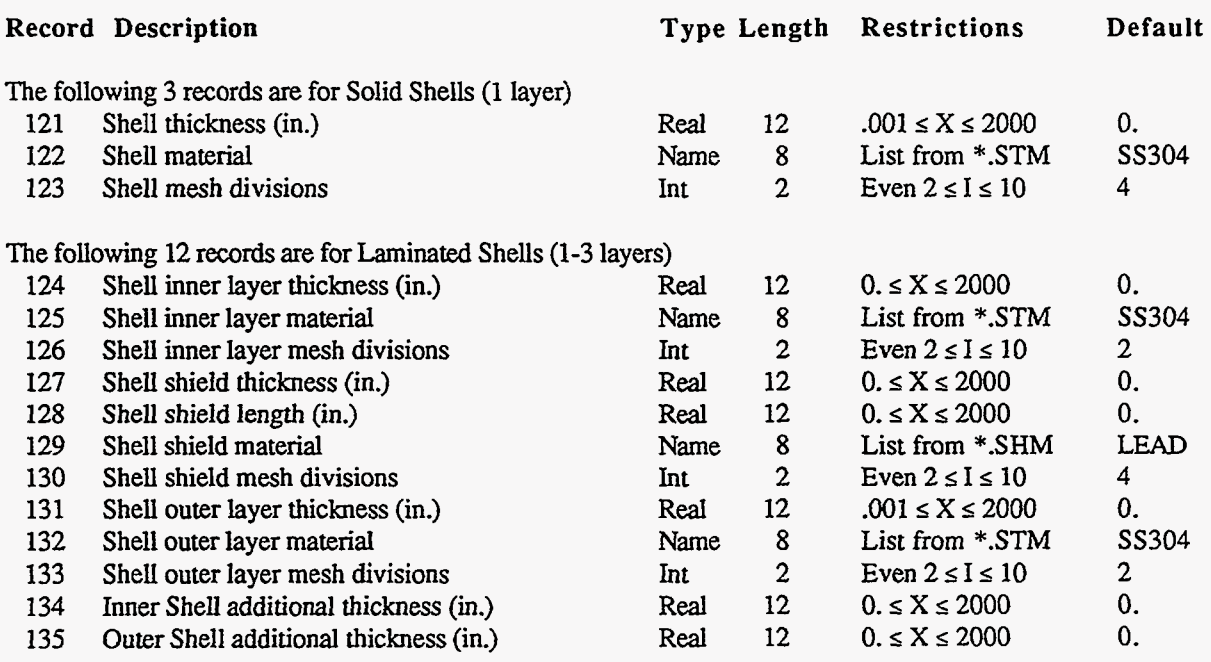

# **Appendix E**

**]Program Reference** 

#### **Cask Top End Cap Specifications**

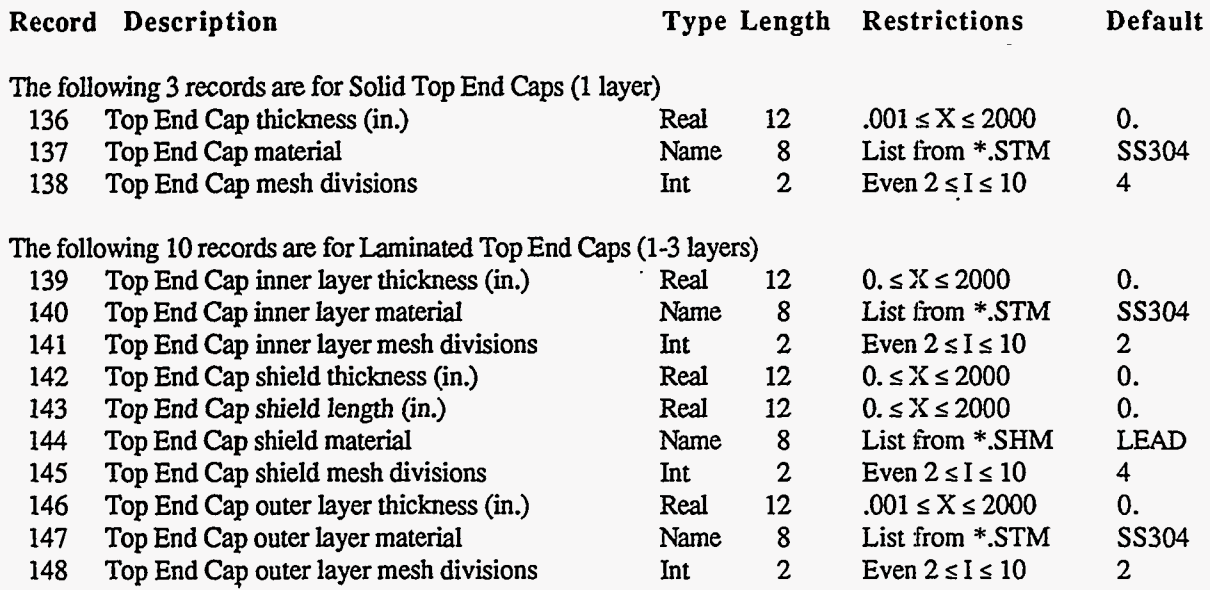

149-150 Unused at this time

#### **Cask Bottom End Cap Specifications**

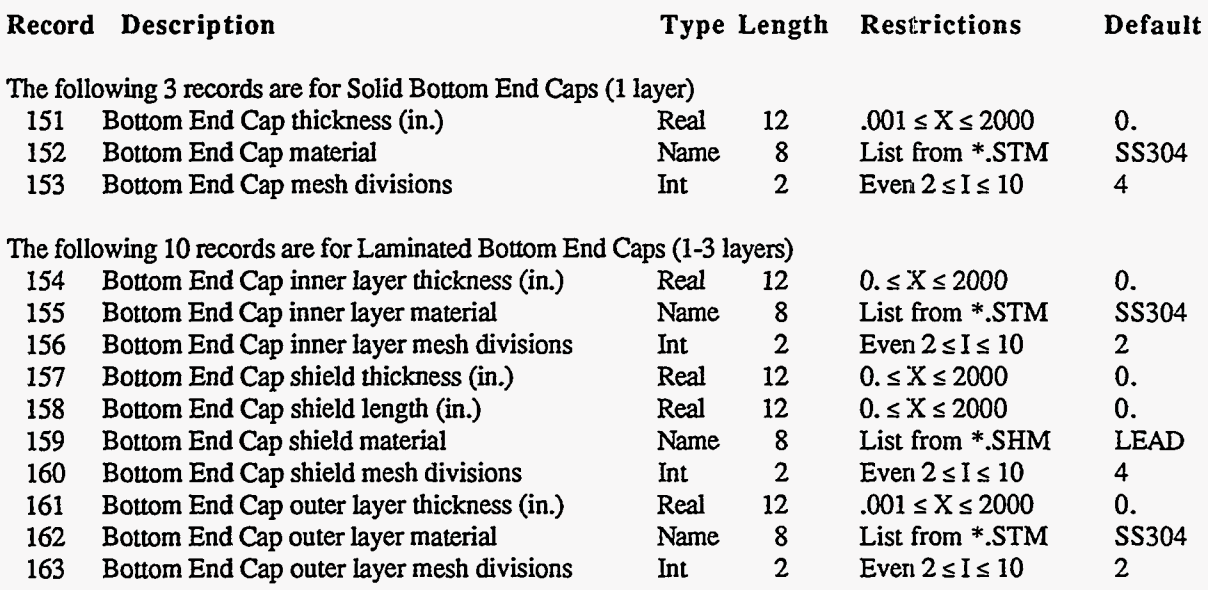

164-167 Unused at this time

INTERVERT TEXT FORMATION SORRITA

 $\sim 10^{17}$ 

Version: 1b **E-11**
#### **Program Reference**

#### **Cask Closure Bolts Information**

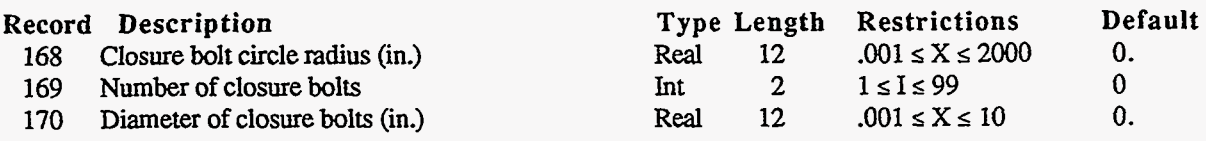

171-175 **Unused** at this time

#### **Cask Neutron Shield / Water Jacket Specifications**

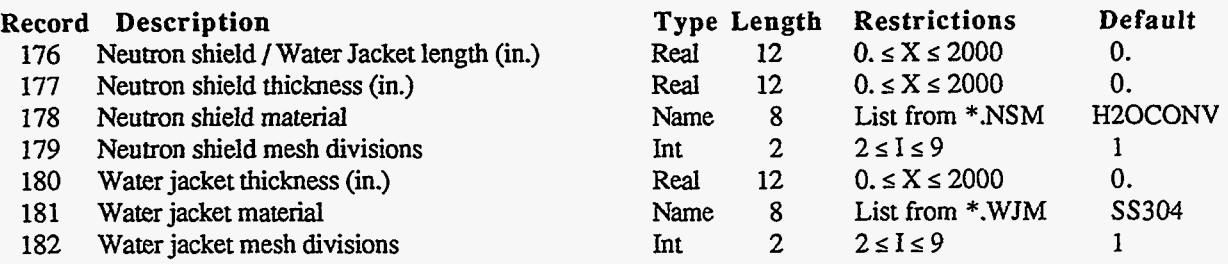

183-185 **Unused** at this time

#### **Cask Top Impact Limiter Specifications**

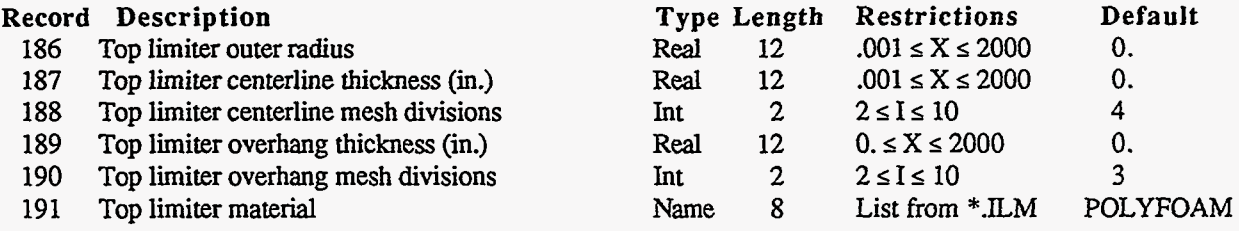

192-195 **Unused** at **this** time

#### **Cask Bottom Impact Limiter Specifications**

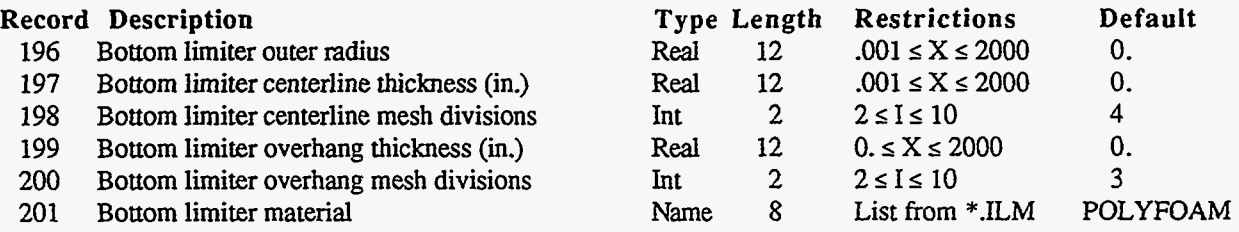

202-205 **Unused** at **this** time

#### **E-12** Version: lb

#### **Program Reference**

#### **cask Impact Model Specifications**

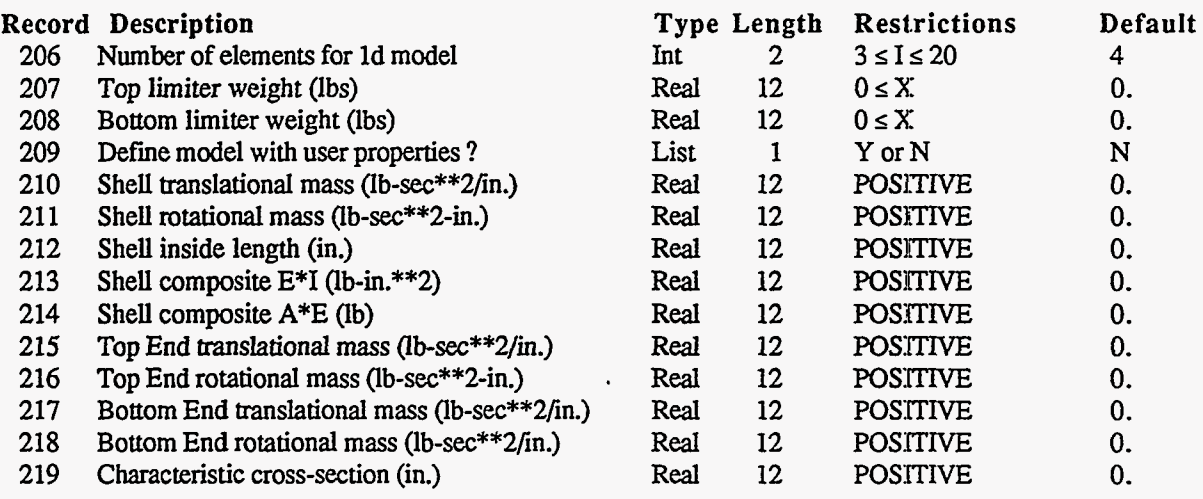

220 Unused at this time

<del>a wa</del>

#### **Thermal Transient Analvsis Control Parameters**

NOTE: **These parameters** *cannot* be modified **using the** EDITOR

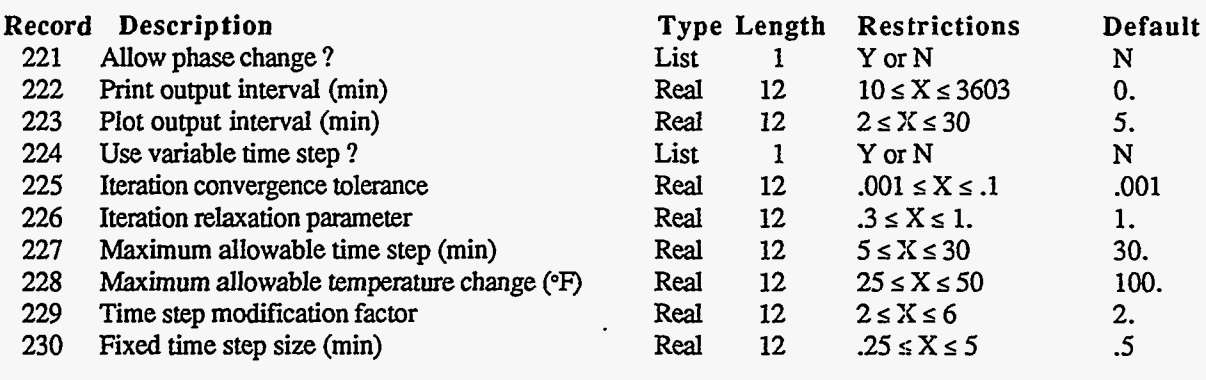

#### **Appendix** E **Program Reference**

#### Impact Limiter Force-Deflection Curves Database

Purpose:<br>Used by: **IMPACT, DATACK<br>EDITOR** Created by: EDITOR<br>Modified by: EDITOR Modified by: RecordLength: 12 Contains **all** limiter force-deflection curve specifications

**NOTE:** Record types are **as** follows:

- **Real** = Real Number
- $Int = Integer Number$
- $Char = Character string$
- $List$  = Single Character which must match specific choices
- Name  $=$  Value is selected from a file name list

#### **Header**

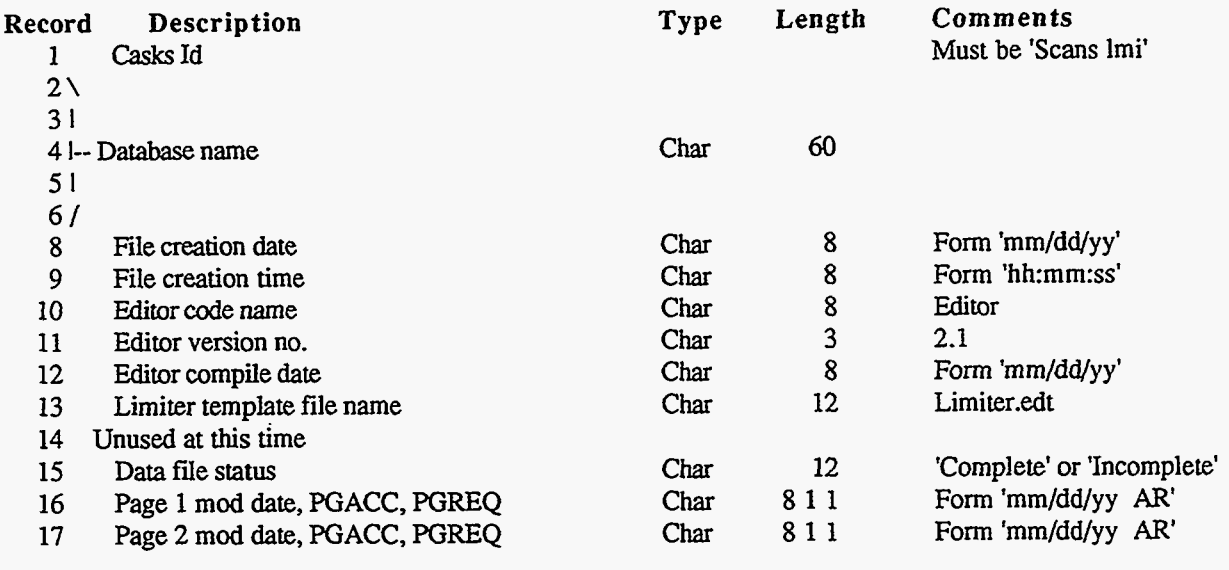

. **NOTE:** *See* TEMPLATE for definition of PGACC & PGREQ

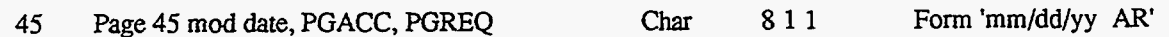

#### **Impact Limiter Unloading Specification**

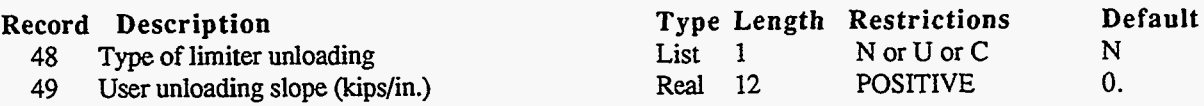

# Appendix E<br>Program Reference

#### Bottom Impact Limiter Curve for a 0-Degree Impact

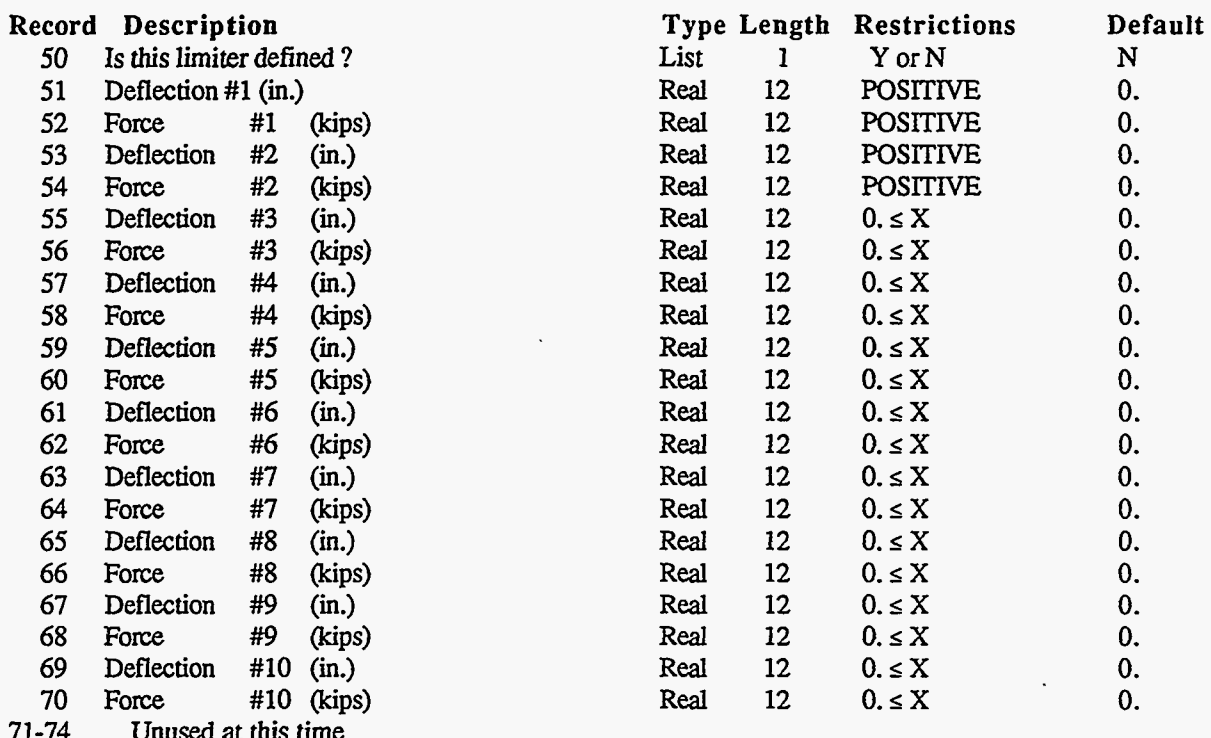

#### Bottom Impact Limiter Curve for a 15-Degree Impact

 $\sum_{i=1}^{n}$ 

**CODEAMSPRACH** 

য়কৰ

بكخلاء

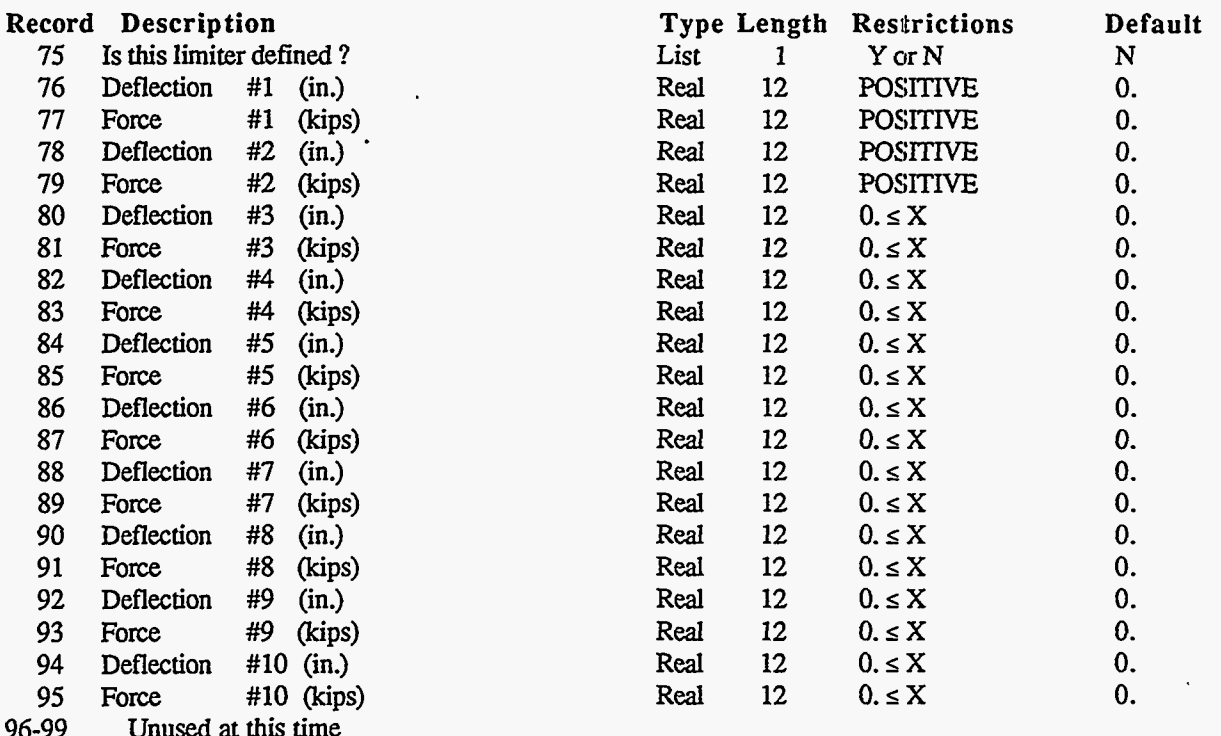

#### Program Reference

#### Bottom Impact Limiter Curve for a 30-Degree Impact

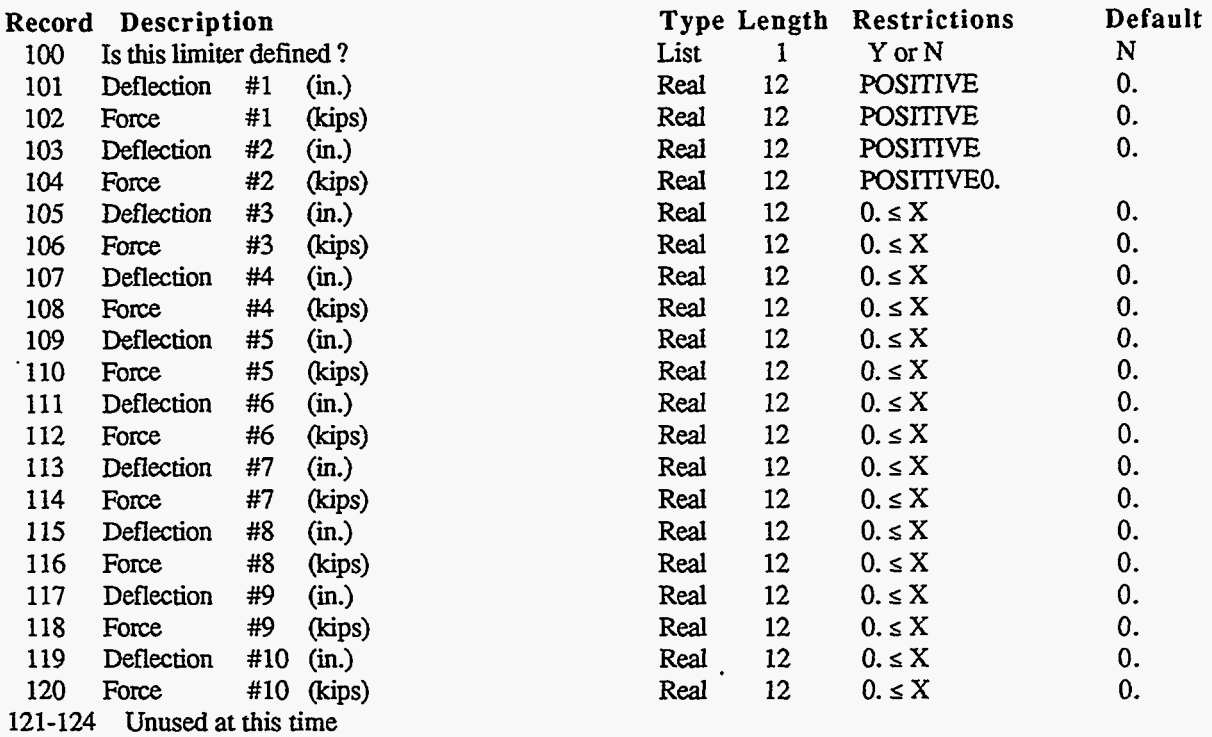

#### Bottom Impact Limiter Curve for a 45-Degree Impact

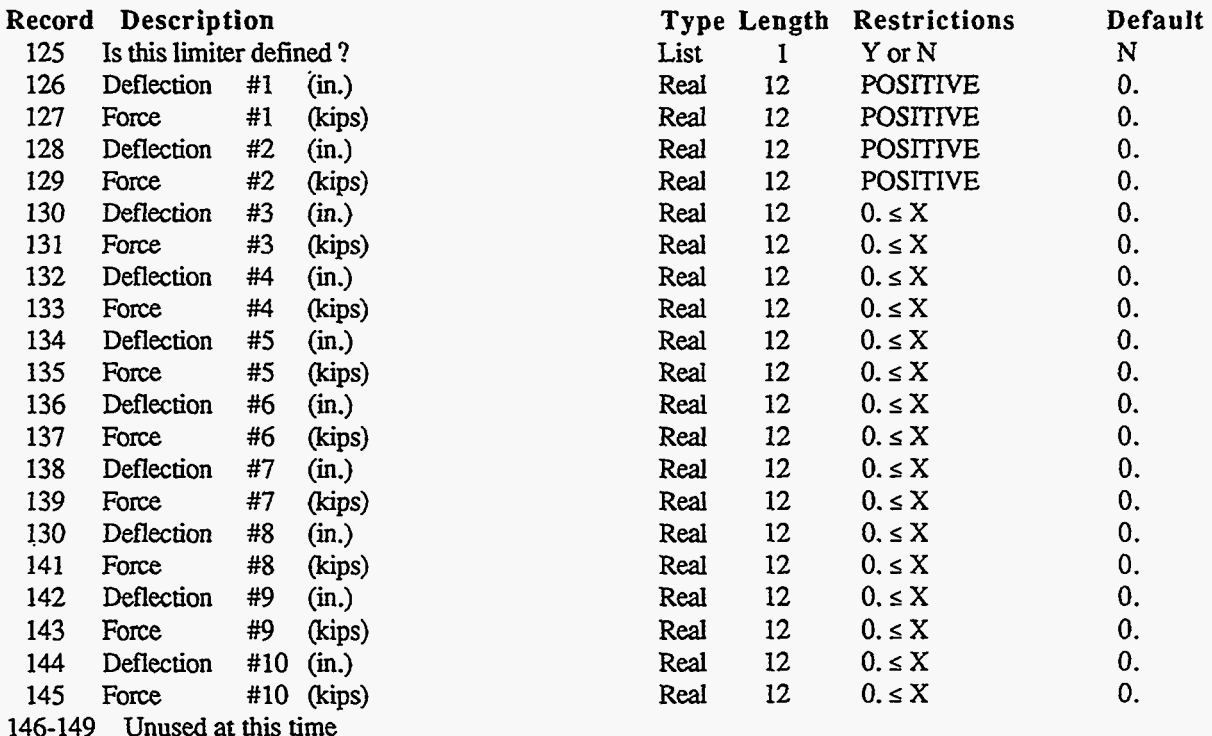

**Program Reference** 

#### Bottom Impact Limiter Curve for a 60-Degree Impact

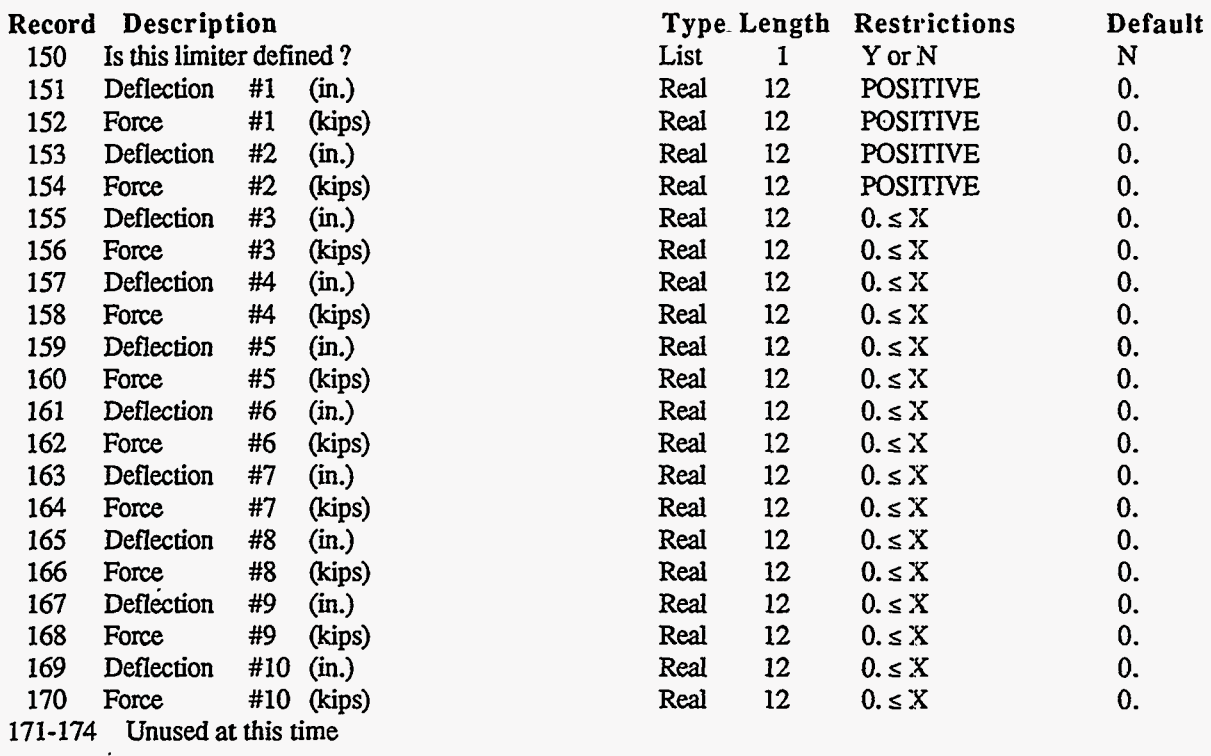

#### **Bottom Impact Limiter Curve for a 75-Degree Impact**

and the state

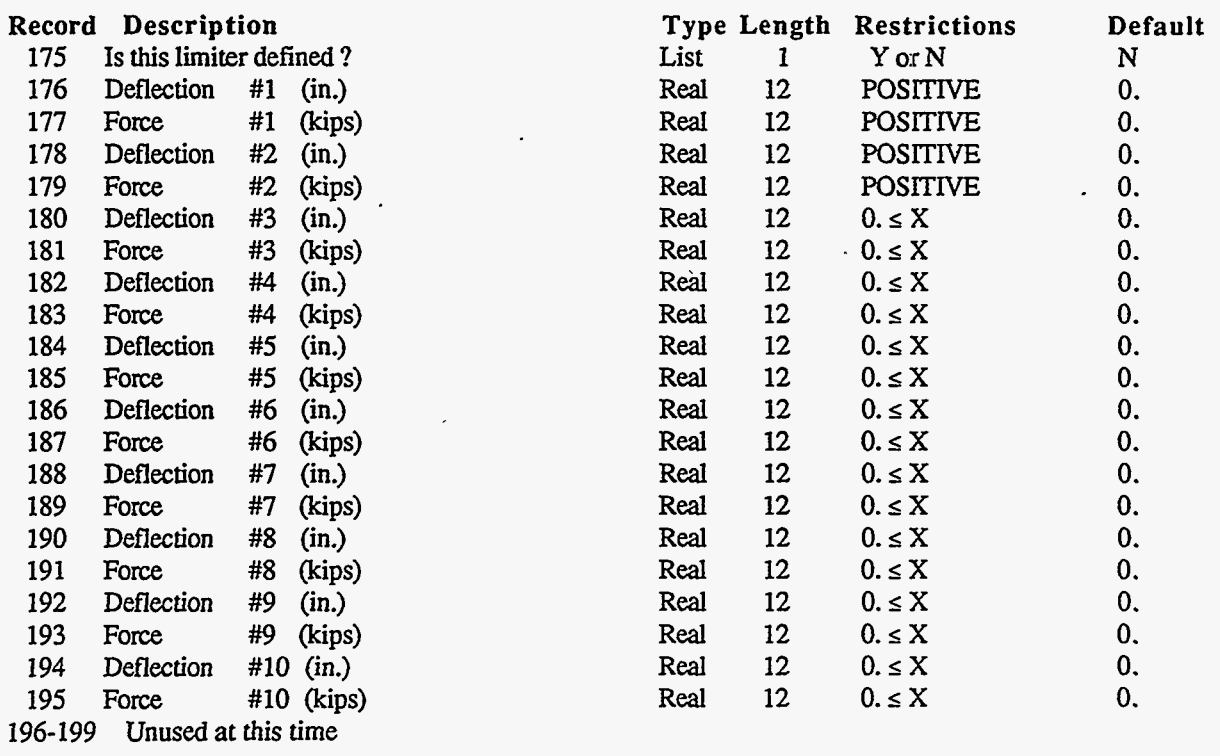

Version: lb **E117** 

# Appendix E<br>Program Reference

 $\sqrt{1-\beta}$  and  $\alpha$ 

#### Bottom Impact Limiter Curve for a 90-Degree Impact

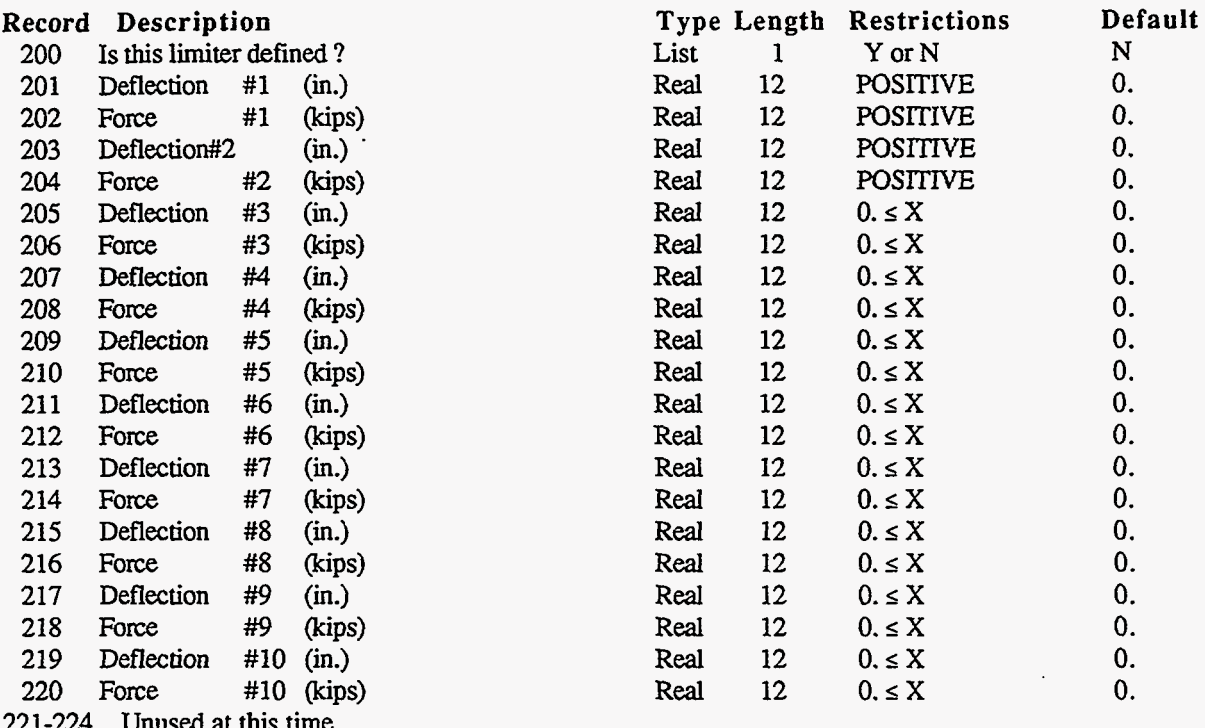

 $\sim$   $\sim$ 

in l

#### Bottom Impact Limiter Curve for a C.G. Degree Impact

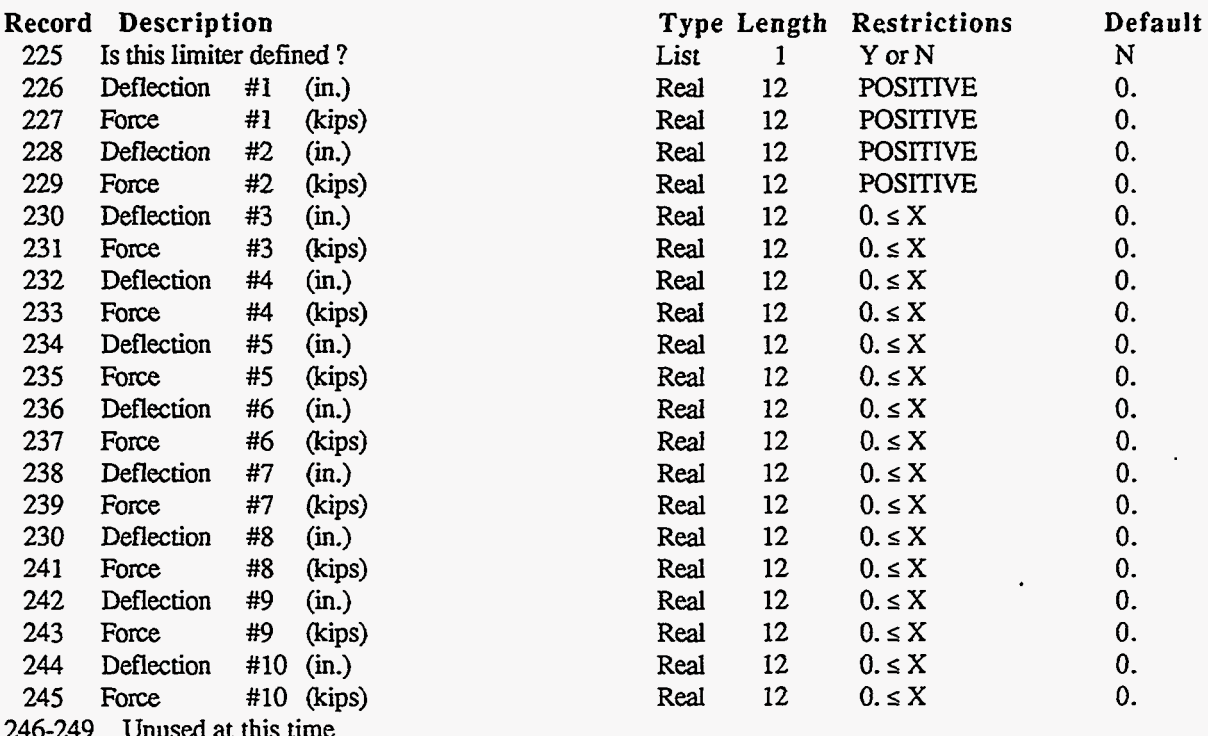

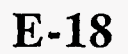

# Appendix E<br>Program Reference

#### Top Impact Limiter Curve for a 0-Degree Impact

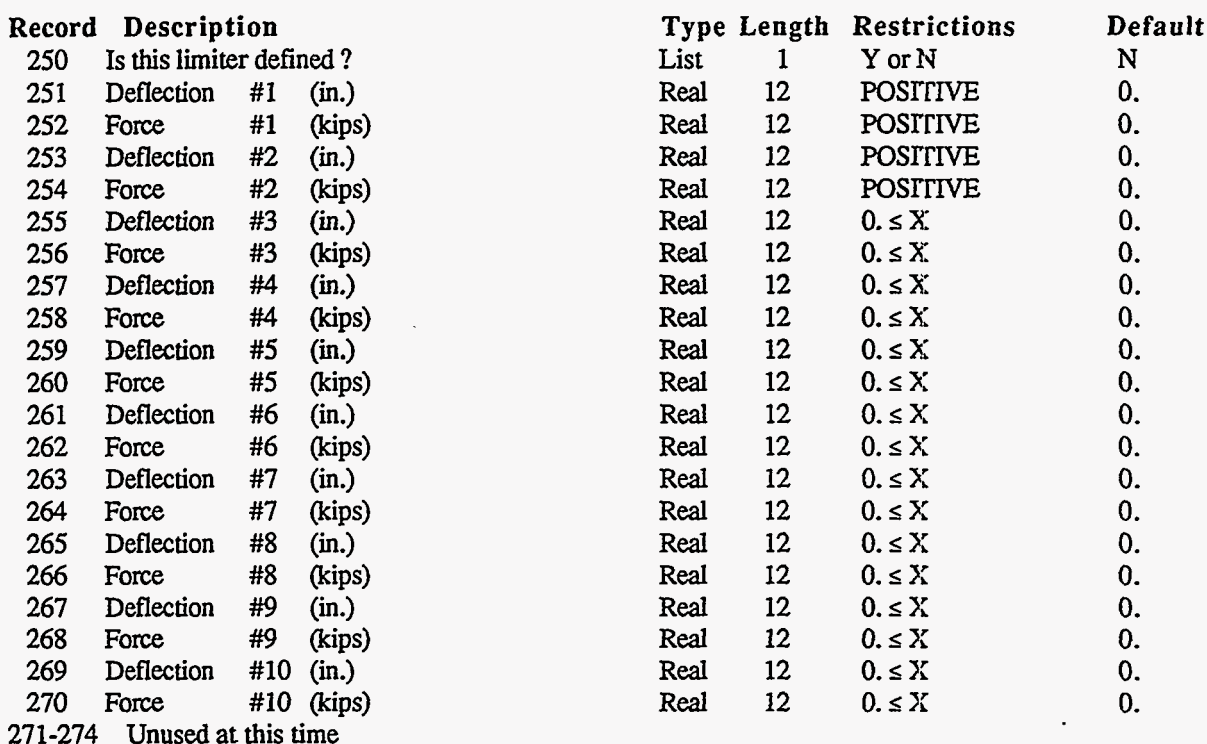

#### Top Impact Limiter Curve for a 15-Degree Impact

 $\overline{\partial \Omega}^{(2)} = \partial_{\alpha} \overline{\partial}^{\alpha} \overline{\partial}^{\alpha} \overline{\partial}^{\alpha}$ 

ستقو

isrif 77377

সল্লার

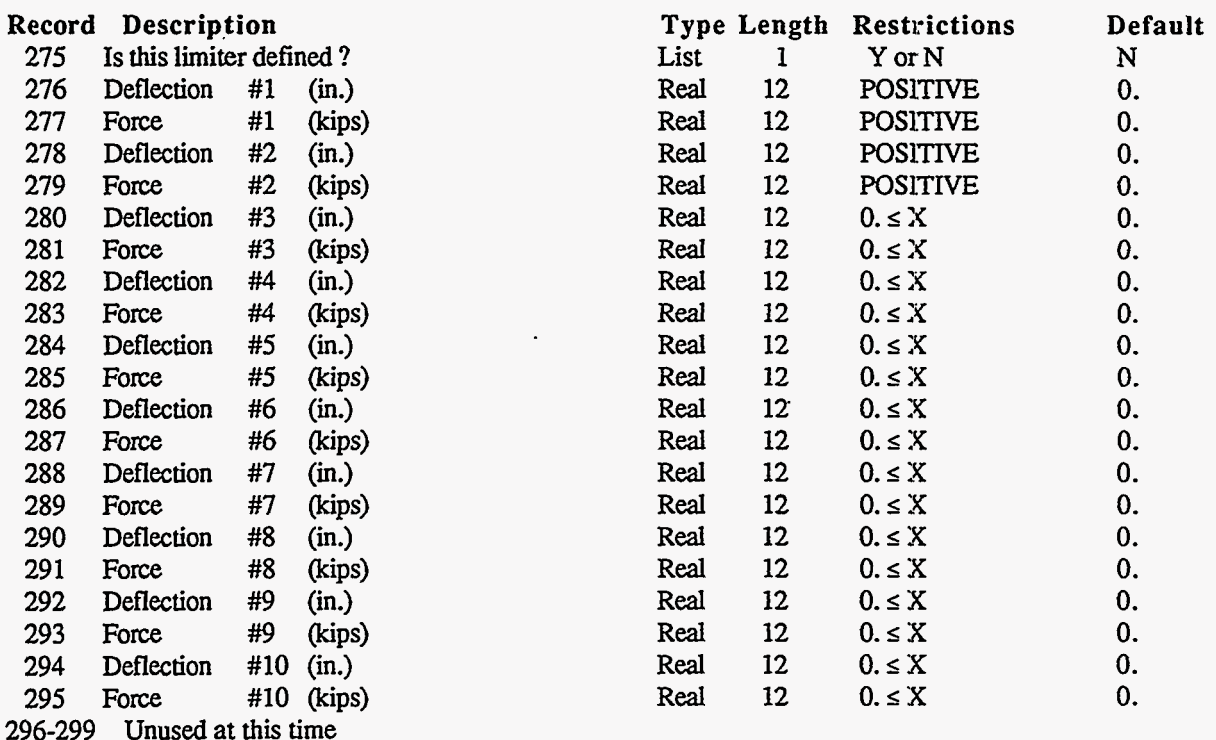

Version: 1b  $E-19$ 

#### **Program Reference**

#### Top Impact Limiter Curve for a 30-Degree Impact

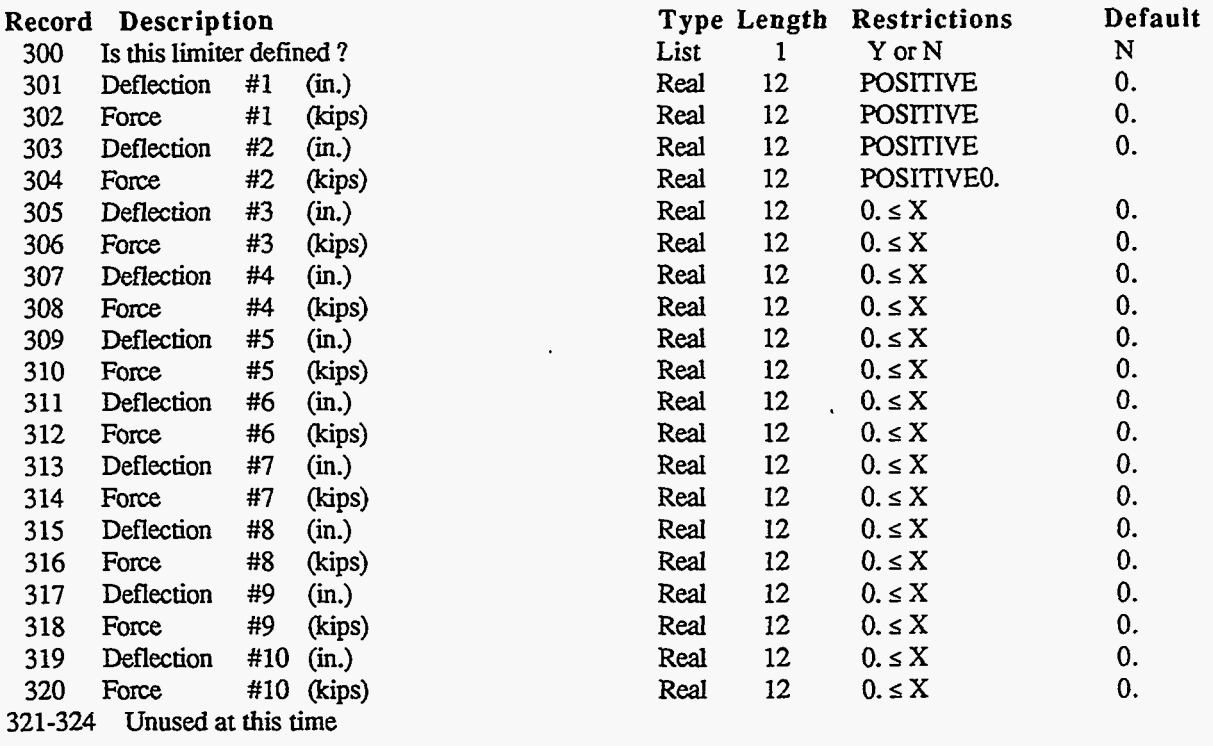

#### **Top Impact Limiter Curve for a 45-Degree Impact**

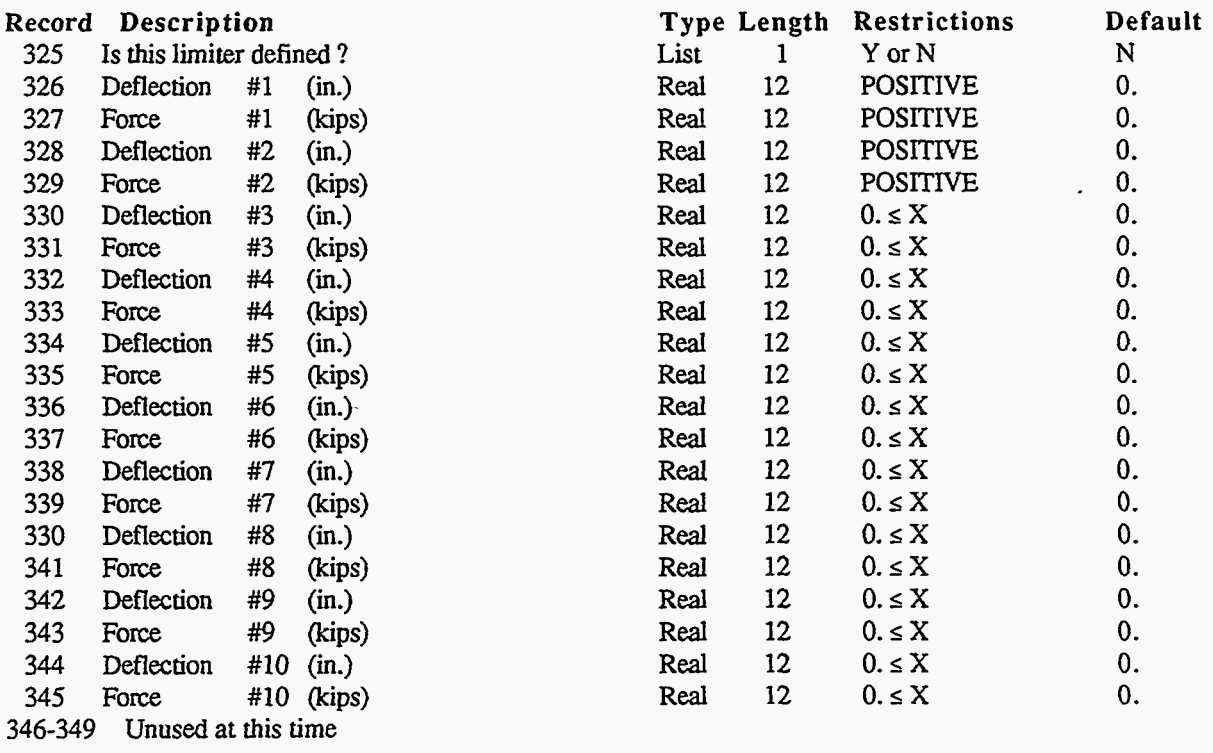

# Appendix E<br>Program Reference

#### Top Impact Limiter Curve for a 60-Degree Impact

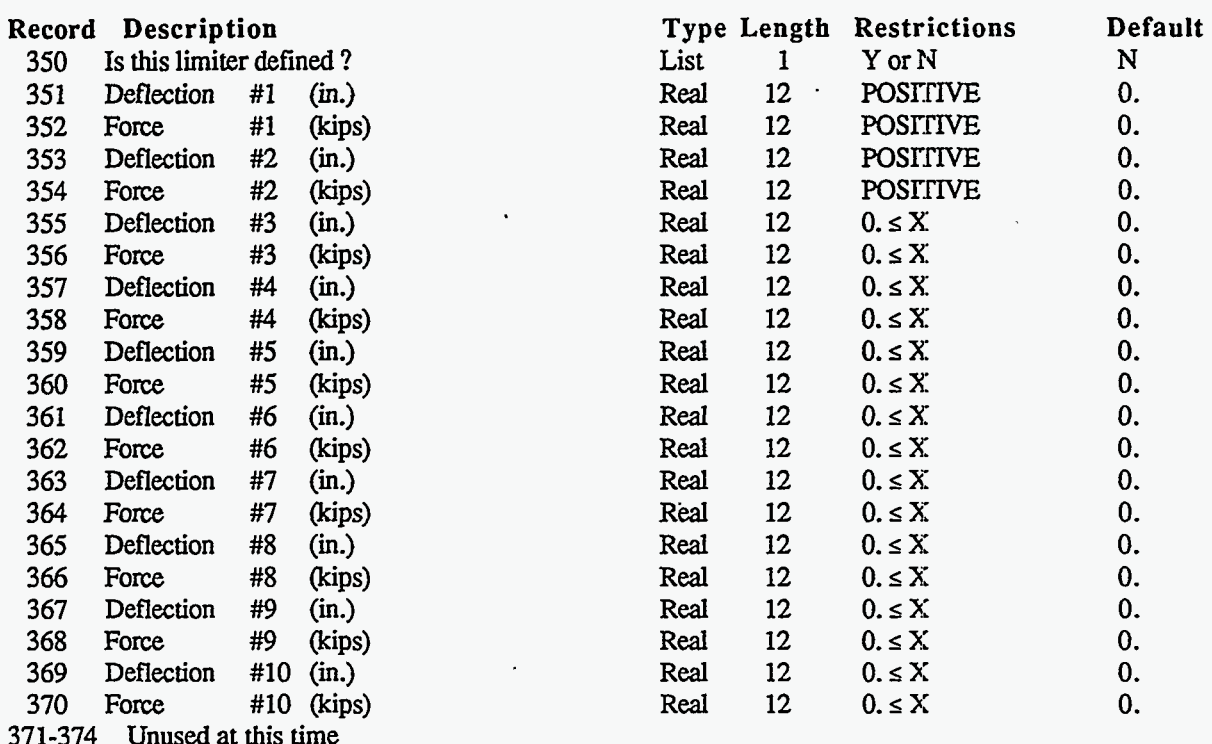

#### Top Impact Limiter Curve for a 75-Degree Impact

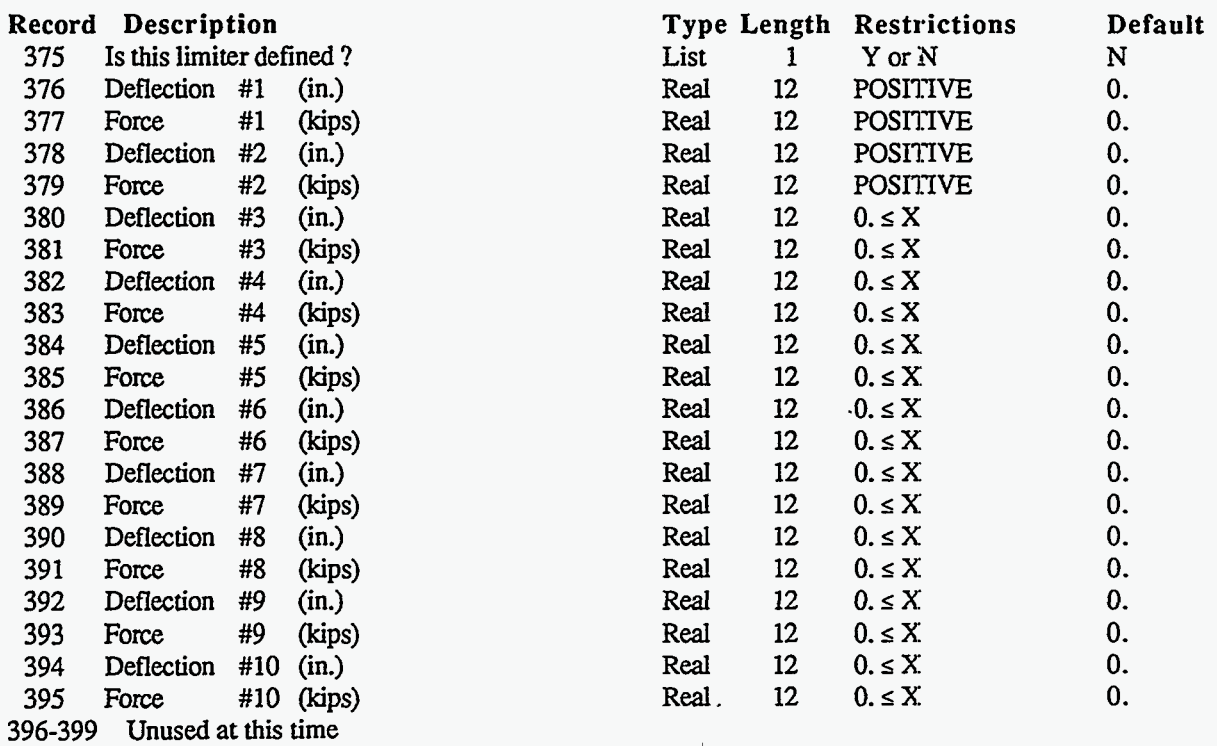

Version: 1b

 $E-21$ 

#### **Program Reference**

#### **Top Impact Limiter Curve for a 90-Degree Impact**

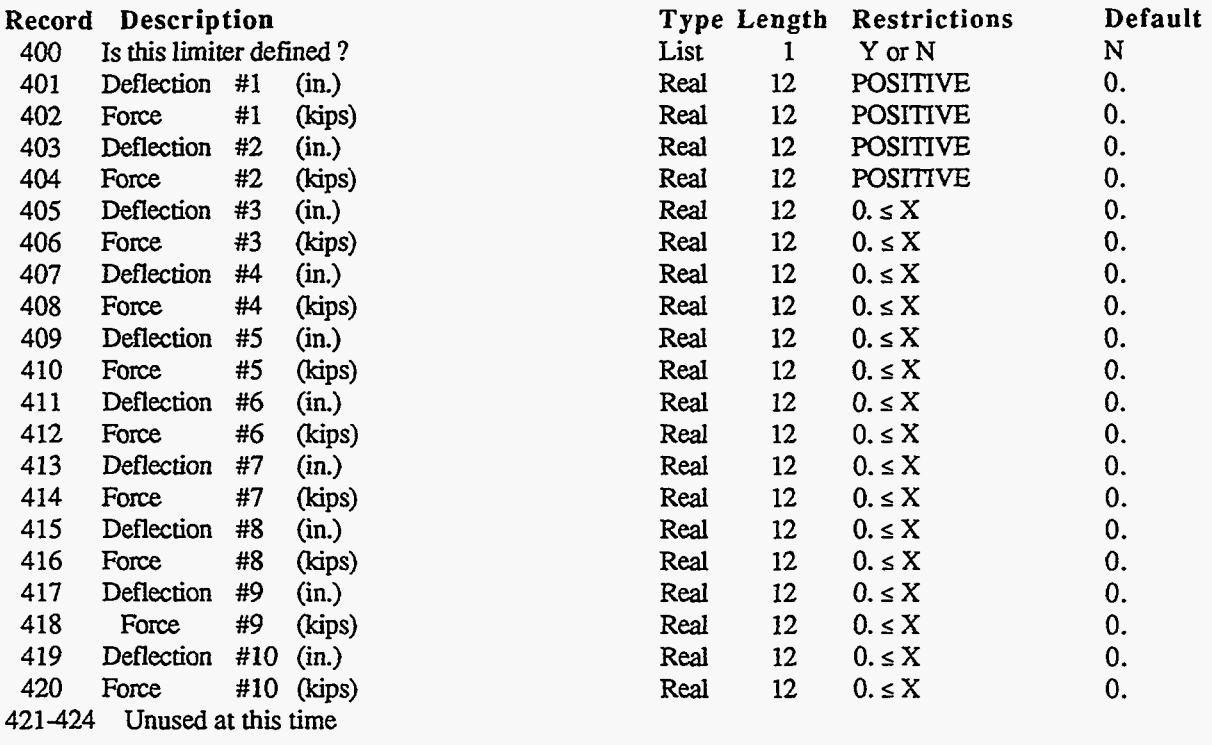

#### **Top Impact Limiter Curve for a C.G. Degree Impact**

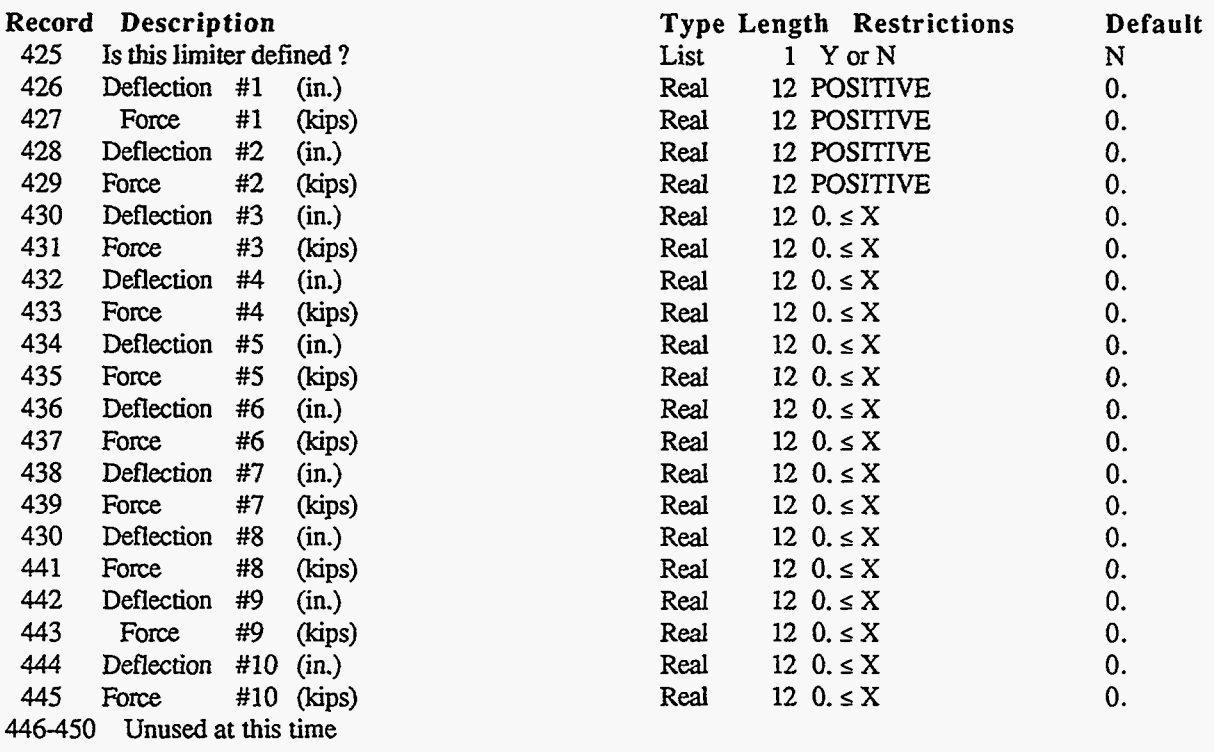

**E-22** Version: lb

#### Finite Element Mesh Node Database

Purpose:<br>Used by: TOPAZ, SAPRESS<br>MSHDSP Created by: MS<br>Record Length: 65 Record Length: Contains all Finite Element mesh nodes, all boundary specifications

#### NOTES:

- 1. Node/element lists are defined by number of first node/element, number of additional nodes/elements, and increment between nodes/elements.
- 2. Surface segment lists are defined by first node pair, number **of** additional segments and increment between node pairs.
- 3. Slideline surfaces defined by first node, last node, and increment between node identified by positive length of list. Slideline surfaces defined by list of nodes, separated by commas identified by negative length of list.
- **4.** FORTRAN read/write format for each **data** item follows the description.

#### Header

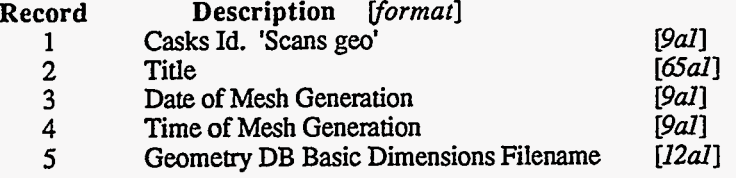

**6-10** Unused **at** this time

#### pede **Control Data**

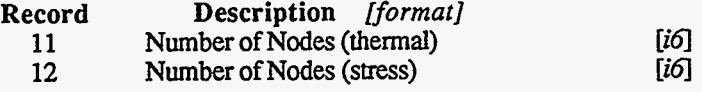

**13-21** Unused **at** this time

#### **Program Reference**

#### **Slide Line Control Data Data**

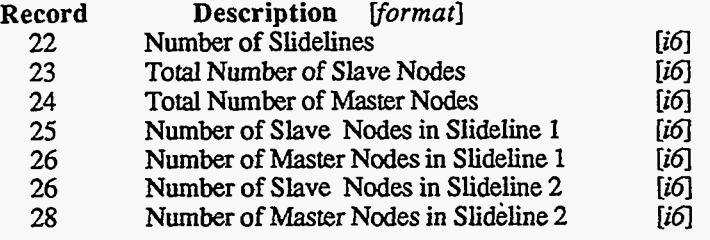

29 Unused **at** this time

#### **Boundarv and Initial Conditions Control Data Data**

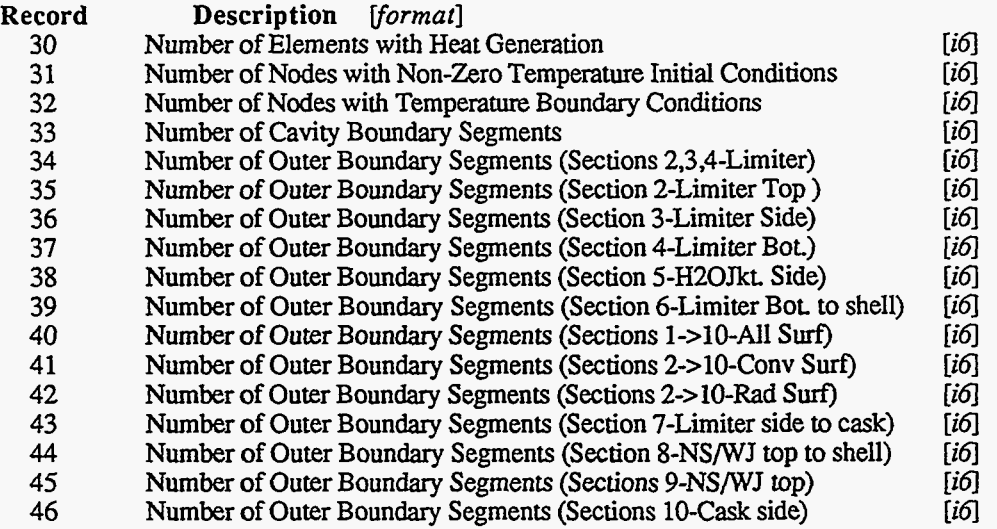

47-50 Unused **at** this time

#### **Slideline No. 1 Node Description**

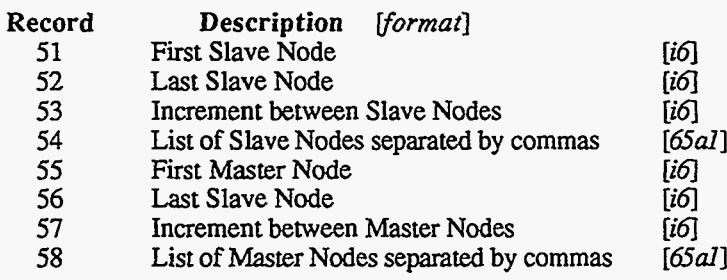

#### Appendix E Program Reference

#### Slideline No. 2 Node Description

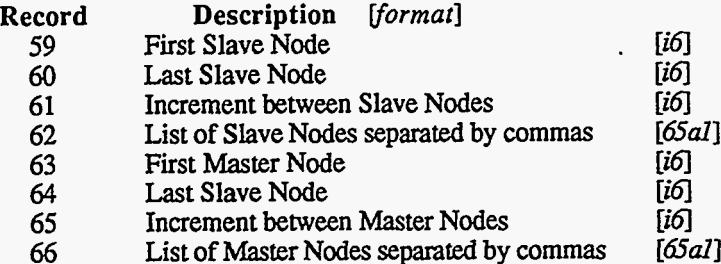

#### List of Elements With Heat Generation

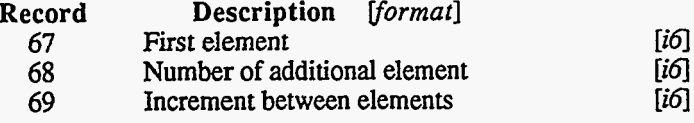

#### List of Nodes With Non-Zero Temperature Initial Conditions

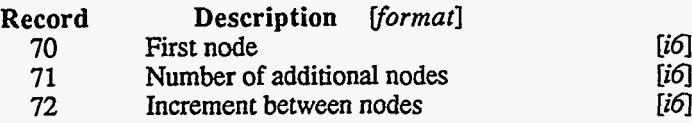

#### **List of Nodes Temperature Boundary Conditions**

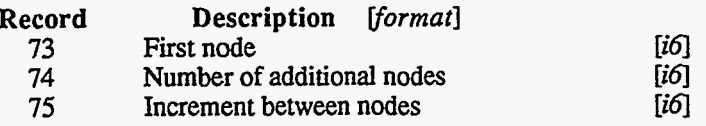

#### **Cavity Boundary Surface Segments**

 $\mathcal{M} \rightarrow \mathcal{M}$ 

وتقدعك للحديث

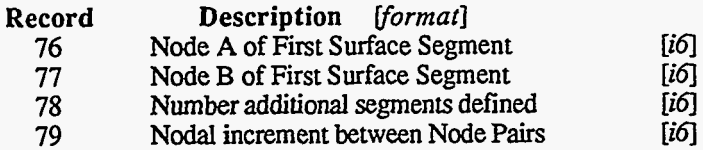

#### Program Reference

#### Outer Boundary Surface Segments (Sections 2.3.4-Limiter)

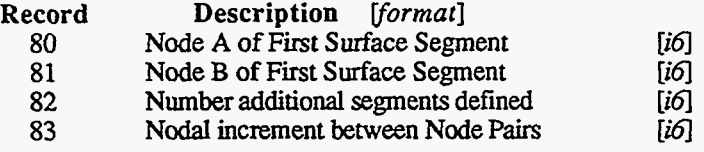

#### Outer Boundary Surface Segments (Section 2-Limiter Top)

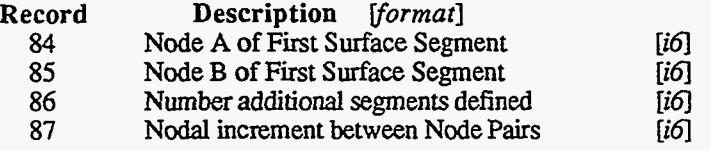

#### Quter Boundary Surface Segments (Section 3-Limiter Side)

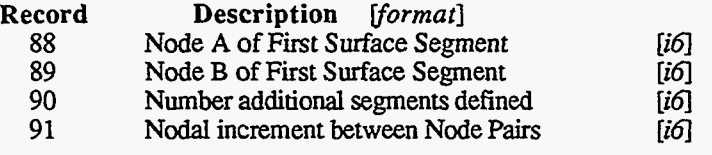

#### Outer Boundarv Surface Sepments (Section 4-Limiter Bottom)

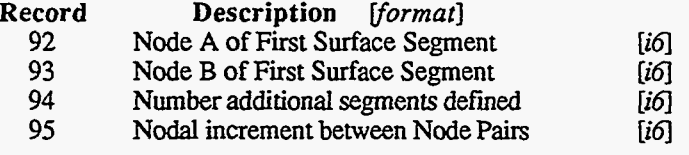

#### Outer Boundary Surface Segments (Section 5-Water Jacket Side)

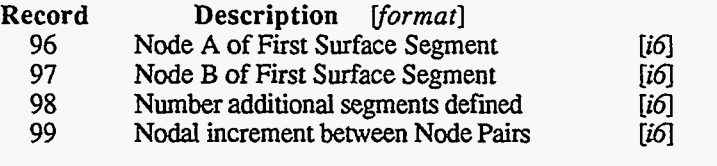

#### Outer Boundary Surface Segments (Section 6-Limiter Bot. to shell)

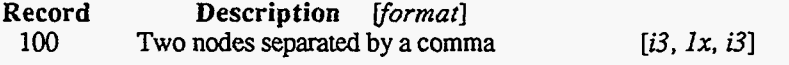

#### **Appendix** E Program Reference

#### List of Inner Boundary Nodes With Pressure Conditions

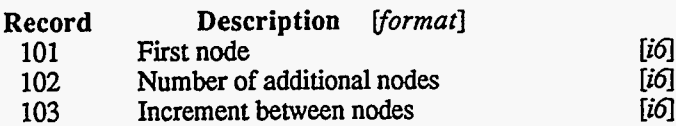

#### List of Outer Boundary Nodes With Pressure Conditions

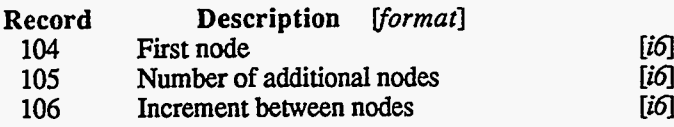

#### Outer Boundary Surface Segments (Section 7-Limiter Side to Cask Top)

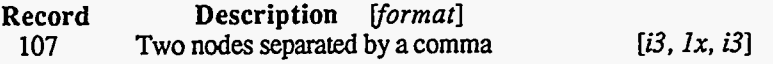

#### Outer Boundary Surface Segments (Section 8-NS/WJ Top to Shell)

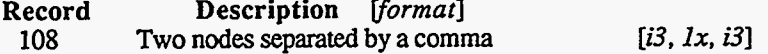

#### Outer Boundary Surface Segments (Section 9-NS/WJ Top)

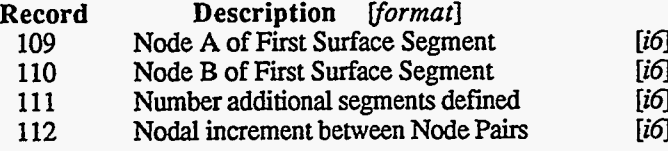

#### Outer Boundary Surface Segments (Section 10-Exposed Cask Side)

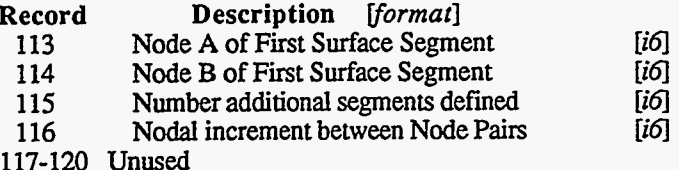

#### **Nodal Description**

عكشاته مصدرا

Description [format] Record Node Coordinates (2 nodes per record for remainder of file) 121

> $i x(i) y(i) i+1 x(i+1) y(i+1)$  (each record) format  $[(i4, 1p2e14.7, 1x, i4, 2e14.7)]$

**Program Reference** 

#### **Finite Element Mesh Element Database**

Purpose: Used by: **TOPAZ, SAPRESS**<br>Created by: **MSHDSP** Created by: RecordLength: 65 Contains all Finite Element mesh elements for Thermal and Stress analyses, and **contains** names of materials for each **cask** component

 $\langle\hat{u}^{\dagger}u^{\dagger}\rangle$  is massive (  $\langle\hat{u}\rangle$ 

 $\sim$ 

#### NOTES:

1. FORTRAN read/write format for each data item follows the description.

#### Header

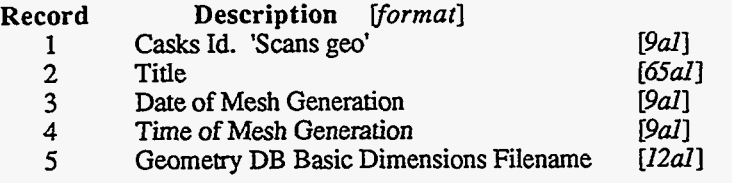

#### **6-10** Unused at this time

#### **Node Control Data**

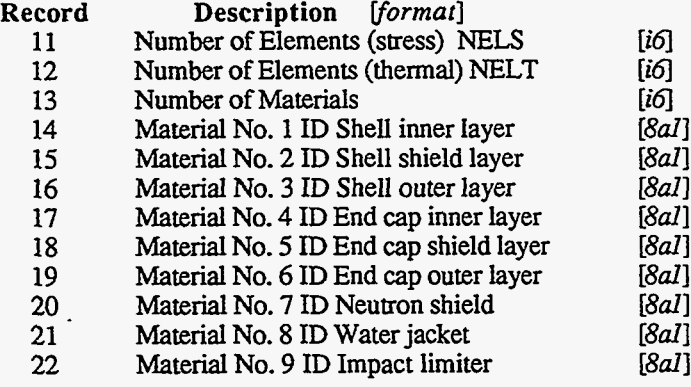

**23-30** Unused at this time

#### **Appendix E Program Reference**

#### **&Node E\e ments For T hermal Analvses**

**Record Description** *fj5rrnarI*  **31 4-Node elements (2 per record)** *[6i55x,6i5]* 

 $en(n) m(n) i(n) j(n) k(n) l(n)$  en $(n+1) m(n+1) i(n+1) j(n+1) k(n+1) l(n+1)$ 

#### **P-Node Elements For Stress Analvses**

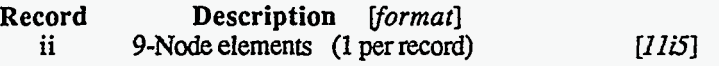

**en(n) m(n) nl(n) n2(n) n3(n) n4(n) n5(n) n6(n) n7(n) n8(n) n9(n)** 

**The** start **of 9-node elements (ii) is** calculated **as follows** 

**ii** = **31** + **(NELT+1)/2** 

-..\_\_

#### **Program Reference**

#### Impact Analysis Plot Database

Purpose: Contains time history results for Impact Analysis<br>Used by: PLTDYN PLTDYN<br>MPACT Created by: RecordLength: 36

#### NOTES:

1. FORTRAN readwrite format for each **data** item follows the description.

and the company

2. Maximum number of nodal variables (WAR) is 8. (1) FORCE, (2) SHEAR, (3) MOMENT (1) FORCE, (2) SHEAR, (3) MOMENT, **(4)** PERM. LEAD SLUMP (5) AXIAL STRESS (inner shell), (6) AXIAL STRESS (outer shell) **(7)** HOOP STRESS (inner shell), (8) HOOP STRESS (outer shell) If NVAR=3, variables are: If WAR=& variables are:

#### Header

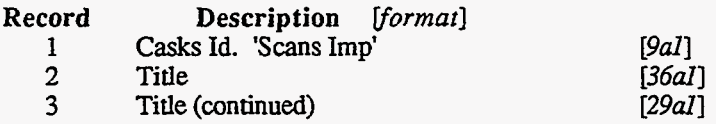

#### **Control Data**

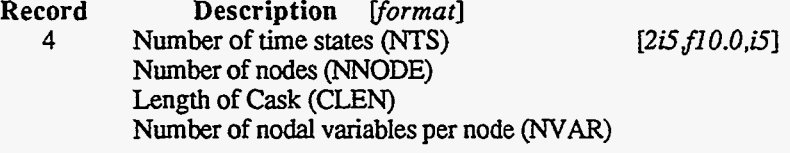

#### **Plot Variable Data** *(repeat for each time state)*

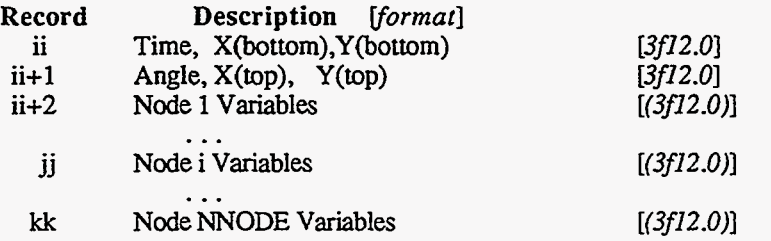

Start of time history for any node *N*:  $j = 7 + (N-1)*(NVAR+2)/3$ <br>Increment between time states for node: inc = 2 + NNODES\*((NVAR+2)/3)  $\mathbf{j} = 7 + (\mathbf{N-1})^*(\mathbf{N} \mathbf{V} \mathbf{A} \mathbf{R} + 2)/3)$ 

#### **A,ppendix E Program Reference**

#### Thermal Analysis Plot Database

Purpose: Contains Finite Element mesh elements for Thermal. and Stress analyses. **Also**  contains Thermal Analysis results (nodal temperatures) Used by: POSTPZ, SAPINPT<br>Created by: TOPAZ Created by: RecordLength: 65

#### NOTES:

- 1. **FORTRAN** readwrite format for each **data** item follows the description.
- 2. Number of states is 2 for steady state and is greater than 2 for transient.
- **3.** Maximum number of model global variables is **5.**
- **4.** Maximum number of material global variables is **5** for each material.
- **5.** Maximum number of nodal distribution variables is **5.**
- *6.* Global variables can be maximums, minimums, averages, etc.

#### Header

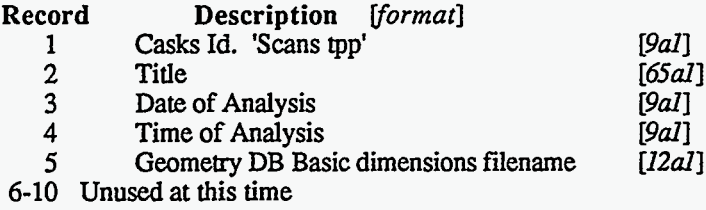

#### **Control Data**

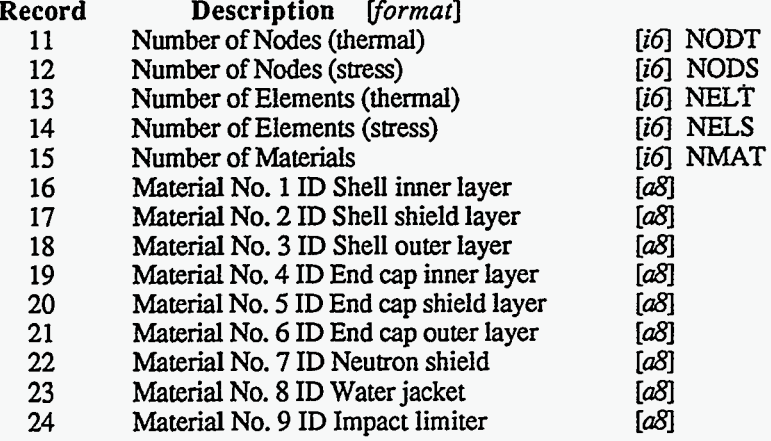

#### **Appendix E Program Reference**

#### **Control Rata** *(continued)*

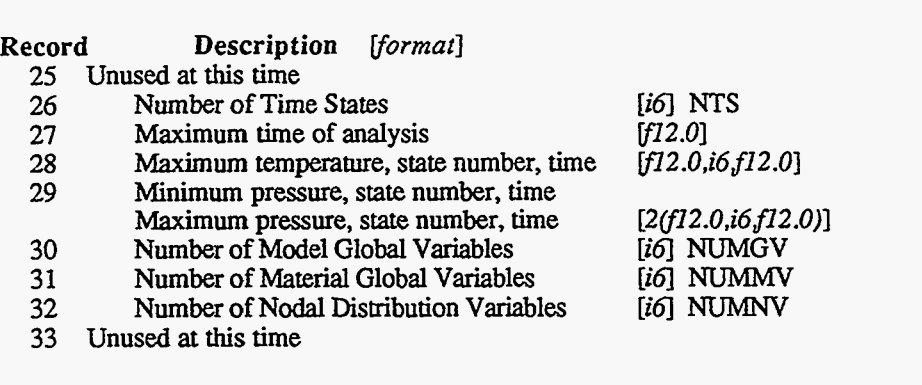

#### **Variable Descriptors**

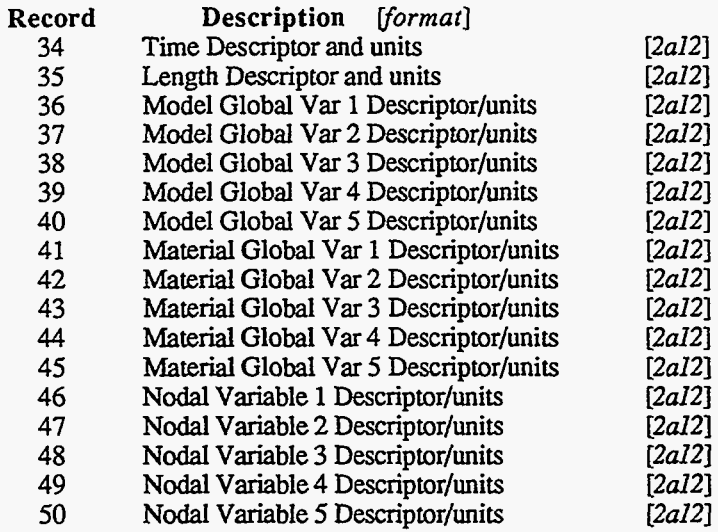

#### **Nodal Description**

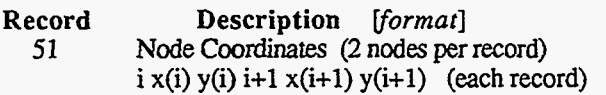

#### $[i4,2f14.0,1x,i4,2f14.0]$

#### **4-Node Elements for Thermal Analyses**

**Record Description** *[format]*  4-Node elements (2 per record)<br>en(n) m(n) i(n) j(n) k(n) l(n) **11**  *[6is5x,6is]*   $en(n+1) m(n+1) i(n+1) j(n+1) k(n+1) l(n+1)$ The start of 4-node elements (ii) is calculated **as** follows:  $ii = 51 + (NODT+1)/2$ 

#### **A,ppendix E Program Reference**

#### **\$Node Elements for Thermal Stress Analvses**

**Record Description** *[format]* **jj** 9-Node elements 1 element per record [*I IIS*] en(n) m(n) n1(n) n2(n) n3(n) n4(n) n5(n) n6(n) n7(n) n8(n) n9(n)

> The start of 9-node elements **(jj)** is calculated **as** follows:  $\mathbf{j} = \mathbf{ii} + (\text{NELT}+1)/2$

**Plot Va riable Data** *(repeat for each time state)* 

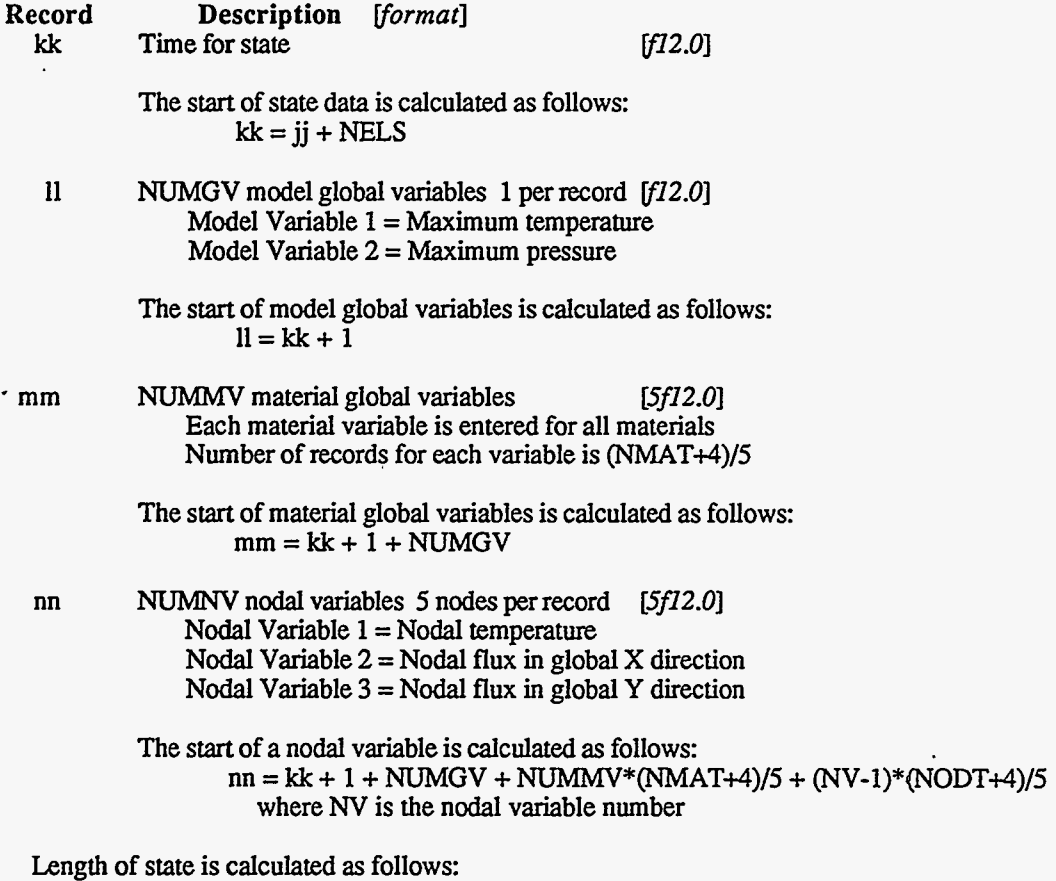

 $LEN = 1 + NUMGV + NUMMY*(NMAT+4)/5 + NUMNY*(NODT+4)/5$ 

#### **Appendix E Program Reference**

#### **Description of Editor Templates**

 $\cdot$ 

The **CASKS** editor uses a *template* to describe the editor pages and how data values are saved in the data sets. The *template* is a *random access* **ASCII** file. It is divided into three sections: control information, page headers, and descriptions of each editor page. The record length for the *template* is 150. The format of the *template* and the function of *template* parameters are described below.

#### **Control Information**

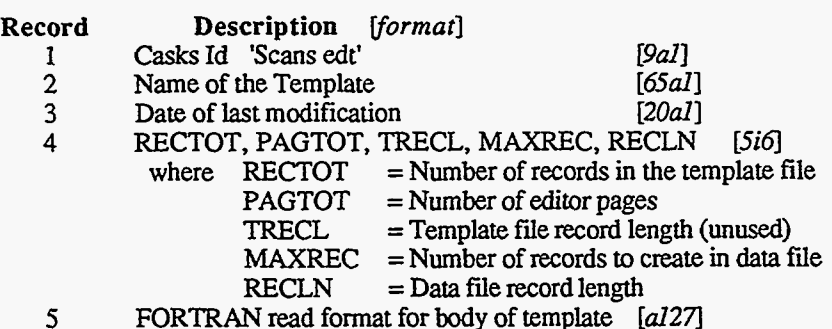

#### **Page Headers**

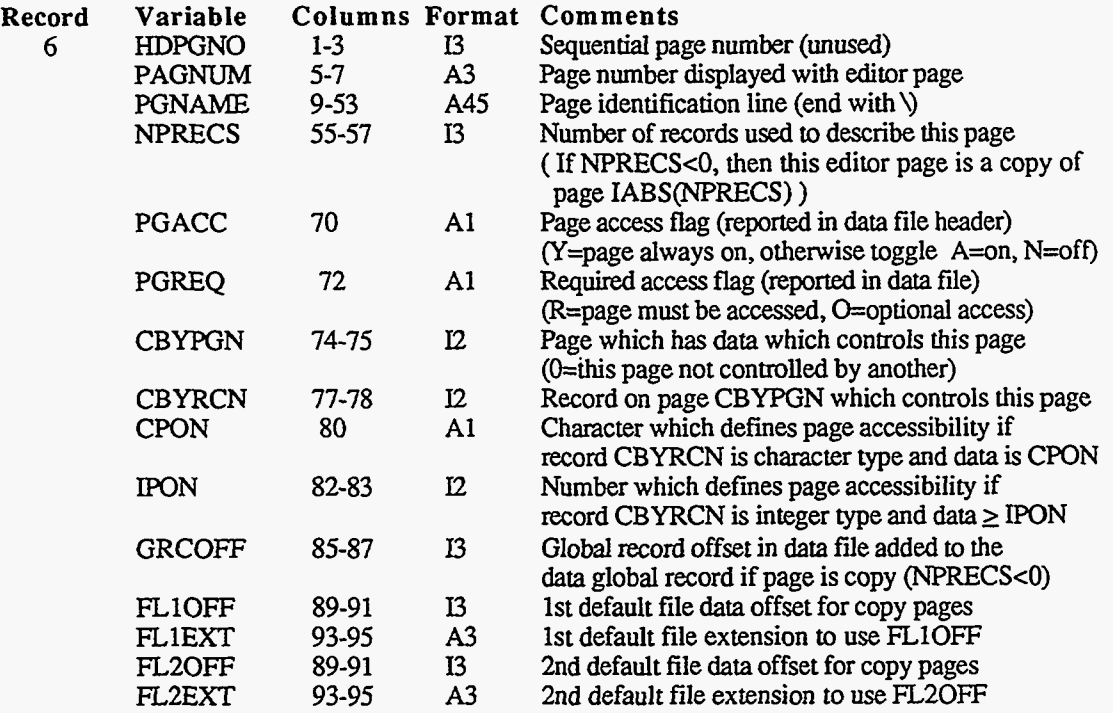

Repeat record 6 for each editor page (PAGTOT)

#### **ALppendix E Program Reference**

ä,

#### **Pescription of Editor Pages**

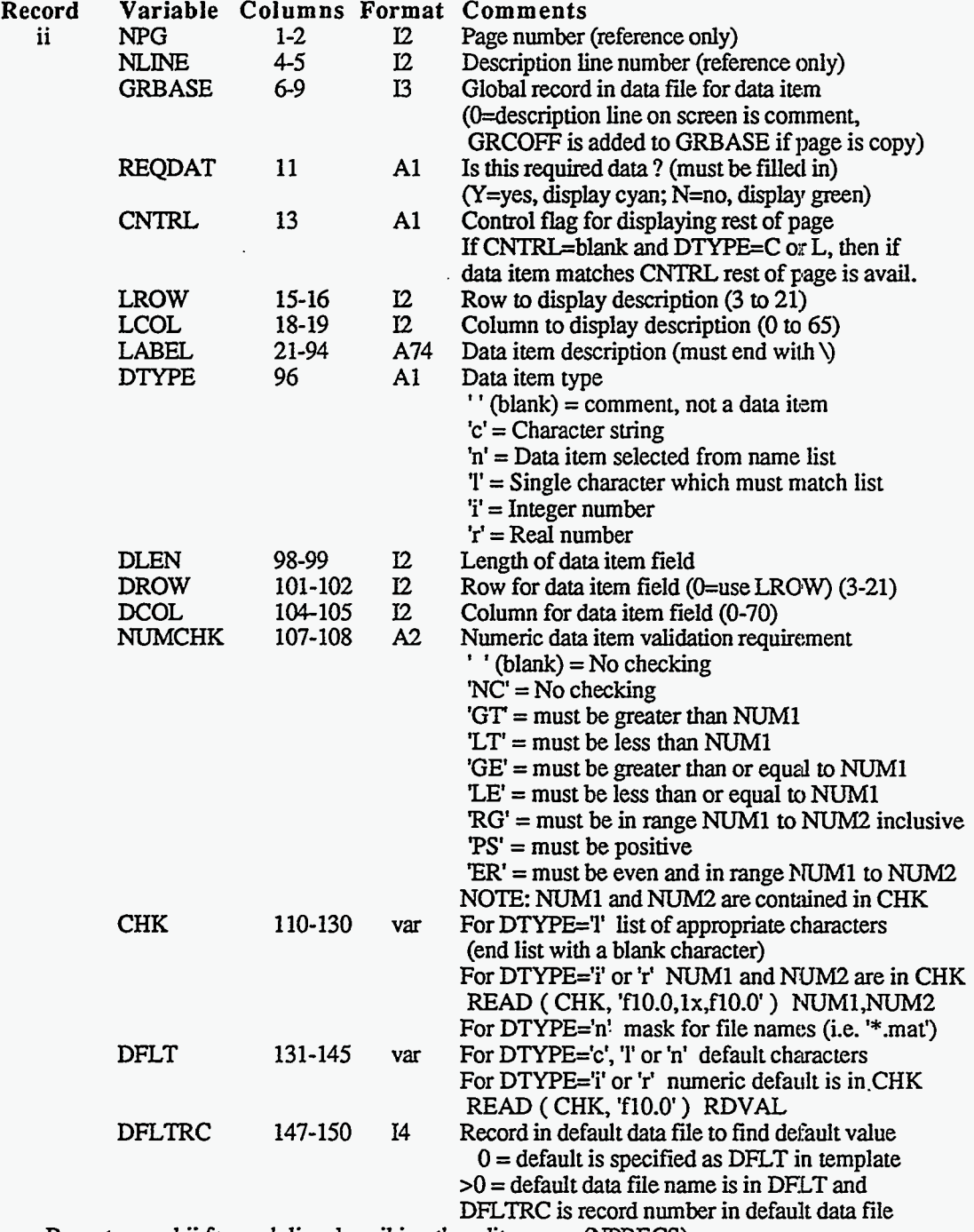

Repeat record ii for each line describing the editor page (NPRECS) Repeat the set of records for each editor page **(PAGTOT)** 

ੈ ਅਤੇ ਨੈਸ਼ਨਾਤ

तत

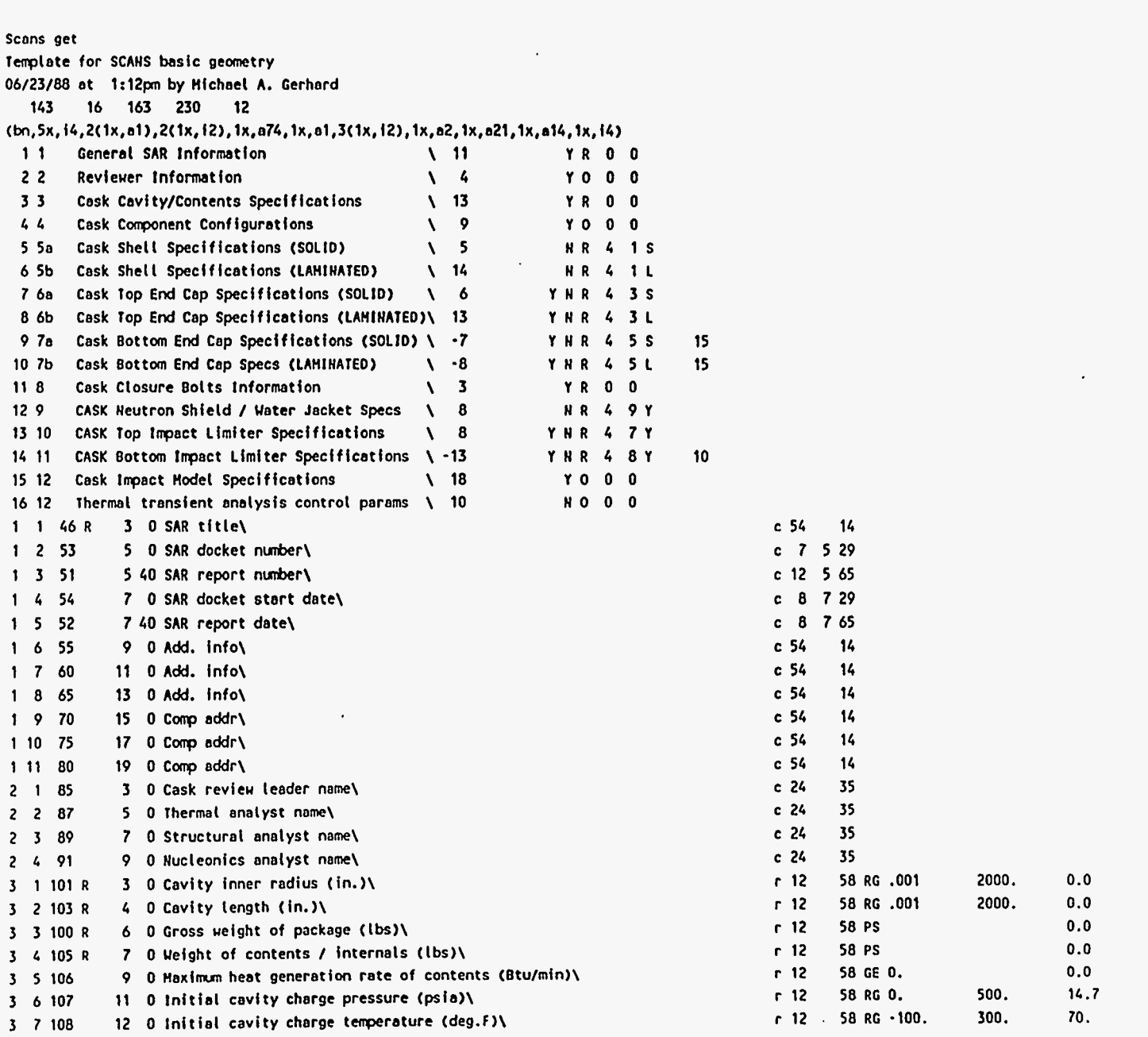

Appendix 1<br>Program Reference  $\overline{E}$ 

**w E. p3**  *c,* 

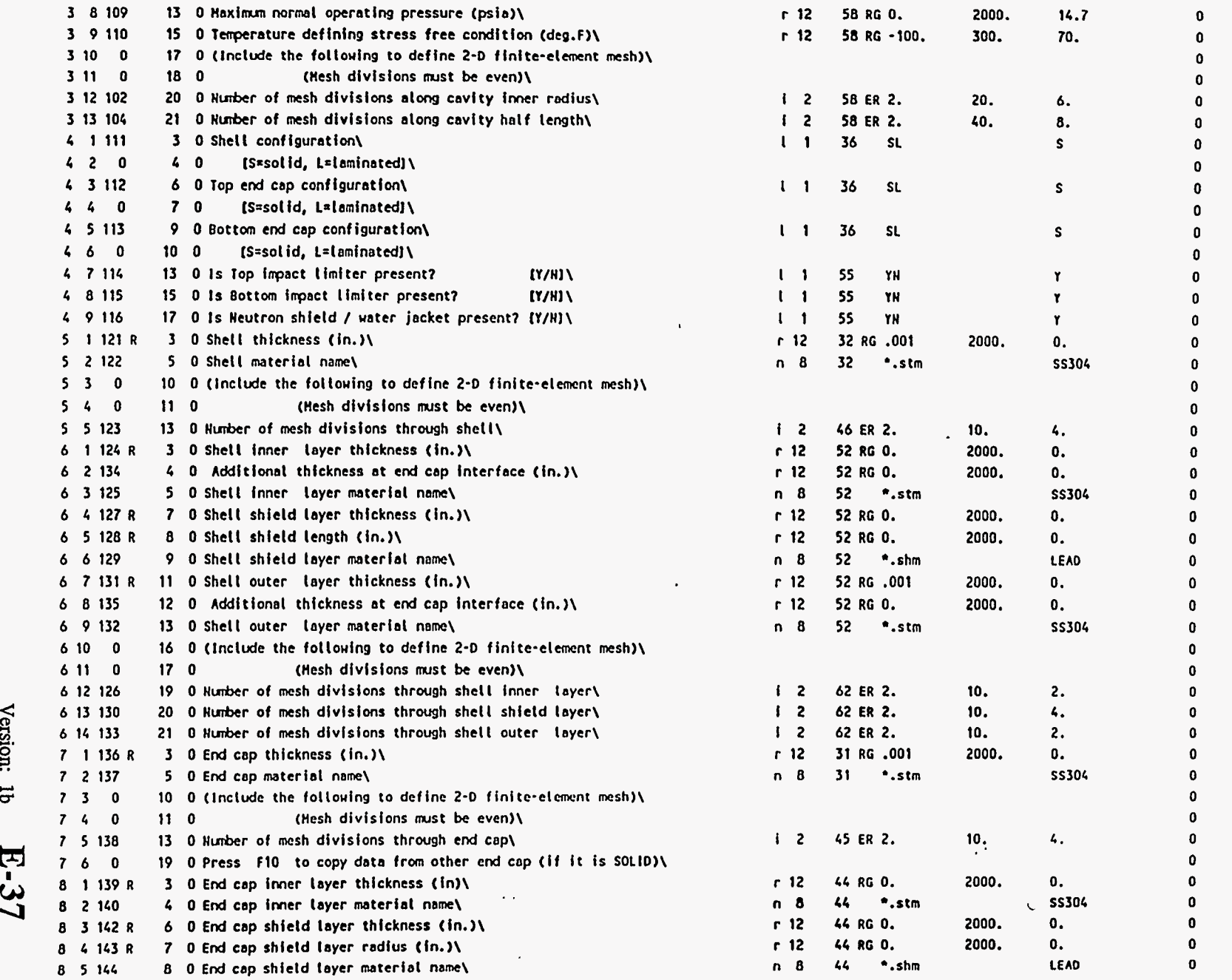

 $\ddot{\phantom{a}}$ 

**Appendix** E<br>Program Reference

 $\hat{\boldsymbol{\cdot} }$ 

 $\bar{\phantom{a}}$ 

 $\Lambda$ 

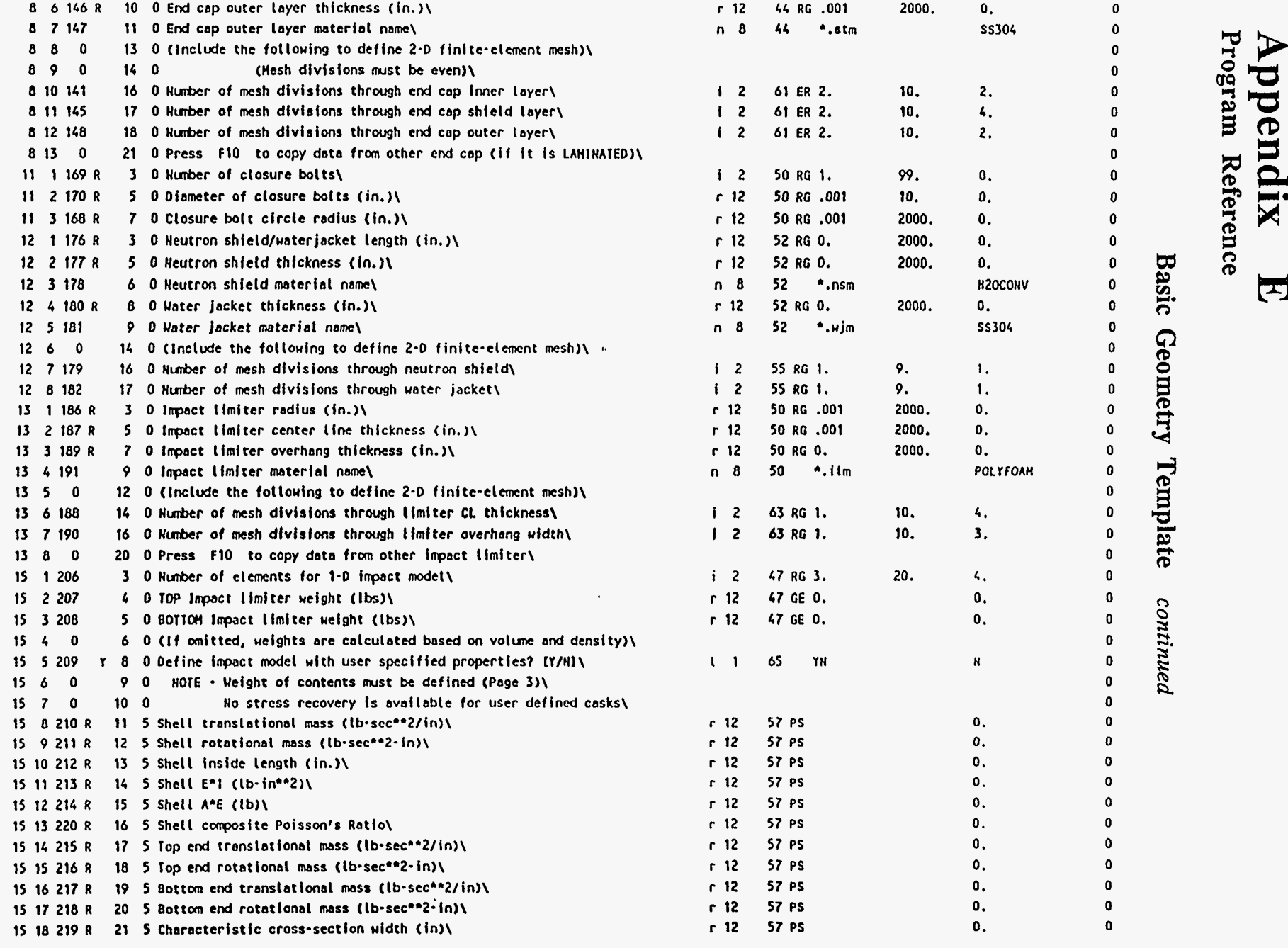

Version: 1b

E-38

 $\epsilon$ 

 $\bar{c}$ 

 $\frac{1}{\sqrt{2}}$ 

 $\boldsymbol{\mathsf \Xi}$ 

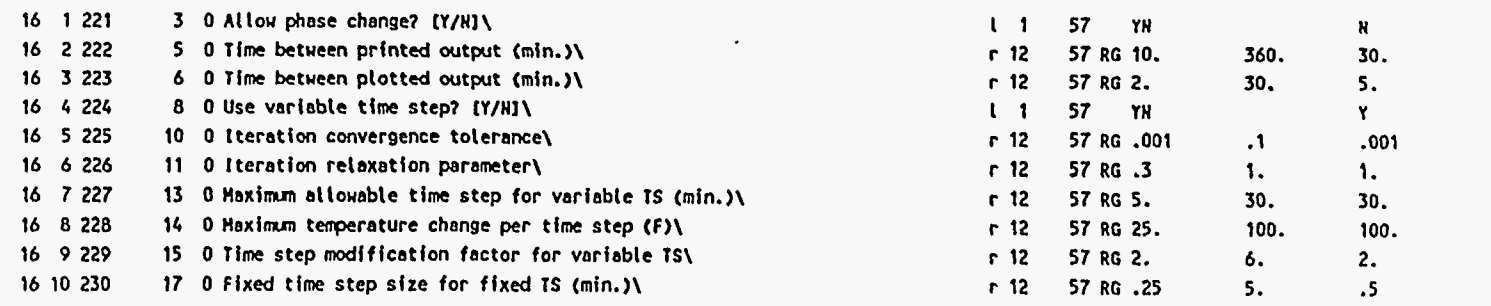

# *5. c,*

Appendix<br>Program Reference

**0 W** 

 $\lambda$ 

 $\frac{1}{4}$ 

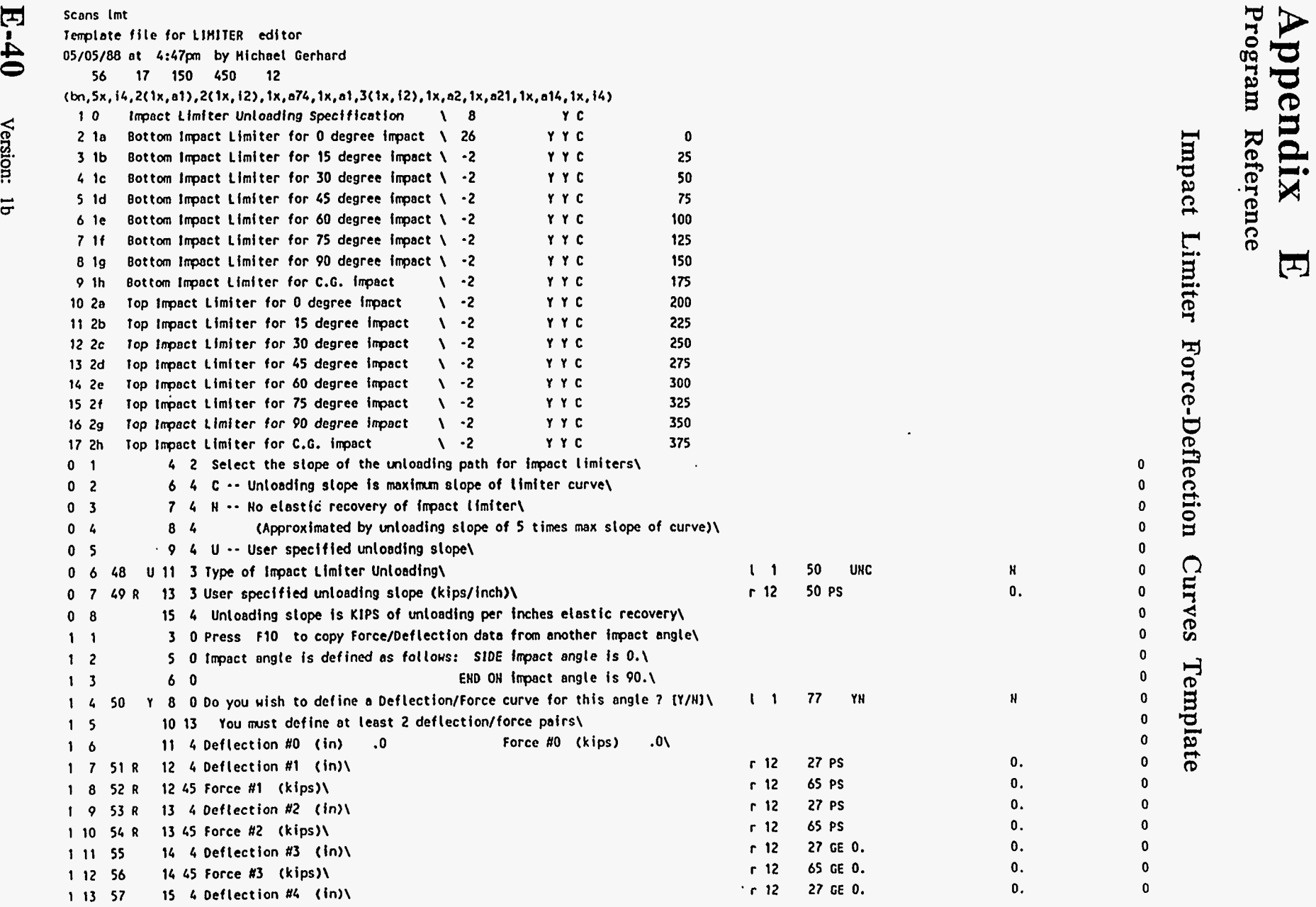

*L CT* 

 $\frac{V}{\lambda}$ 

 $\mathbb{E}$ 

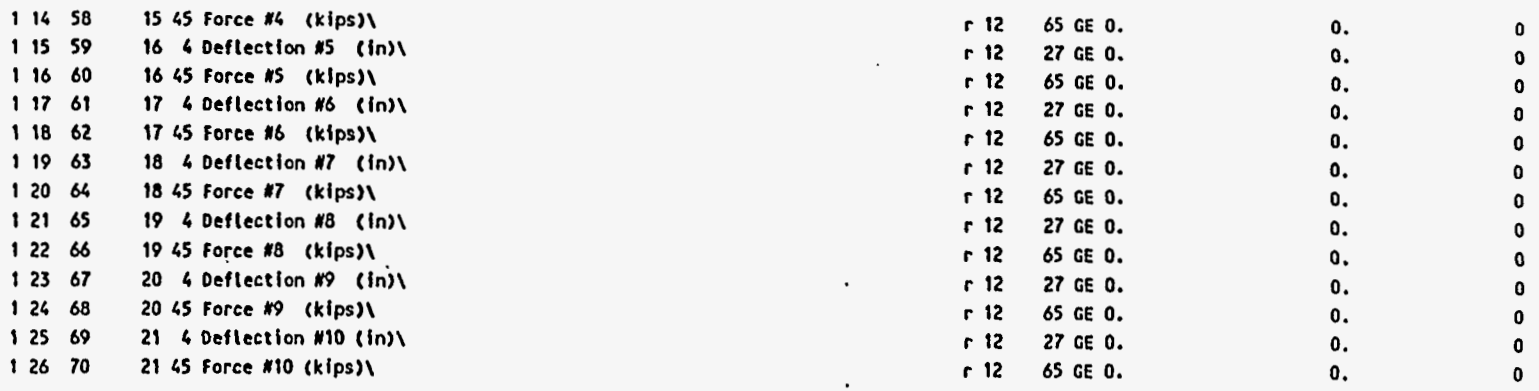

# **Appendix** E<br>Program Reference

Impact Limiter Force-Deflection Curves Template continued

 $\mathcal{L}$ 

 $\cdot$ 

 $\ddot{\phantom{0}}$ 

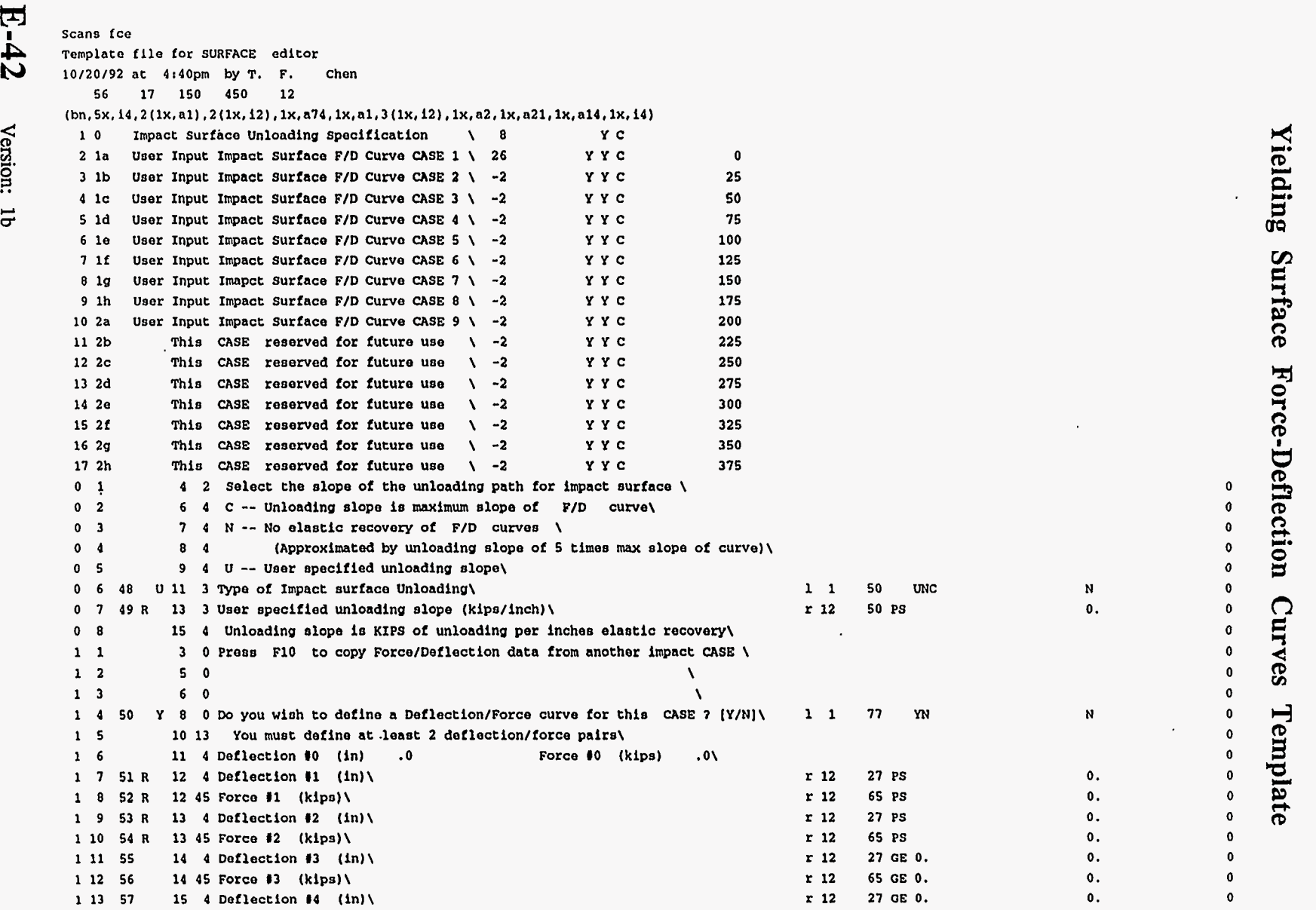

**Appendix E**<br>Program Reference

 $\epsilon$ 

 $\frac{1}{4}$ 

M  $42$ 

**2, 8** 

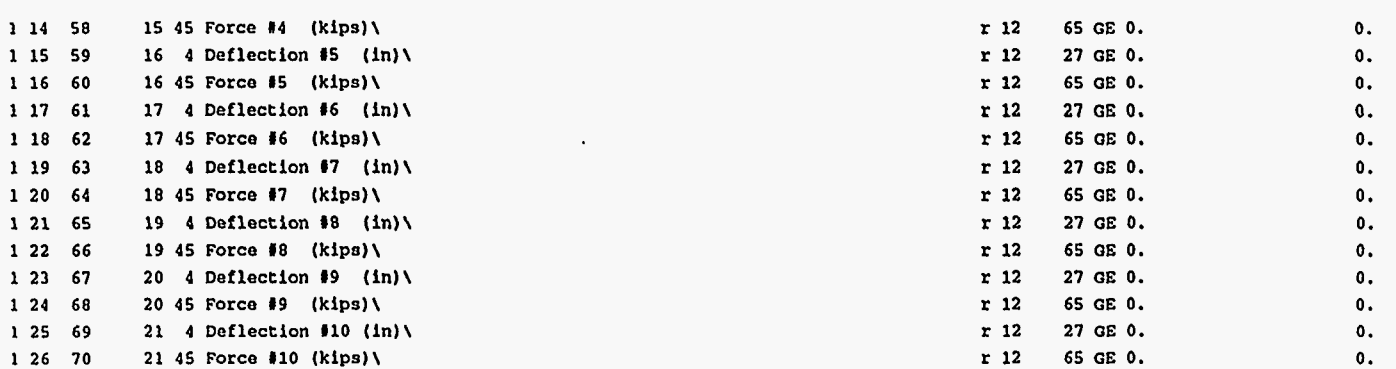

'n. ppendix Program Reference M

n *C 7*   $\mathbf{v}$ **es** 

**122 66 19 45 Force 18 (kips)\** 

 $\frac{1}{2}$ 

 $\begin{array}{c} 1 & 24 \\ 1 & 25 \end{array}$ 

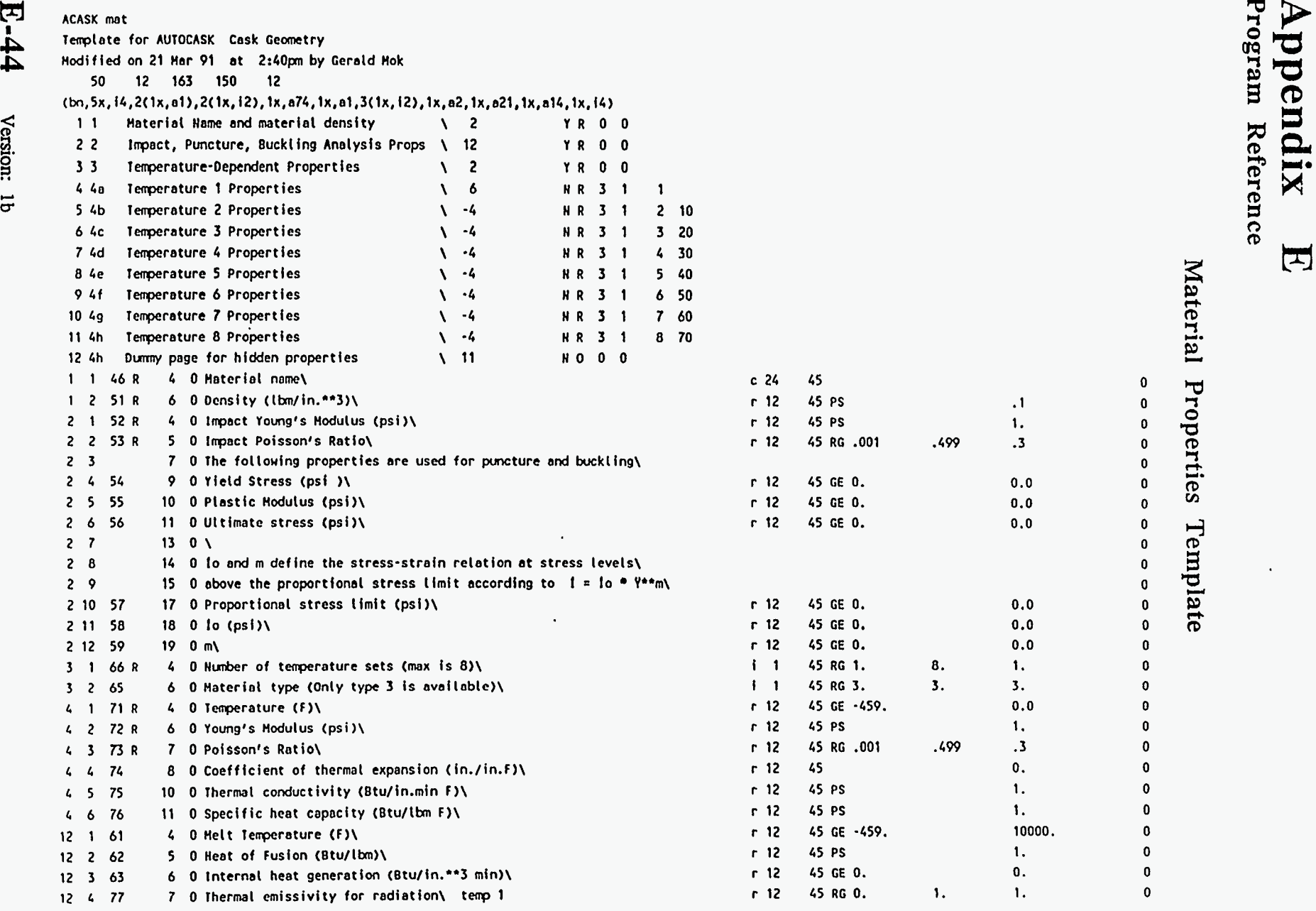

 $\pmb{\cdot}$ 

 $\frac{1}{4}$ 

 $-4<sup>4</sup>$ 

 $\overline{\phantom{a}}$ 

**w**  *5* 

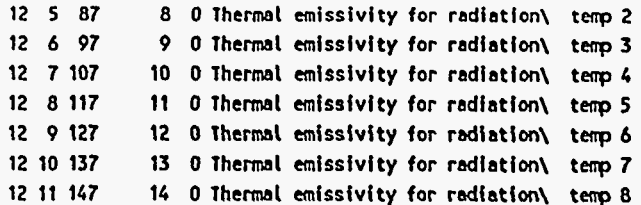

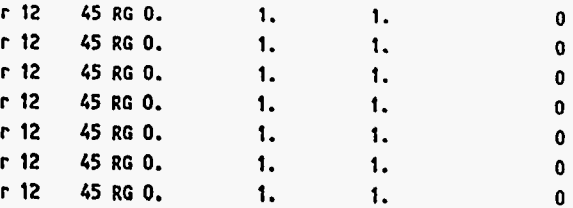

# Material Properties Template continued

Appendix

 $\begin{bmatrix} 1 \\ 2 \end{bmatrix}$ 

Program Reference

#### **Appendix E Program Reference**

#### **Data Set File Naming Conventions**

**CASKS data** set files have 12 character names which specify the **CASK** ID, the analysis case, and the file **type.** File names are of the form:

> **IIIICCCC-TTT**  I' \* Analysis Case (or **data** name) <sup>I</sup>\* File **Type CASKID**

#### **Data Files**

**CCCC.TTT** identifies the data type database:

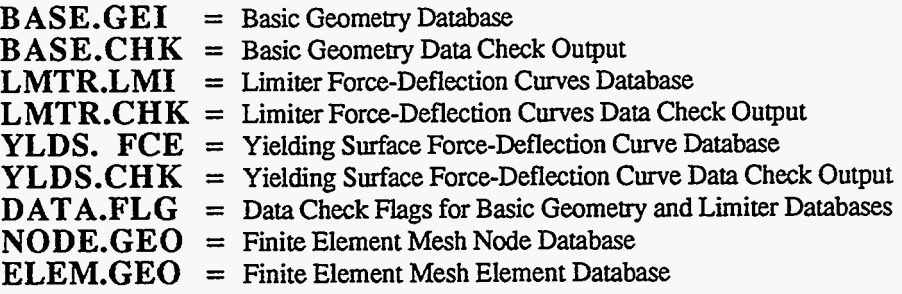

#### **Impact AnaIvsis Files**

**CCCC.TTT** identifies the analysis parameters and type and is of the form

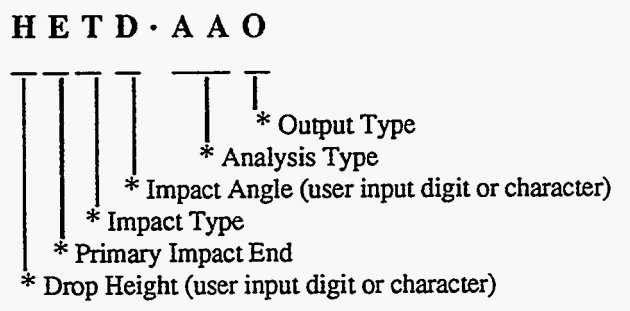

where the individual parameters are

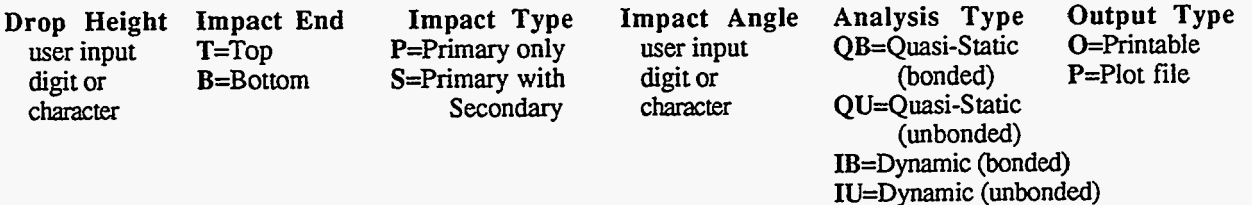

#### **Appendix E Program Reference**

#### **Thermal Analvsis Files**

**CCCC** identifies the analysis case:

**TlRG** = Cold *Soak,* Contents Heat, No **Solar** Effects

**T2RG** = Cold *Soak,* No Contents Heat, No **Solar** Effects

**T3RG** = Normal Cold, Contents Heat, No **Solar** Effects

**T4RG** = Normal Cold, No Contents Heat, No **Solar** Effects

**TSRG** = Normal **Hot,** Contents **Heat, Solar** Effects

**T6RG** = Normal **Hot,** Contents Heat, No **Solar** Effects

**T7RG** = Fire Accident, Contents Heat, No Solar Effects

TTT identifies the output type:  $TPO = \text{Printable output}$  $TPP = Plot file for POSTPZ$ 

#### **Thermal Stress Analvsis Files**

**CCCC** identifies the analysis case:

**TlRG** = Cold *Soak,* Contents **Heat,** No **Solar** Effects

**T2RG** = Cold *Soak,* No Contents **Heat,** No **Solar** Effects

. **T3RG** = Normal Cold, Contents Heat, No **Solar** Effects

**T4RG** = Normal Cold, No Contents Heat, No **Solar** Effects

**TSRG** = Normal Hot, Contents Heat, **Solar** Effects

**T6RG** = Normal Hot, Contents Heat, No **Solar** Effects

**T7RG** = Fire Accident, Contents Heat, No Solar Effects

TTT identifies the output type:

 $TSO =$  Printable output

#### **Pressure Stress Analvsis Files**

*CCCC* identifies the internal and external pressure conditions and is of the form:

#### **IIEE**

\* **External** Pressure \* Internal Pressure

Where the internal and external pressures are identified as follows:

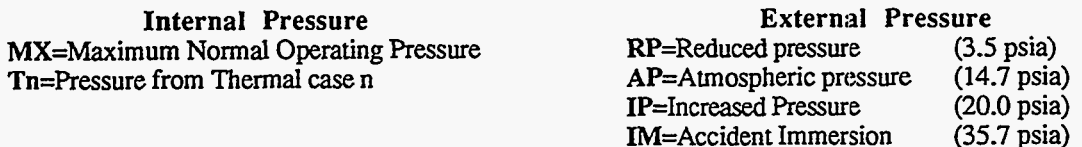

**TTT** identifies the output type:<br>**PSO** = Printable output
**CASKS** provides the user with a companion software. This software can be used to estimate and generate a yielding surface force-deformation curve for a given concrete slab/soil subgrade combination. The theoretical background is contained in the Deformable Foundation Theory Report (Appendix G).

The software is divided into five programs. *model bat* is a batch file that controls the other four programs. *dsep.exe* is a data input routine that splits the main input data file, *model.in*, into a file called *mcurve.in* containing reinforced concrete parameters, and a file called *mater.dat* containing finite-element mesh parameters. *mcurve.exe* inputs the reinforced concrete parameters from *mcurve. in* and generates five coordinates to represent the approximate moment-curvature relationship. These coordinates are output to the file *mcurve.out.* meshgen.exe inputs data from *mcurve.out* and *matr.dat*, and generates the final input file, *plate.in*, for the nonlinear finiteelement code. *nlrmplate.exe* is the nonlinear finite element code that generates force-deformation data for a centrally loaded reinforced concrete slab on engineered fill. General data is output to a file called plate.out. Force-deformation data is output to a file called plate.plt.

All operations are carried out automatically. The user need only generate the main input file, *model.in.* NOTE: All output files are overwritten with each program execution. Therefore, data files should be renamed and stored before each program execution if they are to be kept.

The codes may either be run directly from the appropriate directory, or may be copied to a directory on a hard drive. To run the code, the main input file, *model.in*, must first be generated. This may be done using any text editor. Depending on the version of MS-DOS that the machine is running, *edlin.com* or *[edit.com](http://edit.com)* may be used to generate the input file. Once *model.in* has been generated, the program may be executed by typing *MODEL* and then *ENTER.* The program must be run from the same directory that contains all data files and all executable files. Again, old versions of the output files will be overwritten each time the program is run.

The codes require approximately 570 KB of usable memory to execute. Make sure the required memory is available before you execute the code. To free the extra memory, temporarily shift *and/or* delete some memory-resident programs.

#### **Format for** *modeZ.in*

The main input file is called *model.in*. This file is the only user-generated input file. It has the following format:

*First Line: Second Line:*   $\varepsilon_{\text{max},x}$   $\varepsilon_{\text{max},y}$  $A_{sx}$   $A_{sy}$   $A'_{sx}$   $A'_{sy}$   $d'_{x}$   $d'_{y}$ *Third Line:*  h **Es** f'c fy **Ks** Gp Fourth *Line*   $x_a$   $y_a$   $x_b$   $y_b$  r shape atype

where:  $d_x$  is the distance from the top of the slab to the centroid of the tension steel in the Xdirection

> $d_v$  is the distance from the top of the slab to the centroid of the tension steel in the Ydirection

 $A_{\rm SX}$  and  $A_{\rm SY}$  are the areas of the tension steel per unit width in the X and Y directions.

*Atsx* and **A'sy** are the areas of the compression steel per unit width in the **X** and Y directions.

 $d'_{x}$  and  $d'_{y}$  are distances from the top of the slab to the centroid of the compression steel in the **X** and Y directions.

 $\varepsilon_{\text{max},x}$  and  $\varepsilon_{\text{max},y}$  are the maximum compressive strains in the X and Y directions.

*h* is the thickness of the slab.

*Es* is Young's Modulus for steel.

*f* **'c** is the maximum compressive strength of the concrete.

*fy* is the yield strength of the steel.

 $K<sub>s</sub>$  is the soil subgrade modulus.

**Gp** is the soil shear modulus.

Xa and *Ya* are the width and depth of a rectangular loading pattern in the X and Y directions.

*Xb* and **Yb** are the width and depth of a rectangular slab in the X and Y directions.

*r* is the radius of a circular loading area,

*shape* is a flag indicating the shape of the loading area  $(1 = \text{Rectangular}, 2 = \text{Circular})$ .

*atype* is a flag representing the type of analysis to be performed  $(1 = \text{Nonlinear}, 2 =$ Linear).

All units are in **kips** and inches.

#### **Examples**

Two examples follow. Example 1 creates a nonlinear model of slab A-lb from Elstner and Hognestad (1956) on a *6"* subgrade of clay subjected to a 10" square shaped loading pattern. Example 2 creates a nonlinear model of the same slab subjected to **a** circular loading pattern of 5" radius. All examples utilize a two-parameter model of the soil.

#### **Example 1**

Slab A-lb from Elsmer and Hognestad (1956) is modeled on a *6"* subgrade of clay. The following table lists slab parameters as reported by Elsmer and Hognestad.

|      |       |             | <b>Longitudinal Reinforcement</b> |              |                      |                        |              |             |
|------|-------|-------------|-----------------------------------|--------------|----------------------|------------------------|--------------|-------------|
|      |       |             | <b>Tension Mat</b>                |              |                      | <b>Compression Mat</b> |              |             |
|      |       |             | Spacings                          |              |                      | <b>Spacings</b>        |              |             |
| Slab | (ksi) | ιv<br>(ksi) | Bar#                              | Bot.<br>(in) | Top<br>(in)          | Bar#                   | Bot.<br>(in) | Top<br>(in) |
| A-1b | 3.66  | 48.2        |                                   |              | $\overline{ }$<br>ر. |                        |              |             |

**Table F.l Slab Parameters from Elstner and Hognestad (1956)** 

Taking the X-direction to correspond to the top steel in the tension and compression mats, and the Y-direction to correspond to the bottom steel in the tension and compression mats, the following additional data may be derived from Elstner and Hognestad (1956):

 $dx = 5.0$  $d'x = 1.5$  $dy = 4.25$  $d'y = 1.0$ 

The values of  $A_{SX}$ ,  $A'_{SX}$ ,  $A_{SY}$ , and  $A'_{SY}$  may be derived by dividing the cross sectional area of the nine-inch spacing. Each #6 bar has a cross sectional area of 0.44 in2. Therefore, appropriate steel bar by its spacing. For example, the bottom layer of the tension mat has #6 bars at

$$
A_{\rm SX} = \frac{0.44 \text{inch}^2}{9 \text{inch}} = 4.889E - 2
$$

Similarly,  $A'_{sx} = 2.857E - 2$ ,  $A_{sy} = 5.867E - 2$ , and  $A'_{sy} = 0.025$ .

We will take  $\varepsilon_{\text{max},x}$  and  $\varepsilon_{\text{max},y}$  to be 0.0035. The slab is six inches thick, so  $h = 6.0$ . We take  $E_s$ to be 29.0E3:  $f_C$  is given as 3.66.  $f_Y$  is given as 48.2.  $K_S$  and  $G_p$  are estimated to be  $K_S = 2.374$ , and  $G_p = 9.402$ .

The loading pattern is 10" X 10" square. Therefore,  $x_a = 10.0$ ,  $y_a = 10.0$ , and shape = 1. The slab is 72"  $\bar{X}$  72", so  $x_b$  = 72.0, and  $\bar{y}_b$  = 72.0. Any value may be assigned to *r* for this example. We will perform a nonlinear analysis, so  $\alpha$ type = 1.

The following input file, *model.in*, is appropriate for this example:

5.0 4.25 4.889E-2 5.867E-2 2.857E-2 0.025 1.5 1.0 0.0035 0.0035 6.0 29.0E3 3.66 48.2 2.374 9.402 10.0 10.0 72.0 72.0 0.0 1 1

**Version: lb F-3** 

 $\omega_{\rm{eff}}$  $\sim$ 

#### **Example 2**

All parameters here are the same as for Example 1, with the following exceptions. The loading  $\frac{1}{2}$ pattern is now circular with a radius of 5". Therefore,  $r = 5.0$ , and  $shape = 2$ .  $x_a$  and  $y_a$  may hold any value for **this** example:

 $\ddot{\cdot}$ 

The following input file is appropriate for this example:

5.0 4.25 4.889E-2 5.867E-2 2.857E-2 0.025 1.5 1.0 0.0035 0.0035 6.0 29.0E3 3.66 48.2 2.374 9.402 0.0 0.0 72.0 72.0 5.0 2 1

### **Aplpendix G Contents of Reference Volumes**

# **Volume 2**

#### **Impact Analysis Theory Manual**

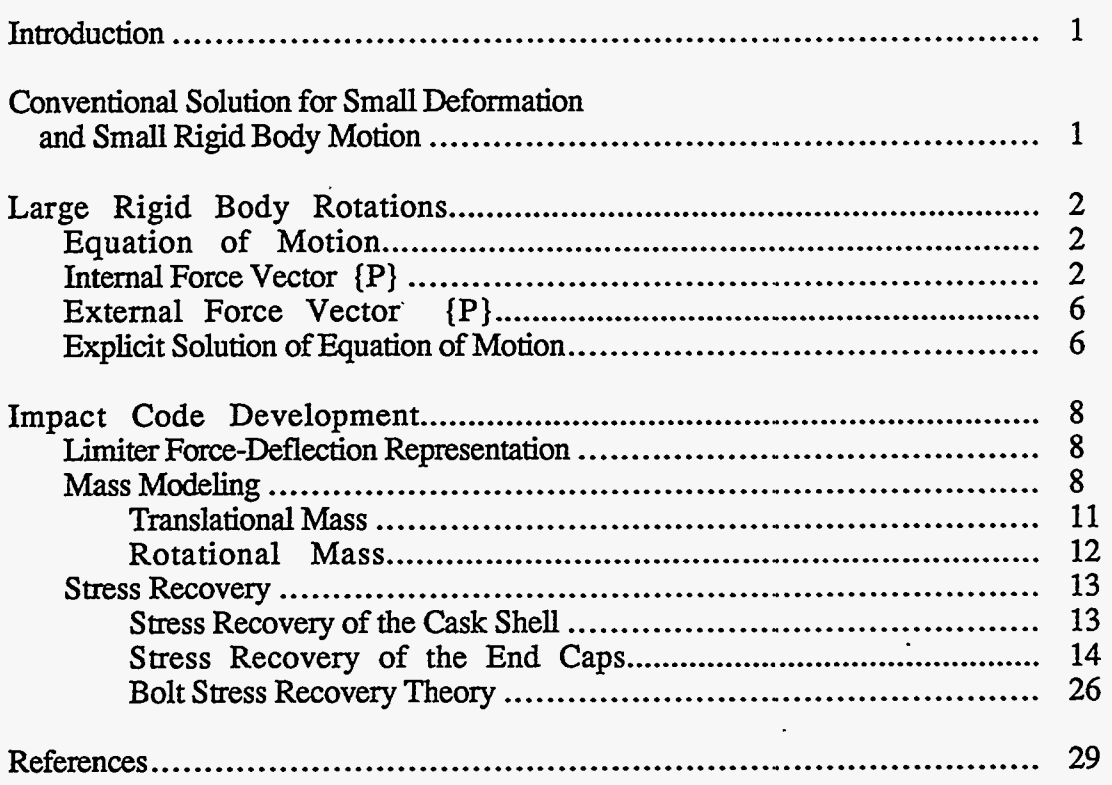

*-7* . .

 $\bullet$ 

## **Appendix G Contents of Reference Volumes**

## **VoIume 3**

#### **Lead Slump in Impact Analysis Theory Manual and Verification of Impact Analysis**

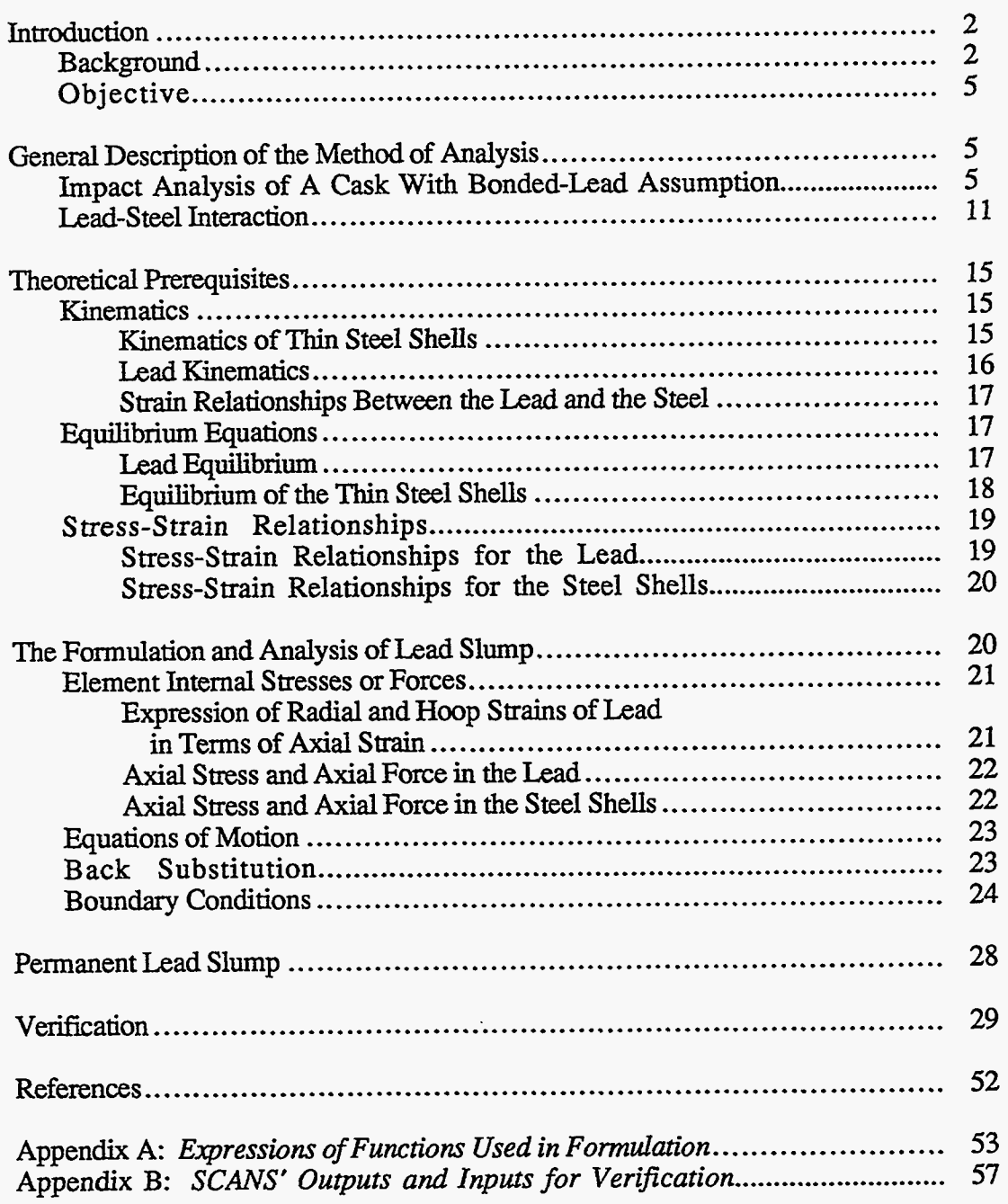

# **Appendix G**<br>Contents of Reference Volumes

 $\ddot{\phantom{0}}$ 

# **Volume 4**<br>Thermal Analysis Theory Manual

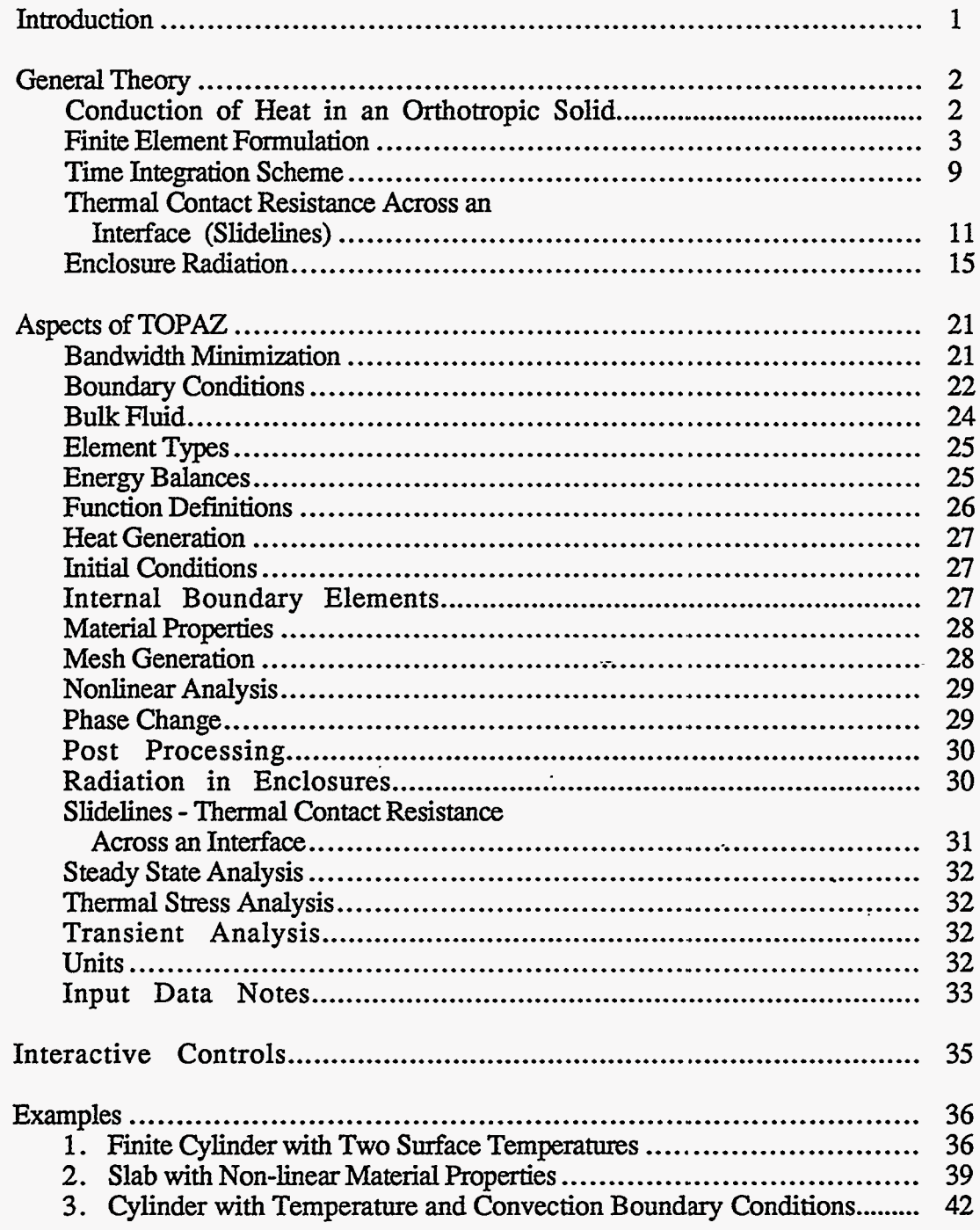

 $\tau \circ \tau_{\mathcal{B}} \circ \tau_{\mathcal{B}} = \tau \circ \tau_{\mathcal{B}}$ 

## **Appendix G Contents of Reference Volumes**

 $\overline{a}$ 

#### **Volume 4 Thermal Analysis Theory Manual** *Continued*

#### Examples *(conrinued)*

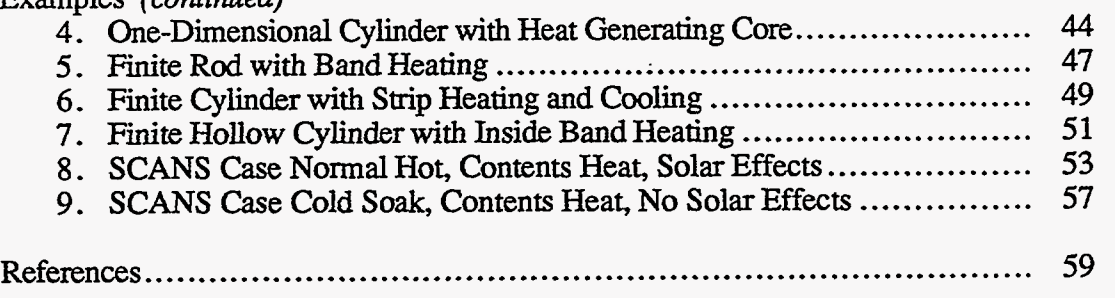

 $\bar{\mathcal{A}}$ 

### **Appendix G Contents of Reference Volumes**

## **Volume 5**

**Thermal** / **Pressure Stress Analysis Theory Manual** 

..... , . , , . , \**7.* . ....

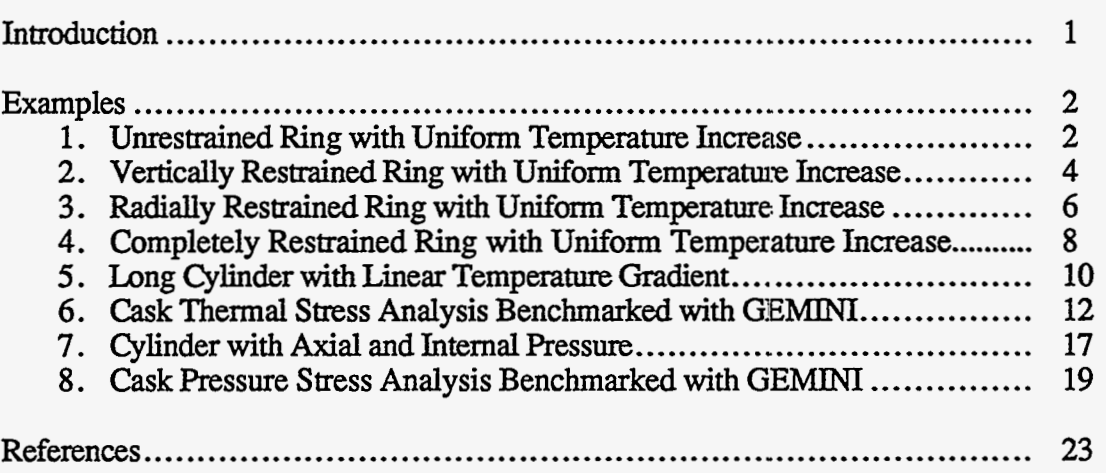

**Version: lb G-5** 

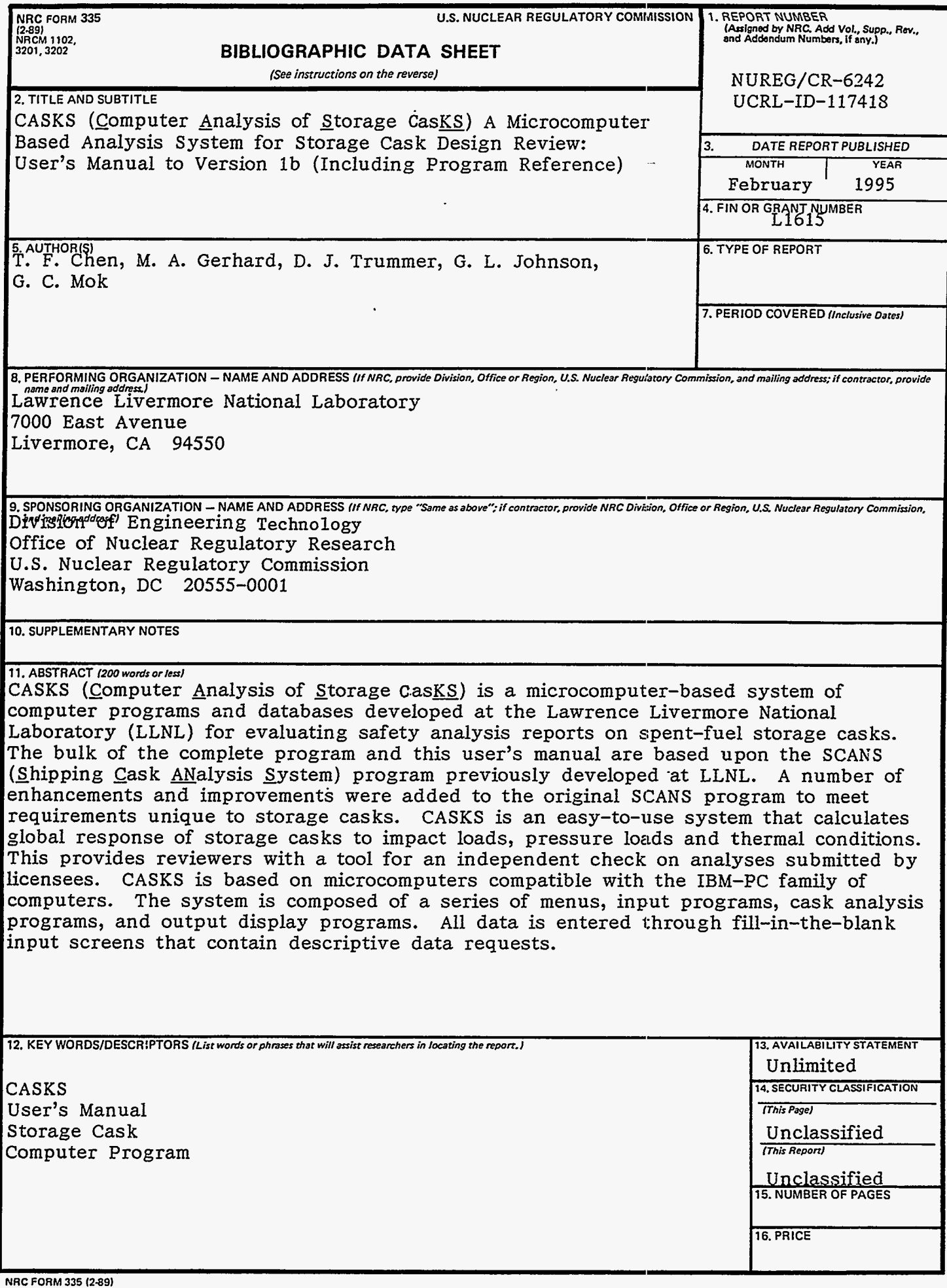

 $\mathcal{L}_{\mathcal{F}}^{\text{max}}$  and  $\mathcal{F}_{\mathcal{F}}^{\text{max}}$